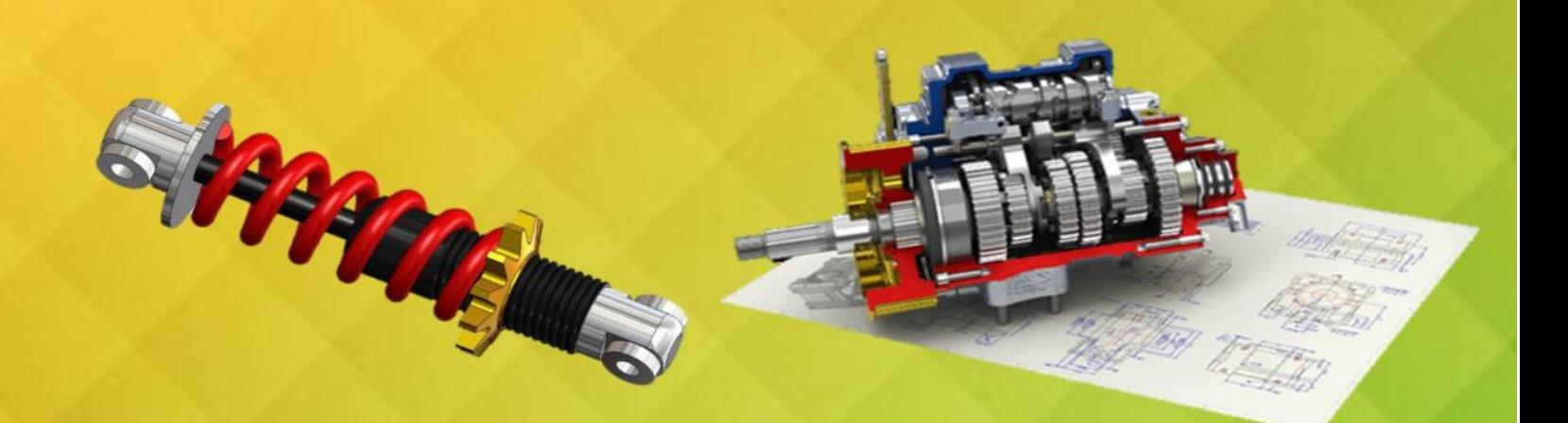

# **MANUAL DE PRÁCTICAS DE** 回団団団団団 固固固固固固固固固固固

Unidades<br>Tecnológicas<br>de Santander

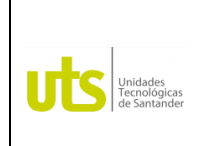

*Tecnología en Operación y Mantenimiento Electromecánico*

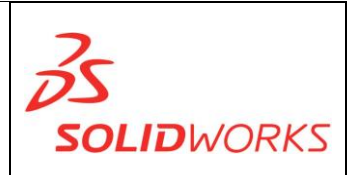

**2**

### **LISTADO DE PRÁCTICAS**

### **INTRODUCCIÓN**

### **Practica 1:**

- Presentación del curso.
- Reseña histórica.
- Interfaz del usuario con el software (barra de herramientas, gestor de diseño…etc).
- Normas ISO, ANSI.
- Alfabeto de líneas.
- Formatos de dibujo.
- CAD, CAM, CAE (Dibujo, Manufactura e Ingeniería asistida por computador).

### **Unidad 1: MODELADO BASICO. (PIEZA)**

#### **Practica 2:**

- Entorno y visualización.
- Geometrías de referencia.
- Sistemas de unidades.
- Relaciones de croquis.

### **Practica 3:**

- Modelado por Extrusión.
- Redondeos y chaflanes.
- Vaciados y Nervios.

### **Practica 4:**

- Matrices y simetría.
- Taladro.
- Propiedades físicas.

### **Unidad 2: DIBUJO TÉCNICO**

### **Practica 5:**

- Entorno de trabajo.
- Formatos y rótulos.
- Vistas principales.

### **Practica 6:**

- Escalas.
- Normas de acotado.
- Anotaciones de dibujo.

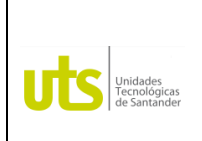

*Tecnología en Operación y Mantenimiento Electromecánico*

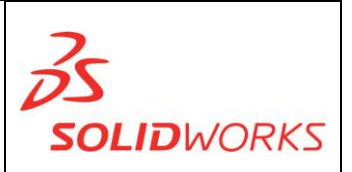

### Unidad 3: MODELADO AVANZADO.

#### **Practica 7:**

- Modelado por revolución.
- Modelado por barrido.
- Modelado por secciones.

#### **Practica 8:**

- Cortes helicoidales.

#### **Practica 9:**

- Roscas cosméticas.

#### **Practica 10:**

- Otras operaciones: ángulo de salida, escala, cúpula

#### **Practica 11:**

- Otras operaciones: mover cara, flexionar.

#### **Unidad 4: PLANOS TECNICOS. Practica 12:**

- Vistas auxiliares.
- Vistas de detalles.
- Vistas de secciones.

#### **Practica 13:**

- Inserción y edición de componentes.

### **Unidad 5: ENSAMBLE.**

**Practica 14:**

- Relaciones de posición.

#### **Practica 15:**

- Vistas explosionadas.
- Listas de materiales.

### **Practica 16:**

- Estudio de movimiento.

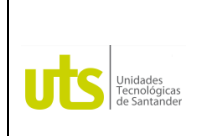

*Tecnología en Operación y Mantenimiento Electromecánico*

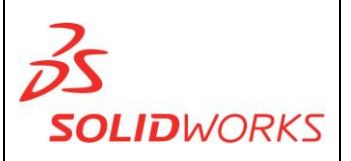

**4**

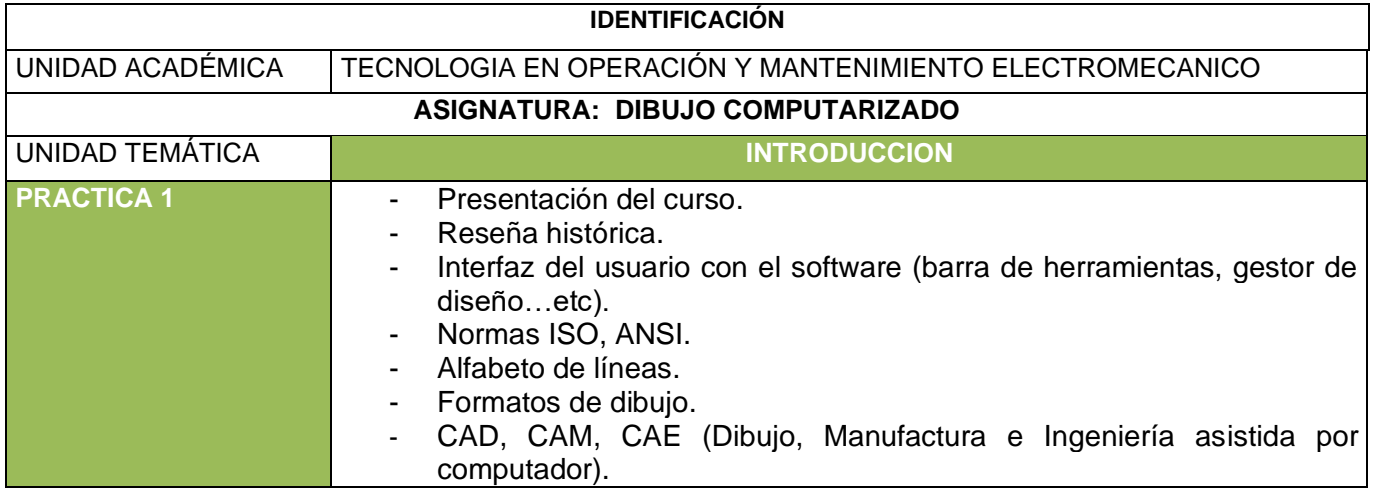

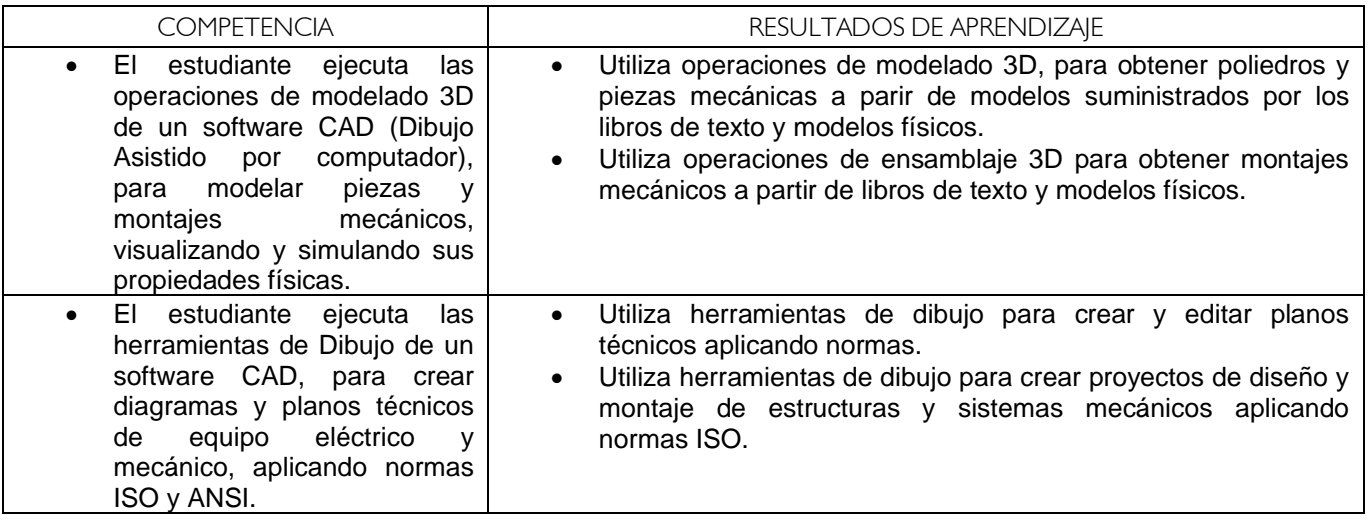

### **RESEÑA HISTORICA.**

"La asignatura "Dibujo Computarizado" está enfocada en preparar al futuro ingeniero en habilidad para interpretar, representar gráficamente partes y ensamble de un sistema mecánico. Así como capacitarlo para que pueda entender la lectura del dibujo utilizado en la industria. Todo esto a través del conocimiento teórico y práctico". (Velez de la Rosa, 2011). "Este curso tiene el propósito de apoyar el proceso de formación y entrenamiento del estudiante en el manejo de herramientas de Dibujo Asistido por Computador CAD. Esta formación incluye el modelado 3D de poliedros y piezas mecánicas, el ensamble de componentes mecánicos y el Dibujo de planos técnicos, aplicando normas internacionales de Dibujo Técnico ISO". (Laguado Villamizar, 2017).

"Desde que en 1963 Ivan Sutherland del MIT (Massachussets Institute of Technology), publicó su tesis doctoral sobre graficas interactivas por computadora definiendo la topología del objeto (sistema Sketchpad - SUTH63) la tecnología CAD se ha desarrollado con la limitante del tiempo de proceso. Una de las herramientas de análisis más estudiado y aplicado son los cálculos con elementos finitos que permiten predecir con gran precisión y simplicidad los esfuerzos y deformaciones que soportará internamente una pieza o conjunto de piezas al ser sometidas a un sistema de cargas. La aplicación del

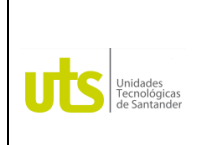

*Tecnología en Operación y Mantenimiento Electromecánico*

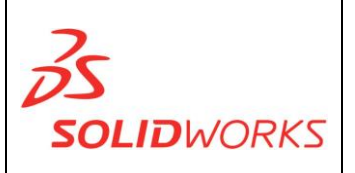

software CAD en la ingeniería abarca la elaboración de cuadros sinópticos, diagramas de diversos tipos, gráficos estadísticos, representación normalizada de piezas para su diseño y fabricación, representación tridimensional de modelos dinámicos en multimedia, análisis con elementos finitos, aplicaciones en realidad virtual, robótica, etc." (Rojas Lazo & Rojas Rojas , 2006).

### **INTERFAZ**

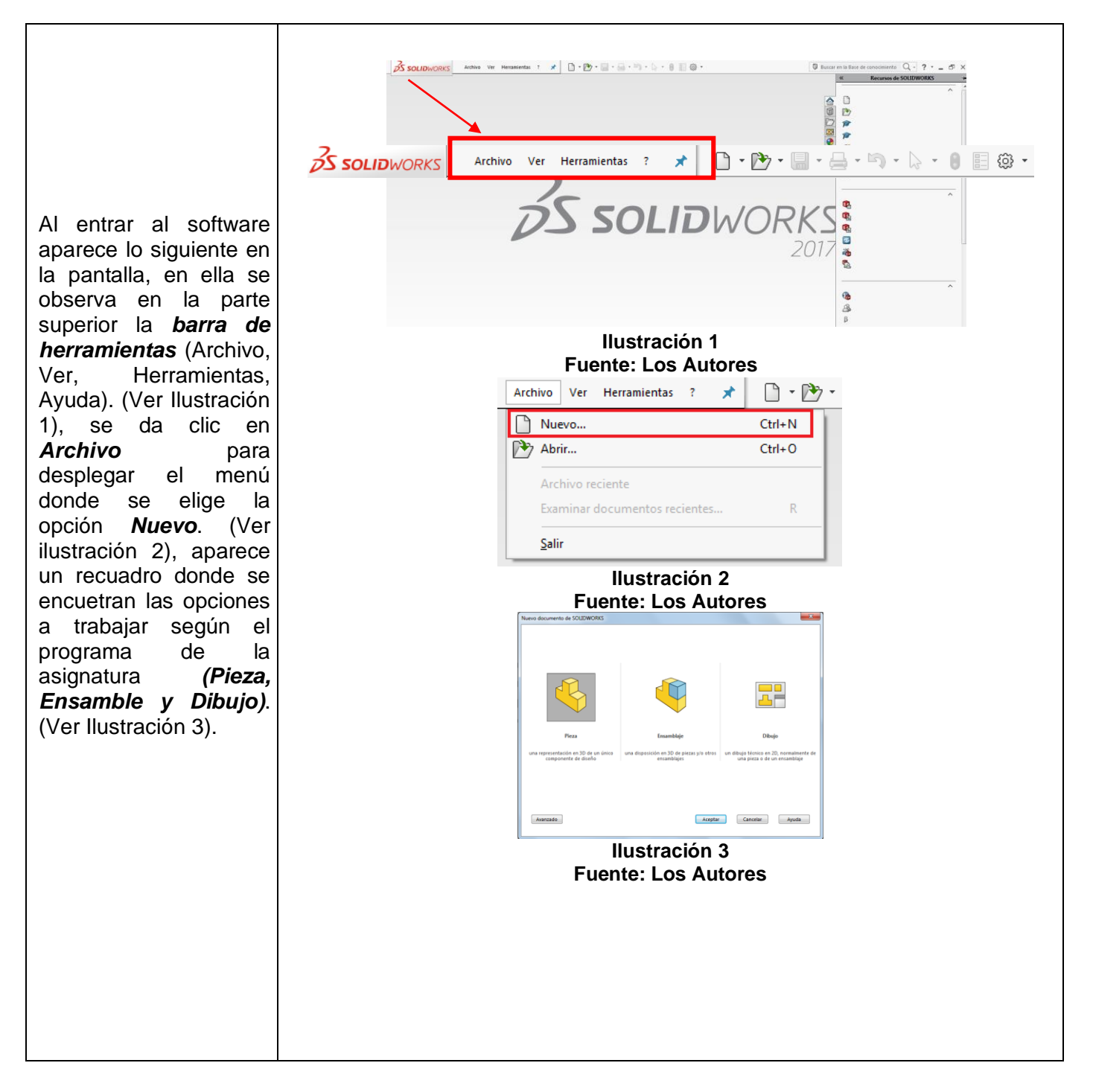

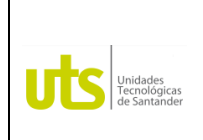

*Tecnología en Operación y Mantenimiento Electromecánico*

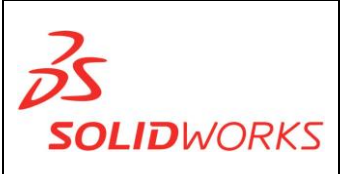

- *Pieza* se utiliza para modelar los sólidos en 3D.
- *Ensamblaje* se utiliza para hacer la unión de diversas piezas según el mecanismo deseado.
- *Dibujo* se utiliza para elaborar los planos necesarios con la aplicación de la norma de dibujo técnico ISO - ANSI de piezas y ensamblajes.

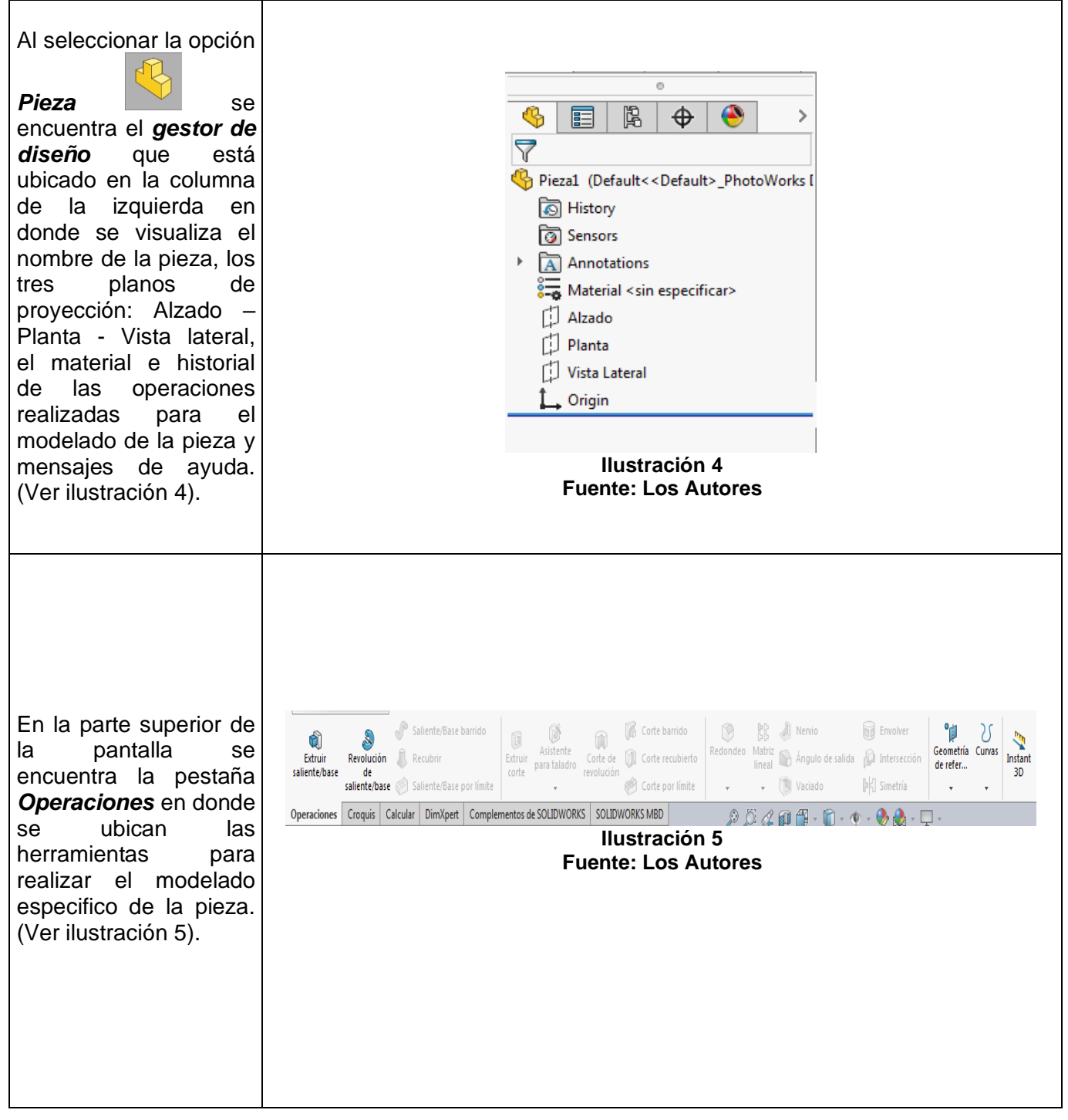

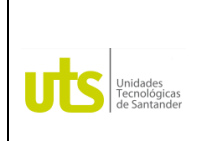

*Tecnología en Operación y Mantenimiento Electromecánico*

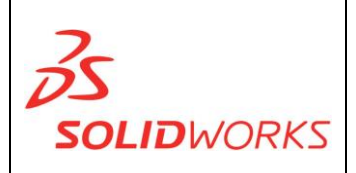

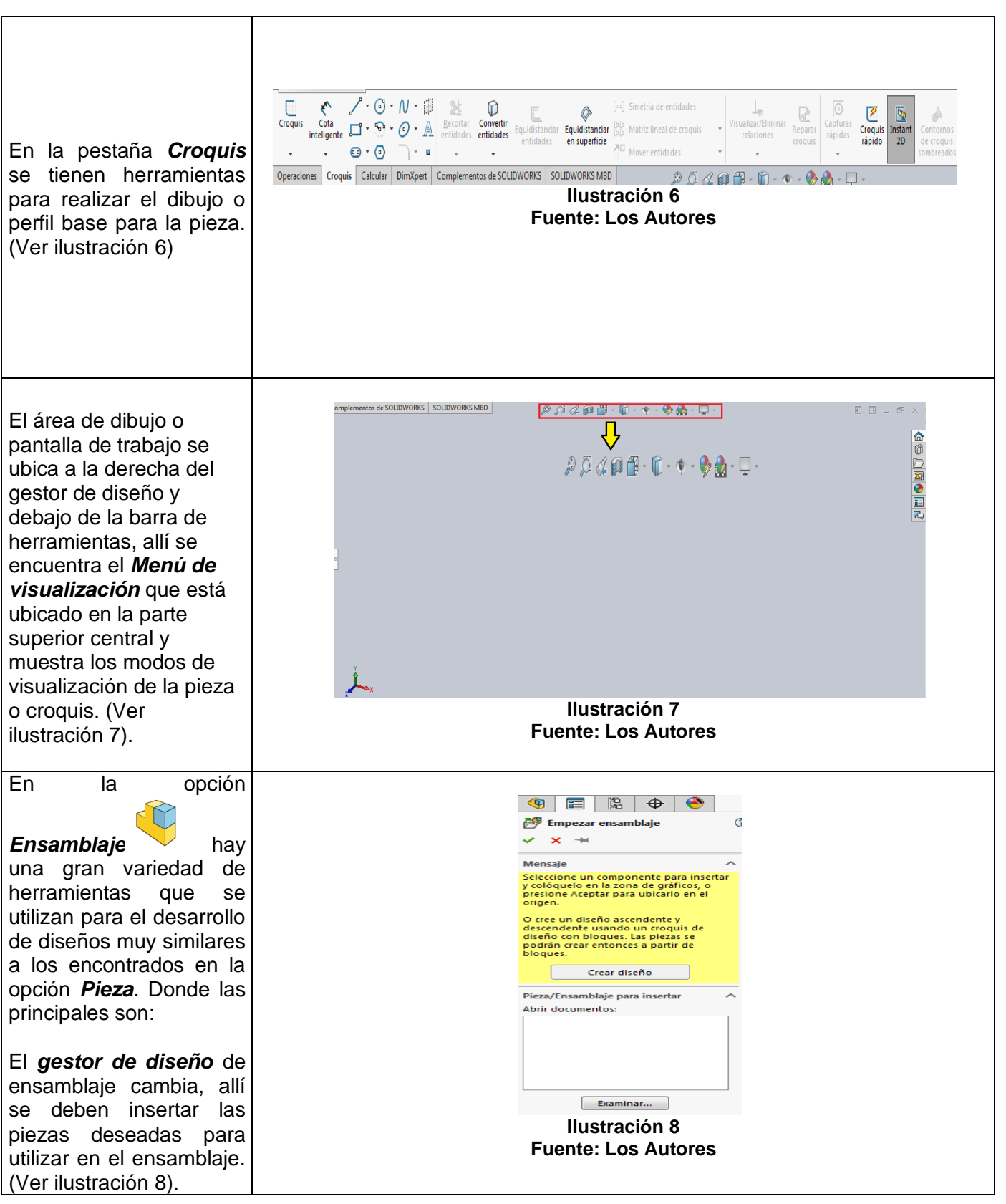

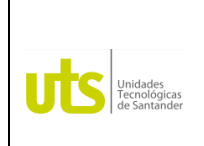

*Tecnología en Operación y Mantenimiento Electromecánico*

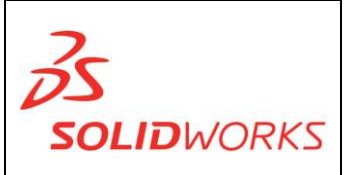

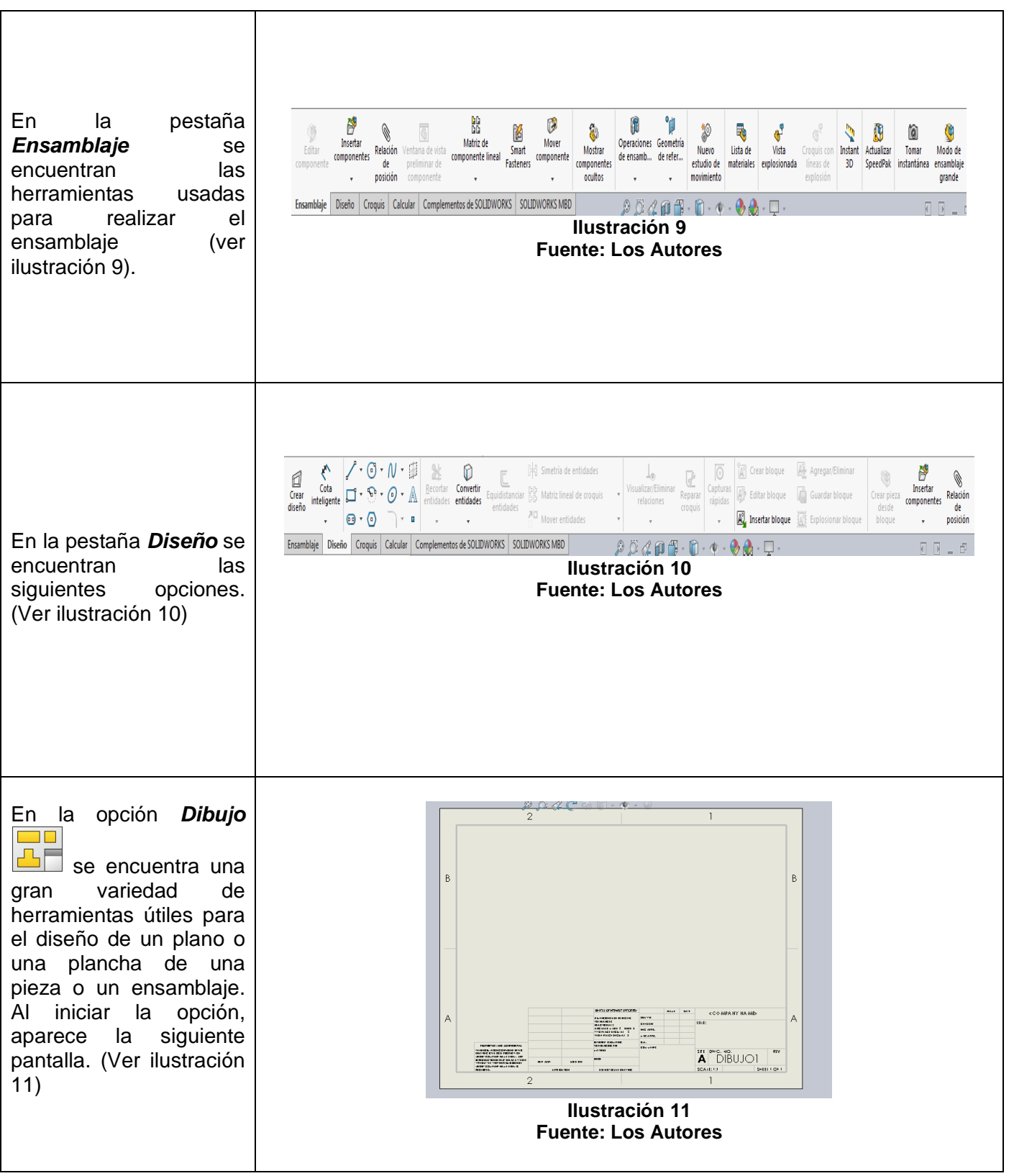

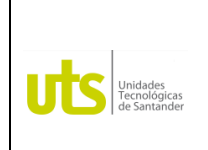

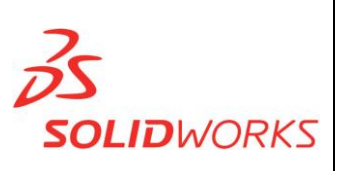

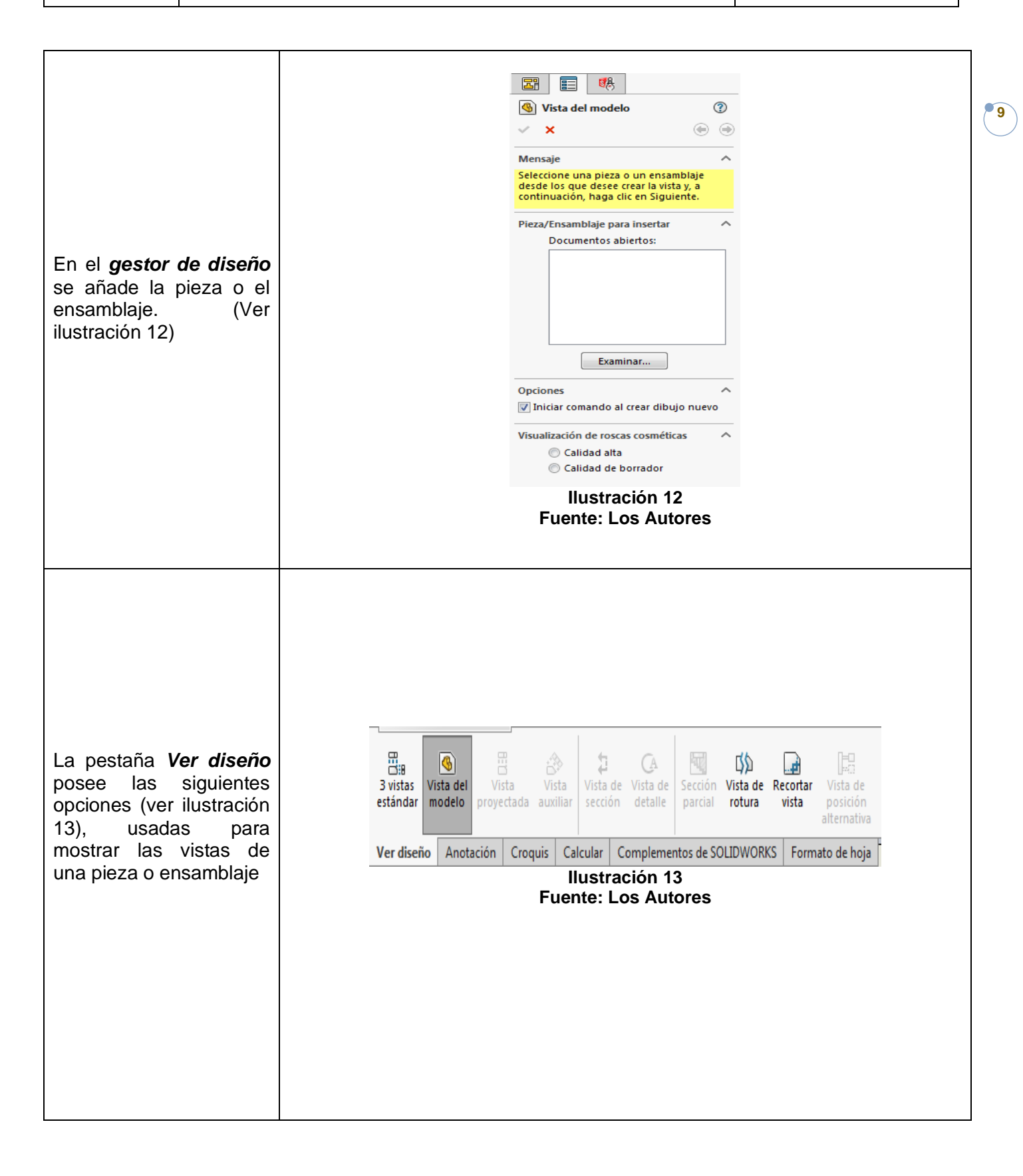

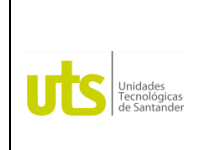

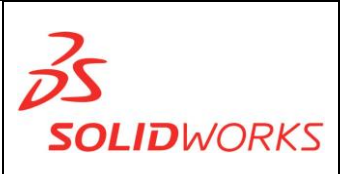

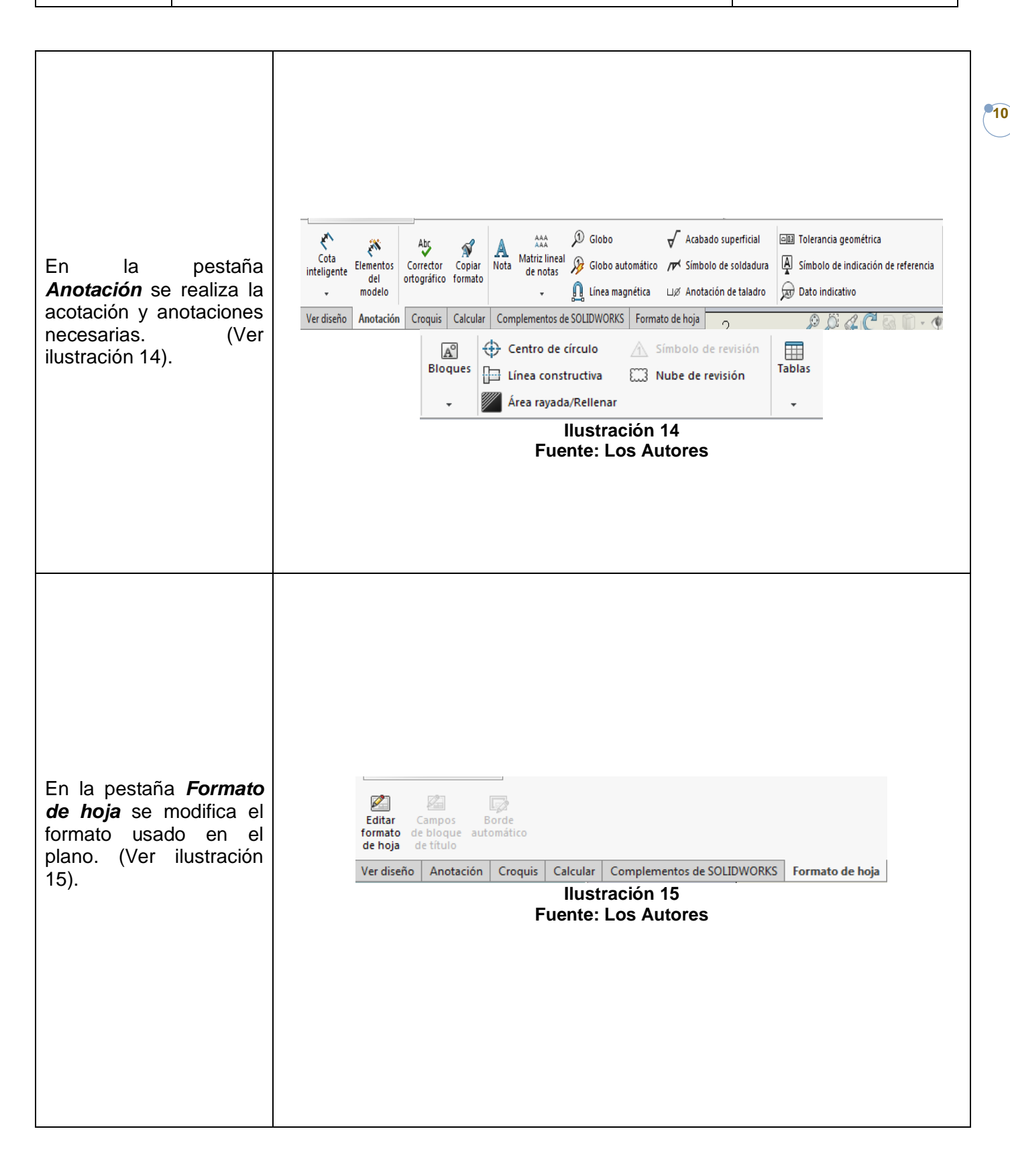

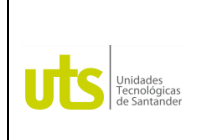

*Tecnología en Operación y Mantenimiento Electromecánico*

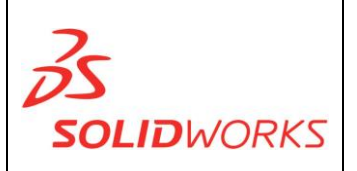

**11**

Para el diseño de planos es necesario tener conocimiento de normas como lo son las ISO Y ANSI que se aplican en el dibujo técnico, alfabeto de líneas y formatos de dibujo.

### **Normas ISO – ANSI:**

#### *ANSI (American National Standars Institute) aplicado al dibujo técnico*

- ANSI Y14.1: En esta norma se especifica los distintos tipos de formatos que pueden ser usados para el dibujo técnico.
- ANSI Y14.2: En esta norma se especifican los distintos tipos de líneas usadas y el espesor de estas.

### *ISO (International Organization for Standardization) aplicado al dibujo técnico*

- ISO 5457: En esta norma se especifica los tipos de formatos que se usan para el dibujo.
- ISO 5455: En esta norma se especifica las posibles escalas que se pueden usar en el dibujo técnico.
- ISO/R 128: En esta norma se especifican dos cosas, la primera es los tipos de líneas a usar y la segunda es los rayados en las figuras que lo requieran.
- ISO 3098: En esa norma se especifica cómo debe ir el rotulado en cualquier plancha a usar.
- ISO/R 129: En esta norma se especifica todo sobre lo de acotamiento.
- ISO 1302: En esta norma se especifica los métodos para indicar la textura de la superficie.

### **ALFABETO DE LINEAS:**

LINEA DE PERFIL O ARISTA VISIBLE: Se utiliza para márgenes

LINEA DE PERFIL O ARISTA INVISIBLE: Se utiliza para proyectar algo que no se alcanza a apreciar.

LINEA DE CENTRO O EJE: Se utiliza para determinar un centro o un eje.

LINEA DE EXTENSION O DIMENSION (COTA): Se utiliza para la acotación.

LINEA DE CORTE DE PLANO: Se usa cuando se tiene una vista de sección de alguna pieza.

ا در مسلمان و در مسلمان و در مسلمان و در مسلمان و در مسلمان و در م

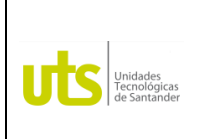

*Tecnología en Operación y Mantenimiento Electromecánico*

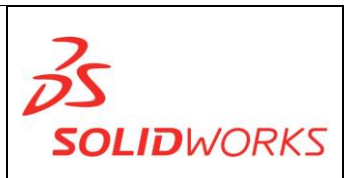

**12**

LINEA DE REPETICION:

LINEA DE INTERRUPCION CORTA:

Se utiliza para denotar un dibujo siendo interrumpido por un objeto pero solo por un corto espacio.

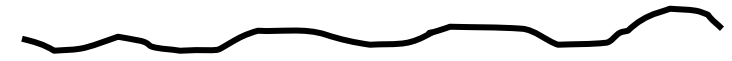

LINEA DE INTERRUPCION LARGA:

Se utiliza cuando el dibujo es interrumpido por bastante espacio.

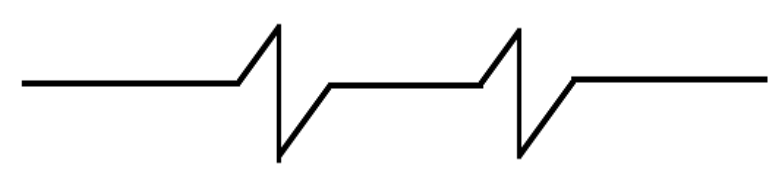

LINEA DE SECCION: Se utiliza para indicar donde hay una sección de una pieza o un corte.

### **FORMATOS DE DIBUJO:**

Según la norma ISO 5457 los formatos de dibujo son los siguientes:

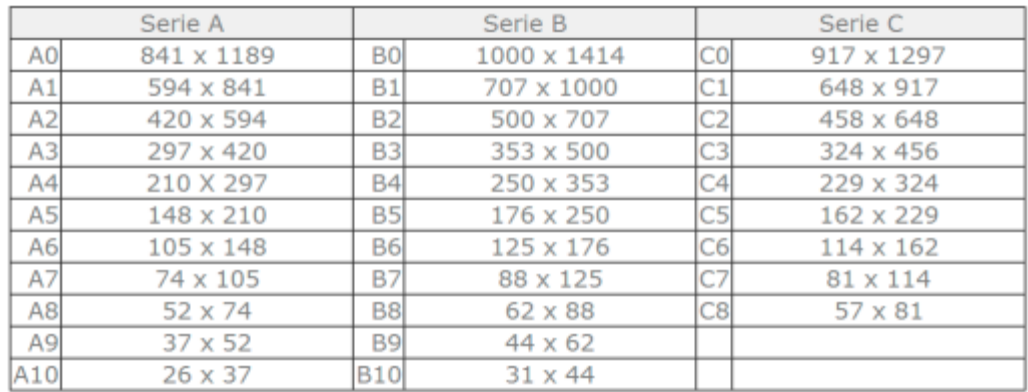

#### **Ilustración 16**

**Fuente: (http://www.dibujotecnico.com/formatos-normalizados/)**

Con el fin de dar solución y satisfacción a los problemas que rodean al ser humano se han utilizado recursos de la tecnología como lo son CAD, CAE y CAM.

CAD: Computer Aided Design. (Diseño Asistido por Computadora) CAE: Computer Aided Engineering (Ingeniería Asistida por Computadora) CAM: Computer Aided Manufacturing (Manufactura Asistida por Computadora).

Con estas técnicas se ha logrado un mejoramiento en aspectos como, costos, tiempo, calidad y seguridad que benefician a la industria.

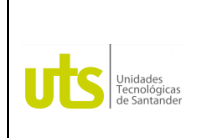

*Tecnología en Operación y Mantenimiento Electromecánico*

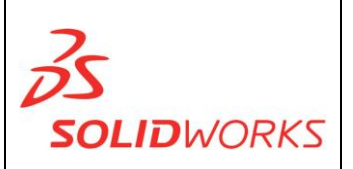

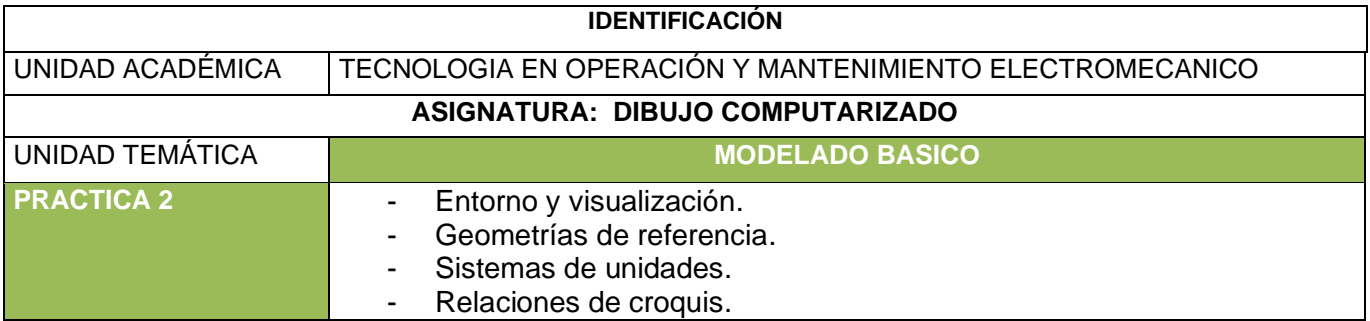

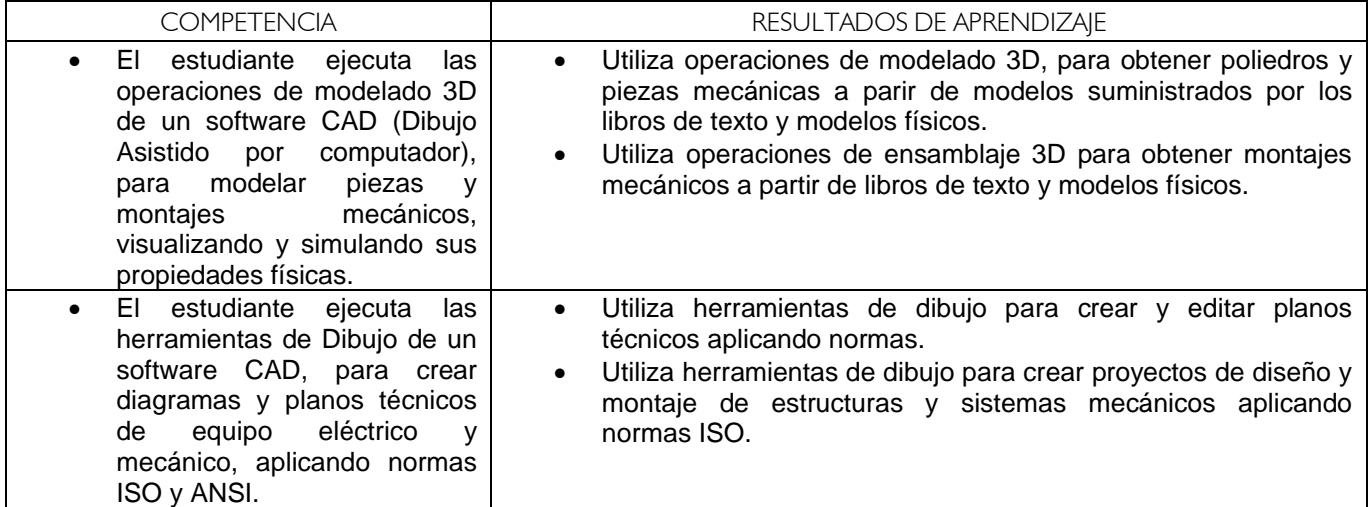

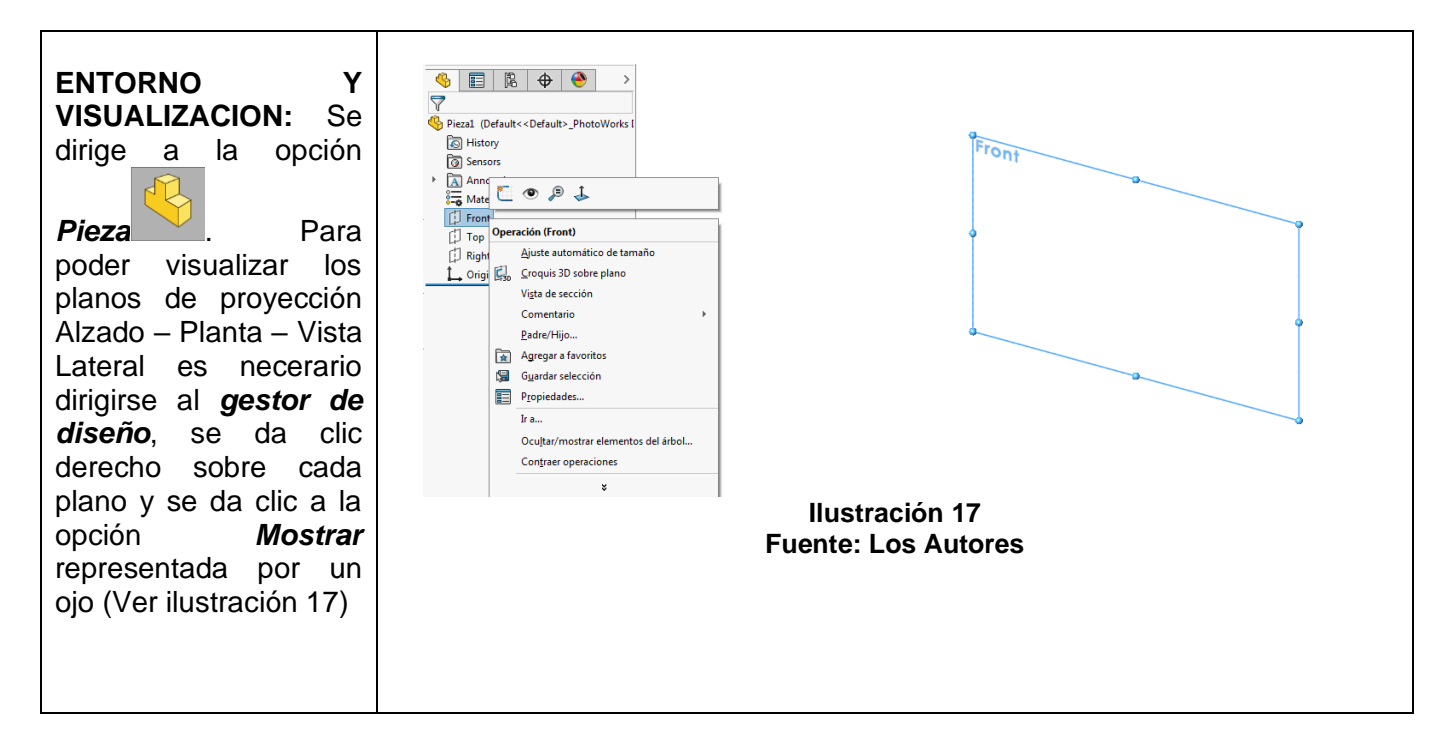

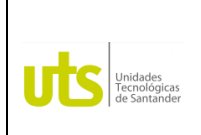

*Tecnología en Operación y Mantenimiento Electromecánico*

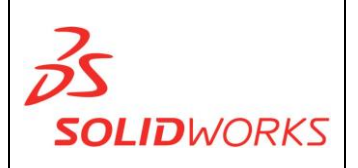

**GEOMETRIA DE REFERENCIA:** La geometría de referencia define la forma de una superficie o sólido. La geometría de referencia incluye elementos como planos, ejes, sistemas de coordenadas y puntos.

Puede utilizar la geometría de referencia en la creación de varios tipos de operaciones. Por ejemplo:

- Los planos se utilizan en recubrimientos y barridos.
- Los ejes se utilizan en matrices circulares.

**PLANOS PROYECCIÓN:** Es una superficie plana que está limitada por líneas perpendiculares entre sí. Entre ellos encontramos "Alzado", "Planta", "Vista lateral".

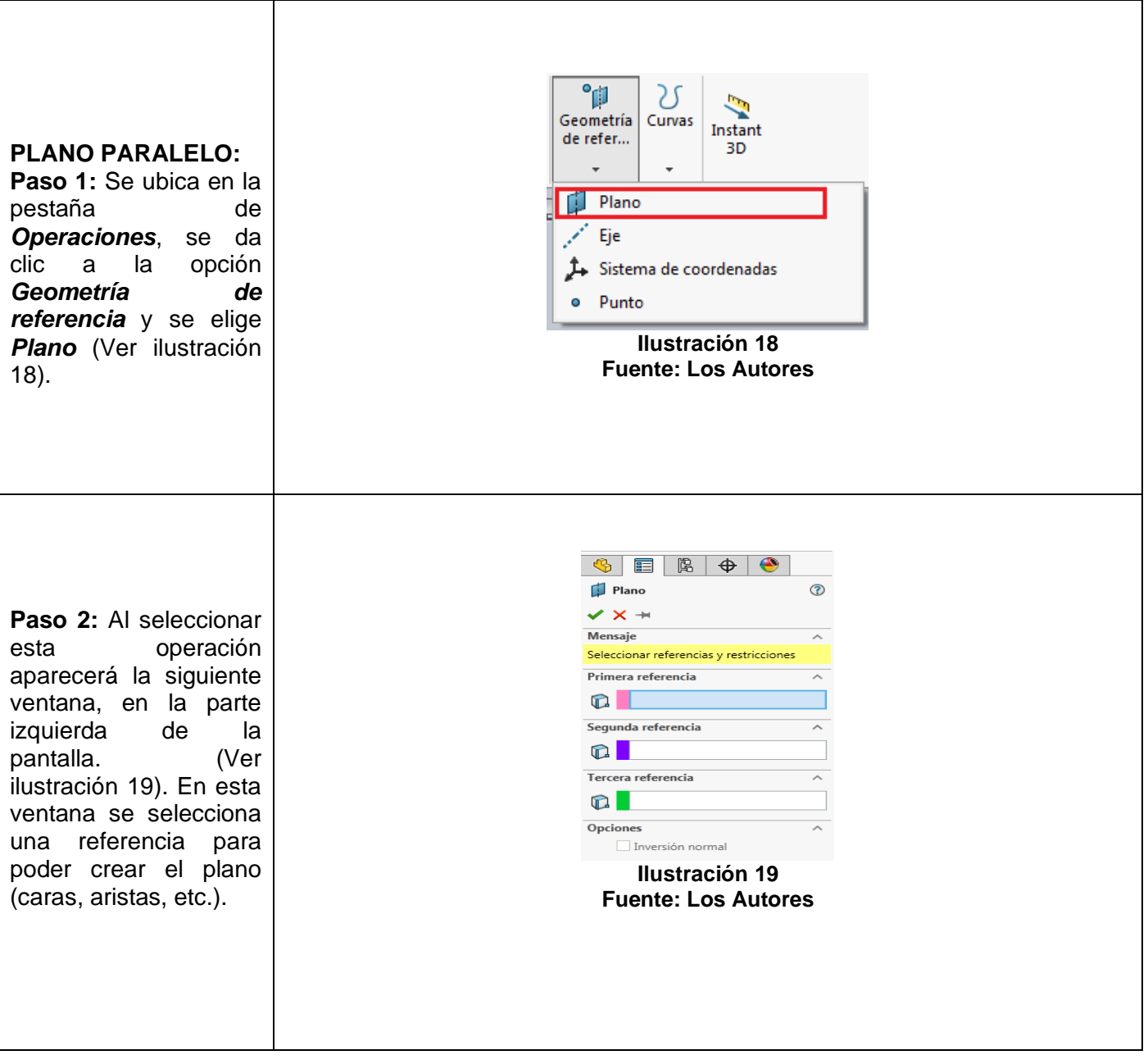

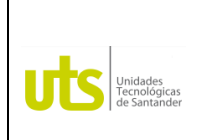

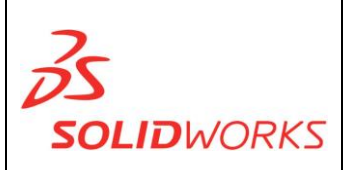

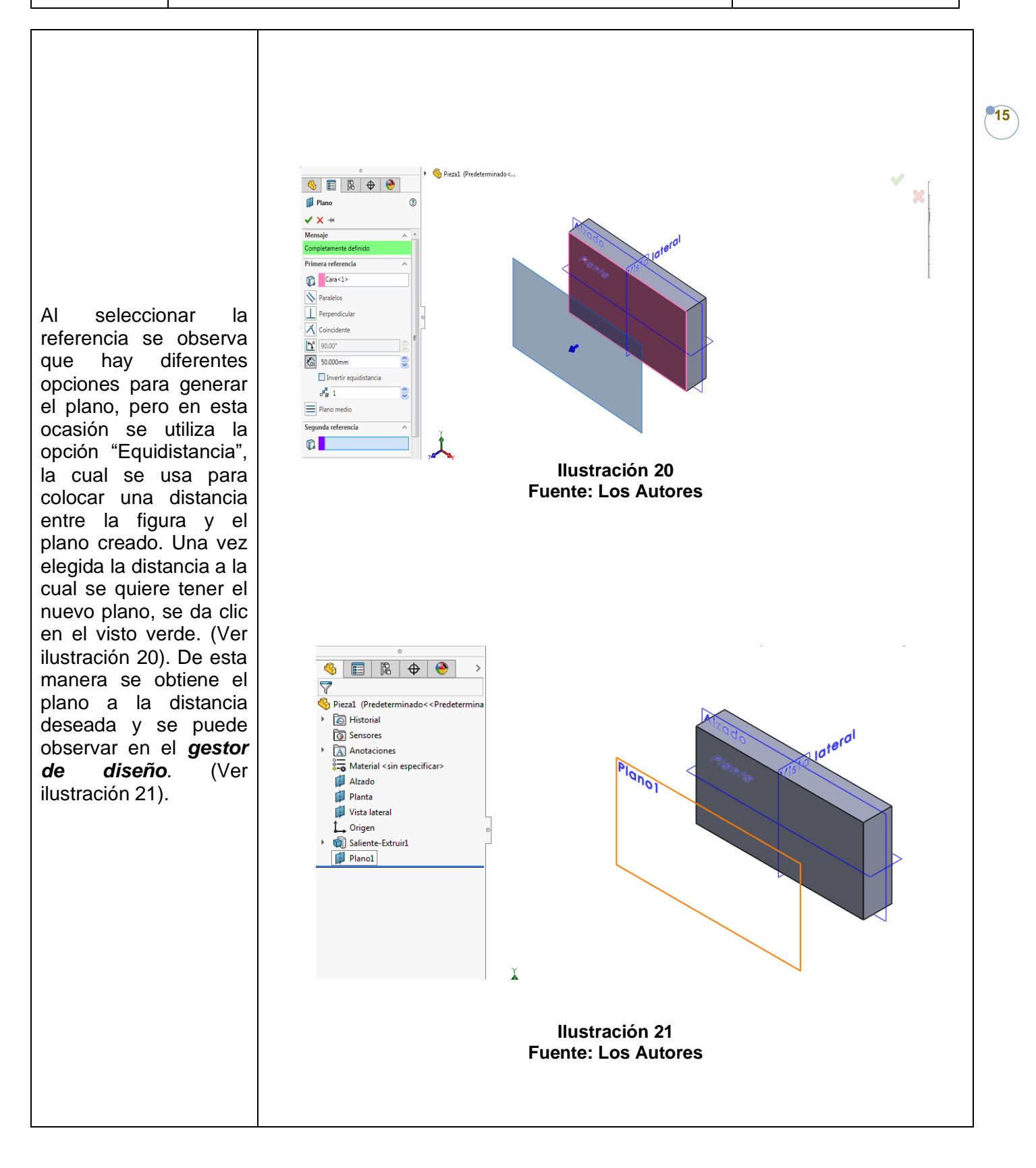

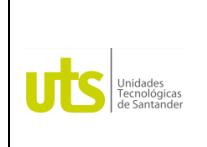

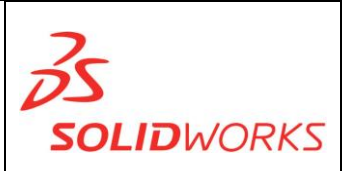

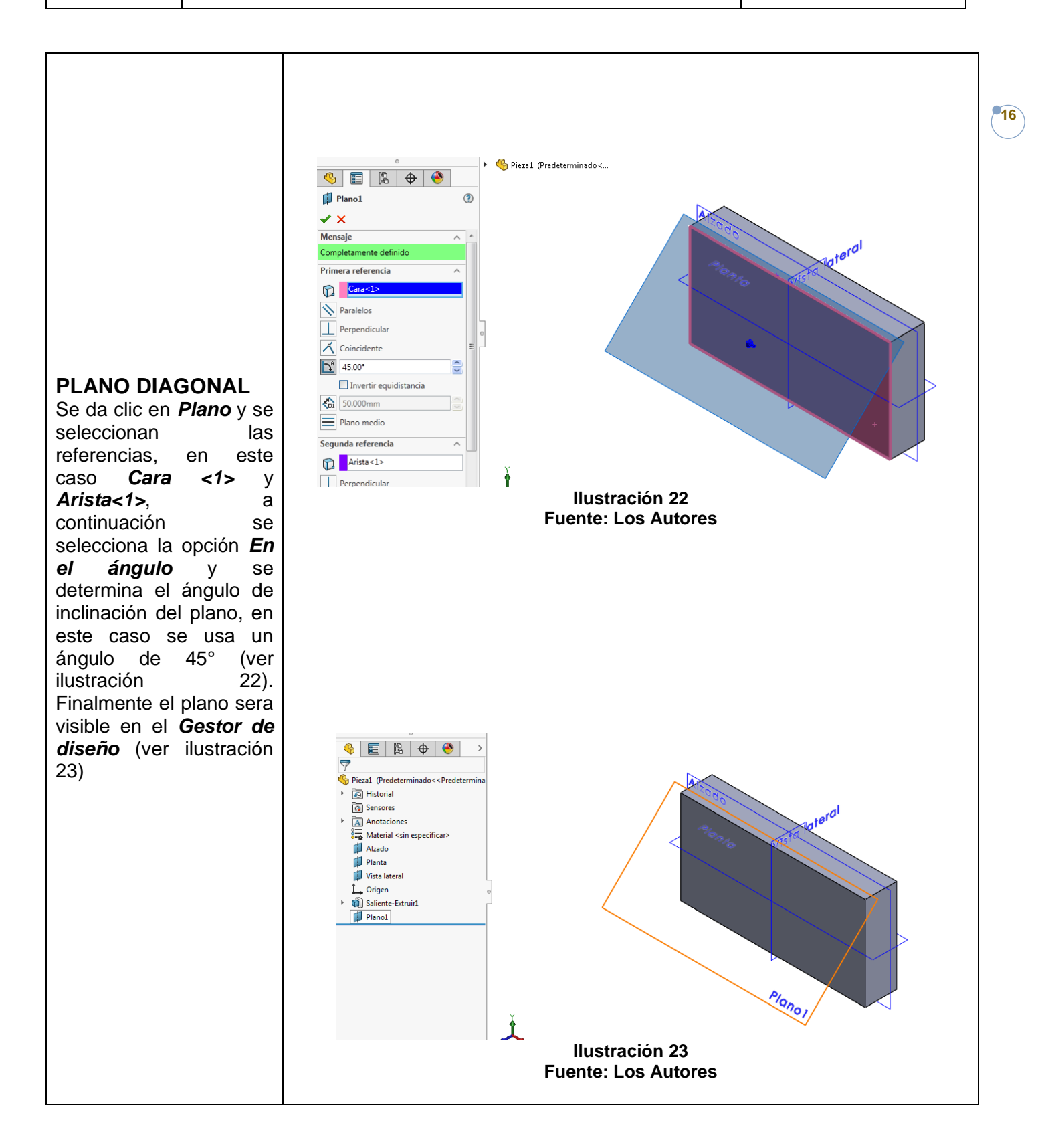

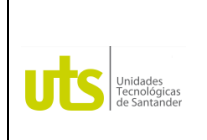

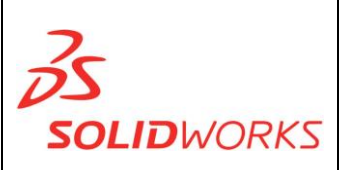

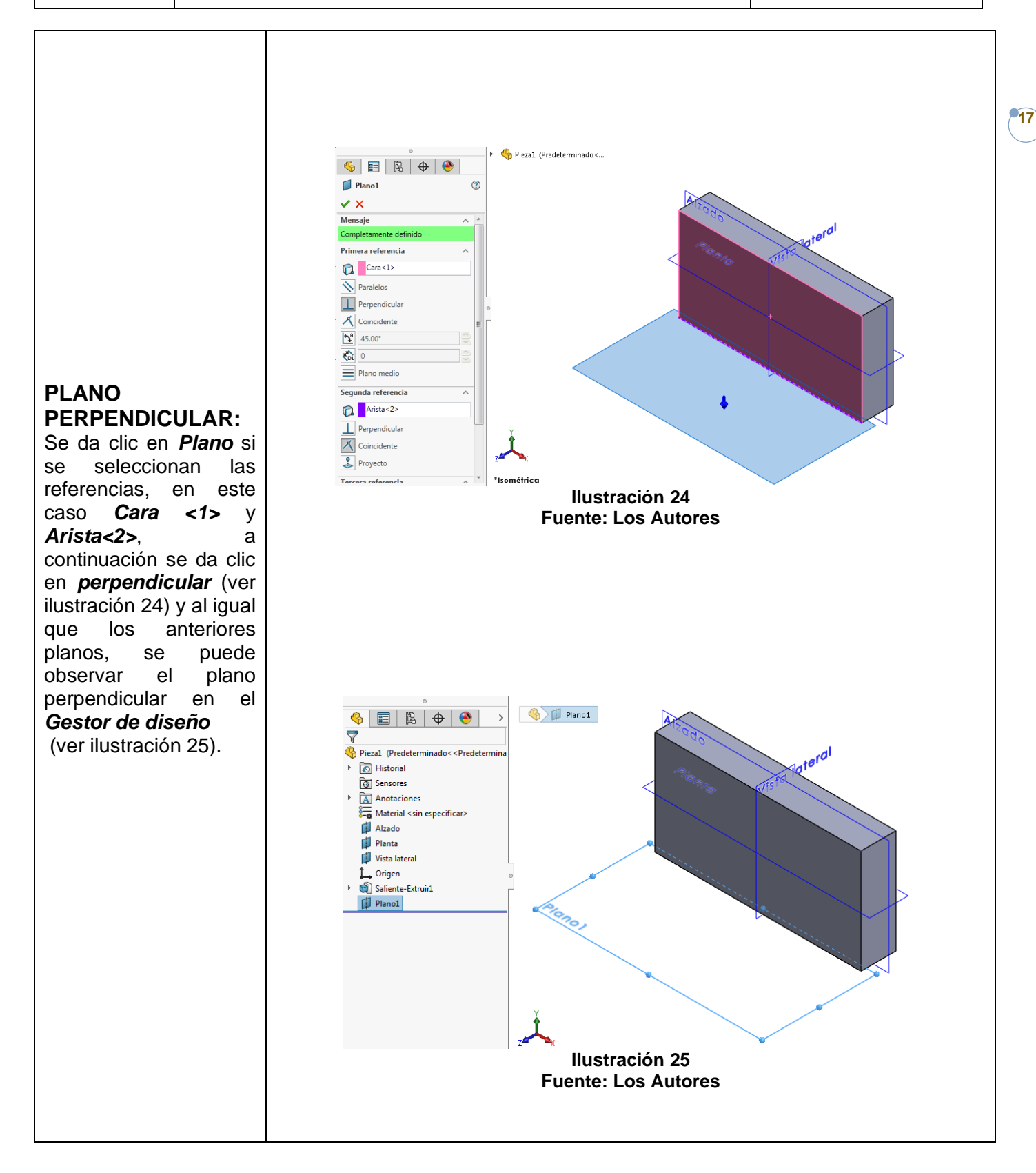

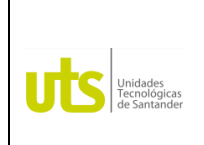

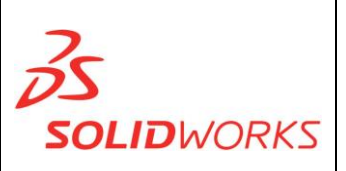

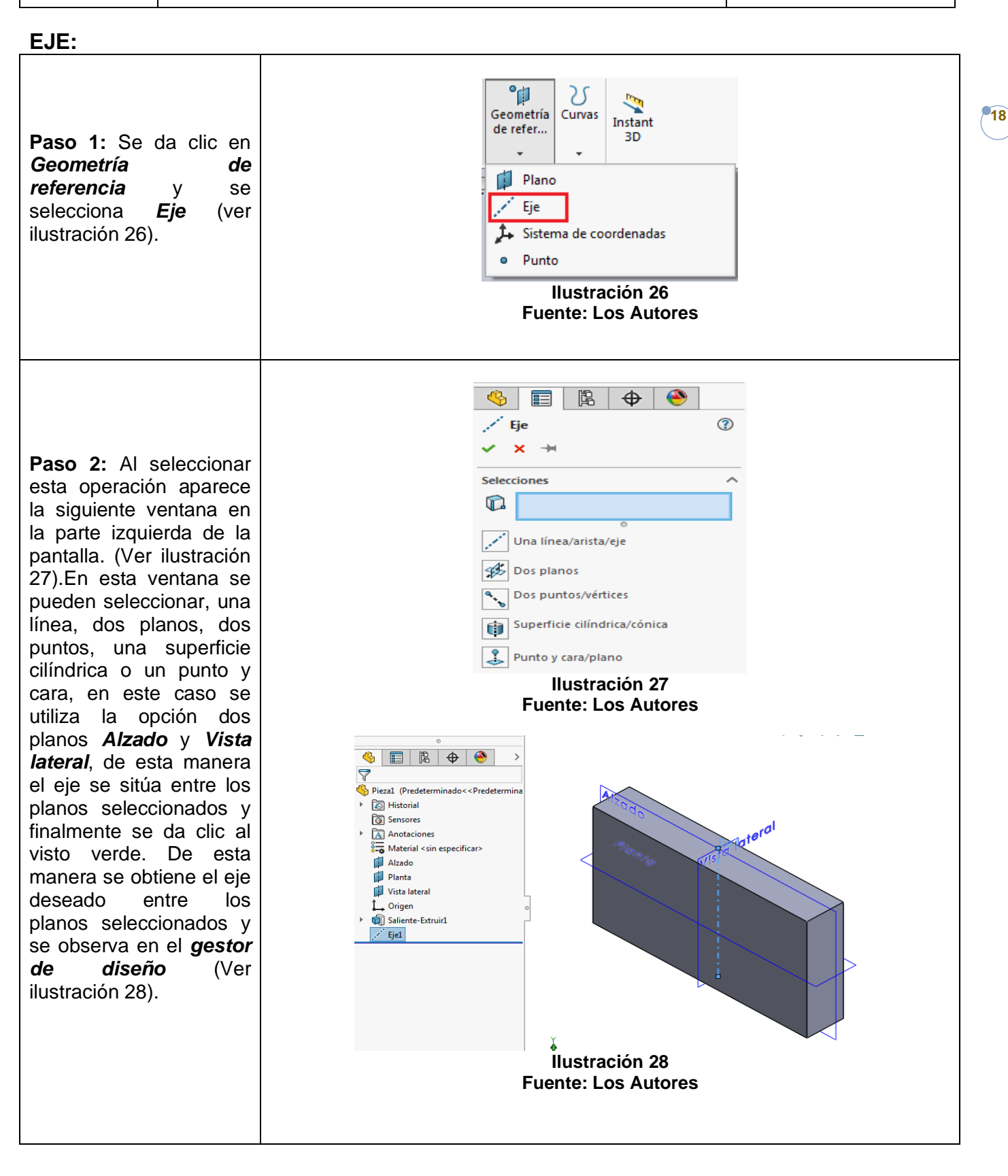

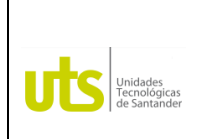

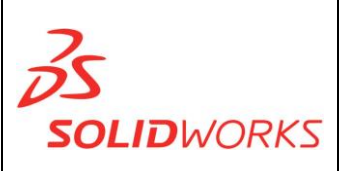

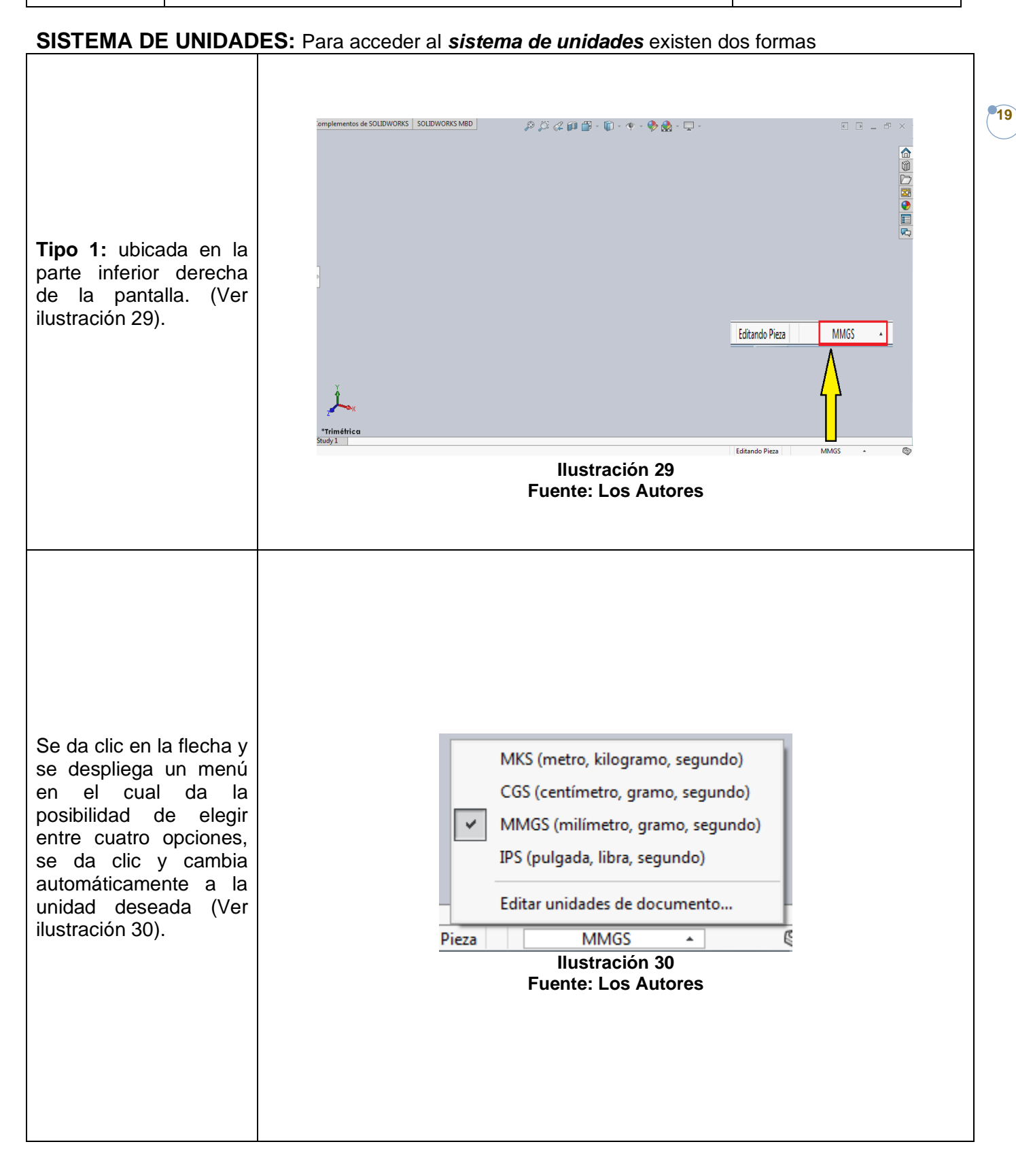

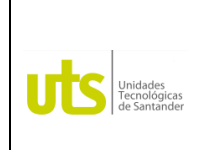

*Tecnología en Operación y Mantenimiento Electromecánico*

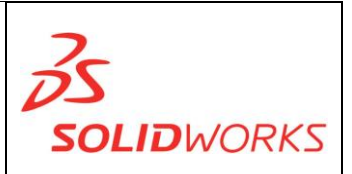

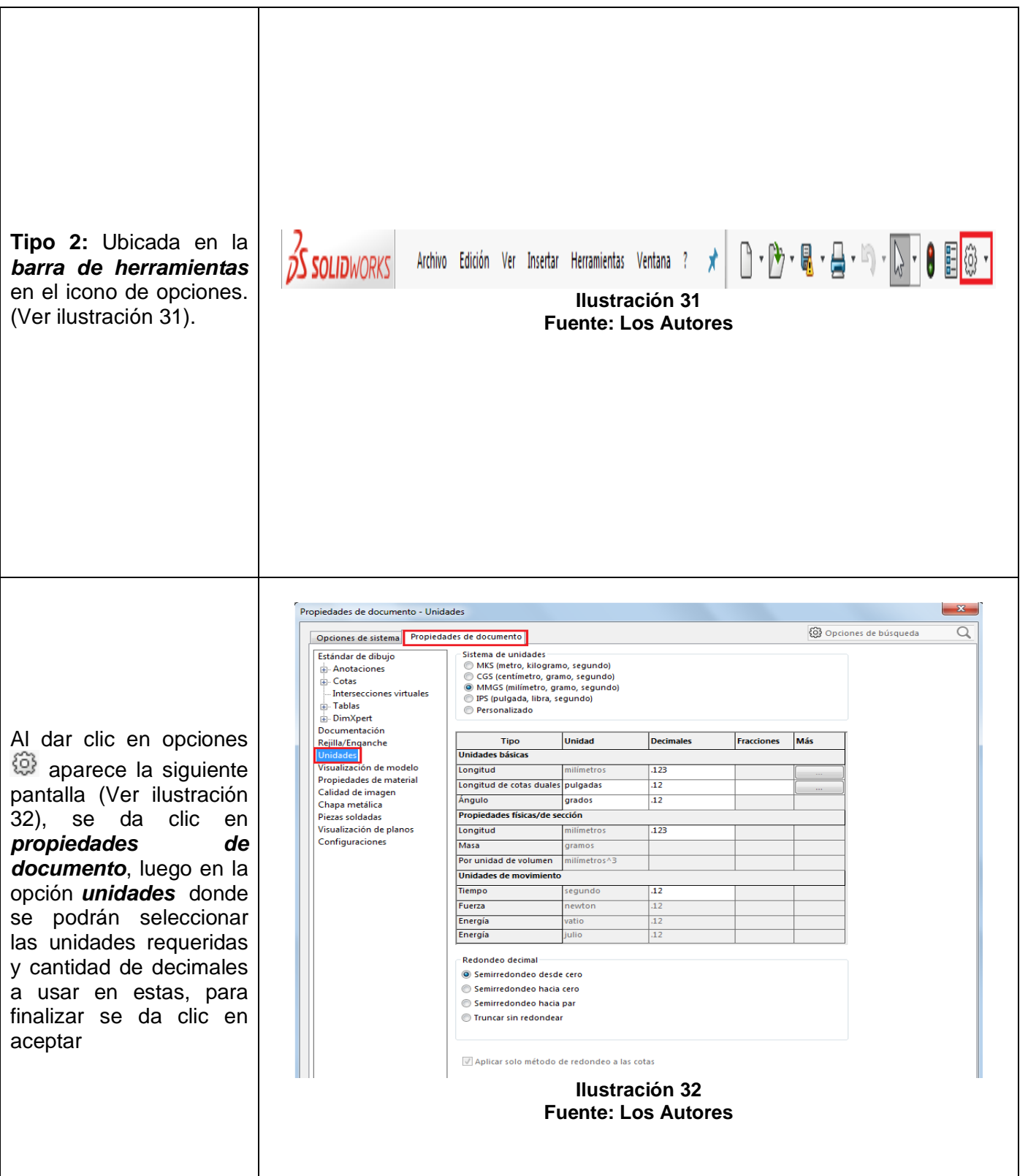

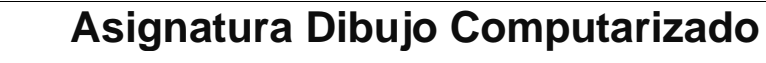

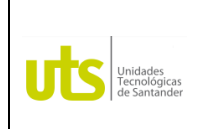

*Tecnología en Operación y Mantenimiento Electromecánico*

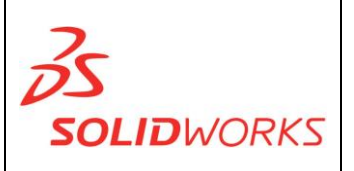

**RELACIONES DE CROQUIS:** Son todas las posibles relaciones que existen entre las diferentes entidades de la herramienta croquis*.*

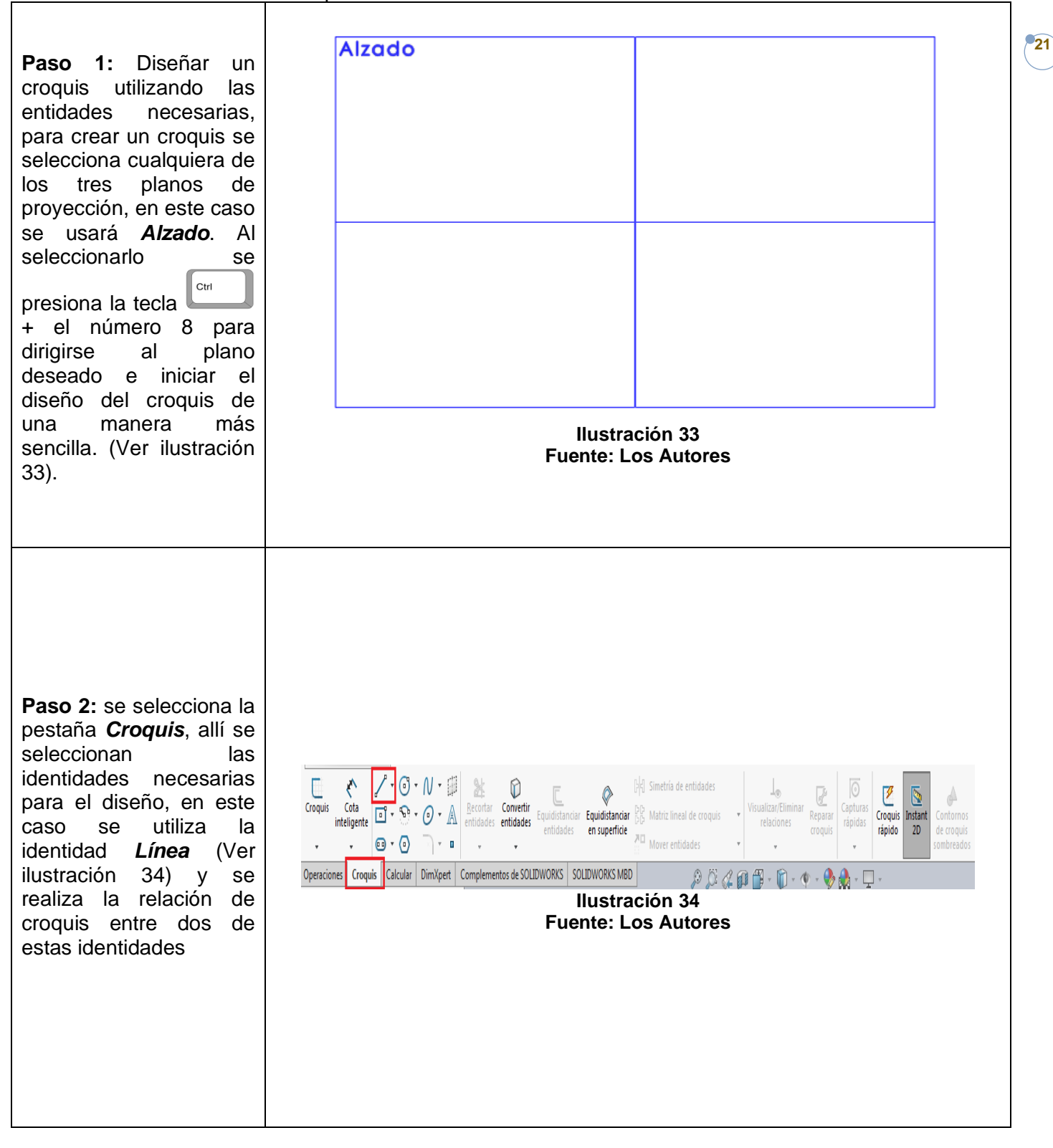

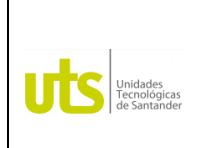

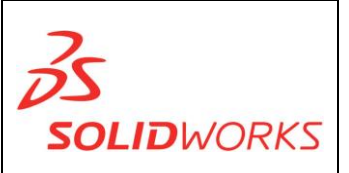

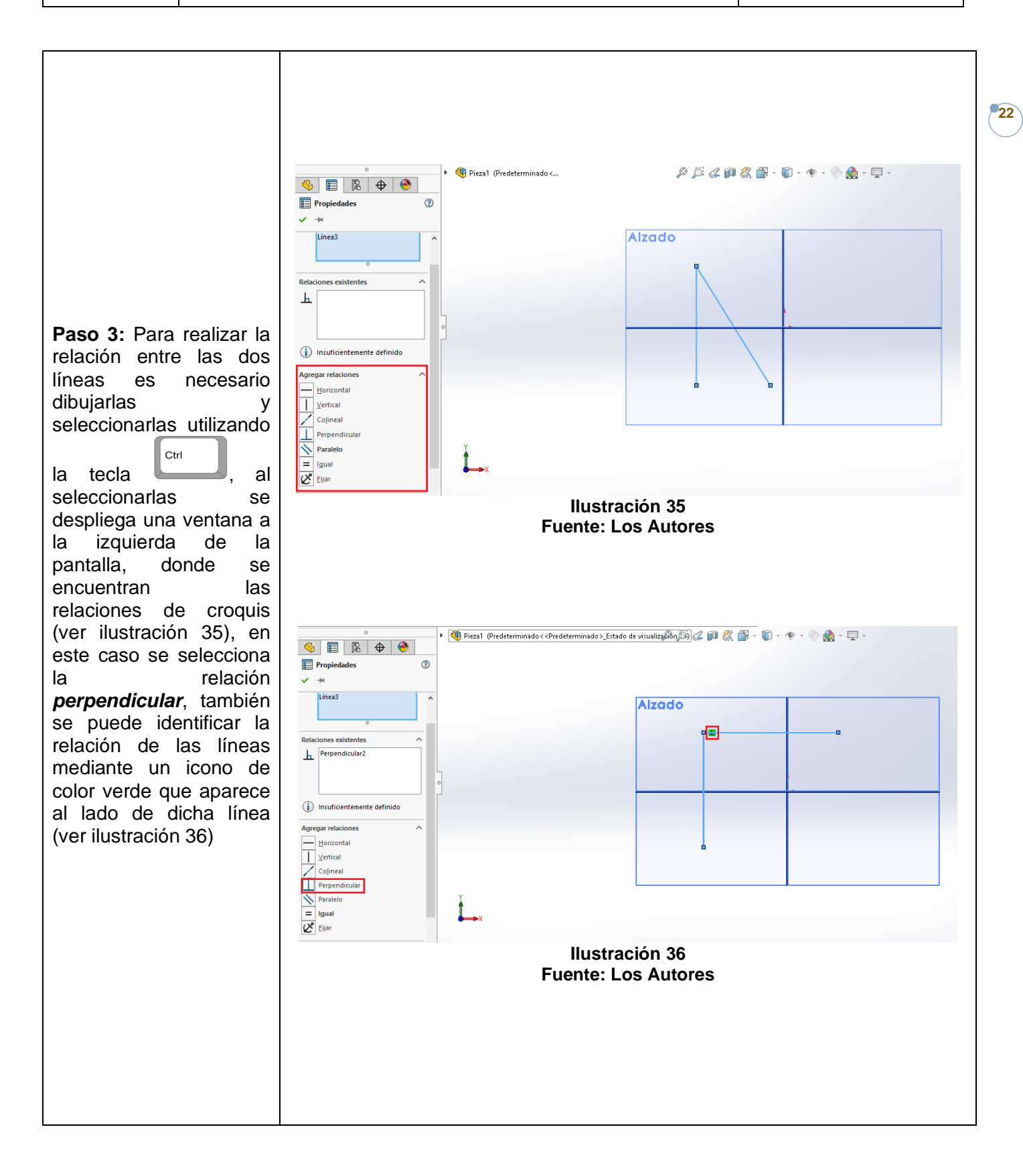

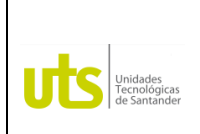

*Tecnología en Operación y Mantenimiento Electromecánico*

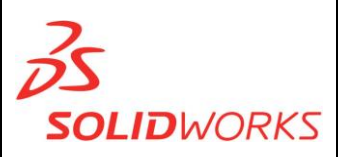

**23**

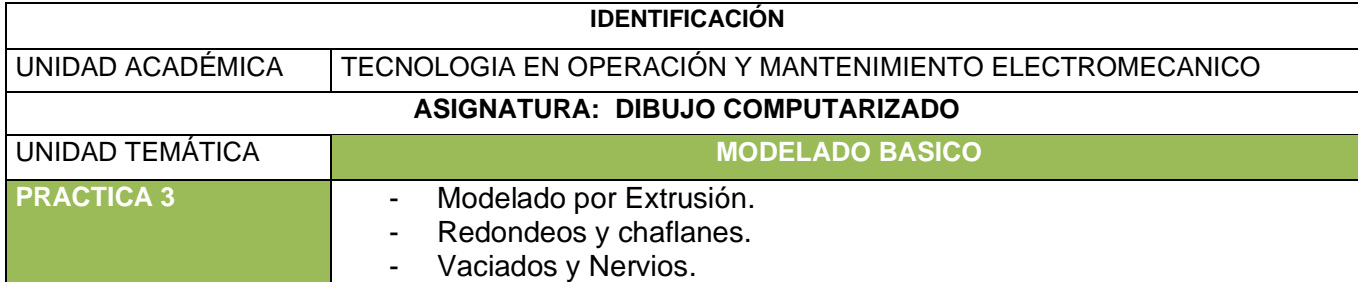

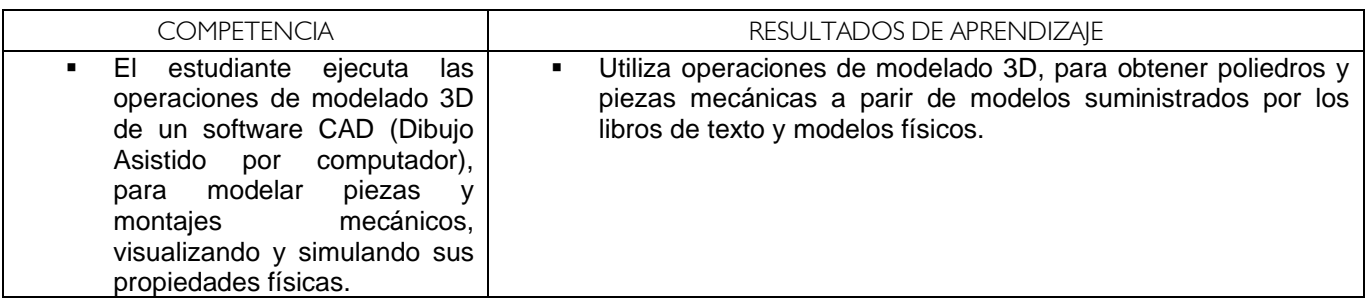

**MODELADO POR EXTRUSIÓN:** Permite dar una altura a un área cerrada o abierta (polígono regular, irregular o cualquier tipo de geometría plana) con un ángulo de salida o inclinación o sin él.

**EXTRUIR CORTE:** Elimina el material que intersecciona entre la extrusión de un croquis y el sólido existente.

**REDONDEO:** Crea una cara interna o externa redonda en el modelo. De esta forma pueden redondearse todas las aristas de una cara, los conjuntos seleccionados de caras o bucles de aristas.

**Ejercicio 1:** 45 pág. 170 Libro Dibuje en Ingeniería y Comunicación Gráfica (Bertolini, Wiebe, Miller, Mohler)

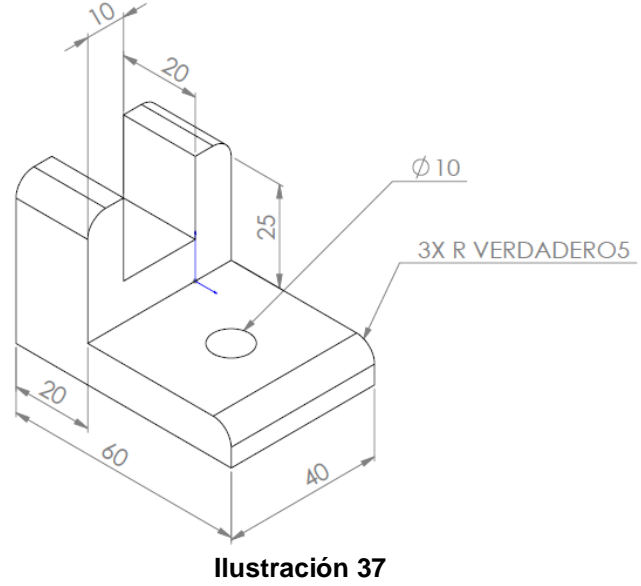

**Fuente: Los Autores**

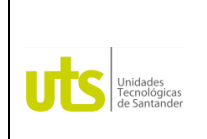

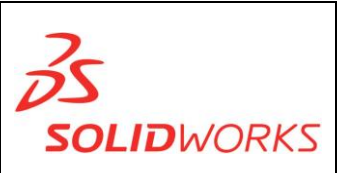

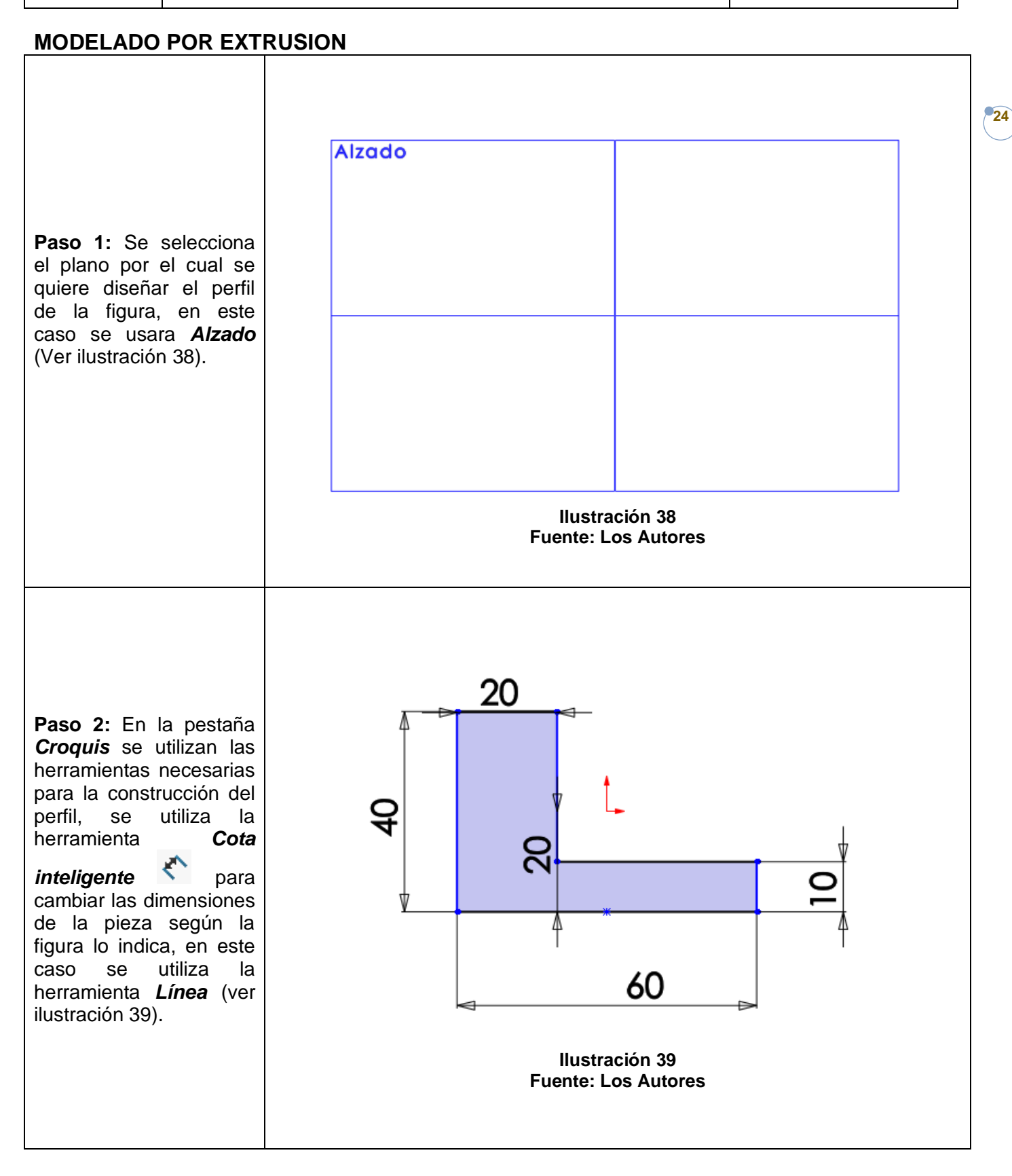

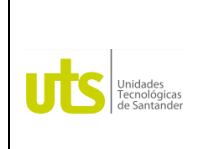

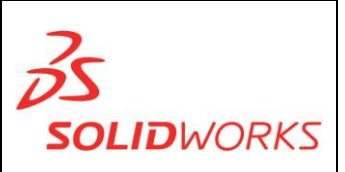

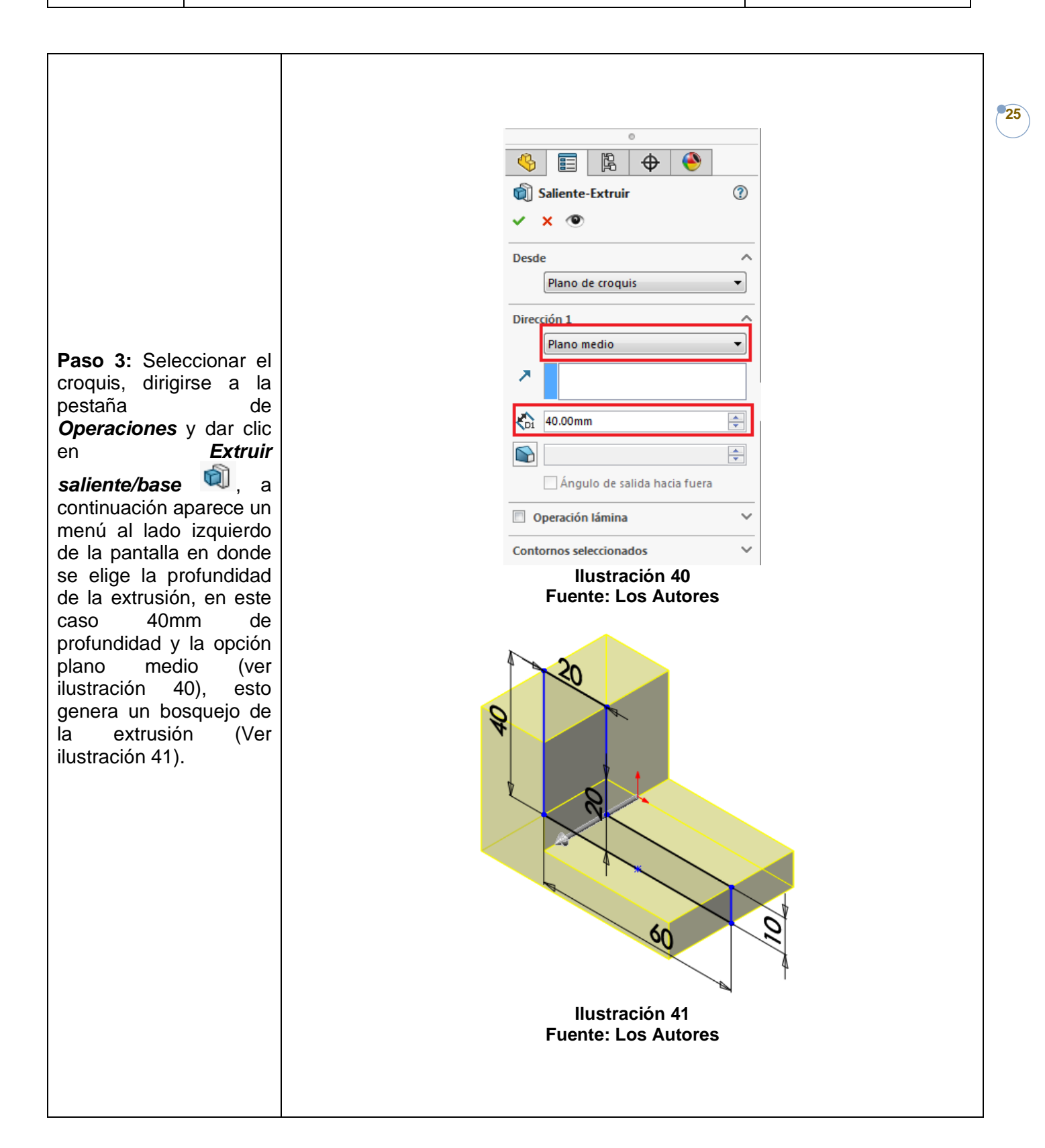

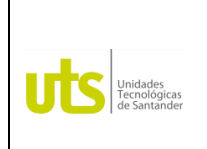

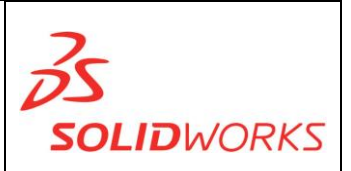

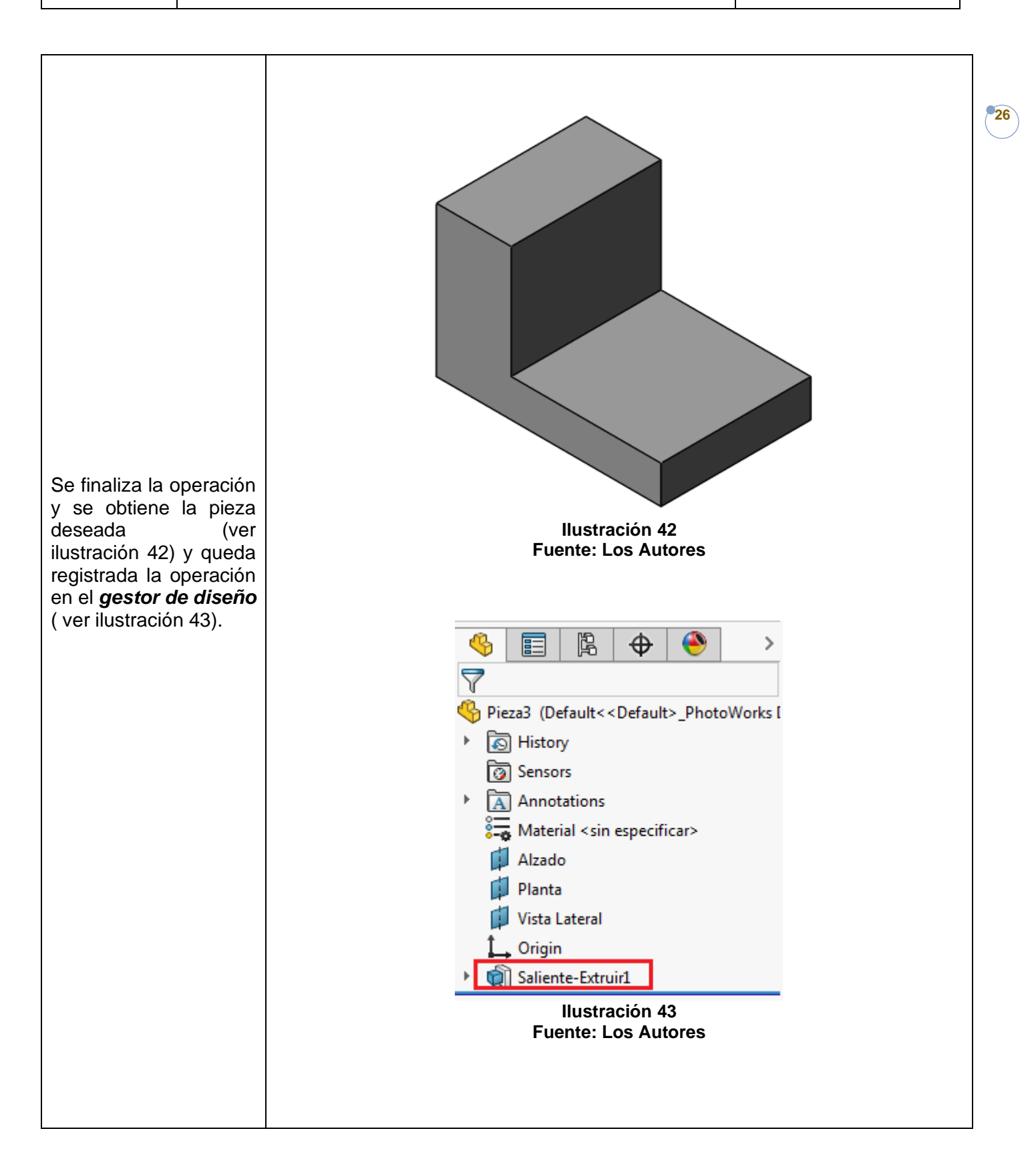

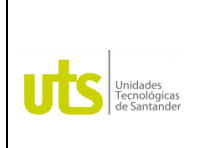

*Tecnología en Operación y Mantenimiento Electromecánico*

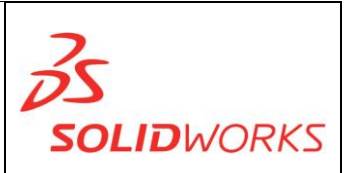

### **EXTRUIR CORTE**

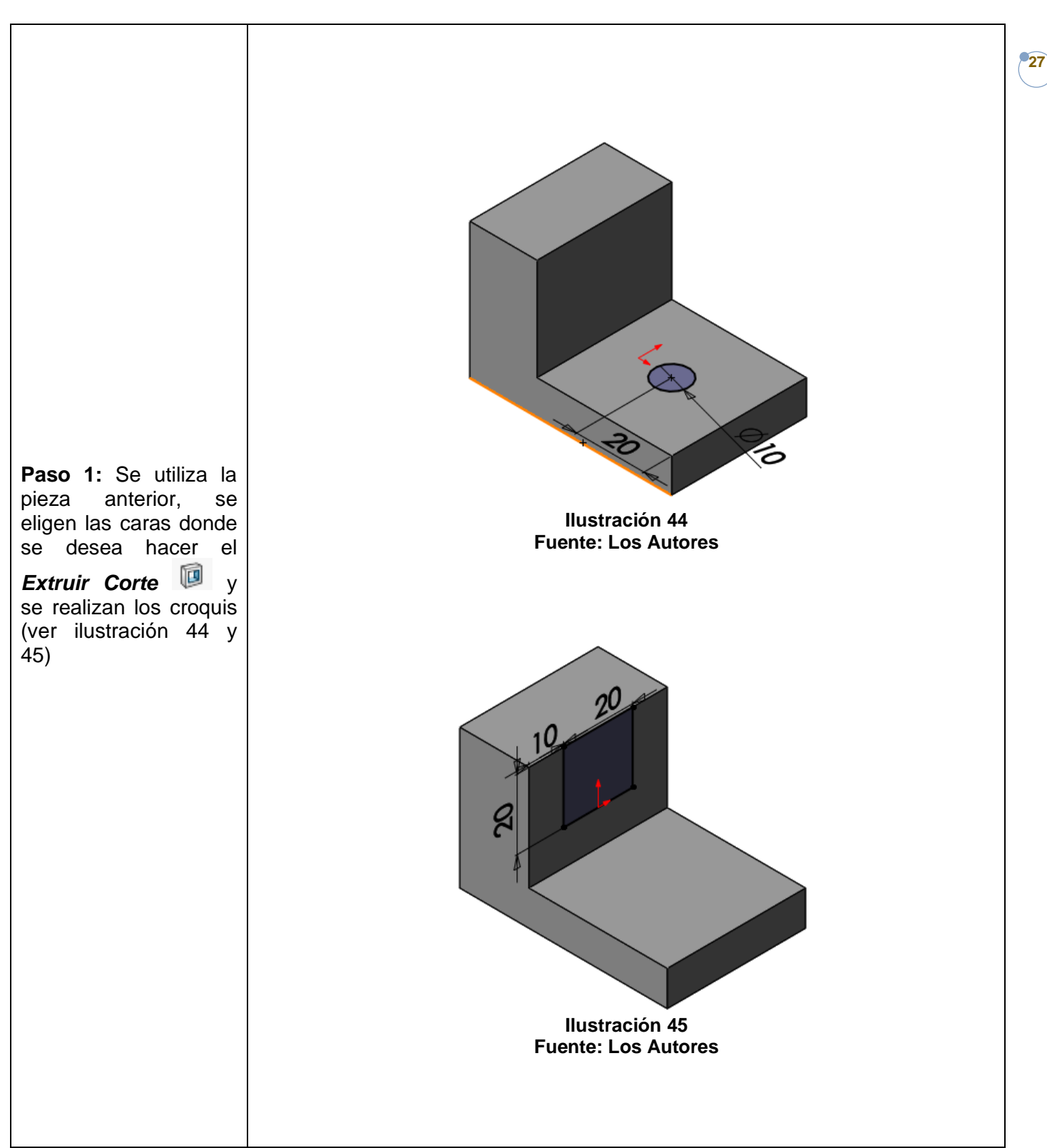

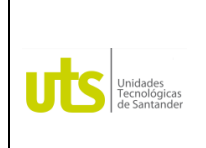

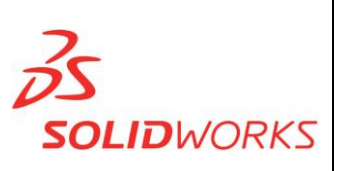

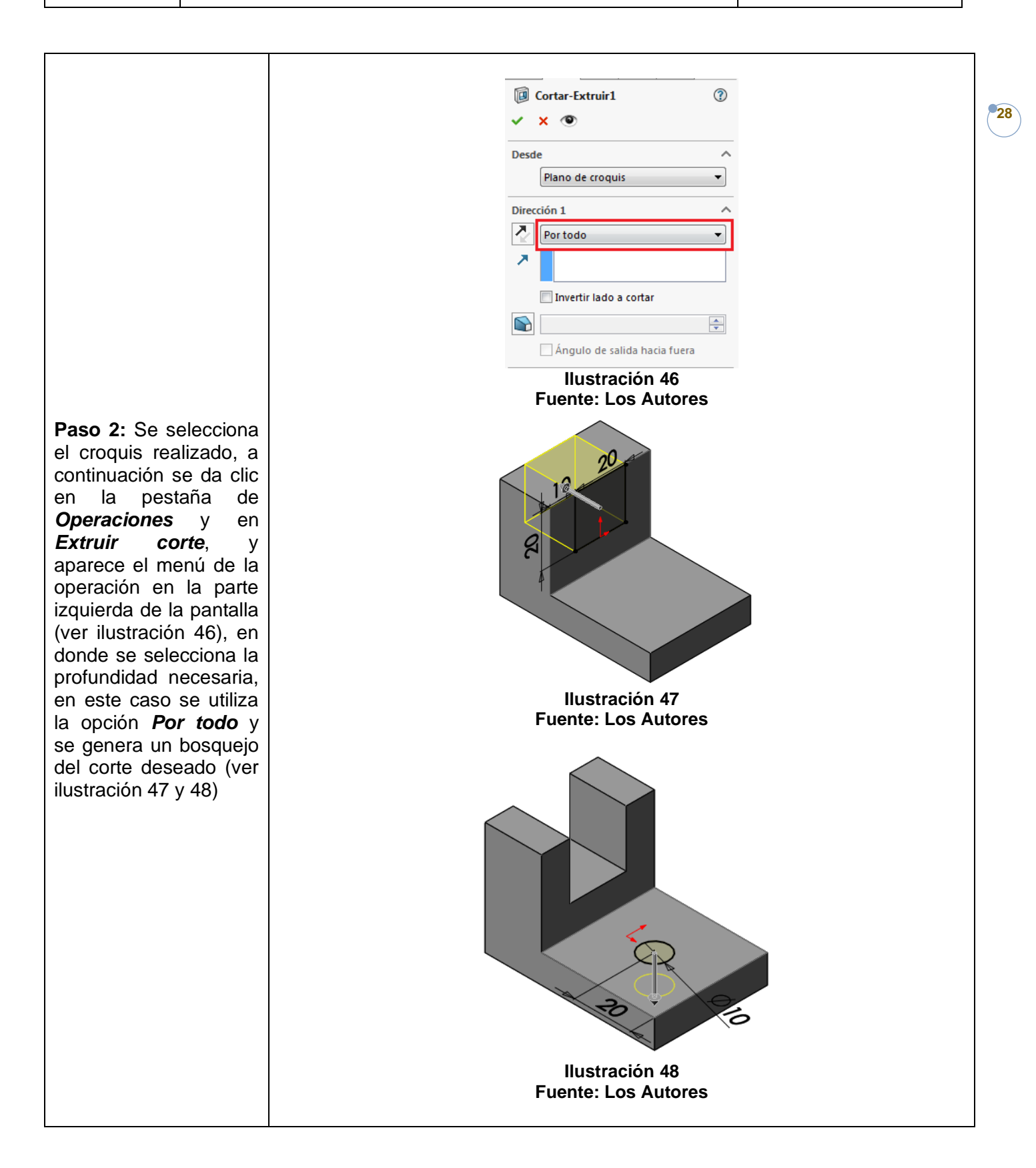

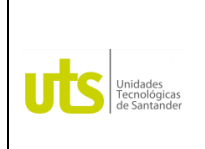

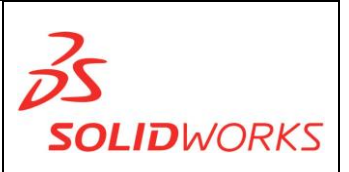

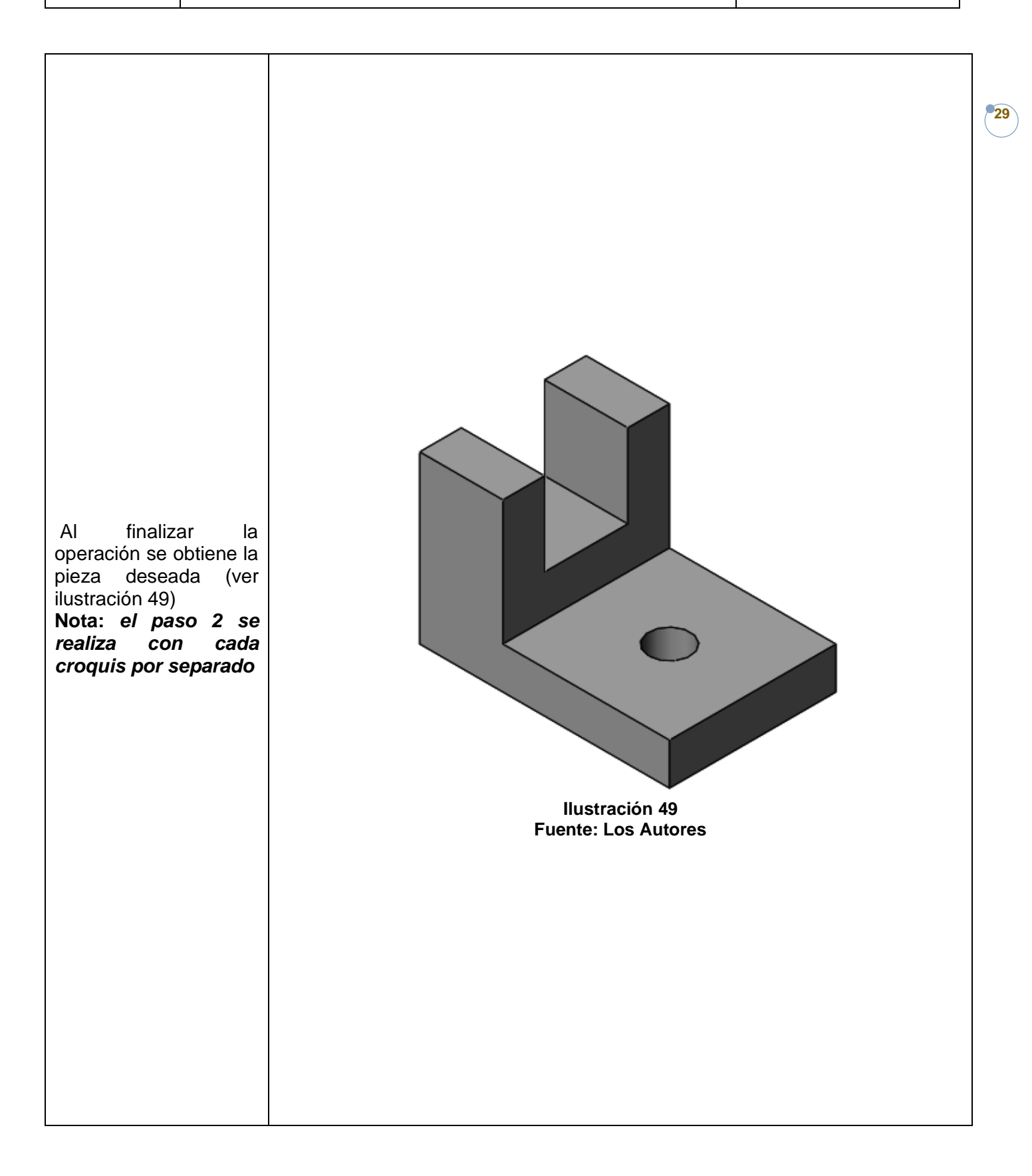

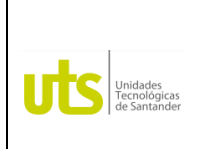

*Tecnología en Operación y Mantenimiento Electromecánico*

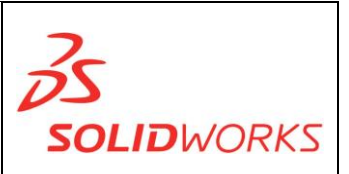

### **REDONDEO:**

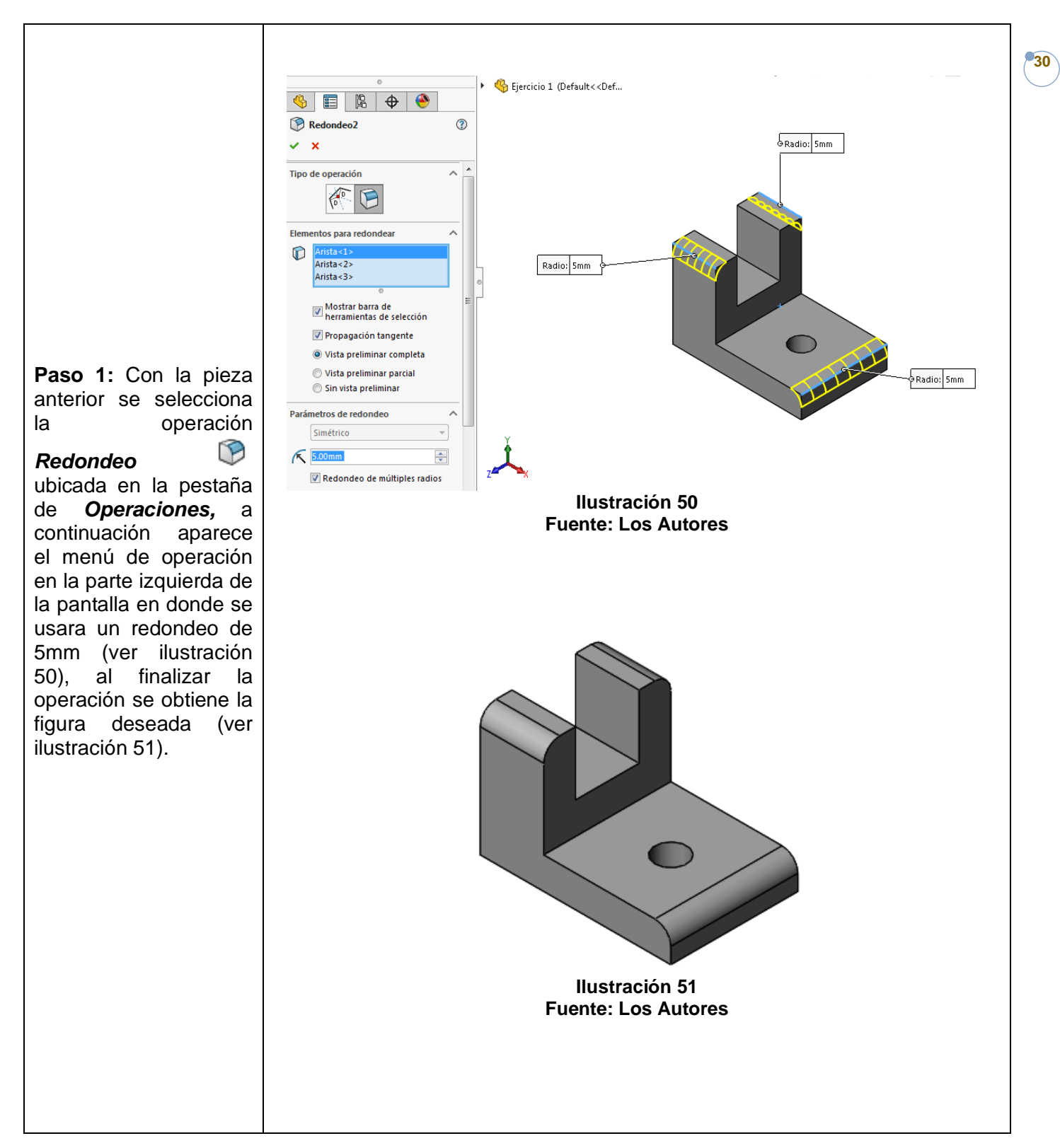

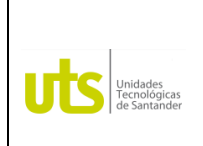

*Tecnología en Operación y Mantenimiento Electromecánico*

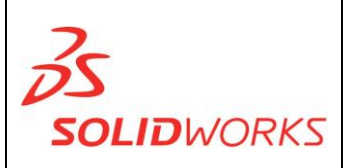

**CHAFLAN:** crea una geometría en una forma de bisel en las aristas, caras o vértices seleccionados.

**VACIADO:** deja hueca la pieza con un espesor definido abriéndola por la cara seleccionada. También permite vaciar el modelo con espesores múltiples en cada una de las caras indicadas. Por último, se puede vaciar el modelo sin seleccionar ninguna de sus caras resultando hueco por dentro.

**Ejercicio 2:** 75 pág 173 Libro Dibuje en Ingeniería y Comunicación Gráfica (Bertolini, Wiebe, Miller, Mohler)

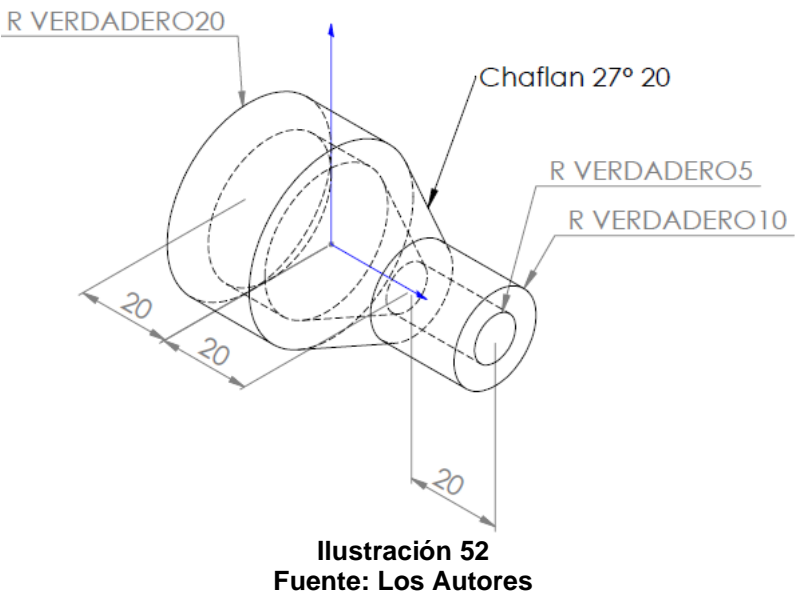

### **CHAFLAN:**

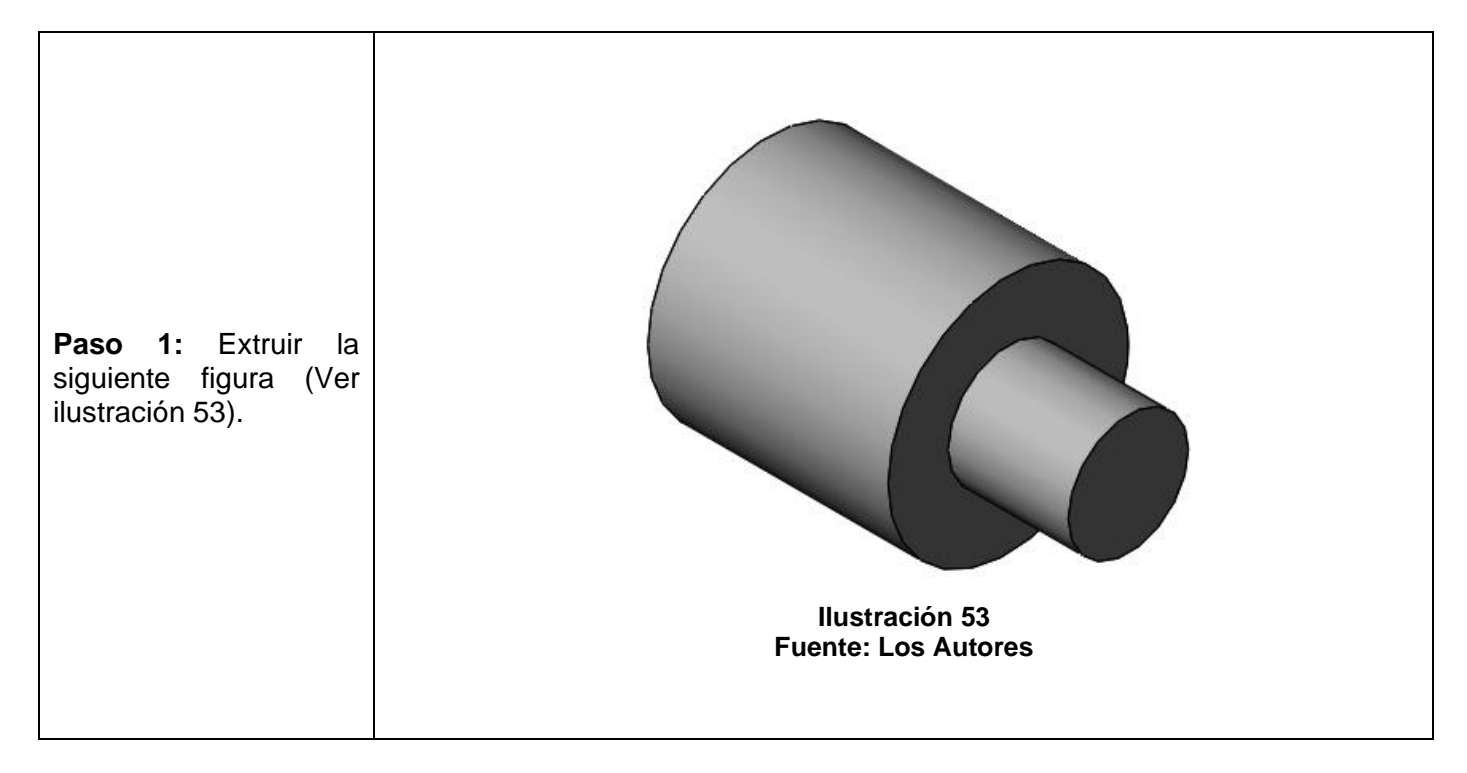

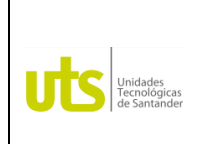

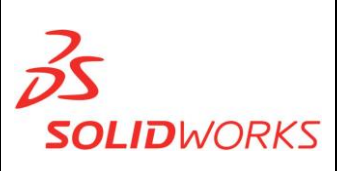

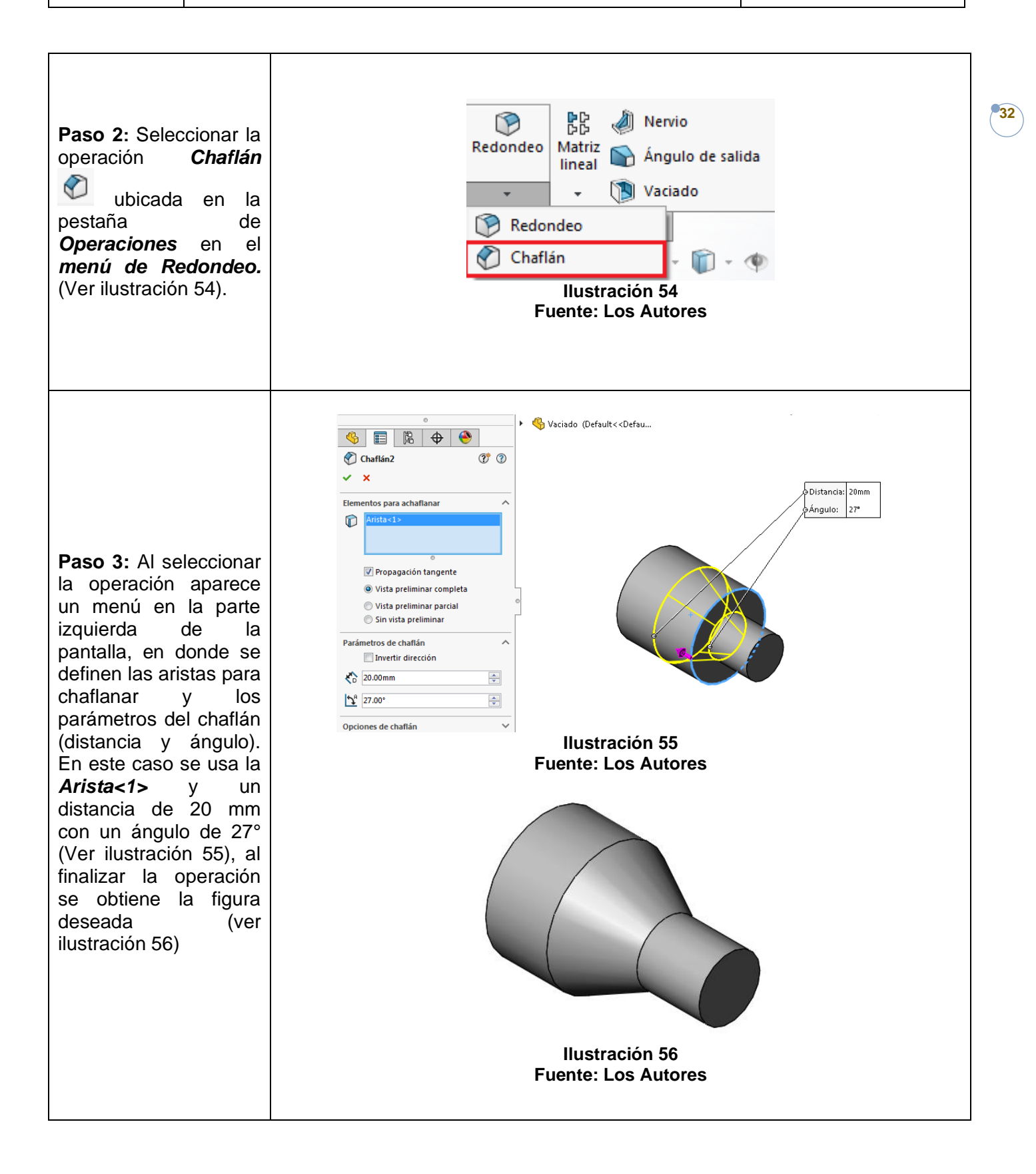

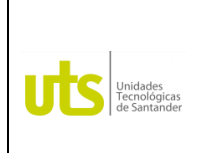

*Tecnología en Operación y Mantenimiento Electromecánico*

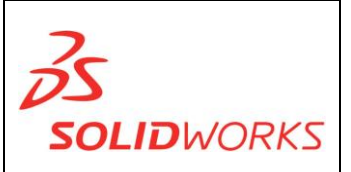

### **VACIADO:**

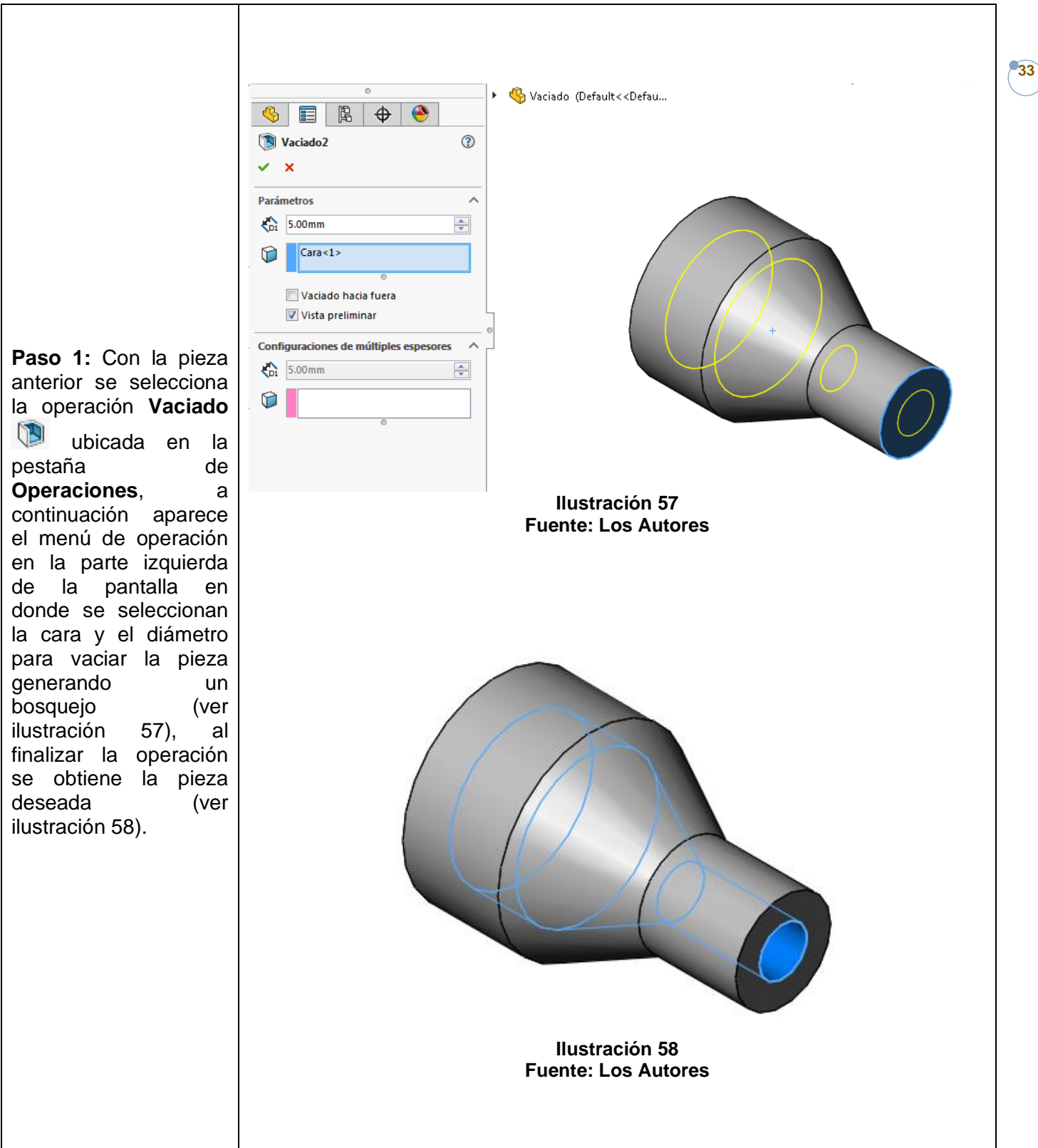

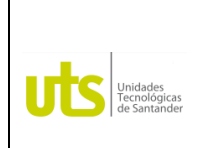

*Tecnología en Operación y Mantenimiento Electromecánico*

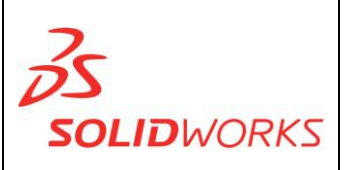

**34**

**NERVIO:** Permite utilizar una operación especial de extrusión utilizando como croquis un contorno abierto (**línea**) y definir un espesor en una dirección especificada.

**Ejercicio 3:** 24 pag 439 Libro Dibuje en Ingeniería y Comunicación Gráfica (Bertolini, Wiebe, Miller, Mohler)

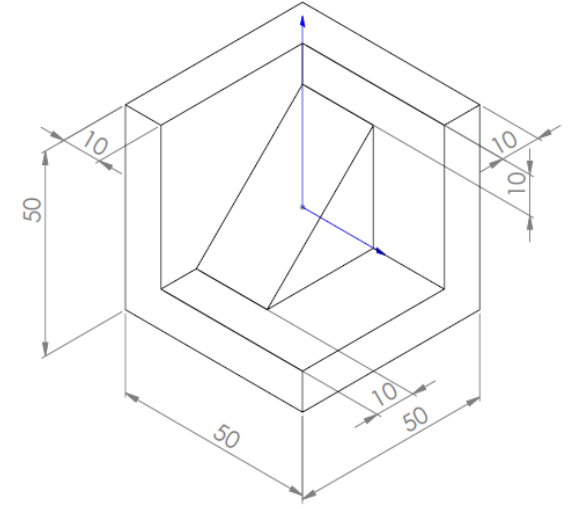

**Ilustración 59 Fuente: Los Autores**

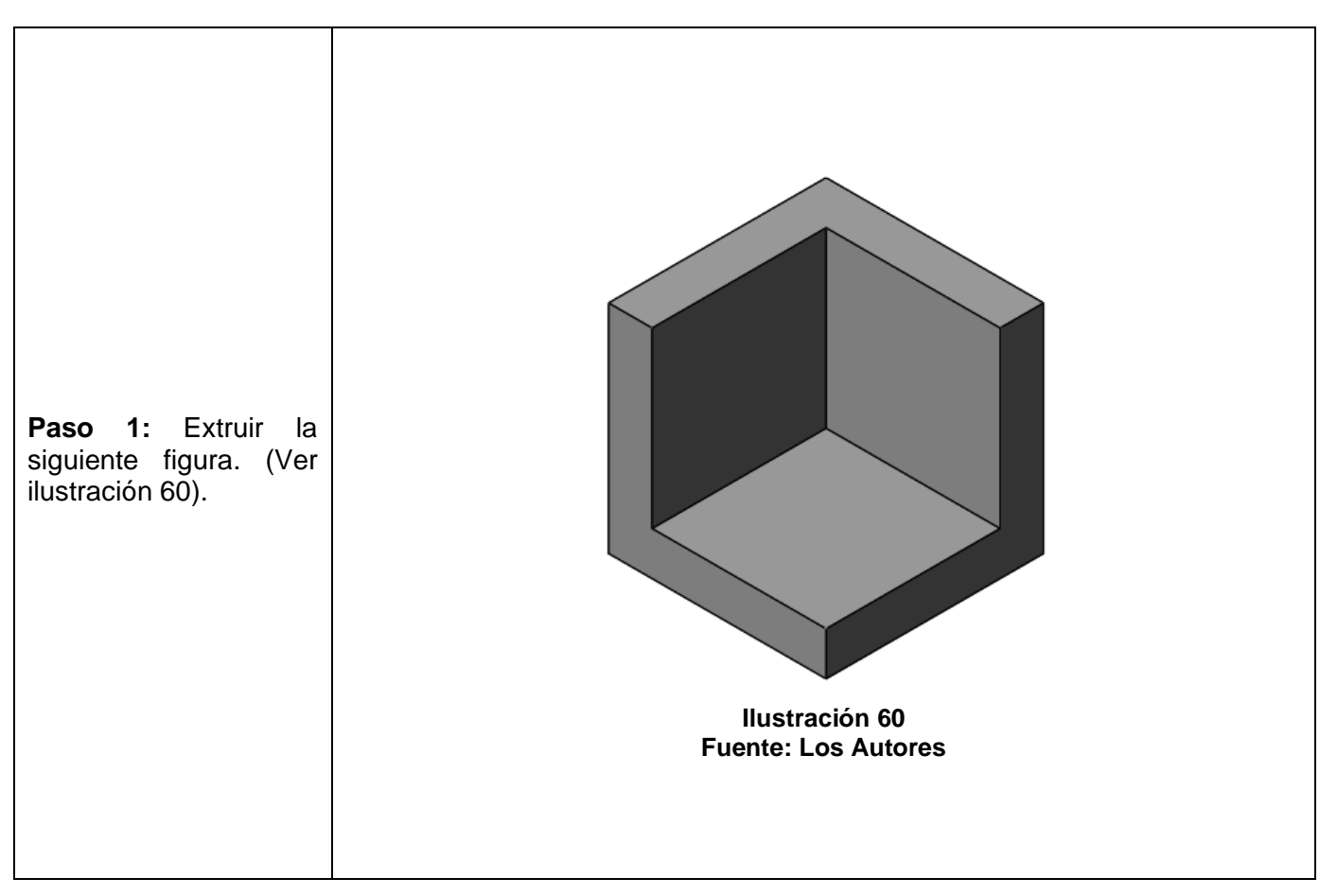

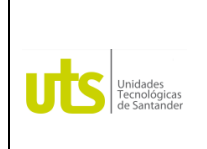

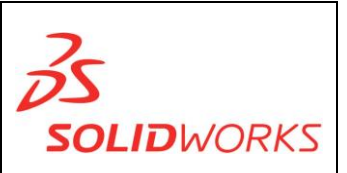

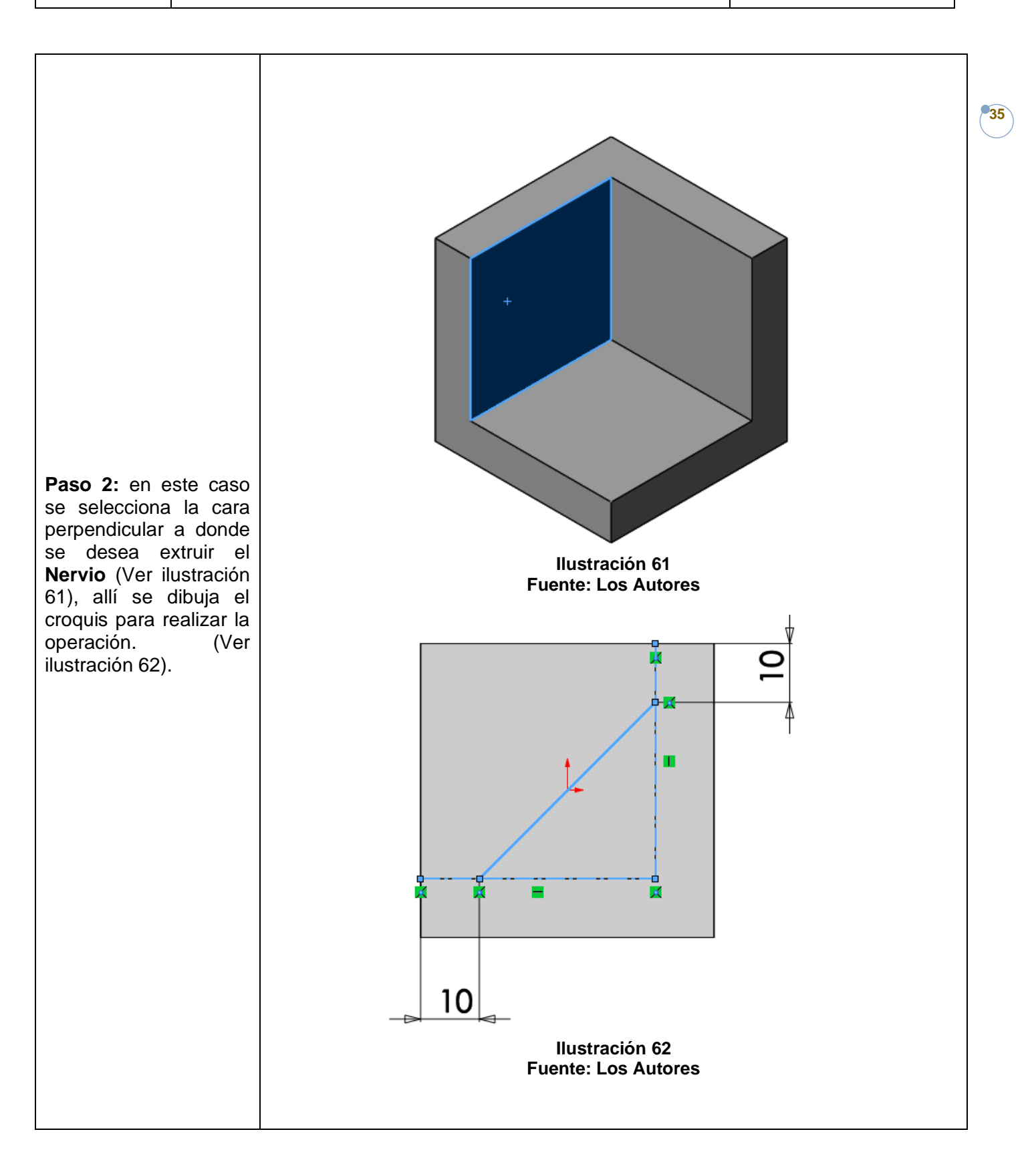

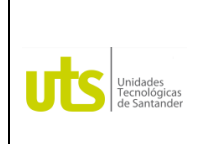

*Tecnología en Operación y Mantenimiento Electromecánico*

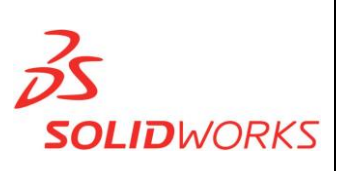

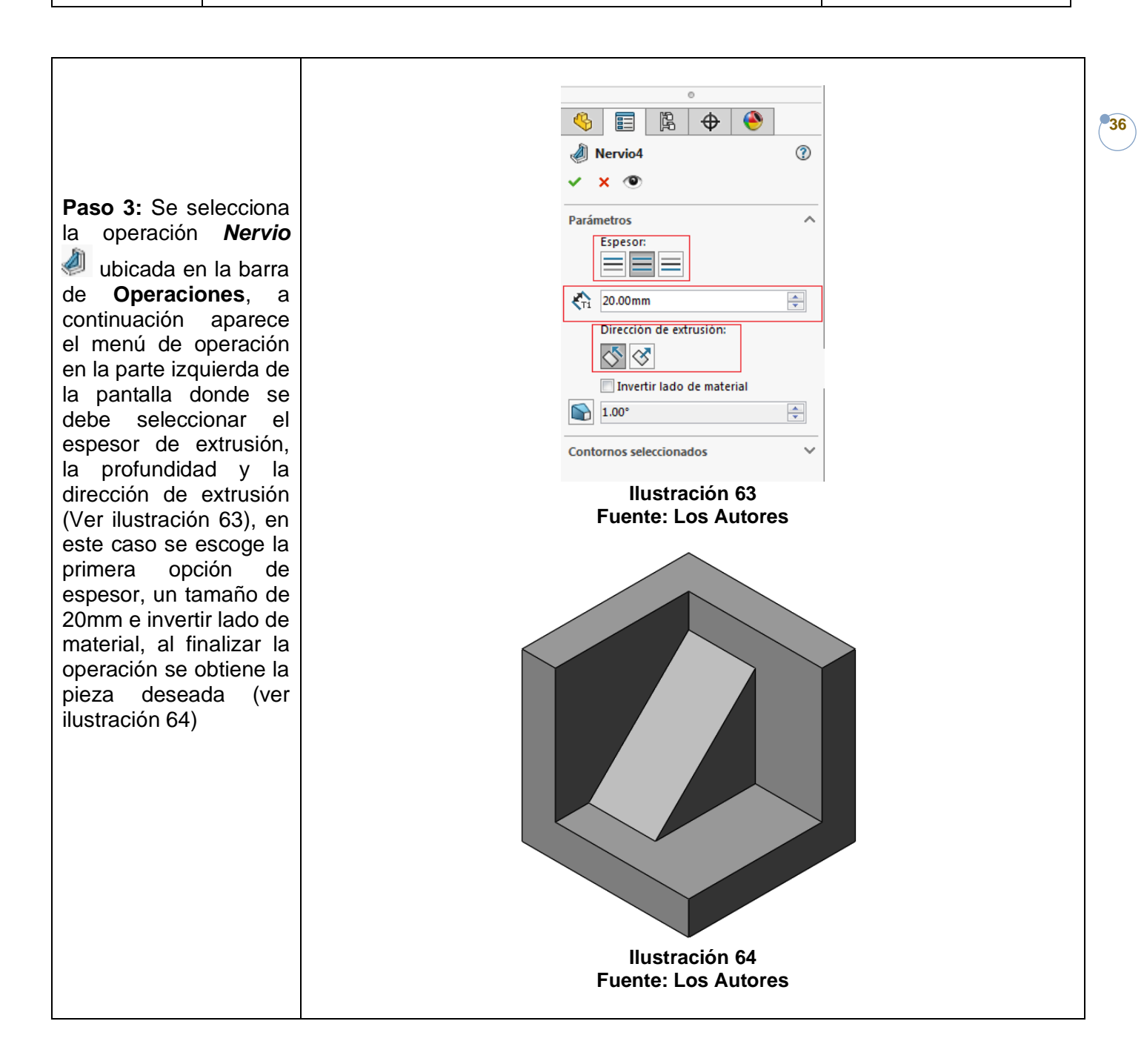

### **EJERCICIOS PROPUESTOS:**

Libro Dibuje en Ingeniería y Comunicación Gráfica (Bertolini, Wiebe, Miller, Mohler) Ejercicio 3, 5, 8, 9 pág. 167. Ejercicio 13 pág. 168. Ejercicio 4, 6, 7, 10, 12 pág. 167. Ejercicios 44, 45, 48 pág. 170. Ejercicios 26, 29 pág. 169.
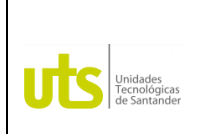

*Tecnología en Operación y Mantenimiento Electromecánico*

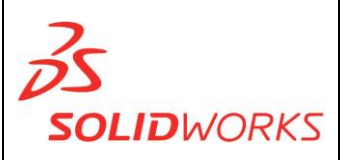

**37**

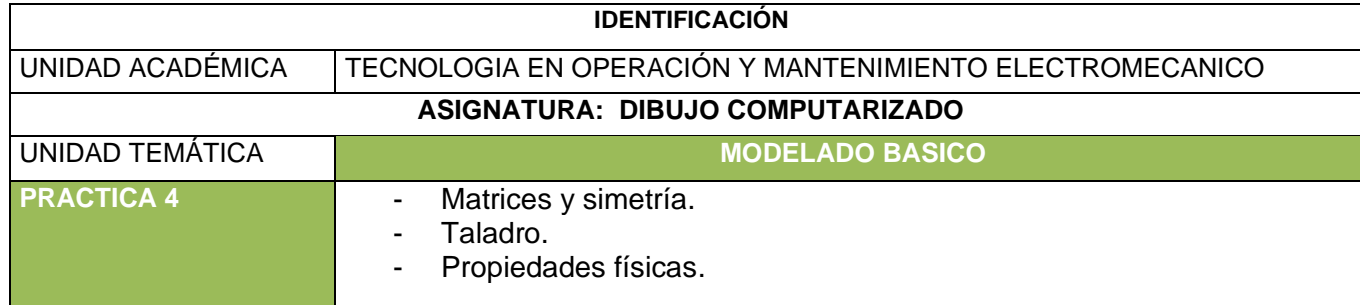

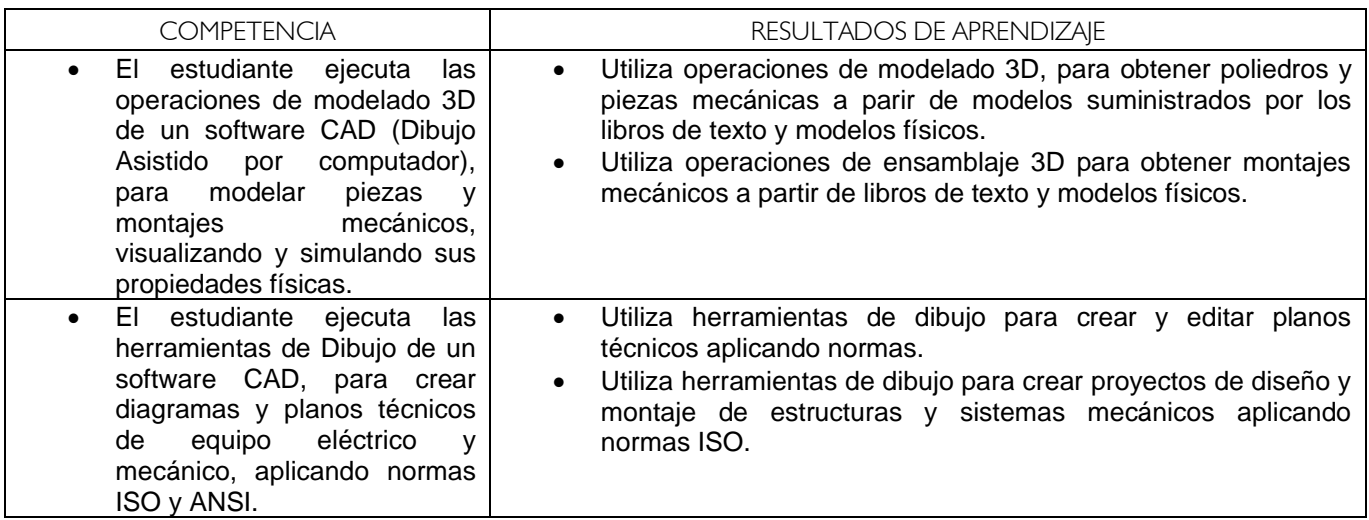

**MATRIZ LINEAL:** Replica una o más operaciones separándolas de manera uniforme a lo largo de uno o dos trayectos lineales.

**SIMETRIA:** Replica una o más operaciones respecto a una cara o plano.

**Ejercicio 4:** 8.175 pag 456 Libro Dibuje en Ingeniería y Comunicación Gráfica (Bertolini, Wiebe, Miller, Mohler)

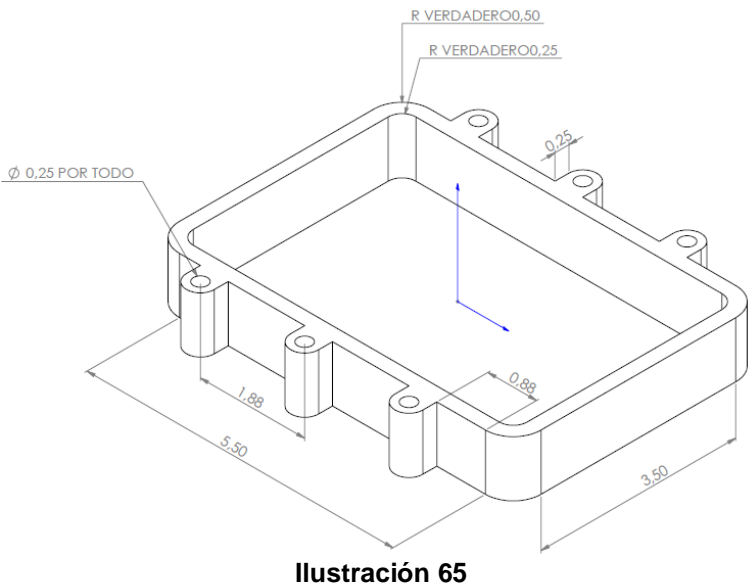

**Fuente: Los Autores**

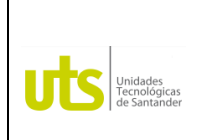

*Tecnología en Operación y Mantenimiento Electromecánico*

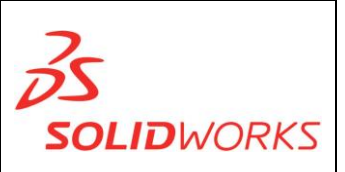

#### **MATRIZ LINEAL:**

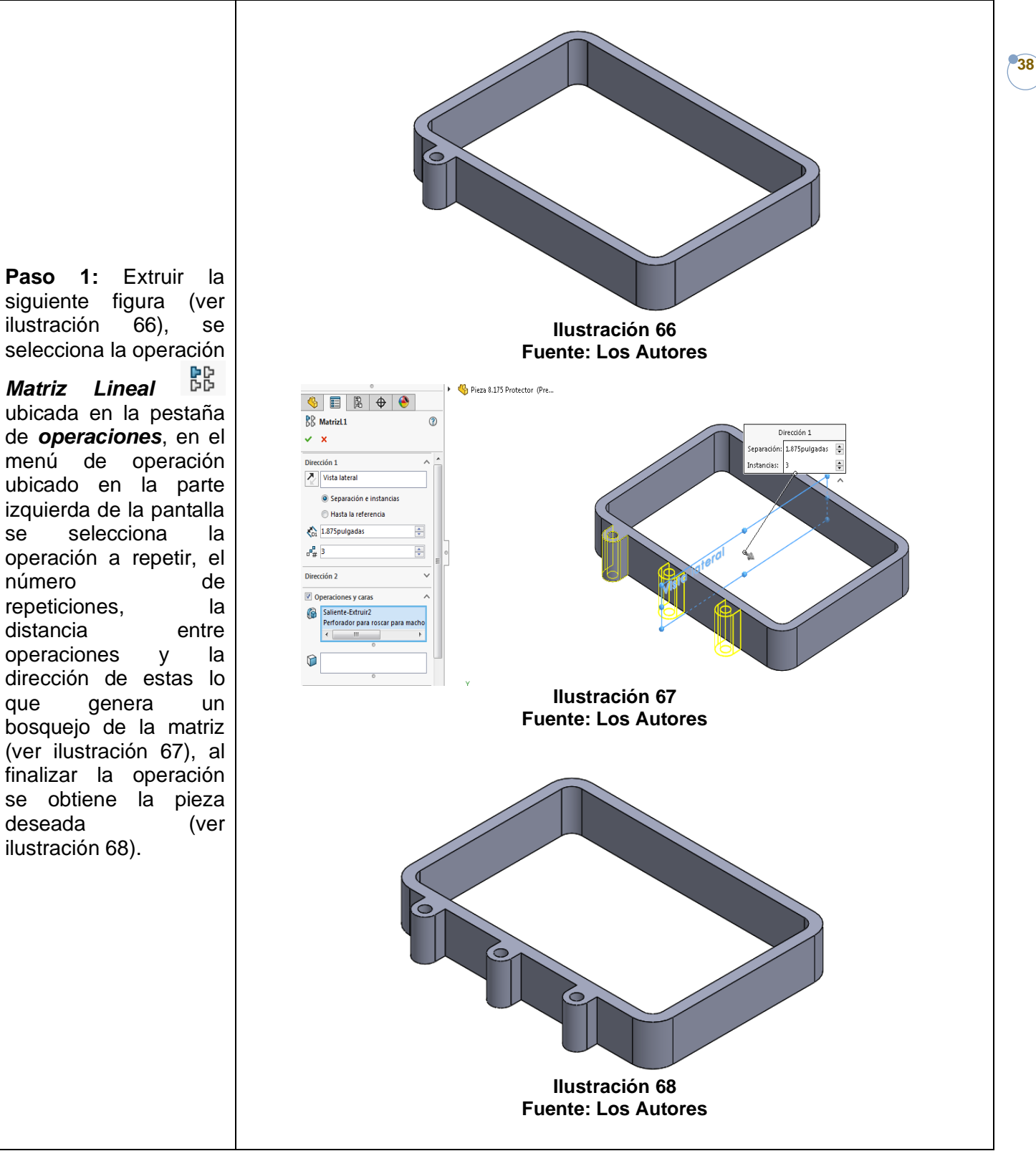

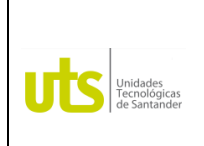

*Tecnología en Operación y Mantenimiento Electromecánico*

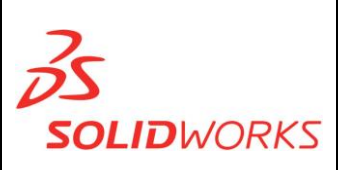

**39**

#### **SIMETRIA:**

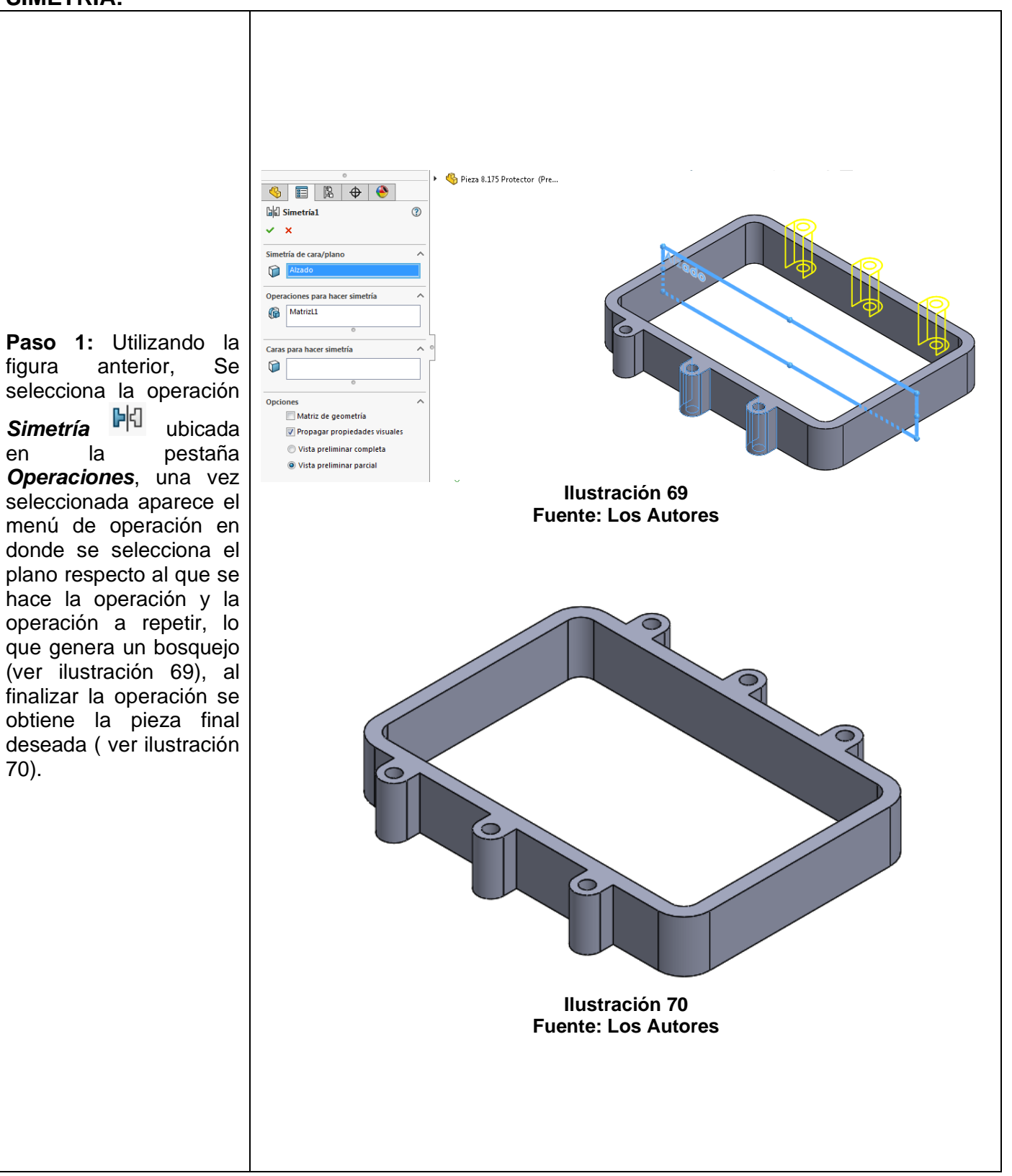

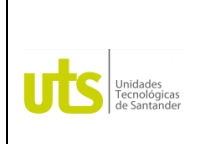

*Tecnología en Operación y Mantenimiento Electromecánico*

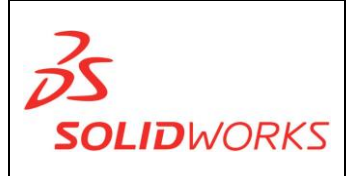

**40**

**MATRIZ CIRCULAR:** Replica una o más operaciones separándolas de manera uniforme a lo largo de trayectos circulares.

**Ejercicio 5:** Pieza 4 pág. 920 Libro Dibuje en Ingeniería y Comunicación Gráfica (Bertolini, Wiebe, Miller, Mohler)

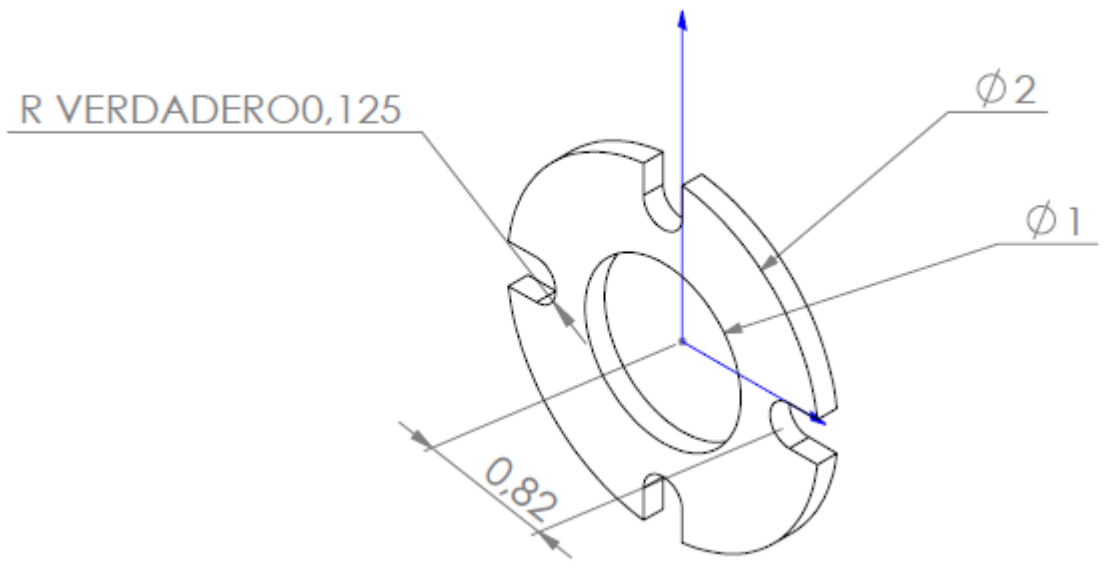

**Ilustración 71 Fuente: Los Autores**

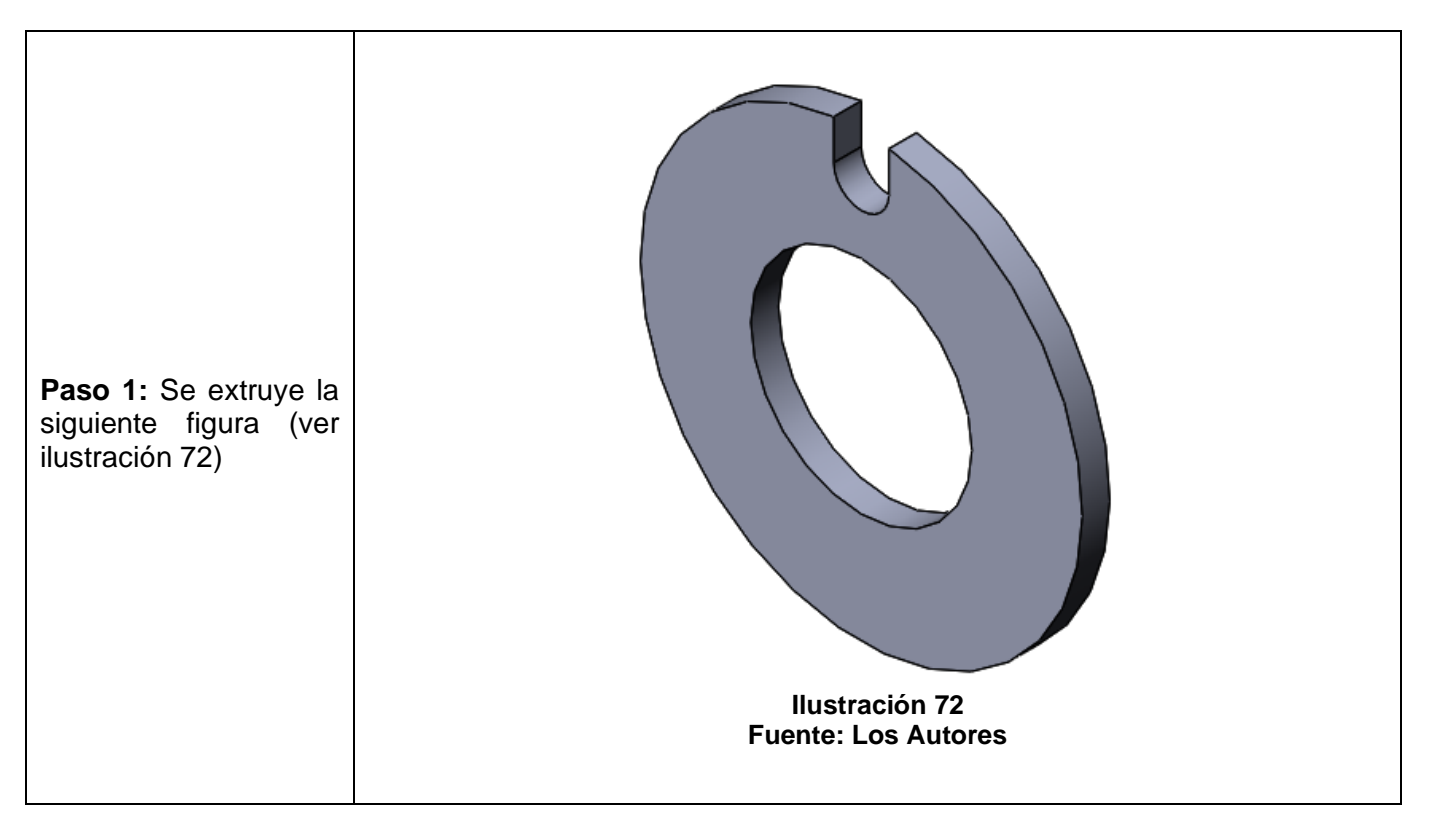

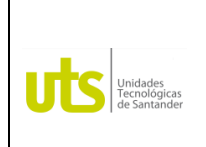

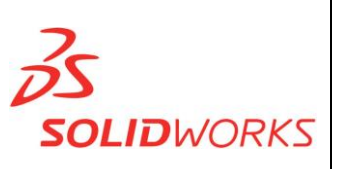

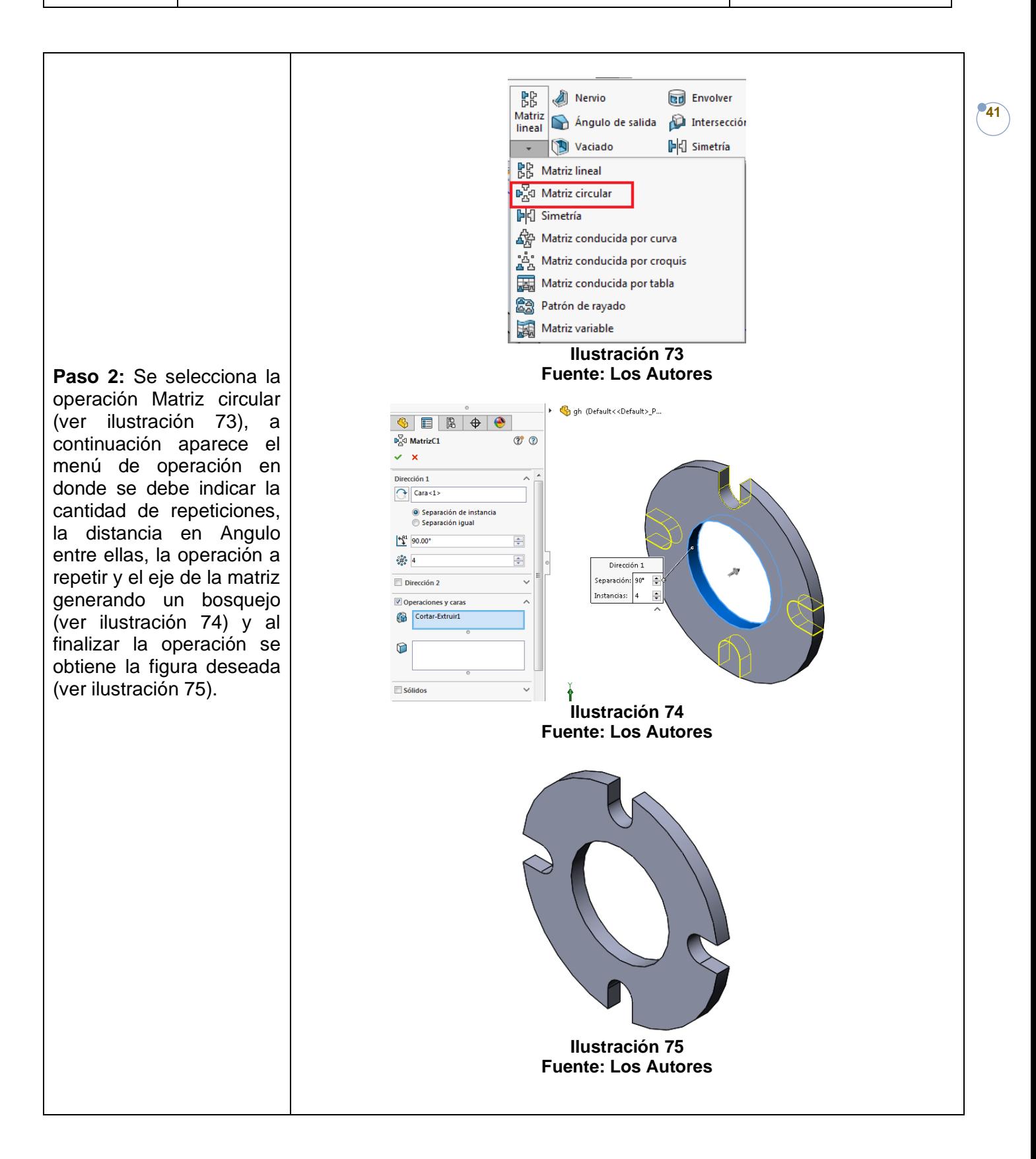

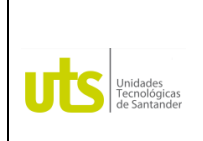

*Tecnología en Operación y Mantenimiento Electromecánico*

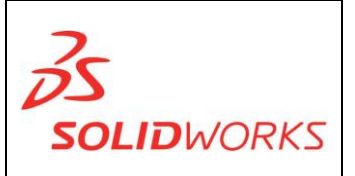

**PROPIEDADES FISICAS:** Las propiedades físicas de una pieza, son variables respecto al material con el que se modela y comprenden el volumen y el peso de este, dependiendo de su forma y tamaño. ٦

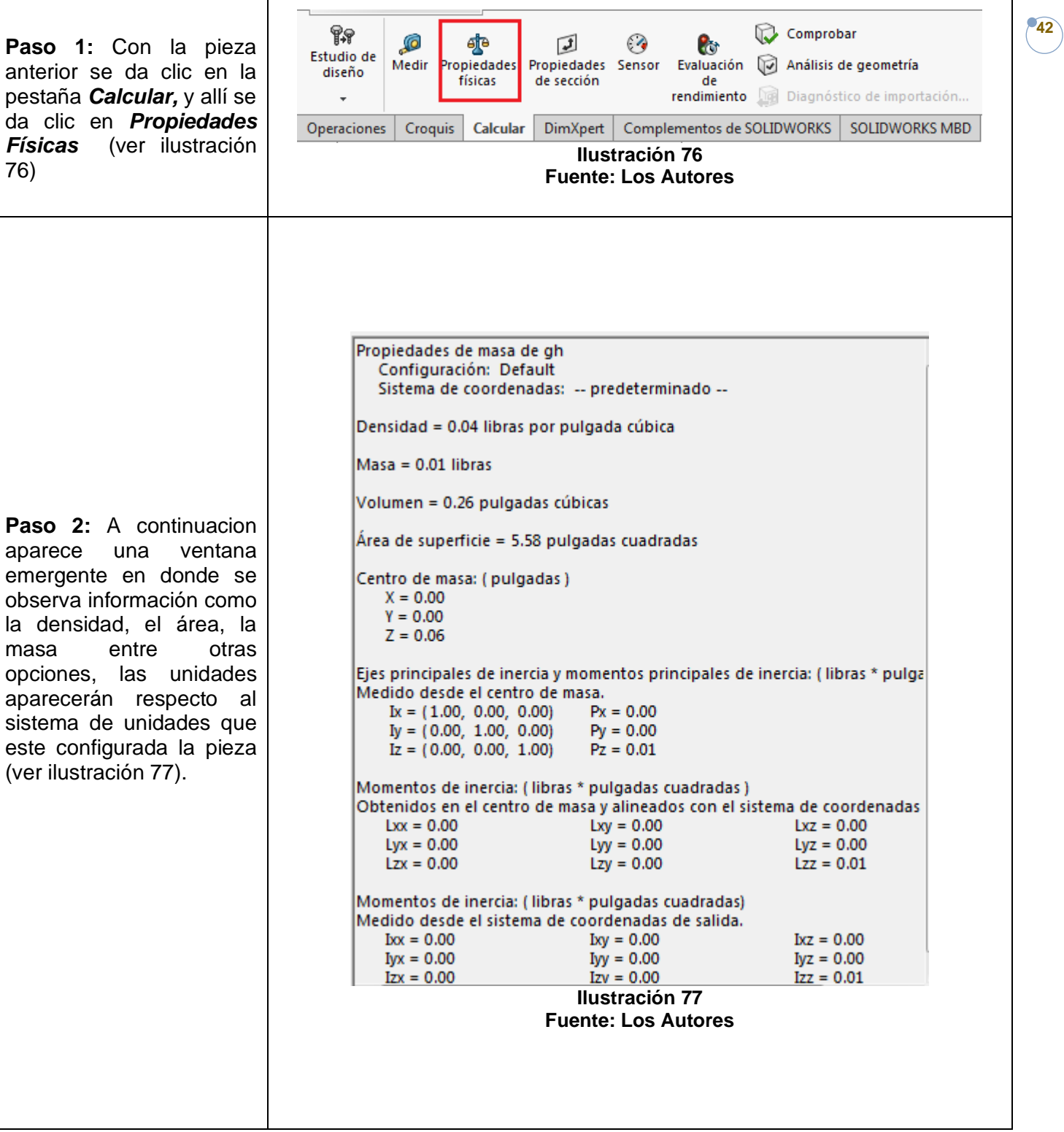

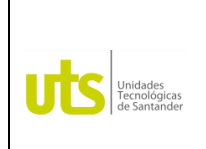

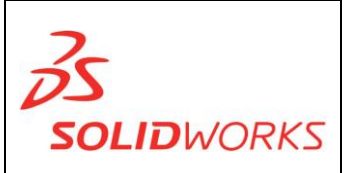

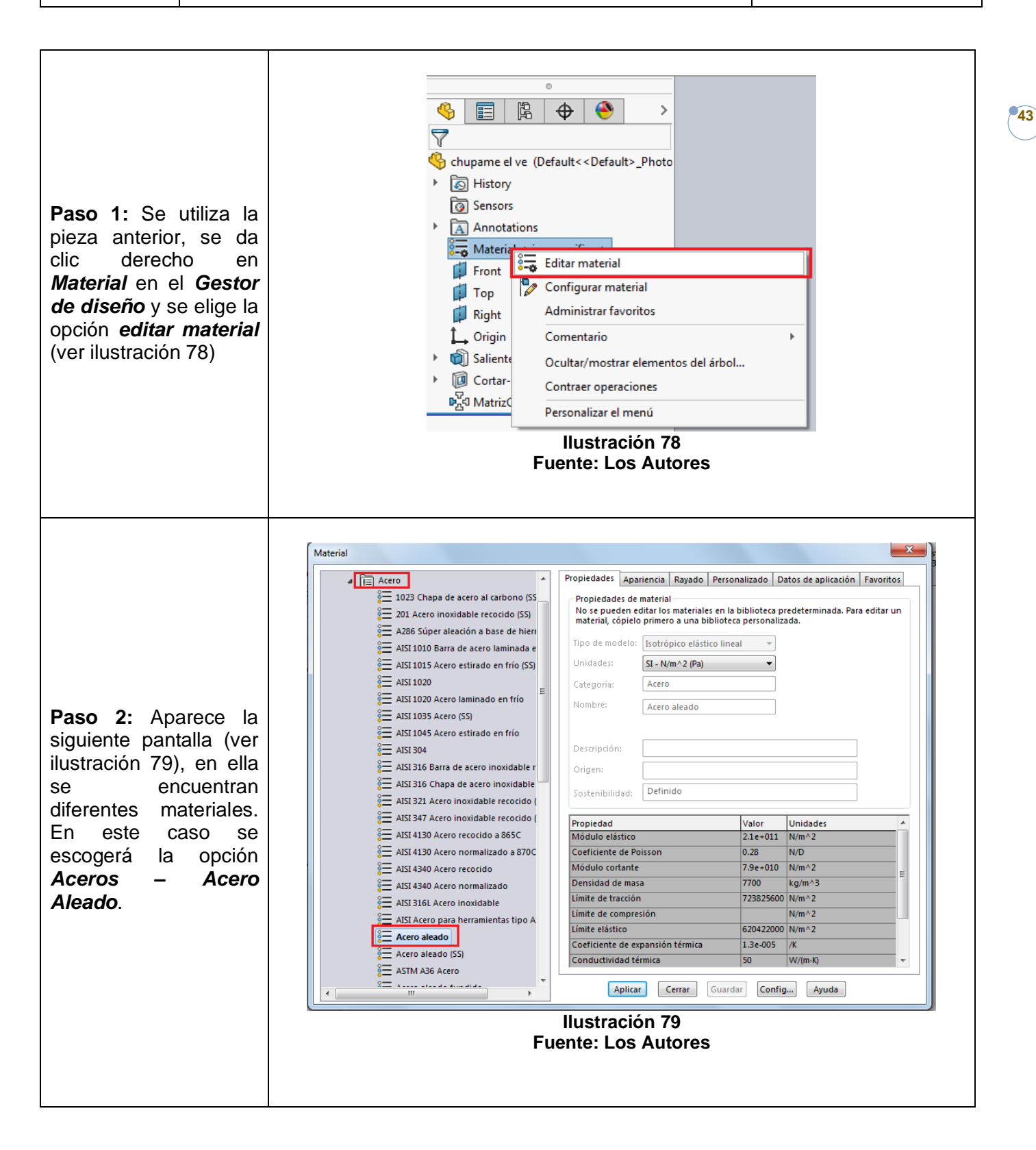

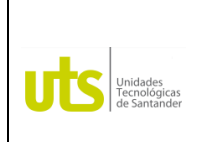

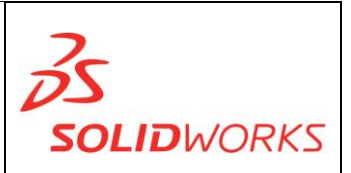

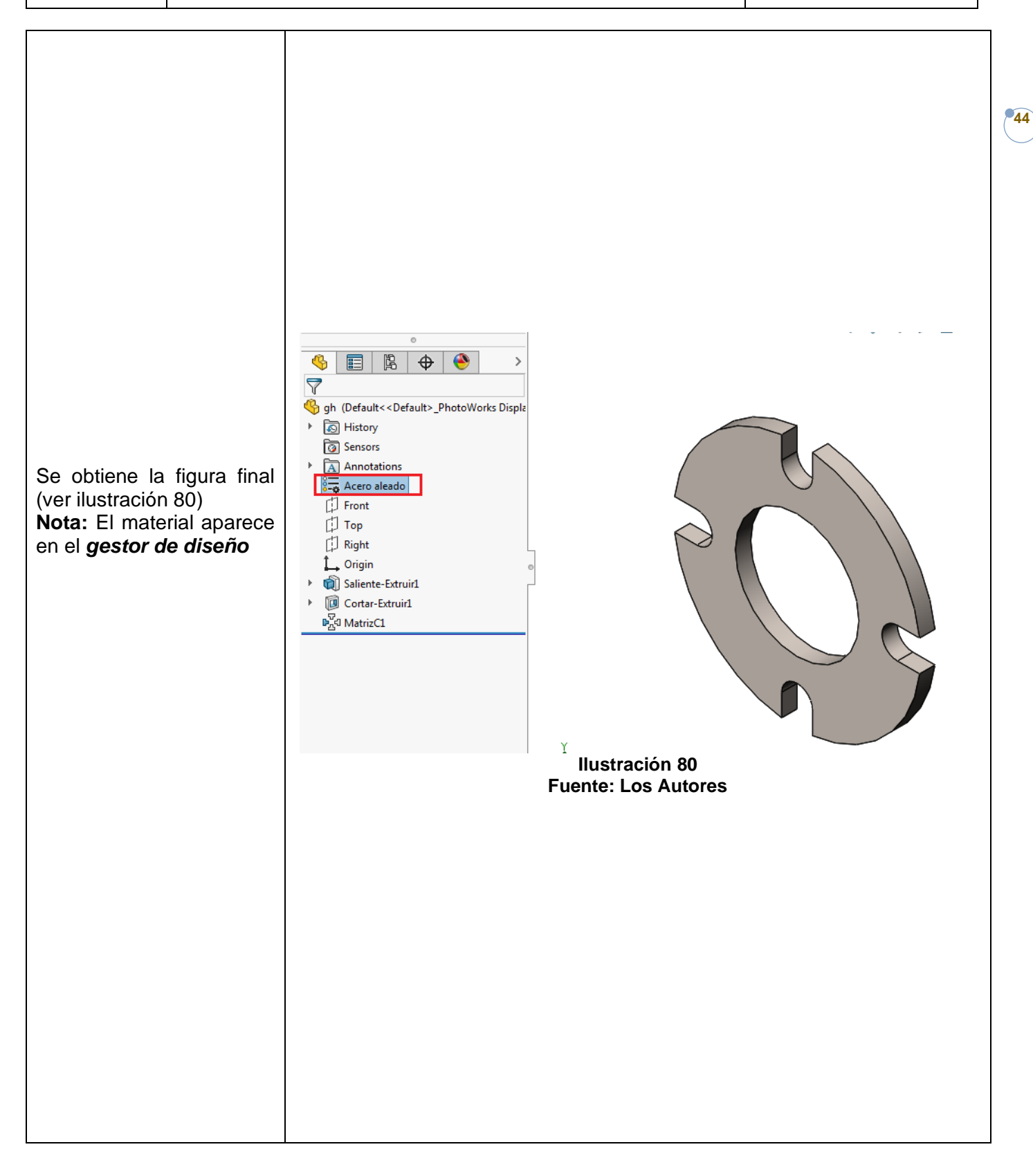

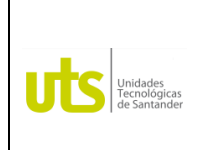

*Tecnología en Operación y Mantenimiento Electromecánico*

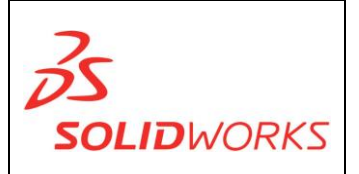

**45**

**TALADRO:** Permite realizar cortes cilíndricos con rosca o sin rosca con diámetros específicos según normas o estándares.

**Ejercicio 6:** 19.55 pág. 897 tensor de correa de transmisión Libro Dibuje en Ingeniería y Comunicación Gráfica (Bertolini, Wiebe, Miller, Mohler)

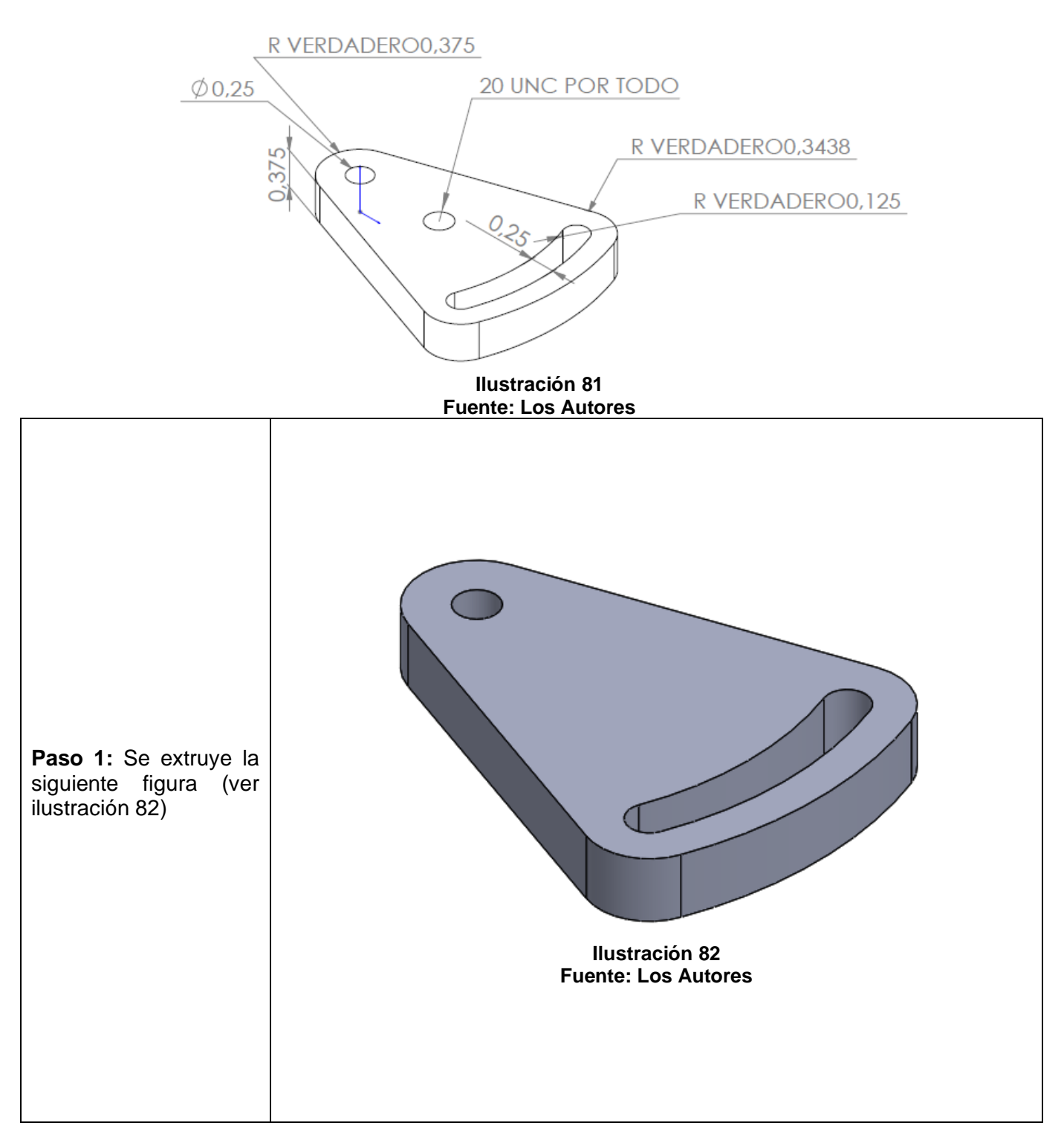

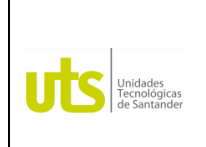

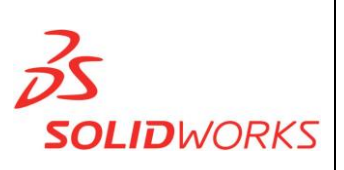

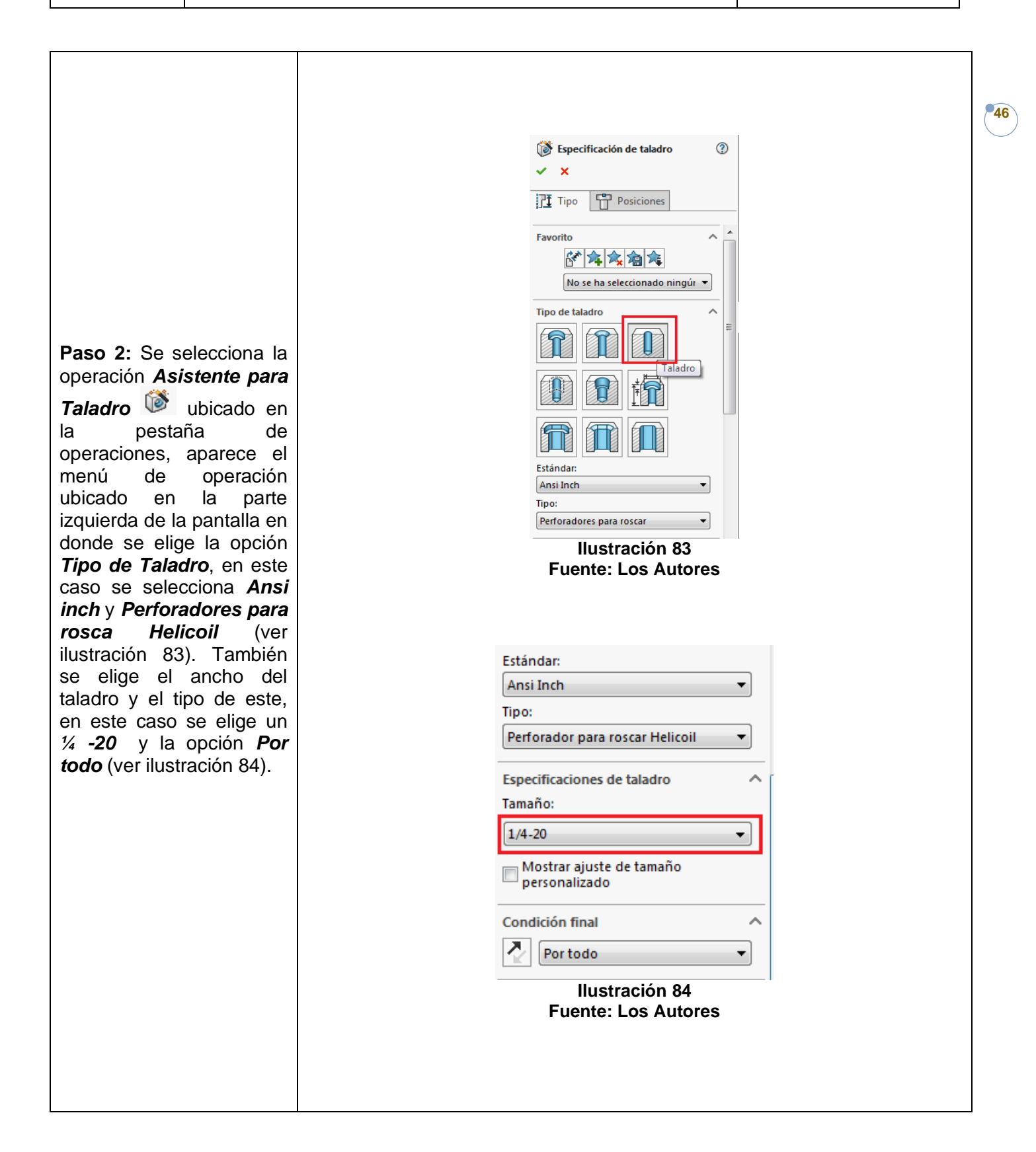

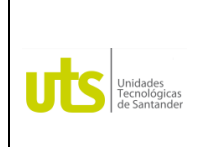

*Tecnología en Operación y Mantenimiento Electromecánico*

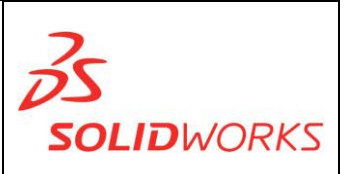

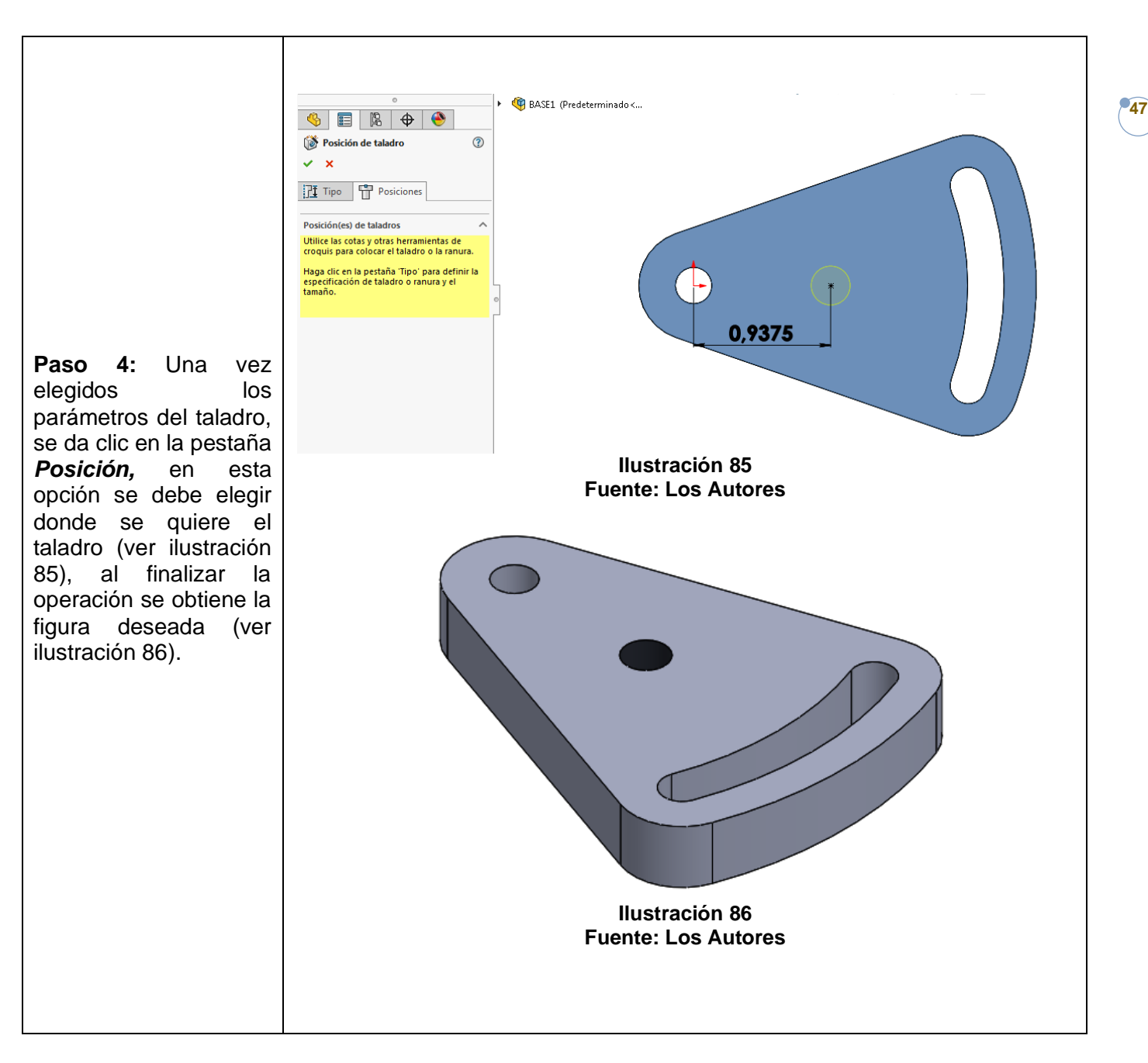

**EJERCICIOS PROPUESTOS:** Libro Dibuje en Ingeniería y Comunicación Gráfica (Bertolini, Wiebe, Miller, Mohler) Ejercicio 10 pág. 438 Ejercicio 8.173 pág. 456 Ejercicio 8.182 pág. 457

Ejercicio 8.97 pág. 441

Ejercicio 8.128 pág. 448 Ejercicio 8.169 pág. 454

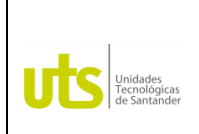

*Tecnología en Operación y Mantenimiento Electromecánico*

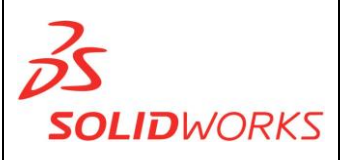

**48**

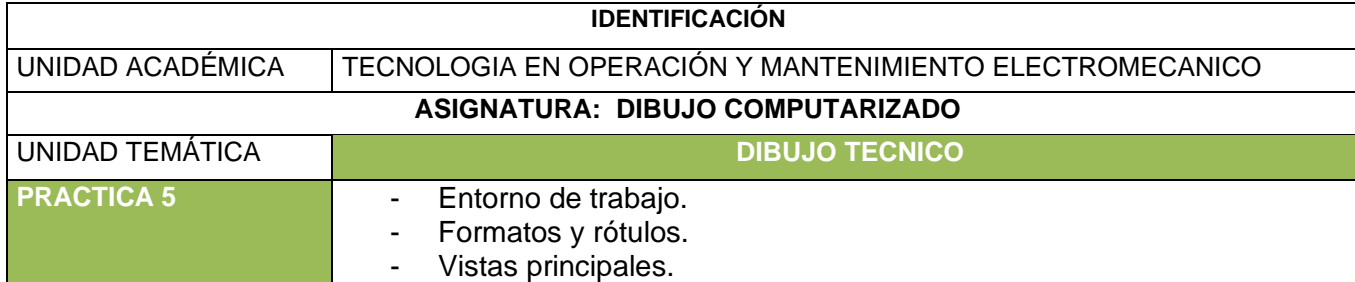

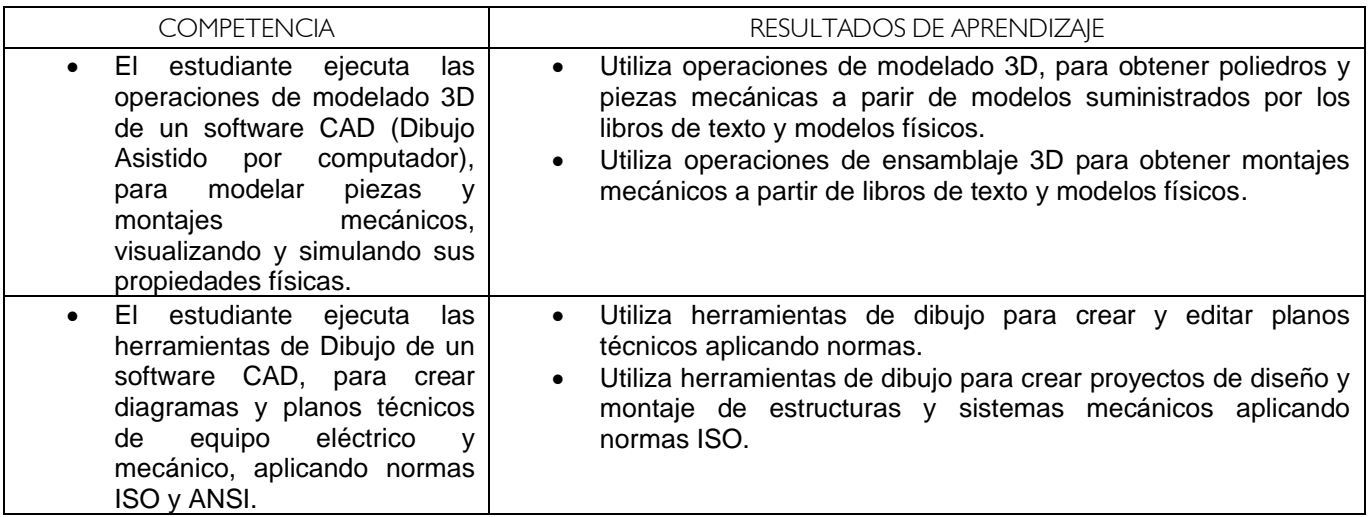

**FORMATOS Y ROTULOS:** Se llama formato a la hoja de papel en que se realiza un dibujo, cuya forma y dimensiones está dada en mm**.** El rotulo es el recuadro en el cual se indican el nombre de la firma propietaria del plano, la fecha y demás características referente a la fabricación del cuerpo o pieza, y la escala del dibujo.

**Nota:** Los formatos y los rotulos de la plancha pueden ser editados según se desee.

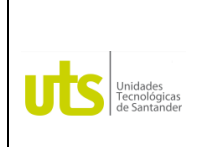

*Tecnología en Operación y Mantenimiento Electromecánico*

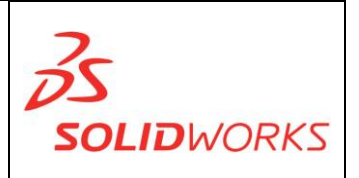

**FORMATOS:** En la siguiente imagen se observan los diferentes formatos estándares de la serie A (ver ilustración 87).

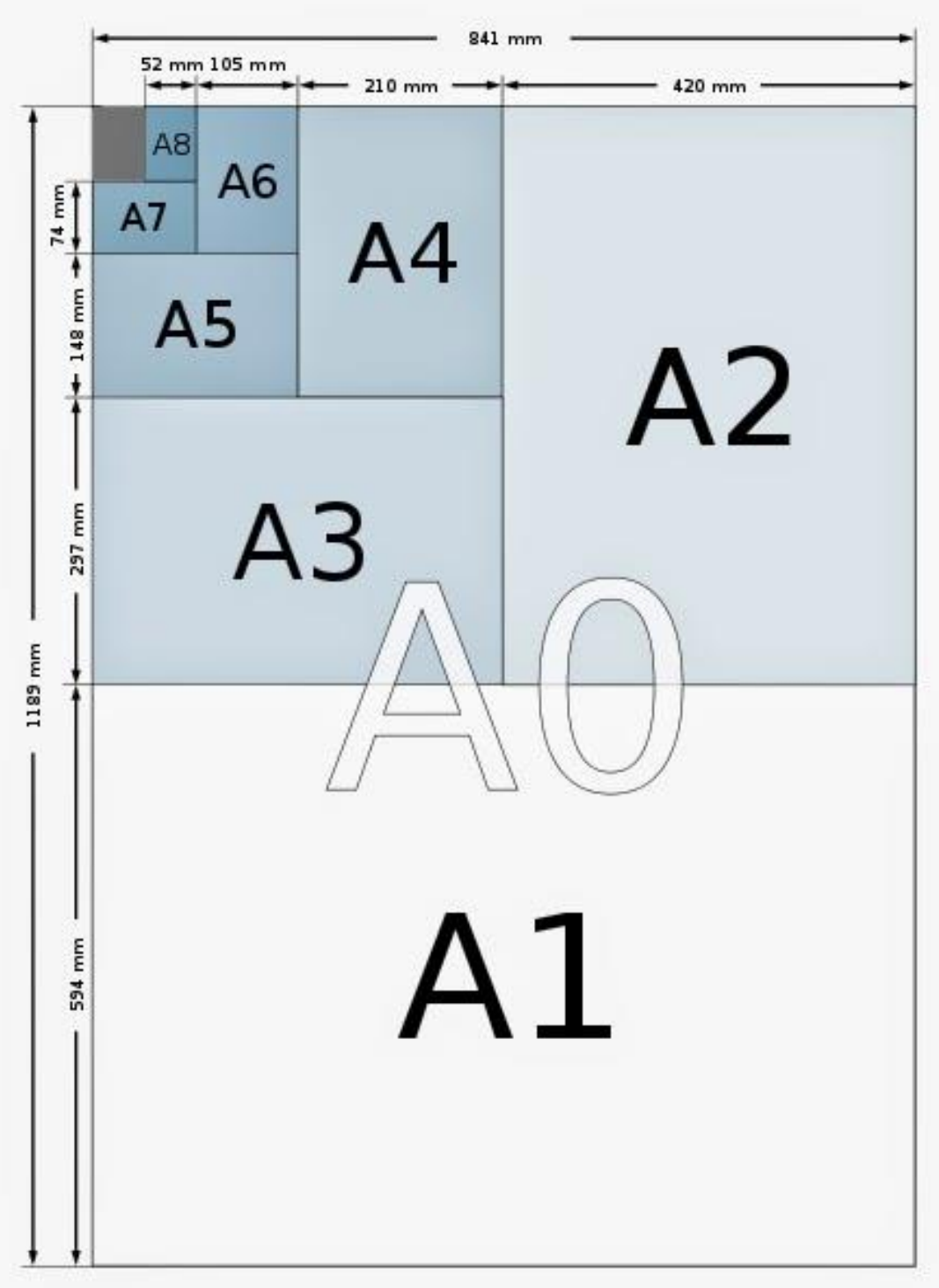

**49**

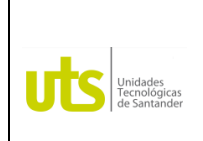

*Tecnología en Operación y Mantenimiento Electromecánico*

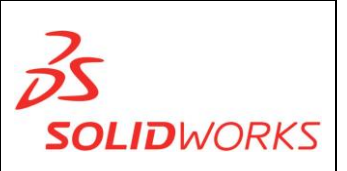

Ejemplos de formatos A2 y A3:

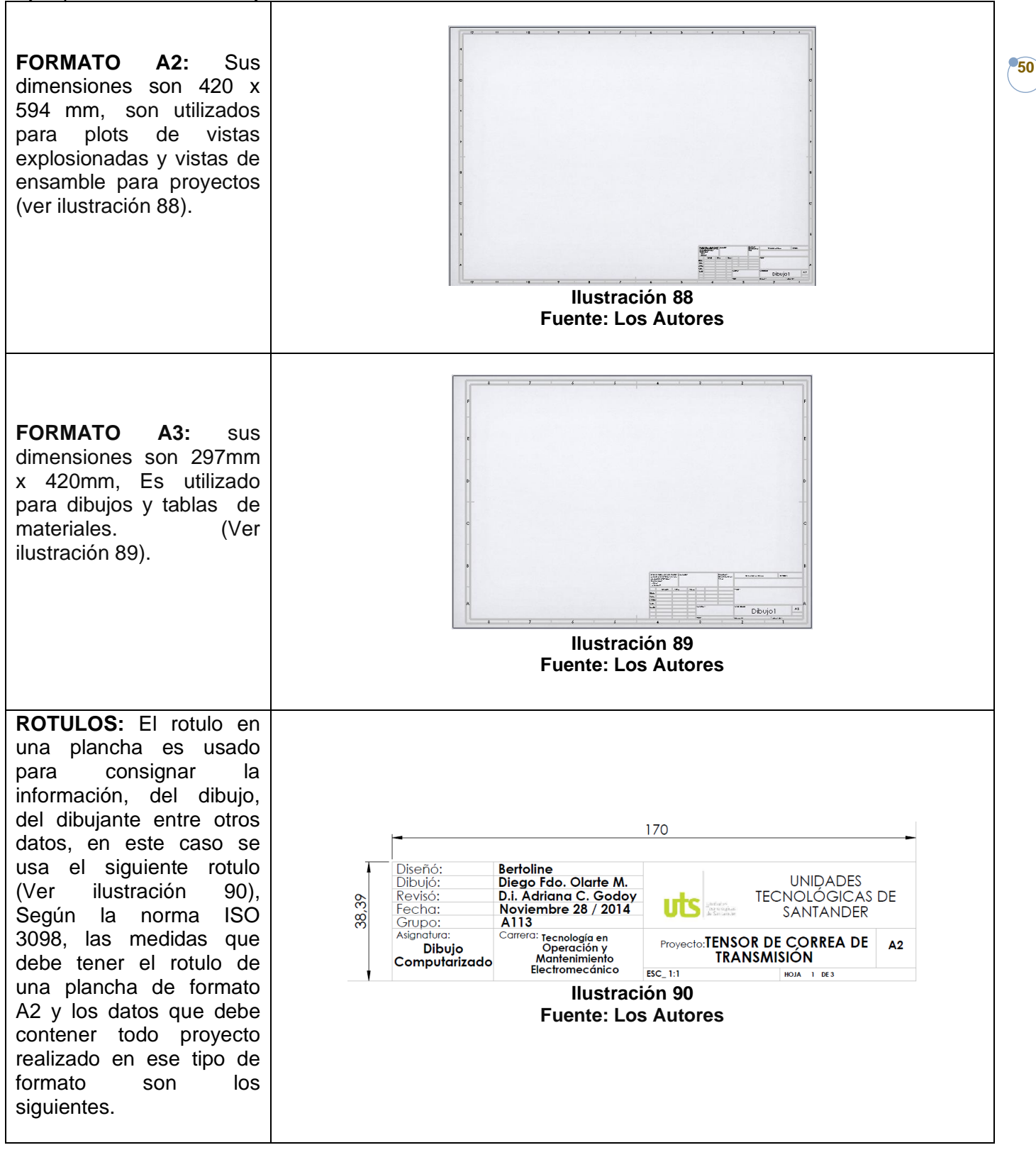

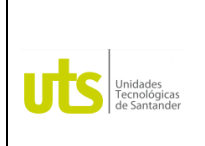

*Tecnología en Operación y Mantenimiento Electromecánico*

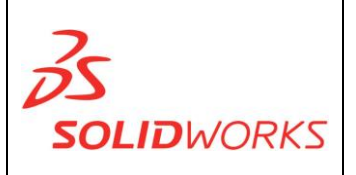

**VISTAS PRINCIPALES:** Son las proyecciones ortogonales de una pieza u objeto sobre 6 planos dispuestos en forma de cubo, también se puede definir como las proyecciones ortogonales de una pieza u objeto según las distancias direccionales de donde se observen.

**Nota:** En el software existen dos formas de crear el plano de una figura.

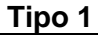

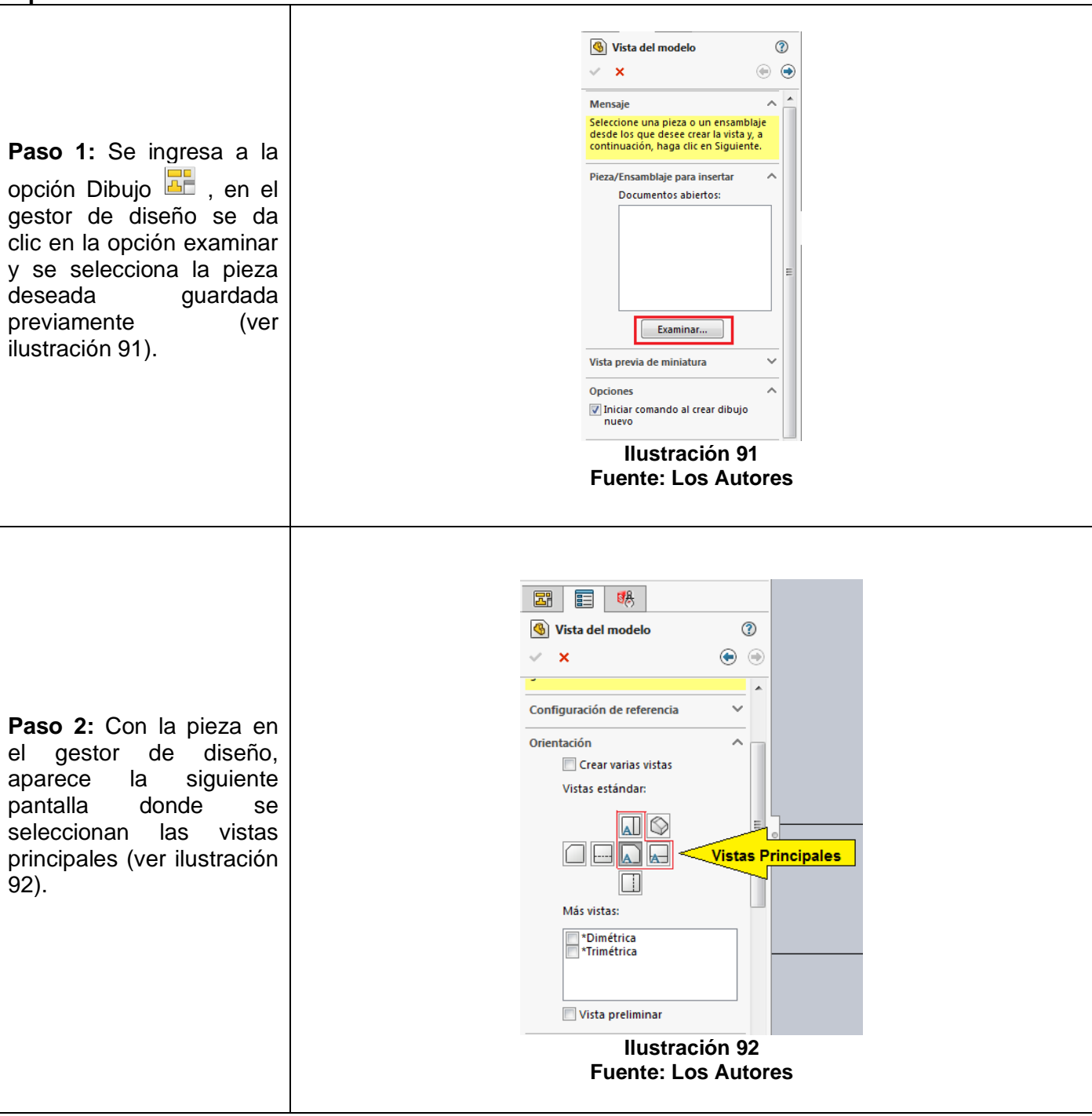

**51**

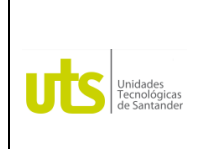

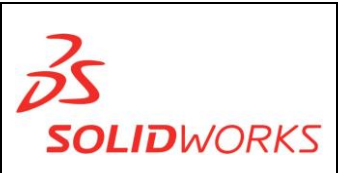

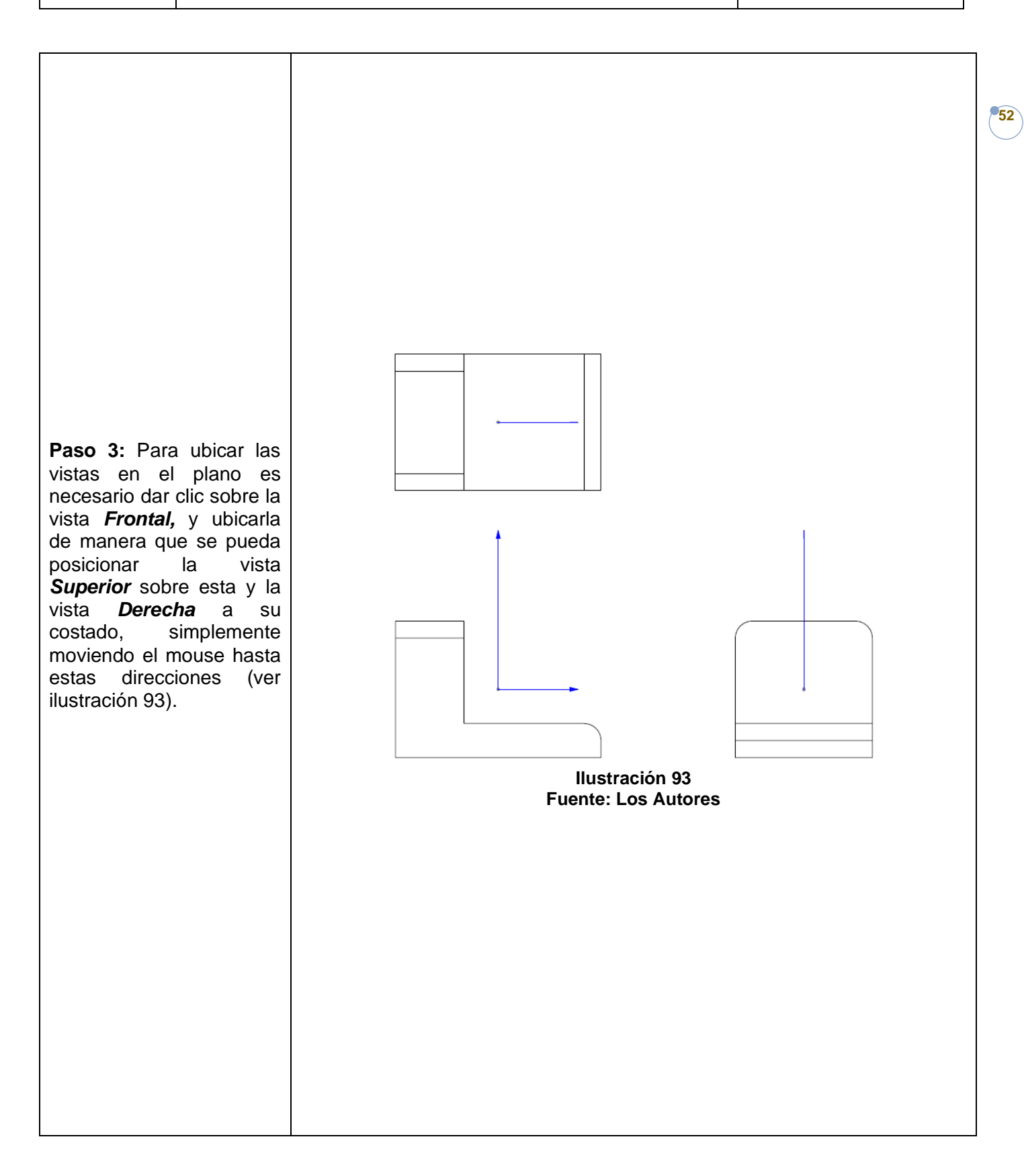

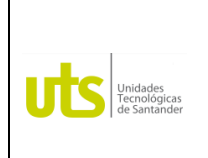

*Tecnología en Operación y Mantenimiento Electromecánico*

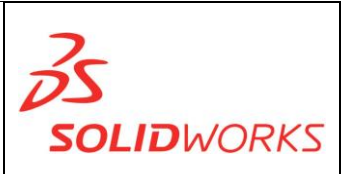

#### **Tipo 2**

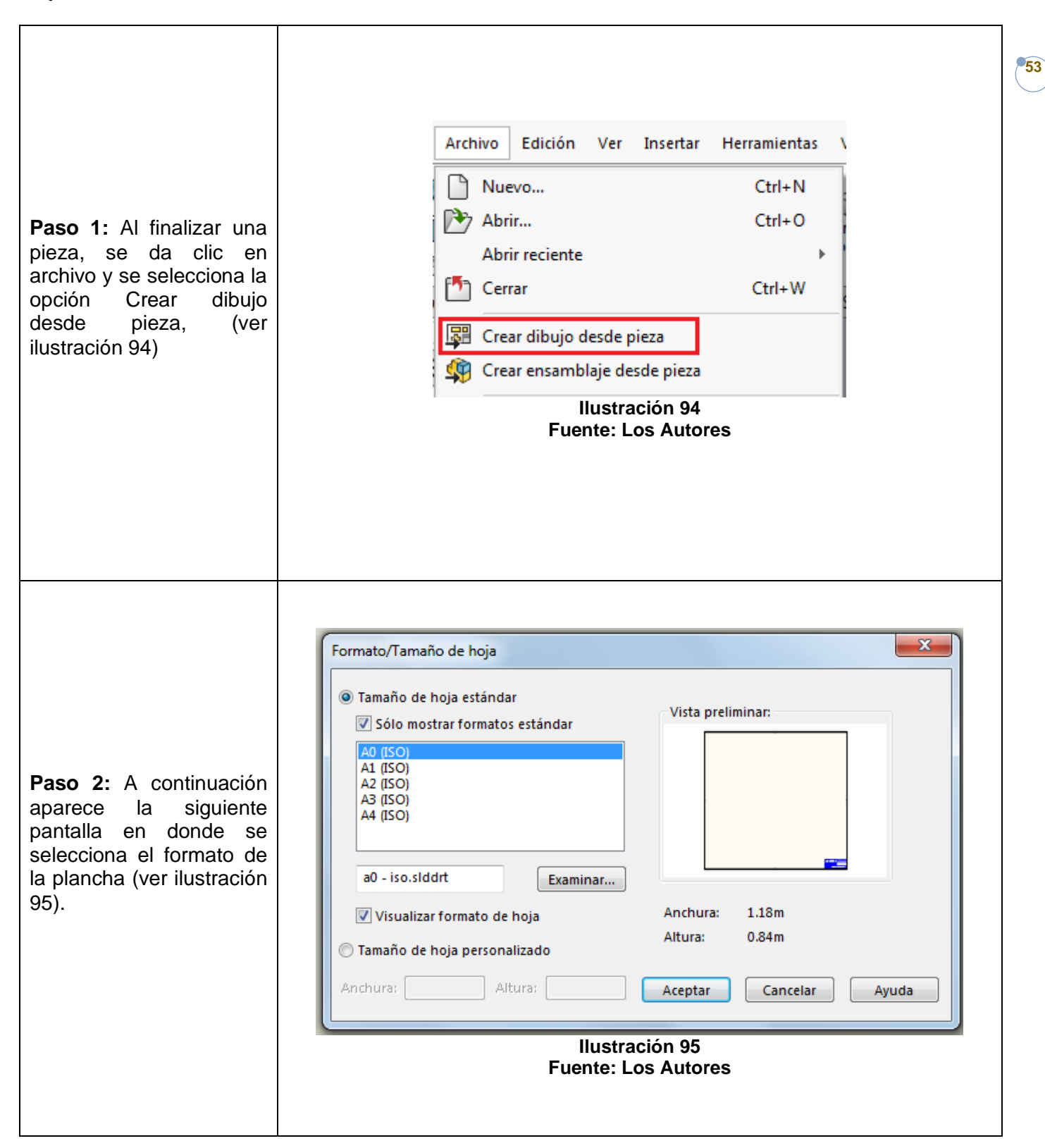

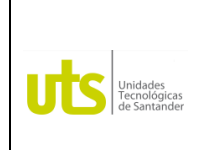

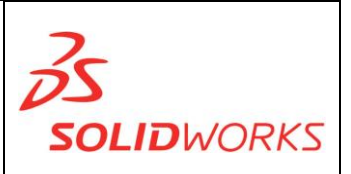

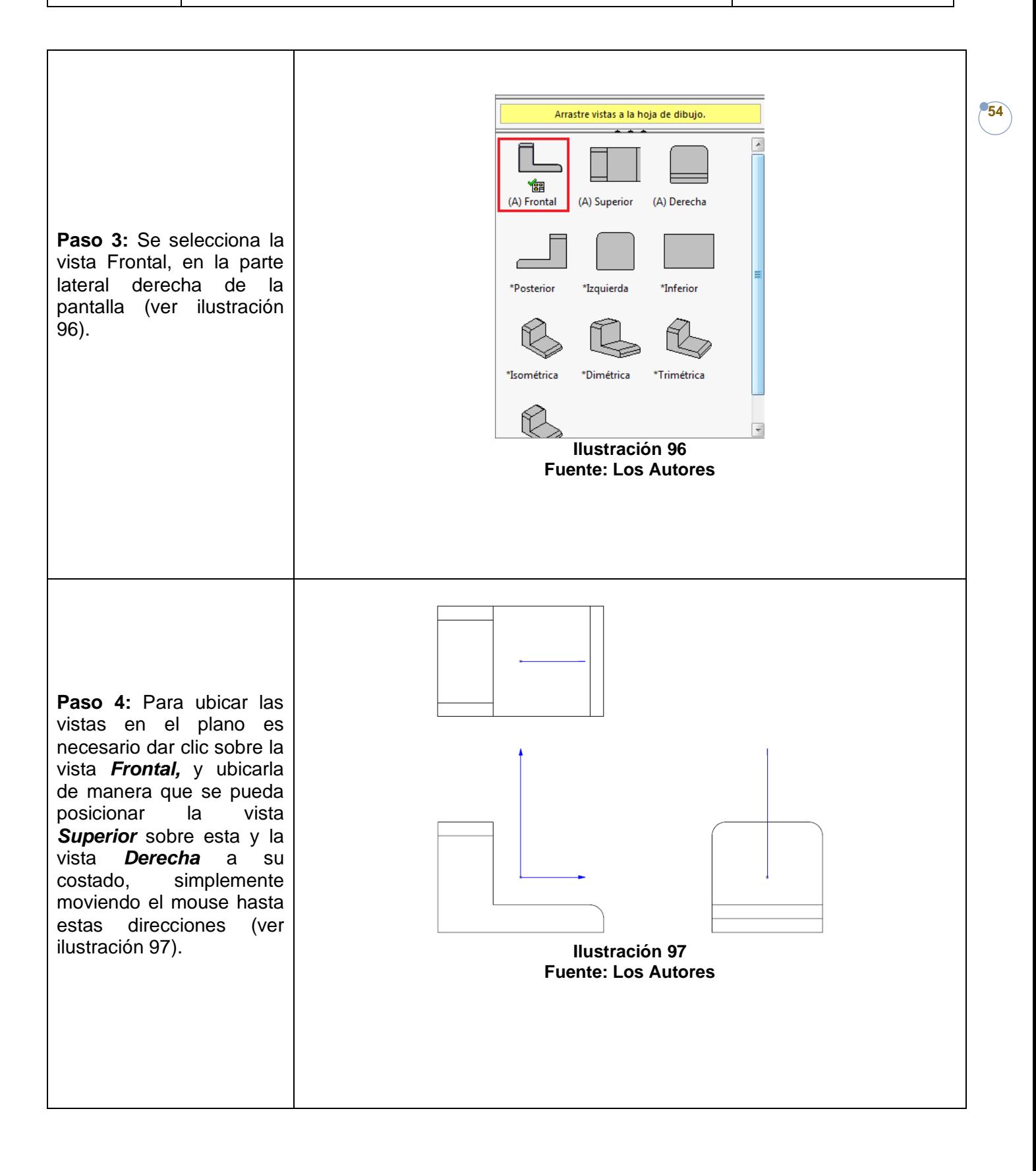

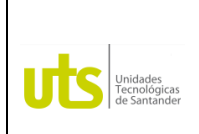

*Tecnología en Operación y Mantenimiento Electromecánico*

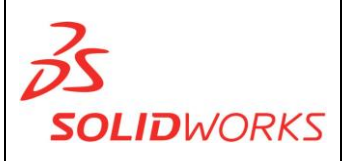

**55**

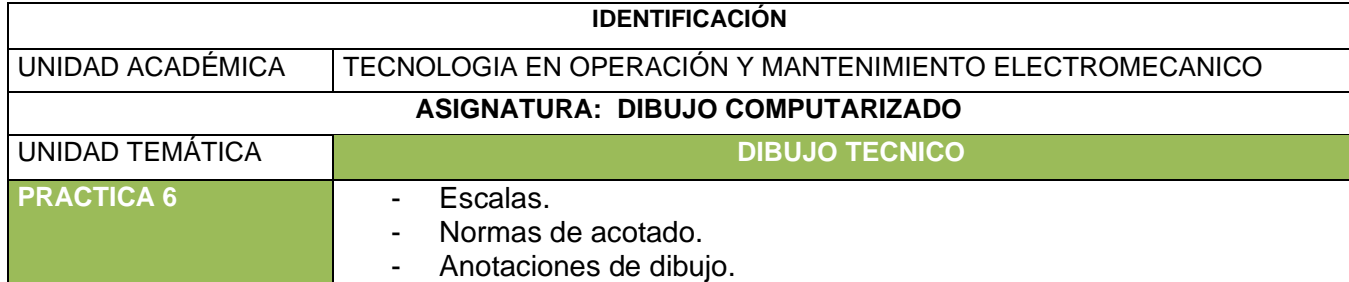

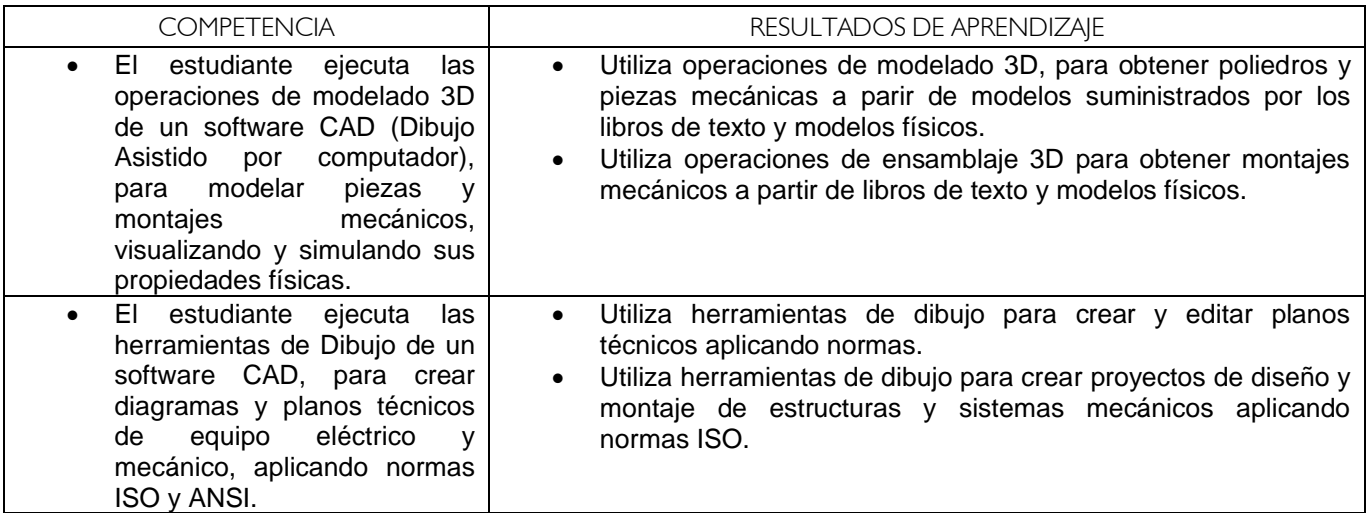

**ESCALAS:** Las escalas es una forma de representar una pieza o un plano en dimensiones mayores o menores a las reales.

**Nota:** Cuando el primer número es más grande que el segundo la imagen aumenta su tamaño, en el caso contrario es decir cuando el primer número es más pequeño que el segundo la imagen disminuye su tamaño.

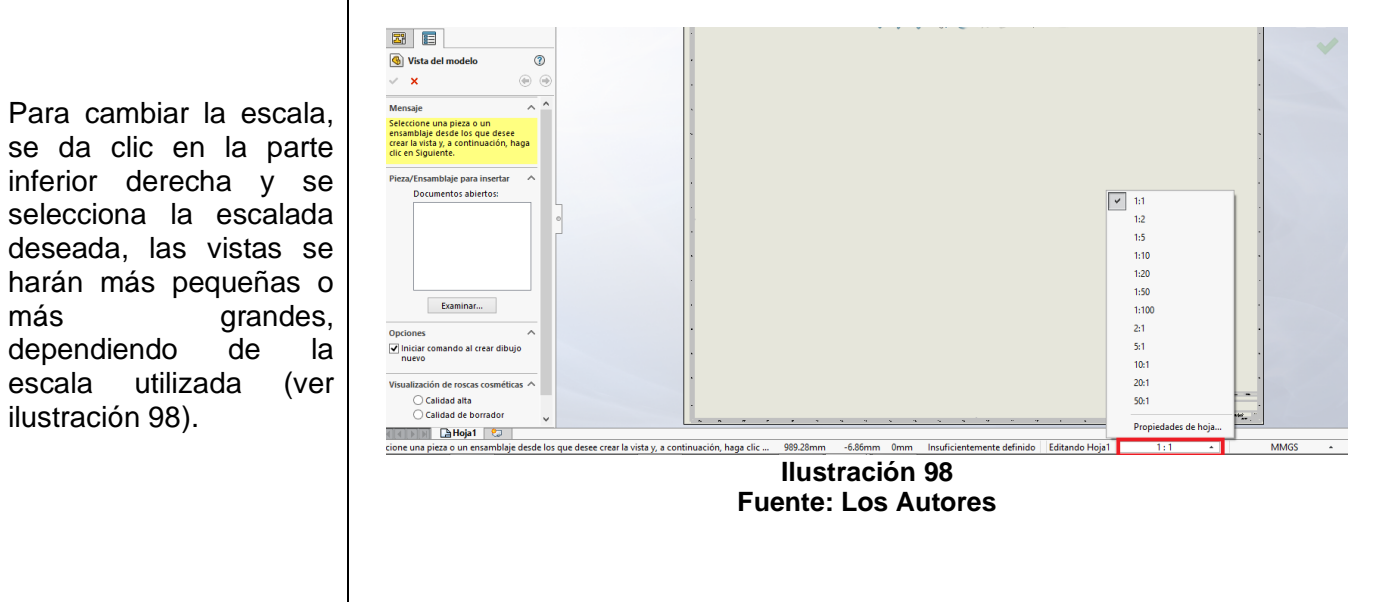

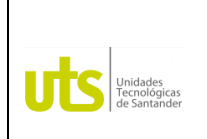

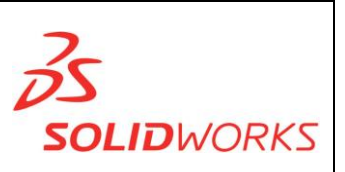

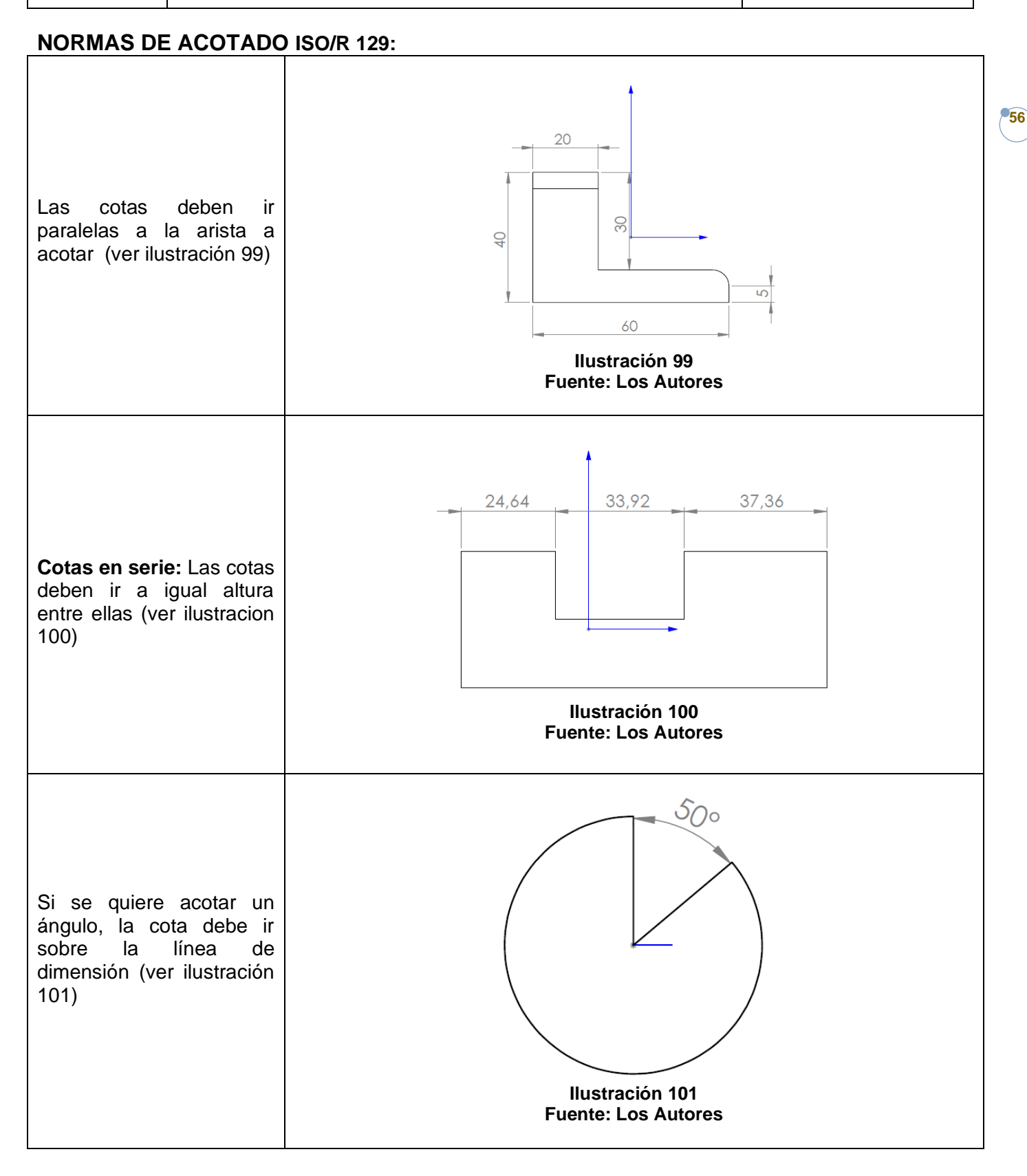

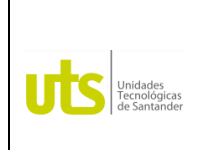

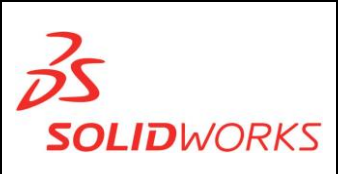

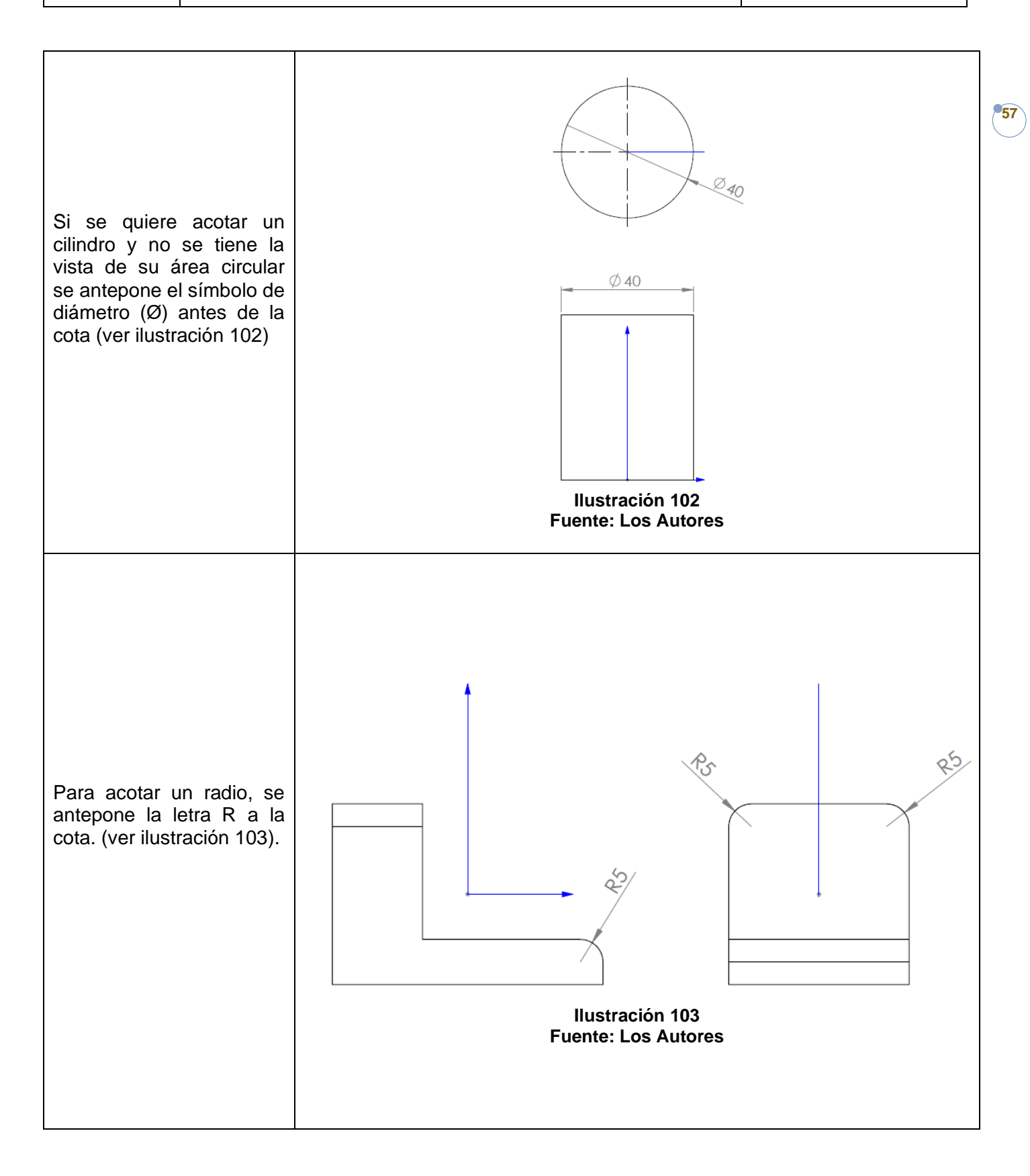

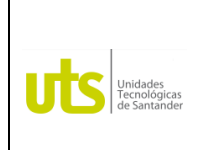

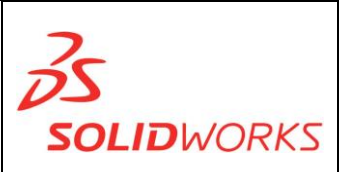

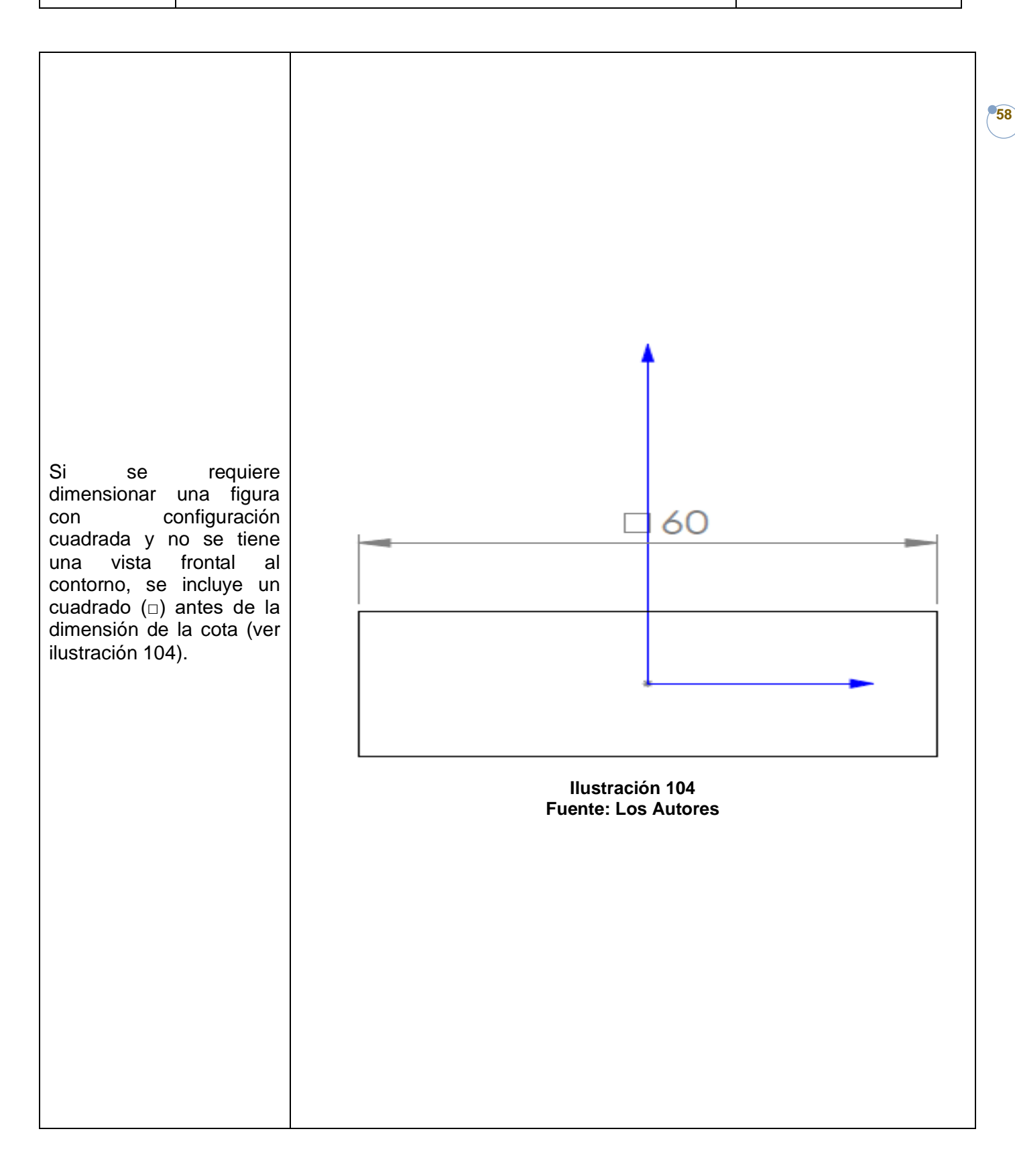

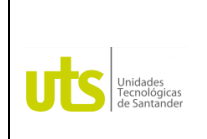

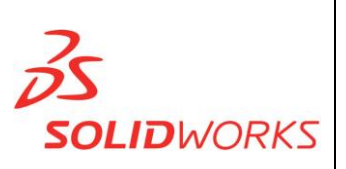

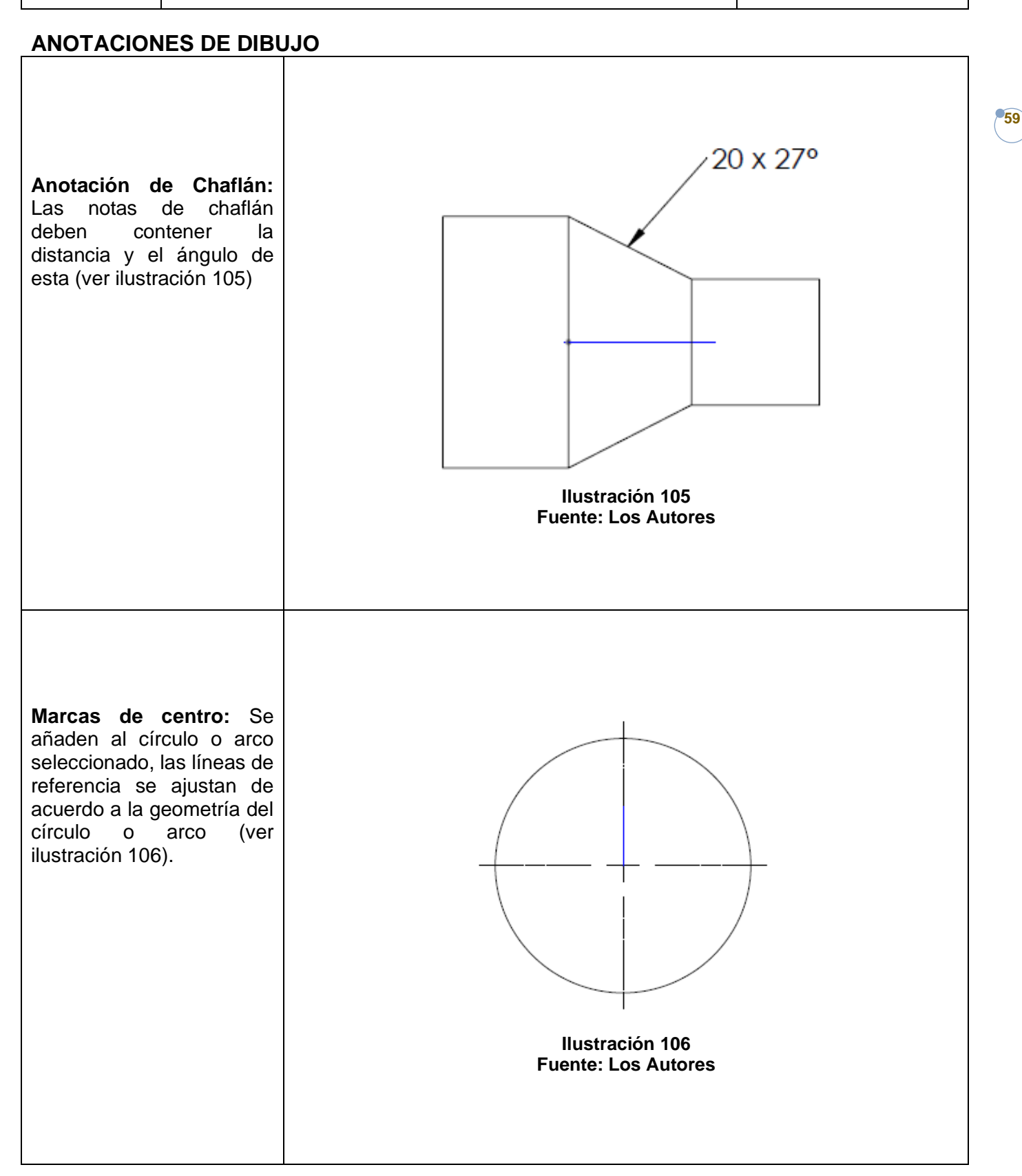

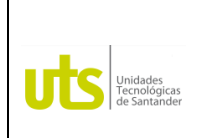

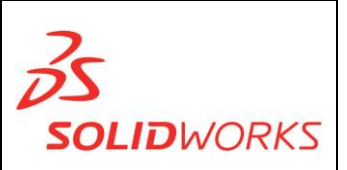

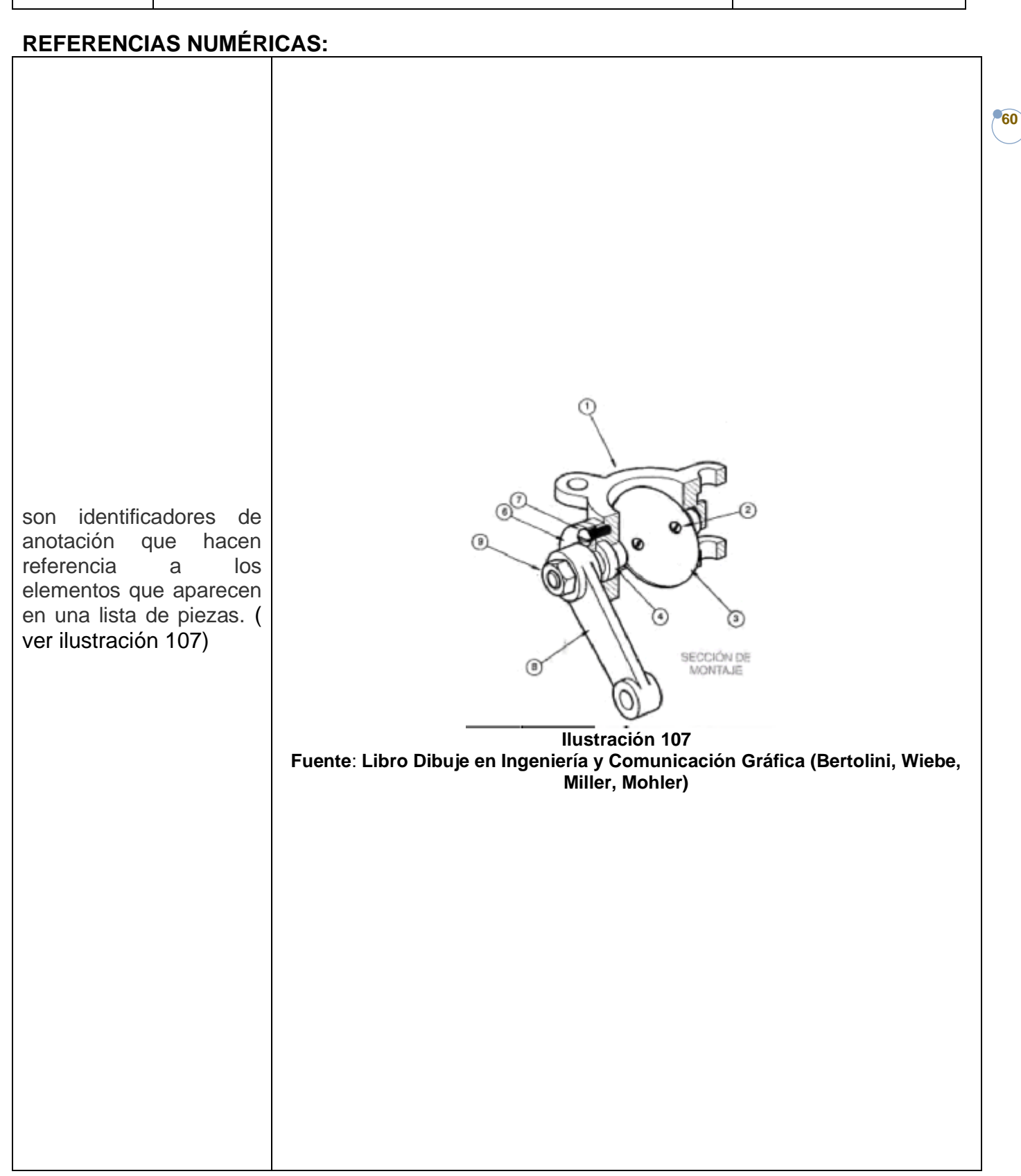

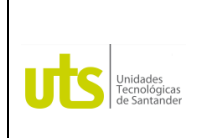

*Tecnología en Operación y Mantenimiento Electromecánico*

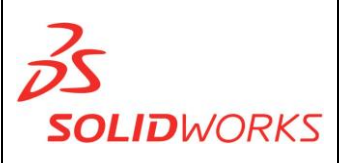

**61**

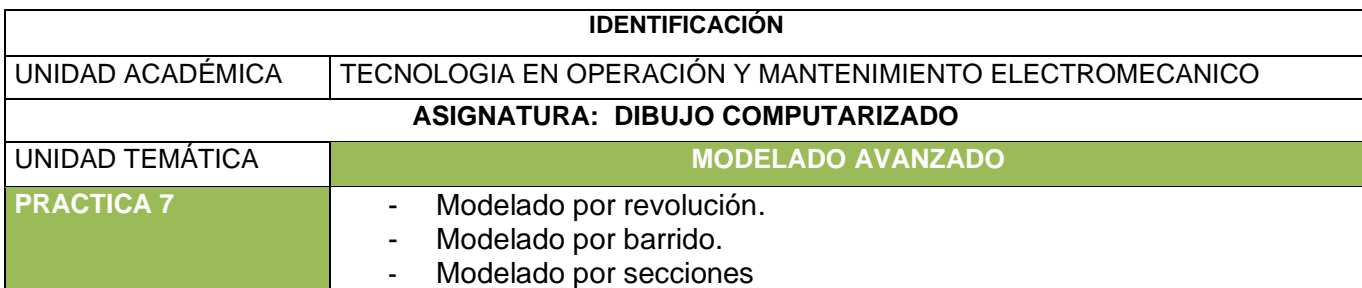

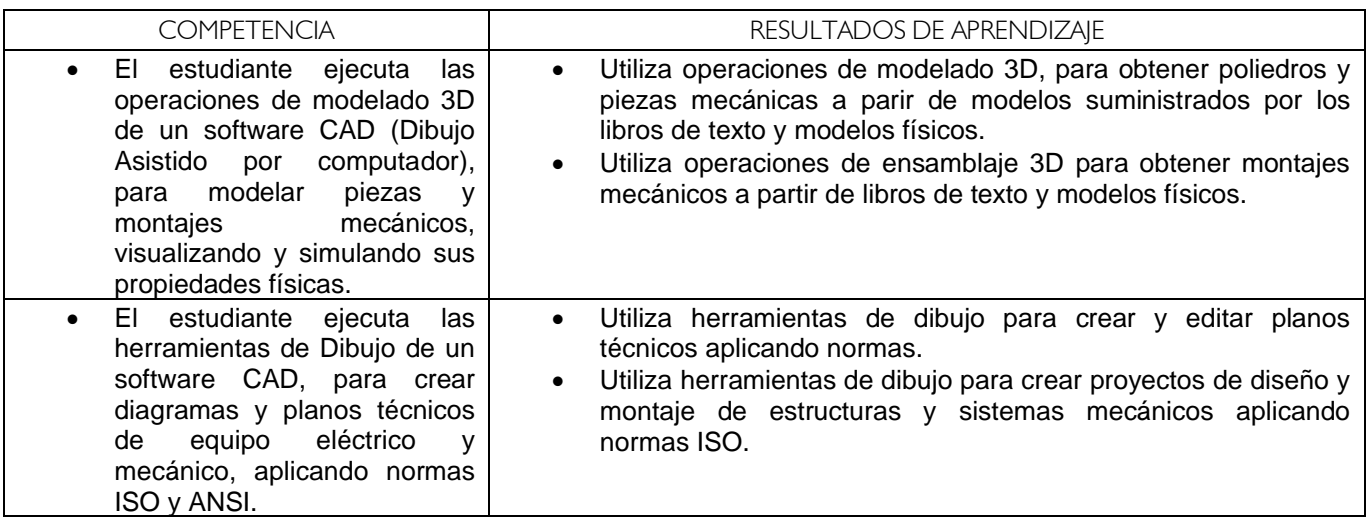

#### **REVOLUCION**

La operación permite crear solidos a partir de un perfil a través de una línea constructiva o línea de revolución.

**Ejercicio:** 8.63 pag 440 Libro Dibuje en Ingeniería y Comunicación Gráfica (Bertolini, Wiebe, Miller, Mohler)

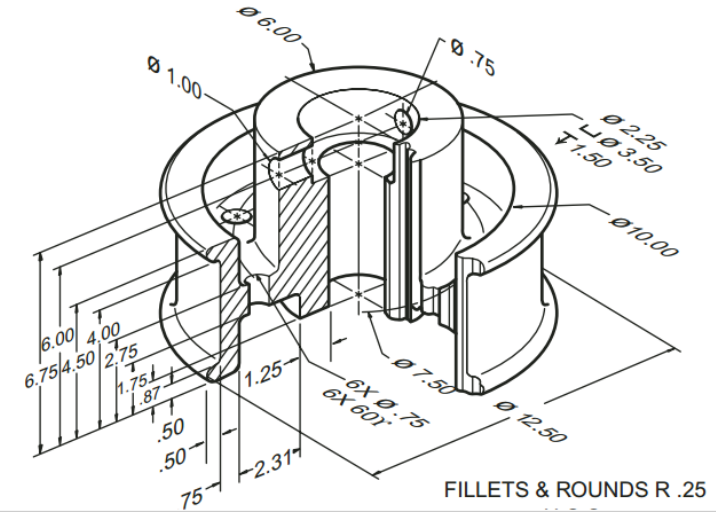

**Ilustración 108**

**Fuente**: **Libro Dibuje en Ingeniería y Comunicación Gráfica (Bertolini, Wiebe, Miller, Mohler)**

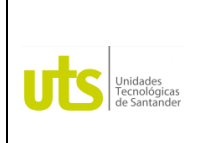

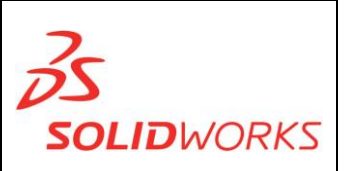

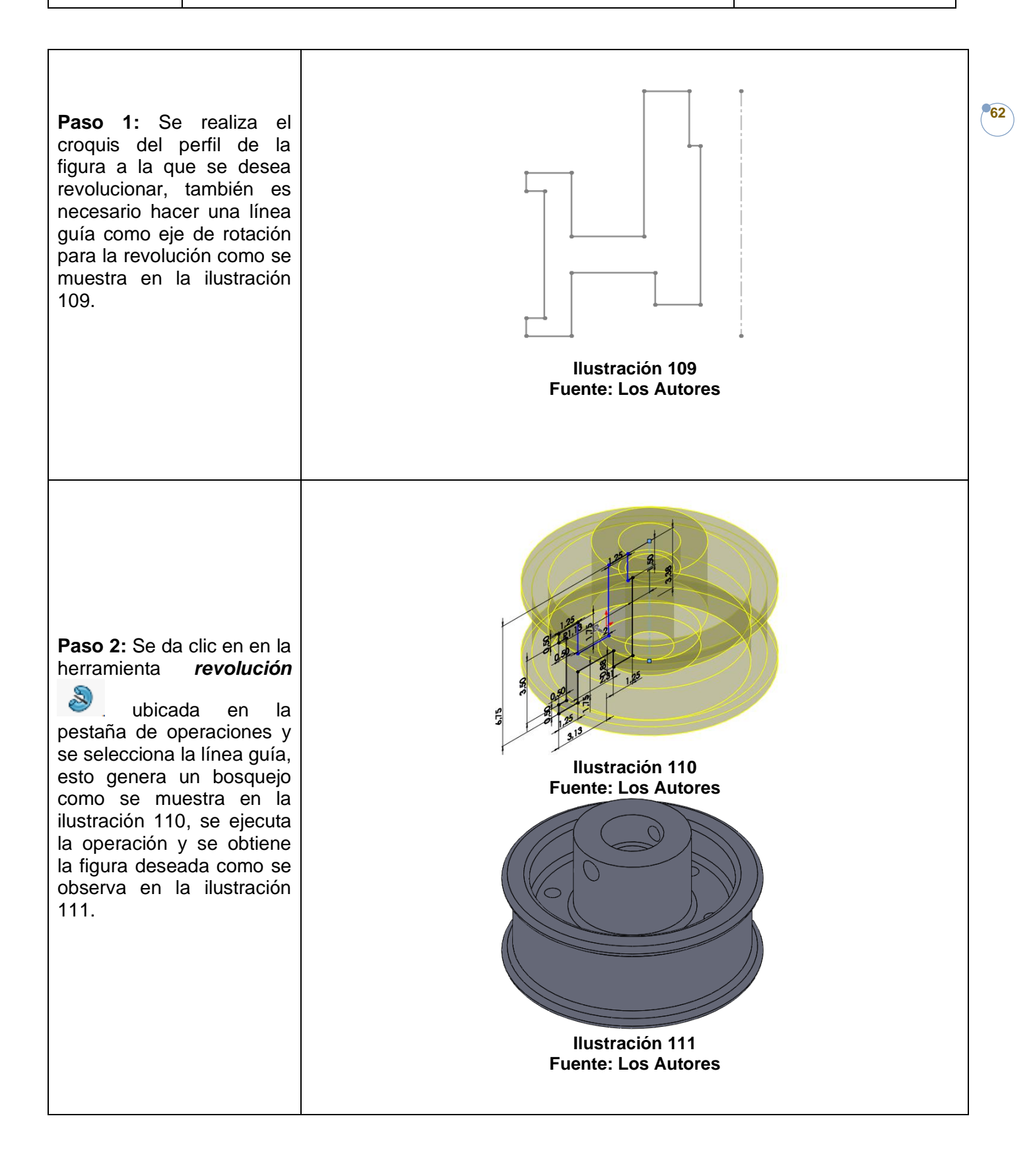

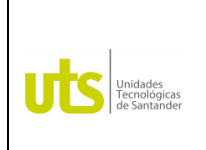

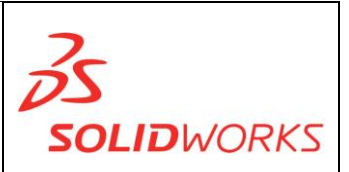

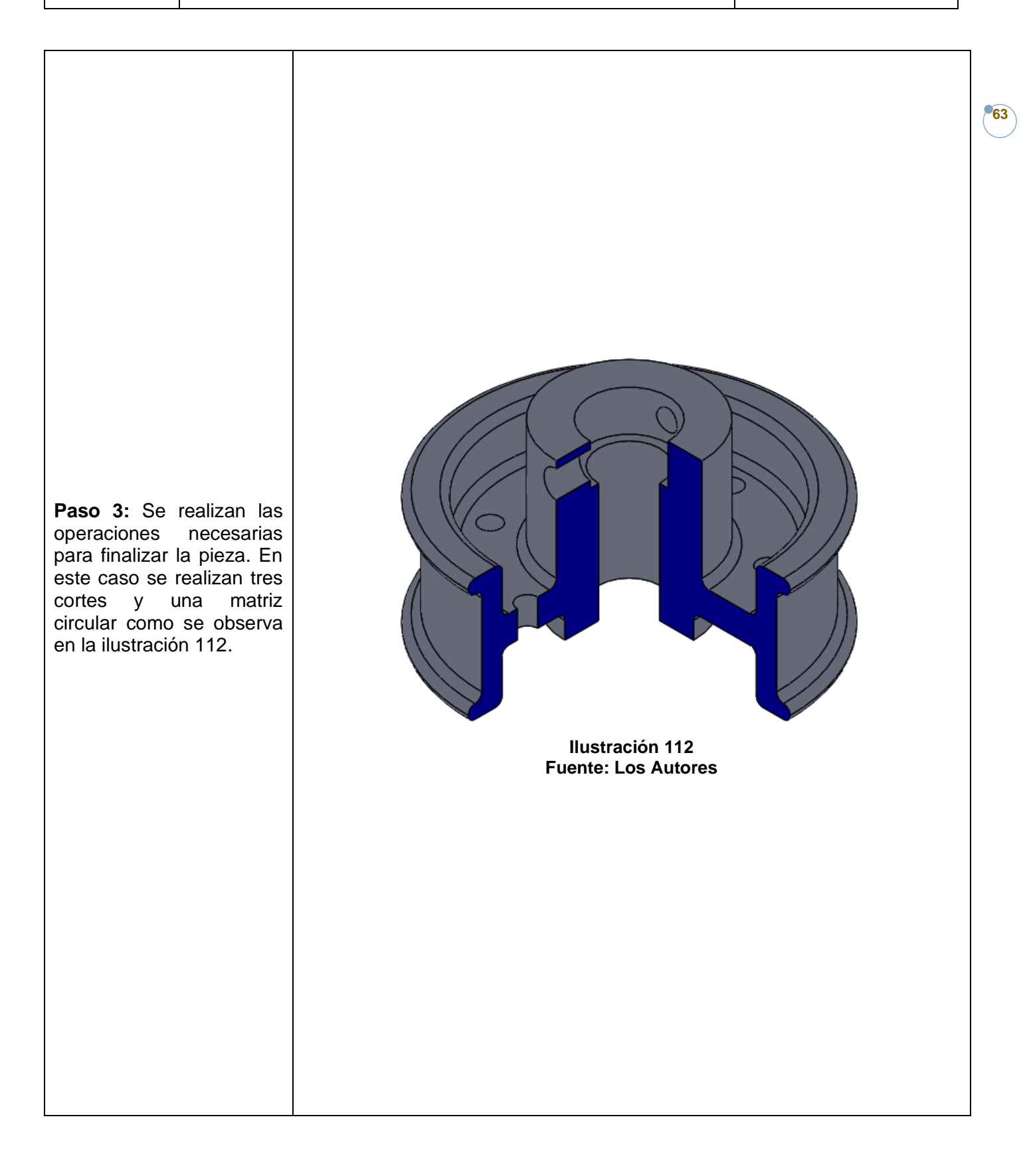

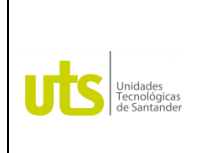

*Tecnología en Operación y Mantenimiento Electromecánico*

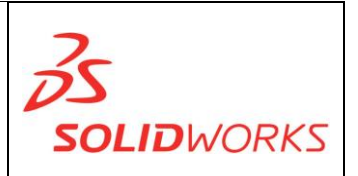

**64**

**BARRIDO:** Crea un saliente, corte o superficie por el movimiento de un perfil o sección a lo largo de un camino o trayecto. **Ejercicio:** 11.22 pag 553

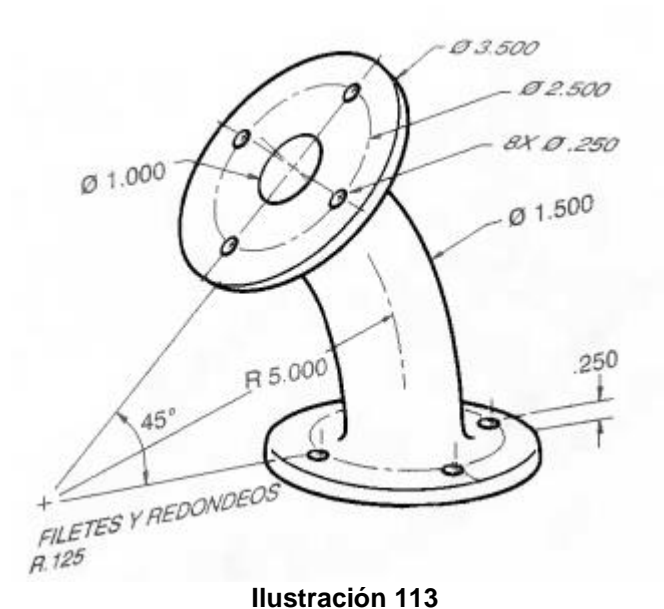

**Fuente**: **Libro Dibuje en Ingeniería y Comunicación Gráfica (Bertolini, Wiebe, Miller, Mohler)**

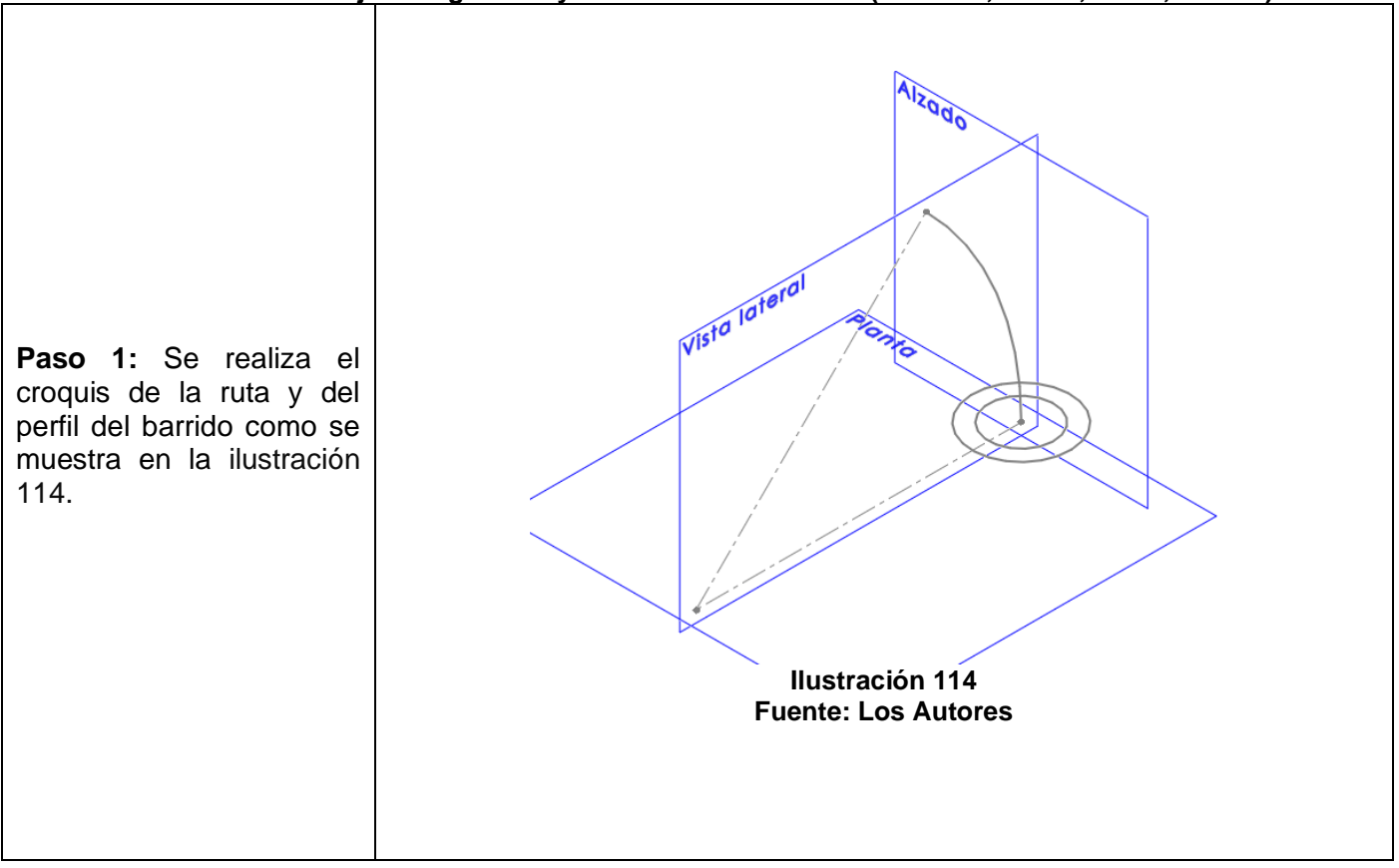

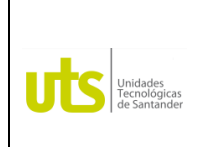

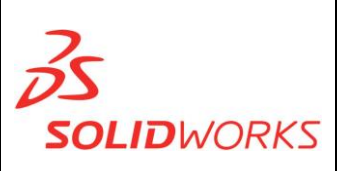

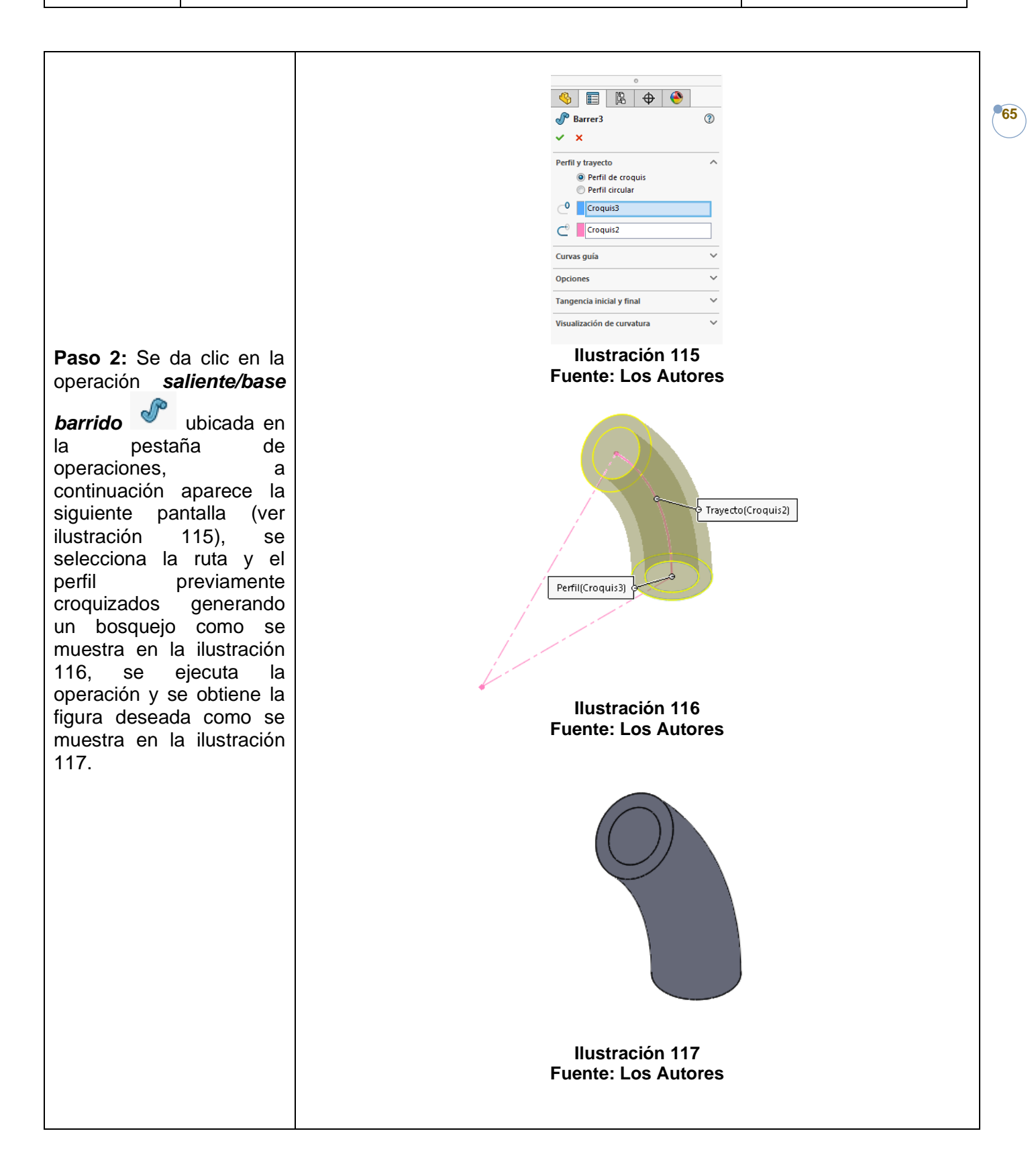

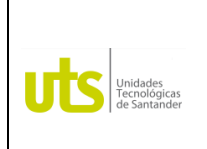

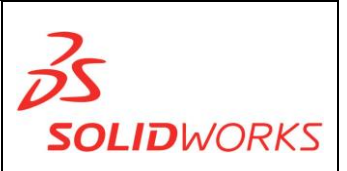

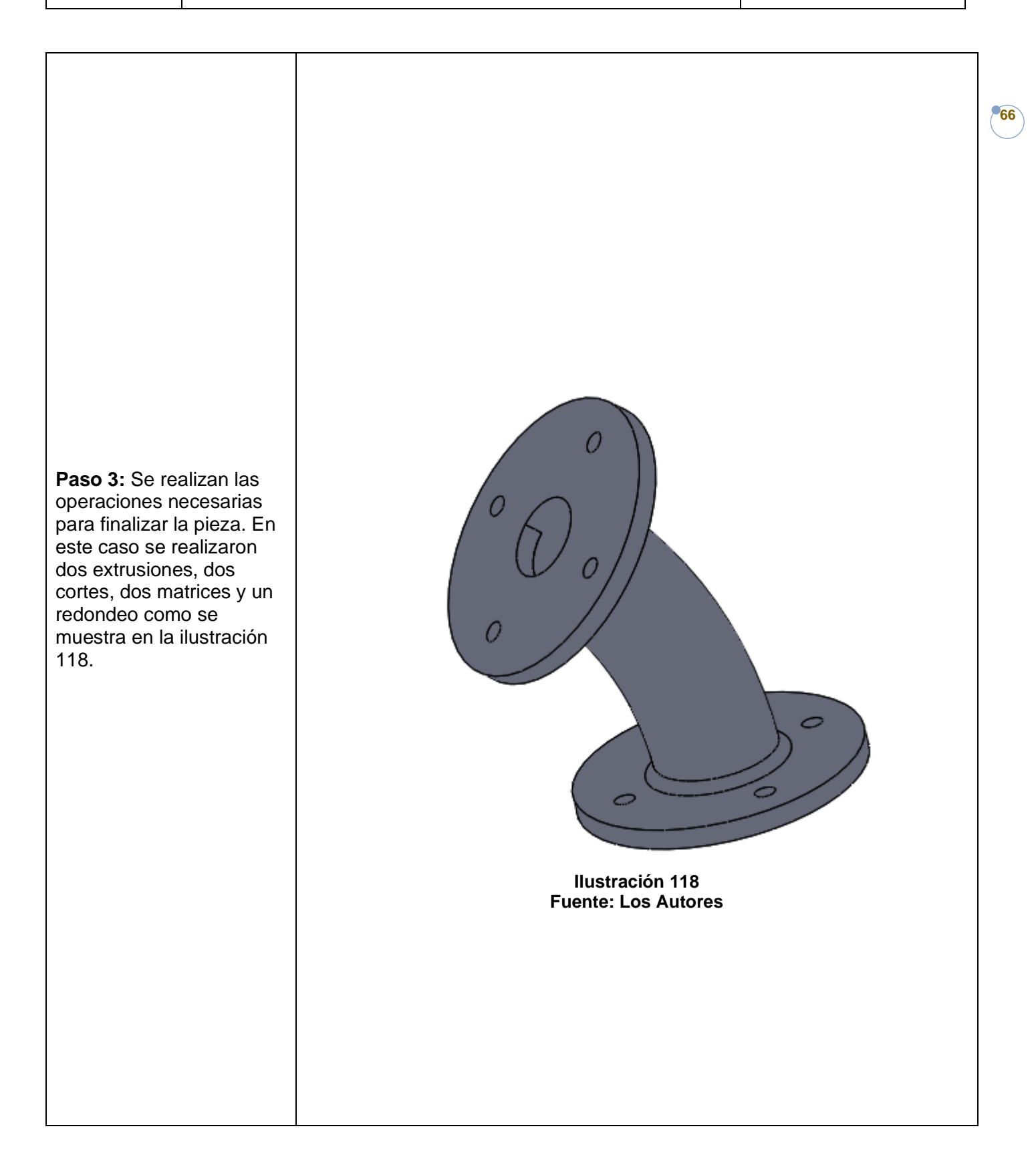

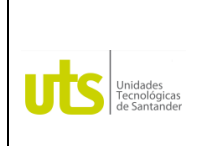

*Tecnología en Operación y Mantenimiento Electromecánico*

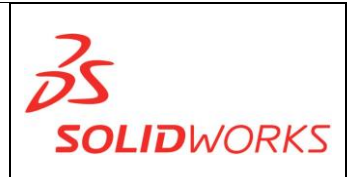

**67**

**MODELADO POR SECCIONES (RECUBRIR):** Crea una pieza solida por la agregación de material entre dos o más perfiles croquizados en planos diferentes.

**Ejercicio :** 40 pag 170 Libro Dibuje en Ingeniería y Comunicación Gráfica (Bertolini, Wiebe, Miller, Mohler).

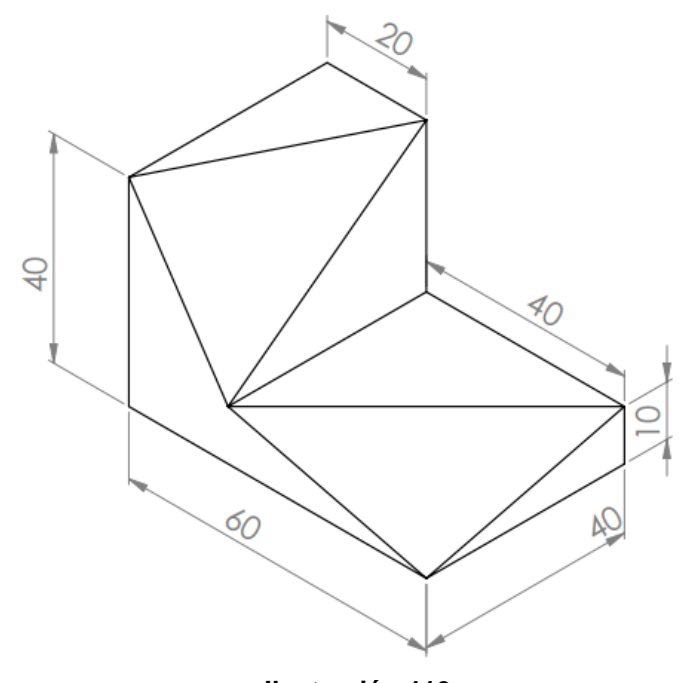

**Ilustración 119 Fuente: Los Autores**

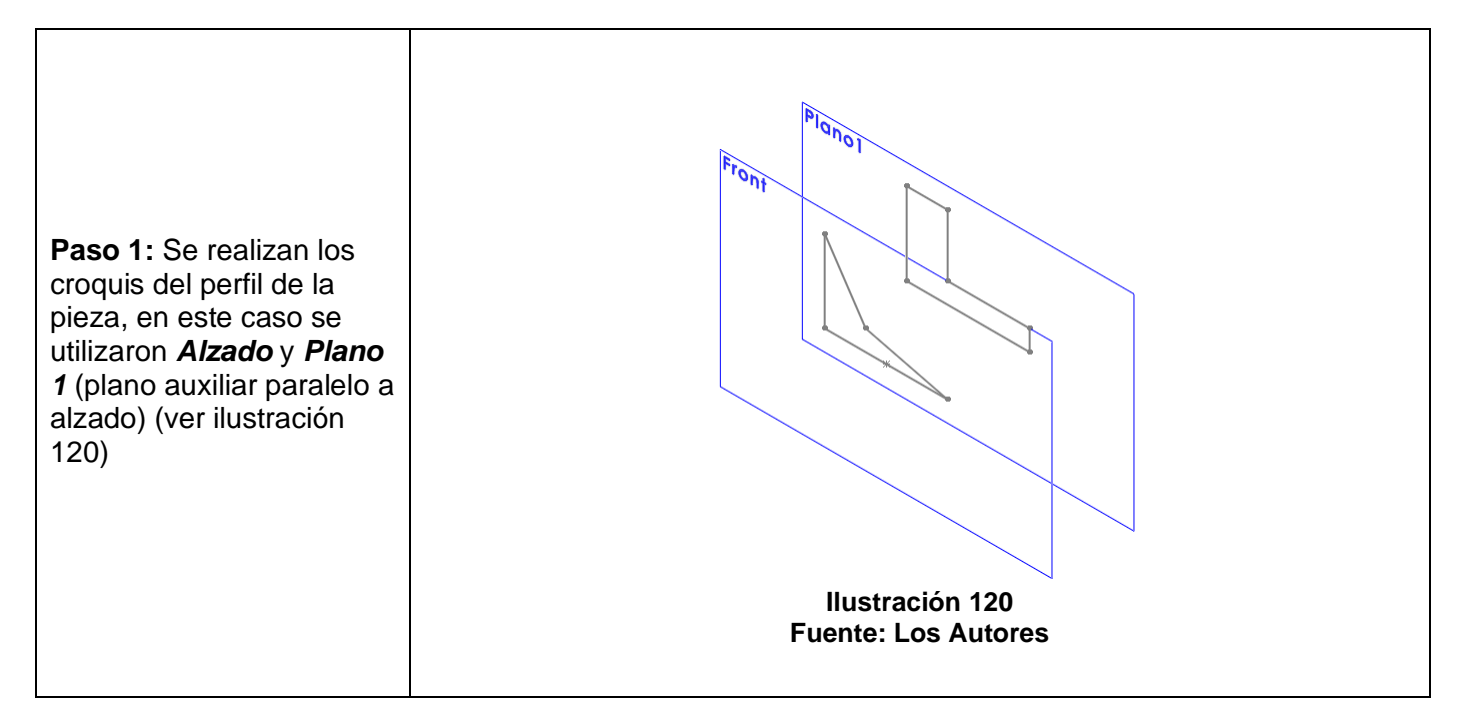

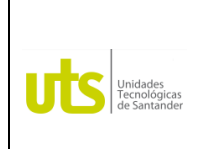

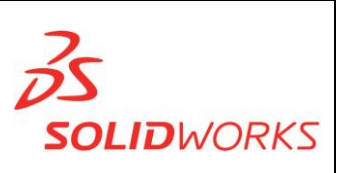

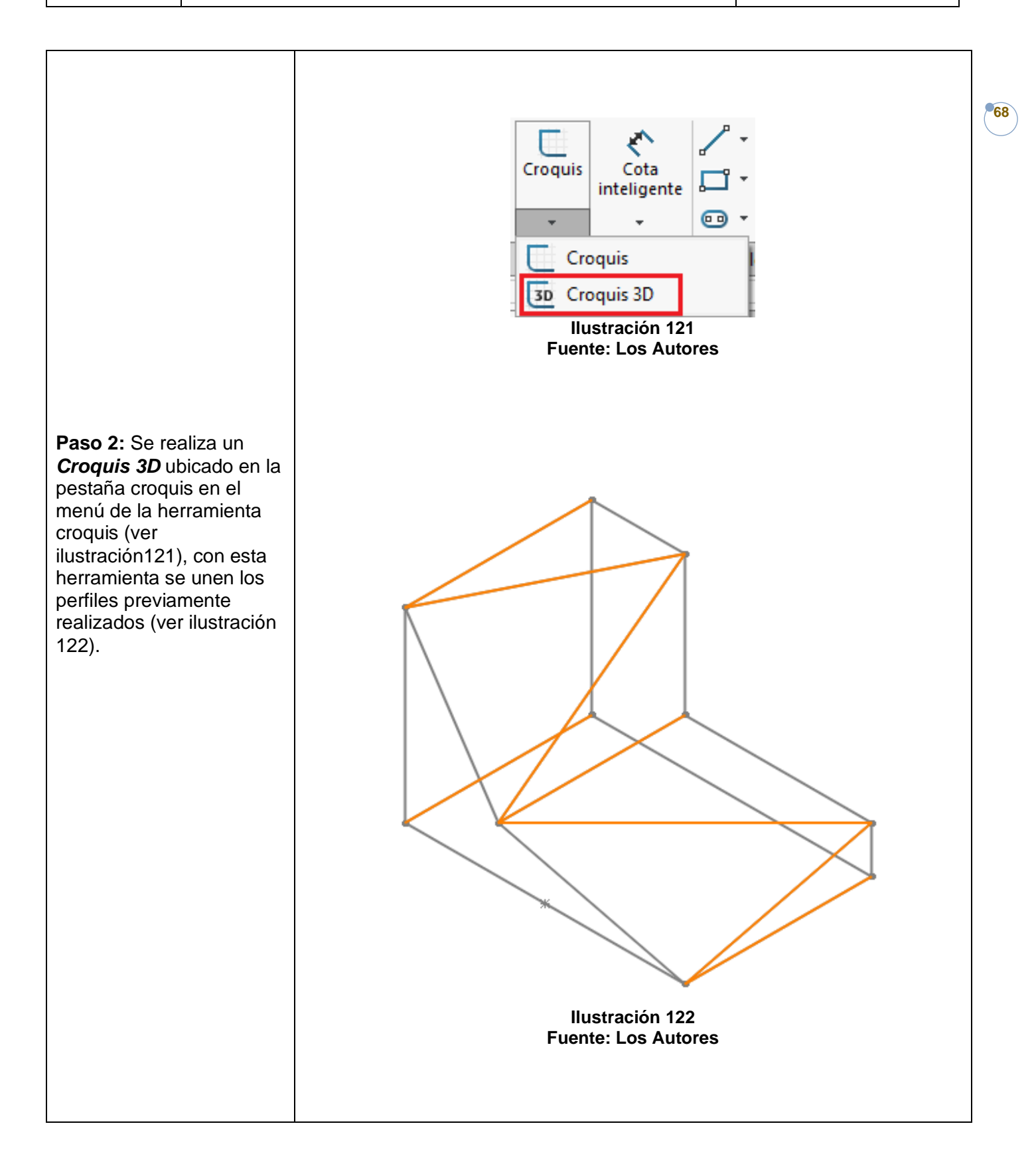

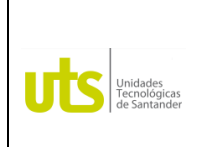

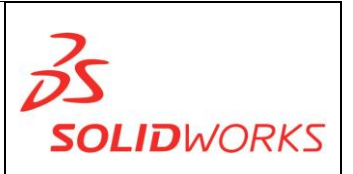

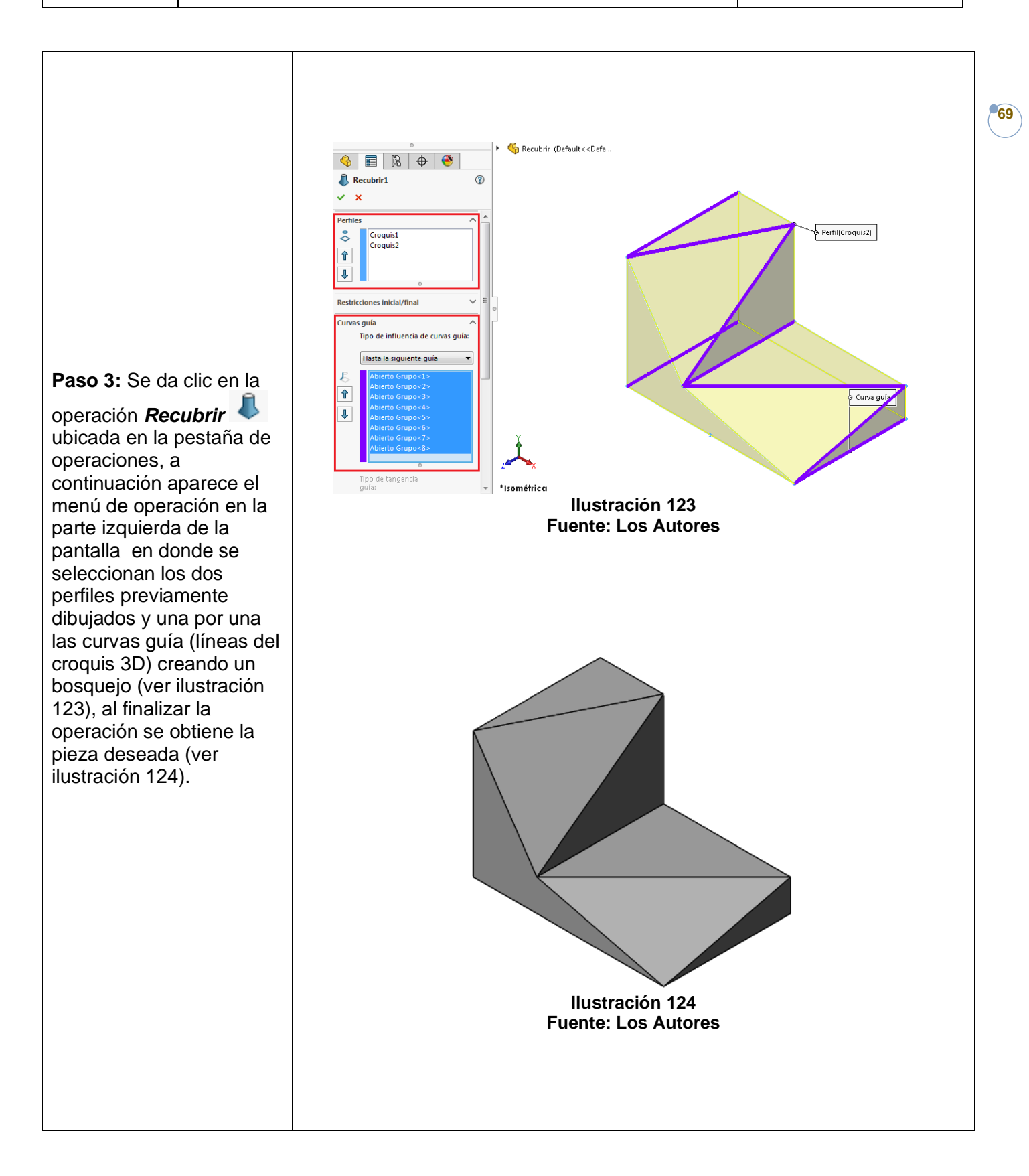

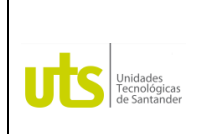

*Tecnología en Operación y Mantenimiento Electromecánico*

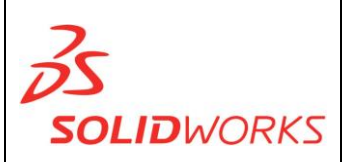

**70**

#### **IDENTIFICACIÓN**

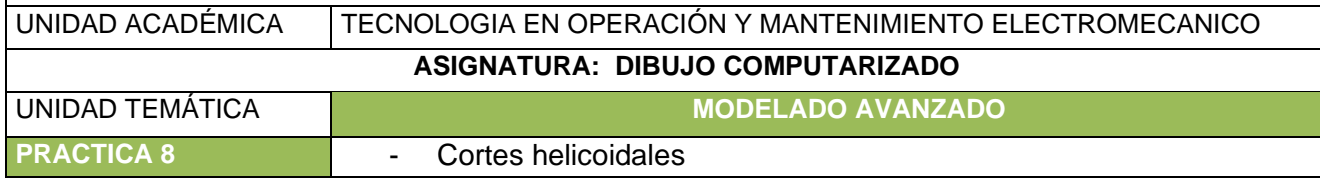

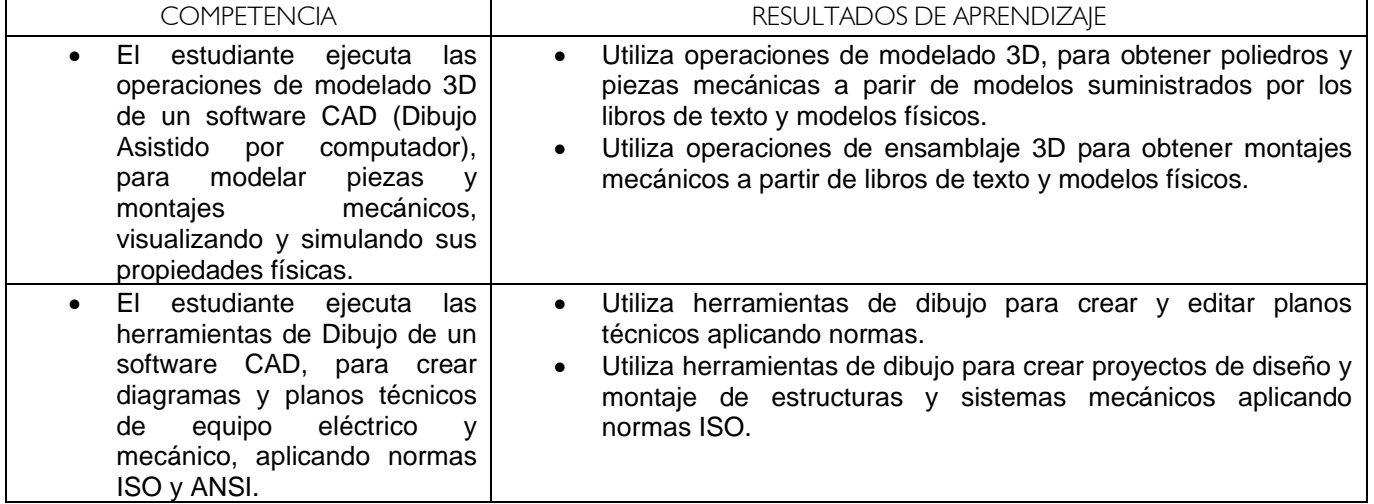

**CORTES HELICOIDALES:** Es el resultado de combinar un [movimiento de rotación](https://es.wikipedia.org/wiki/Movimiento_de_rotaci%C3%B3n) en torno a un eje dado con un [movimiento de traslación](https://es.wikipedia.org/wiki/Movimiento_de_traslaci%C3%B3n) a lo largo de ese mismo eje. **Ejercicio:** pag 861 Eje

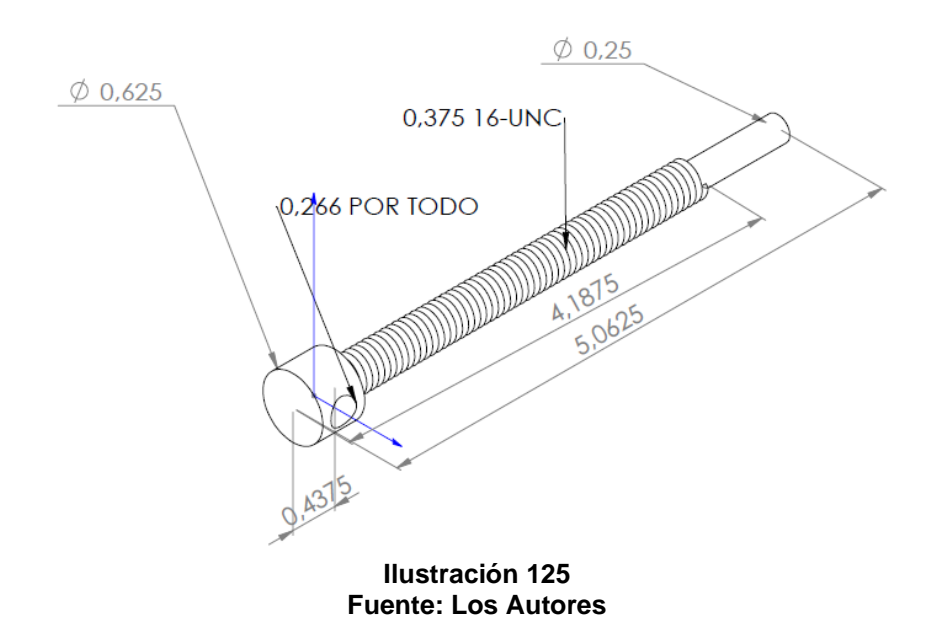

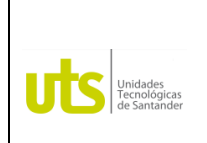

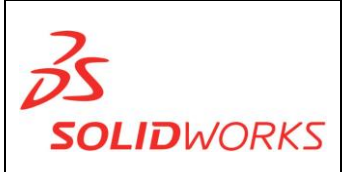

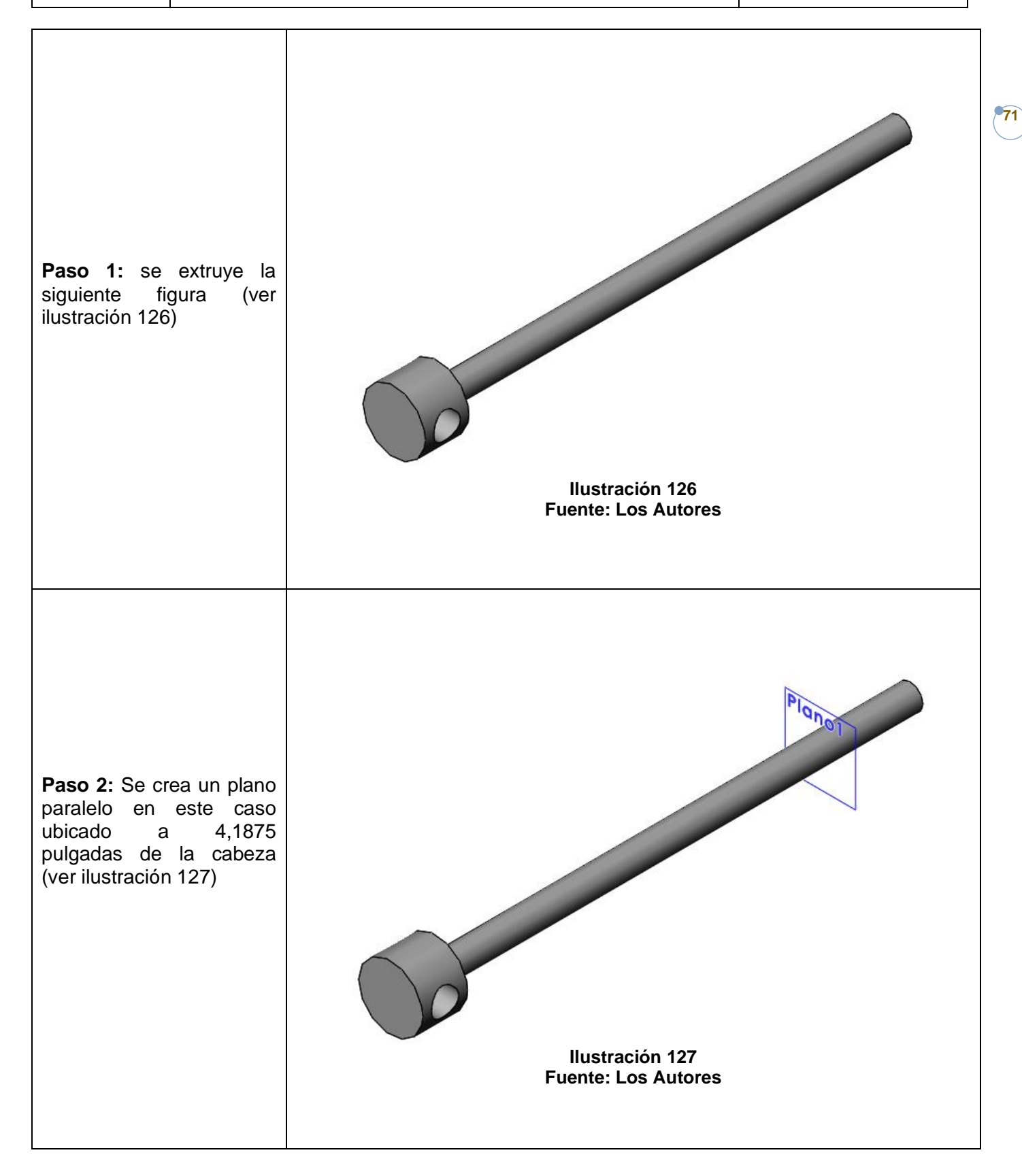

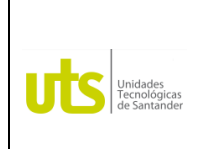

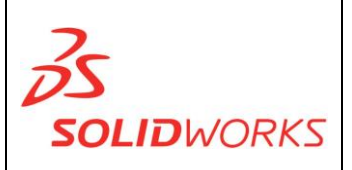

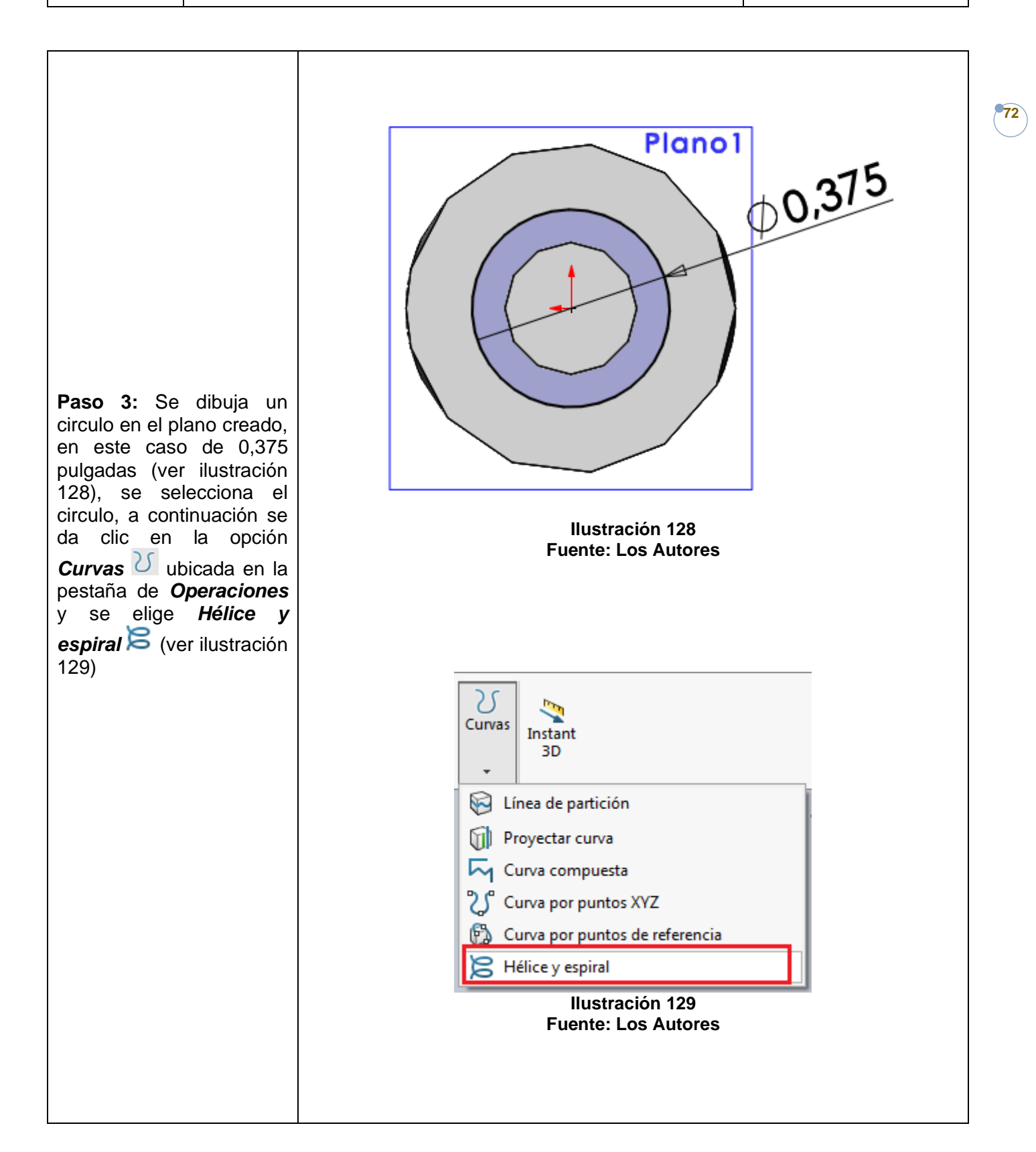
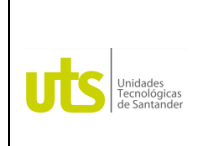

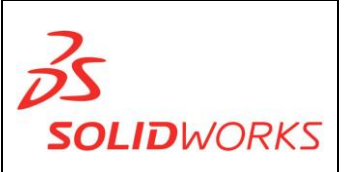

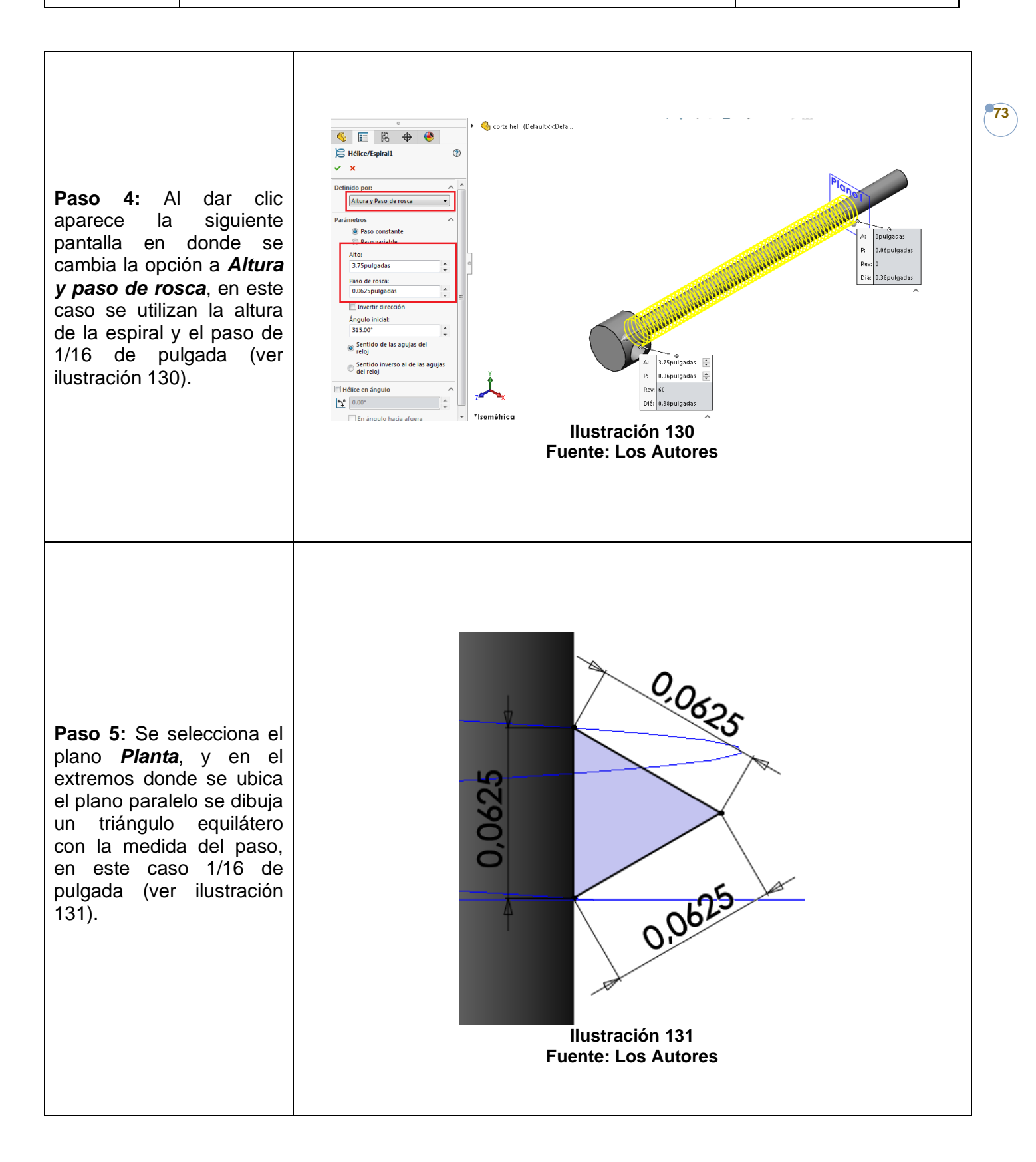

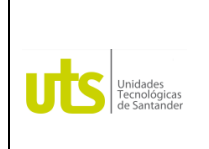

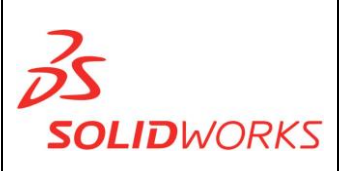

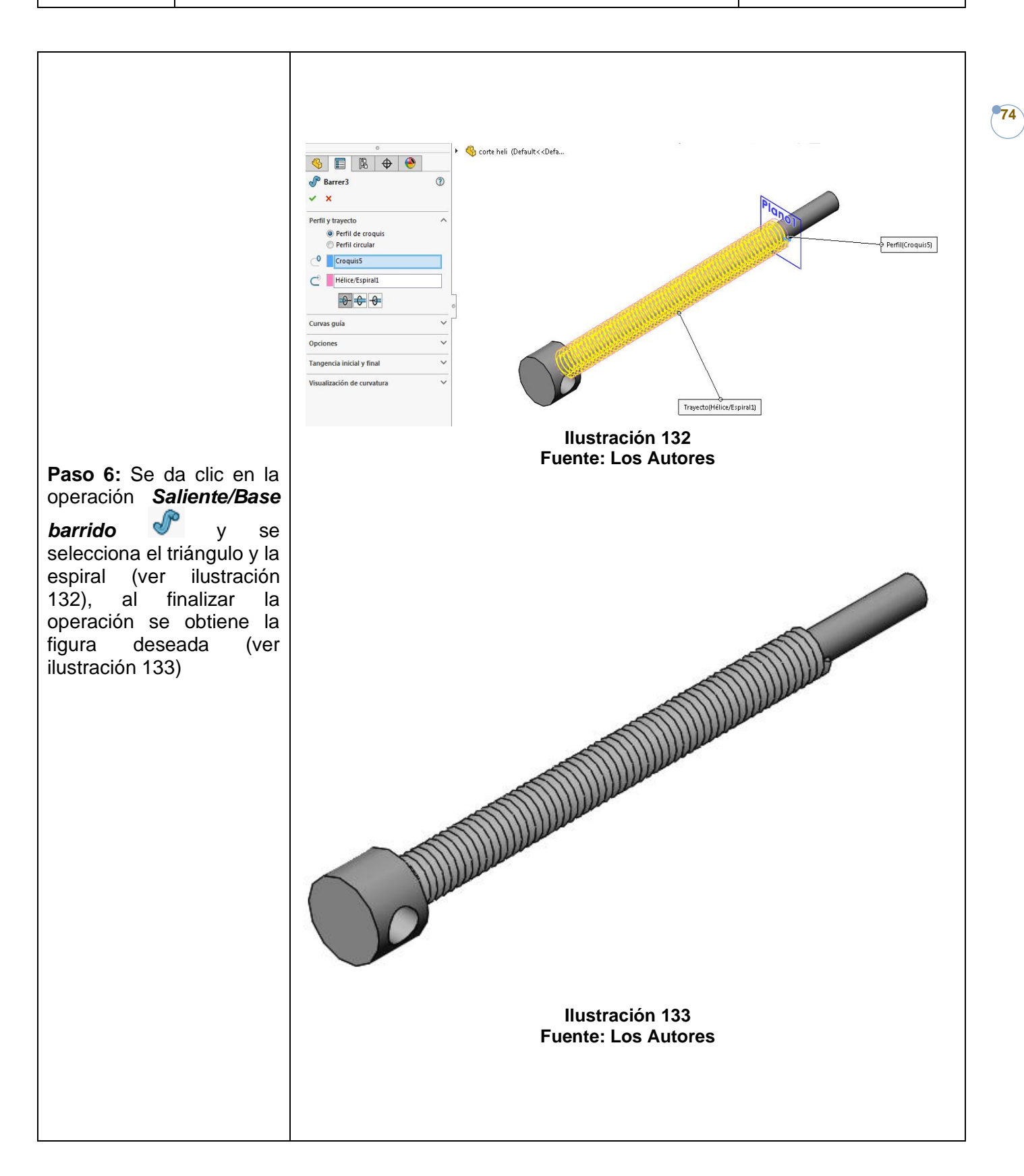

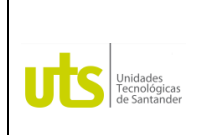

*Tecnología en Operación y Mantenimiento Electromecánico*

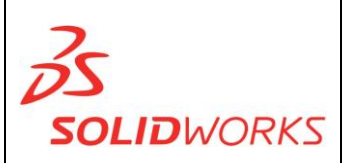

**75**

#### **IDENTIFICACIÓN**

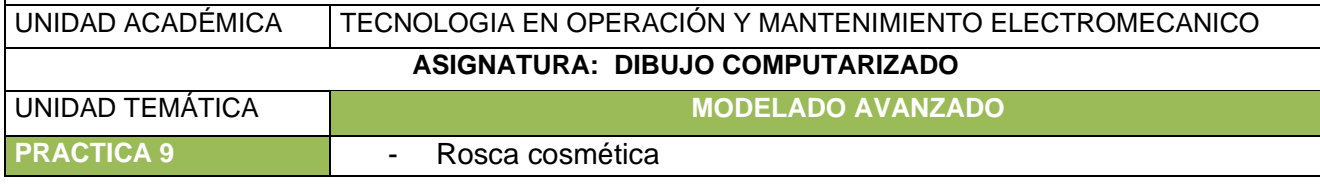

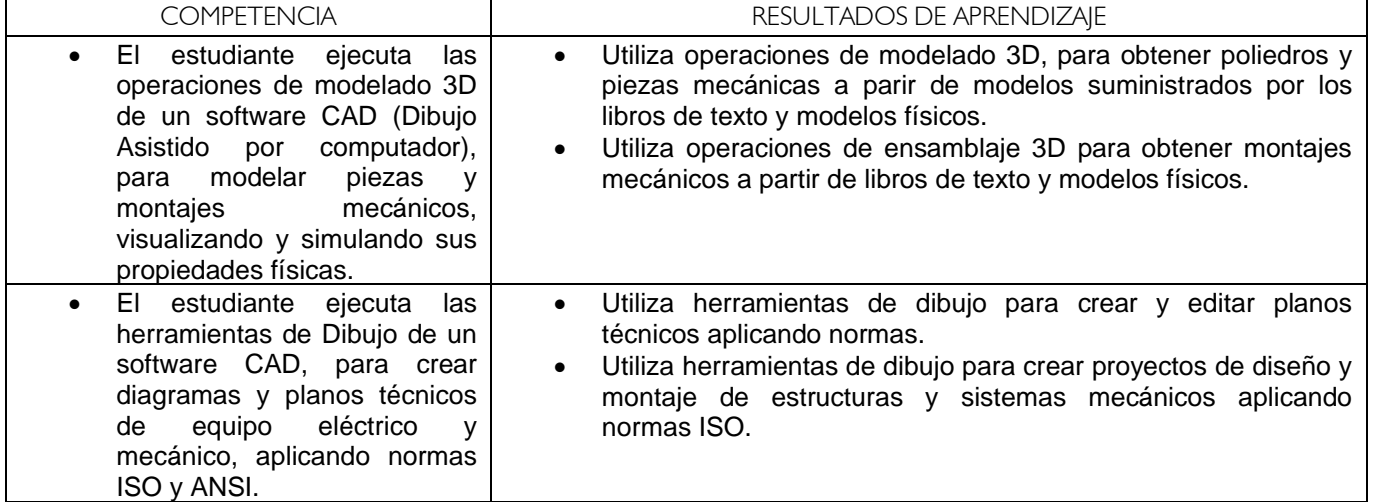

**ROSCA COSMÉTICA:** Una rosca cosmética representa el diámetro menor de una rosca en un saliente o el diámetro mayor de una rosca en un taladro.

**Ejercicio:** Pag 876 Soporte de eje

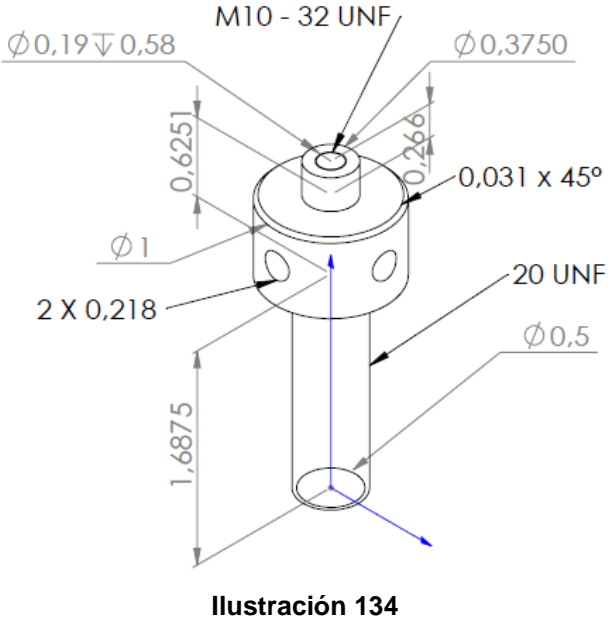

**Fuente: Los Autores**

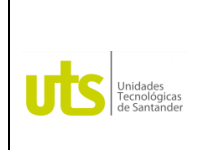

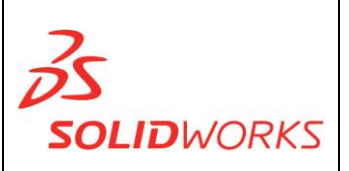

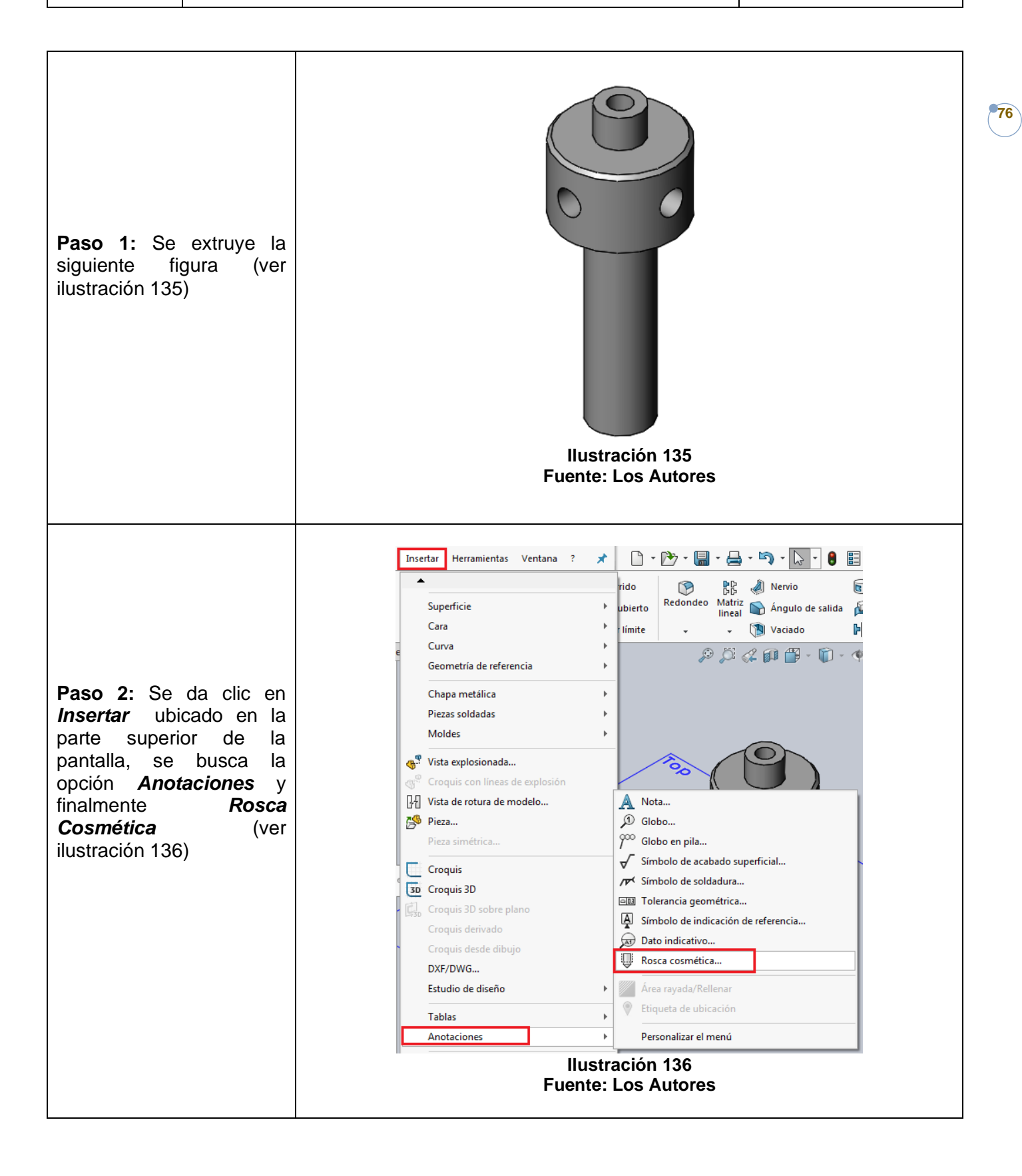

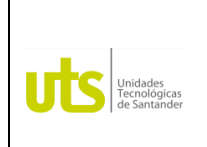

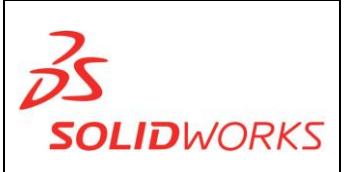

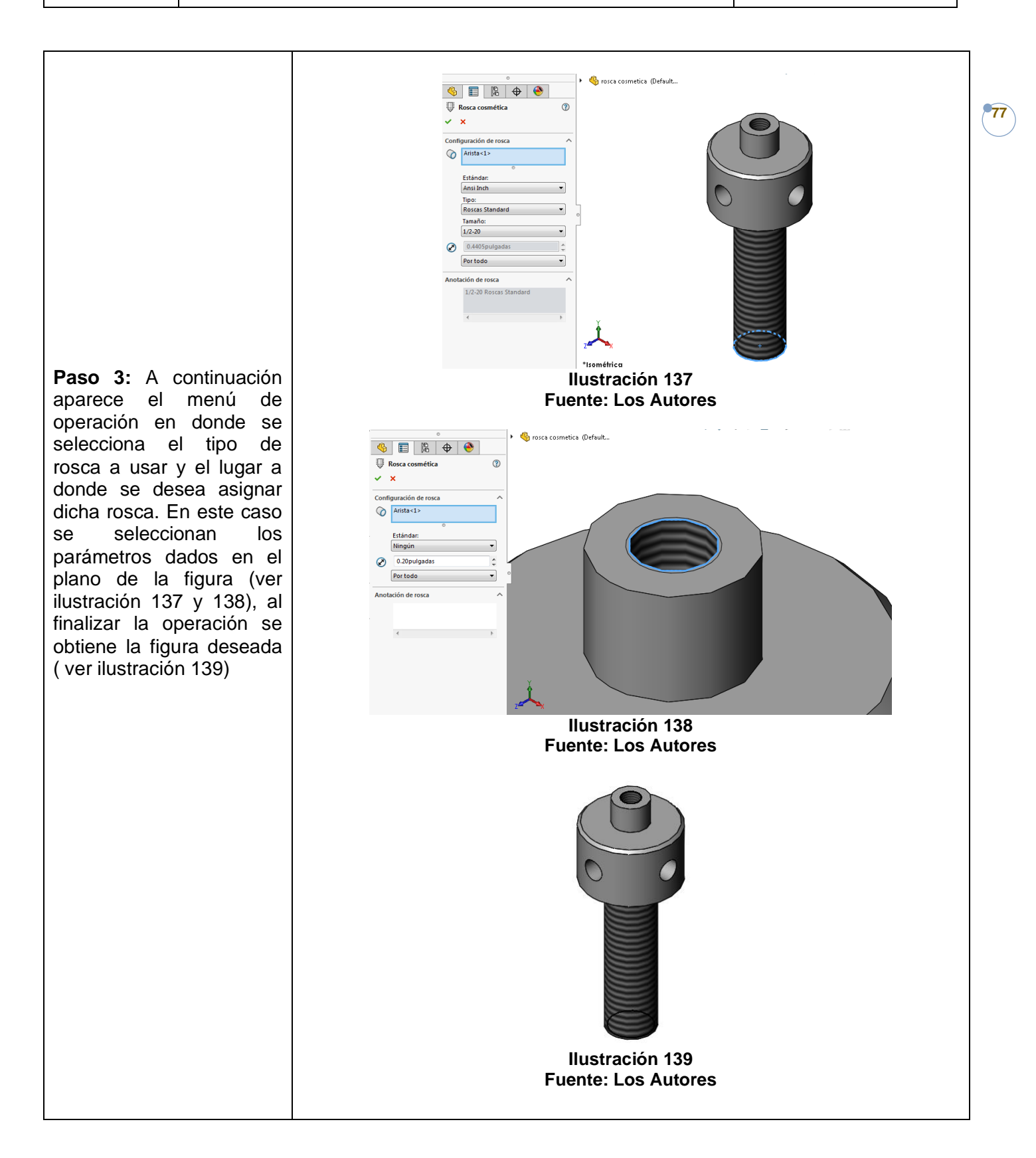

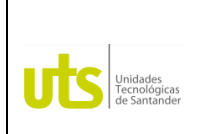

*Tecnología en Operación y Mantenimiento Electromecánico*

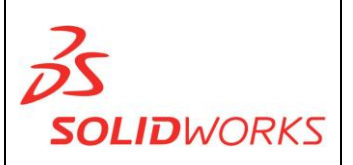

**78**

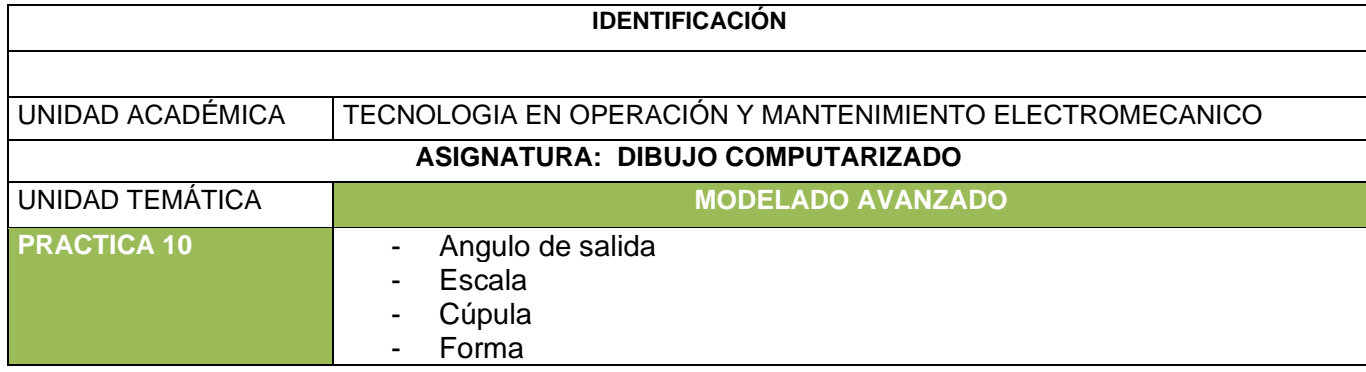

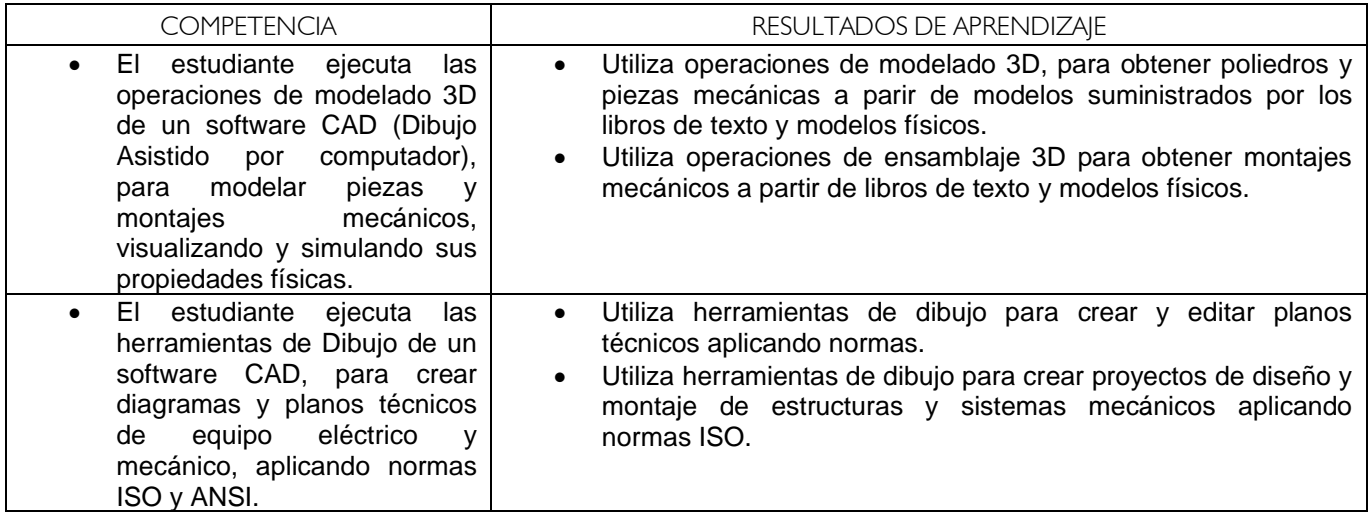

**ANGULO DE SALIDA:** Permite afinar las caras seleccionadas de un modelo a partir de la definición de su ángulo.

**Ejercicio:** 34 pag 169

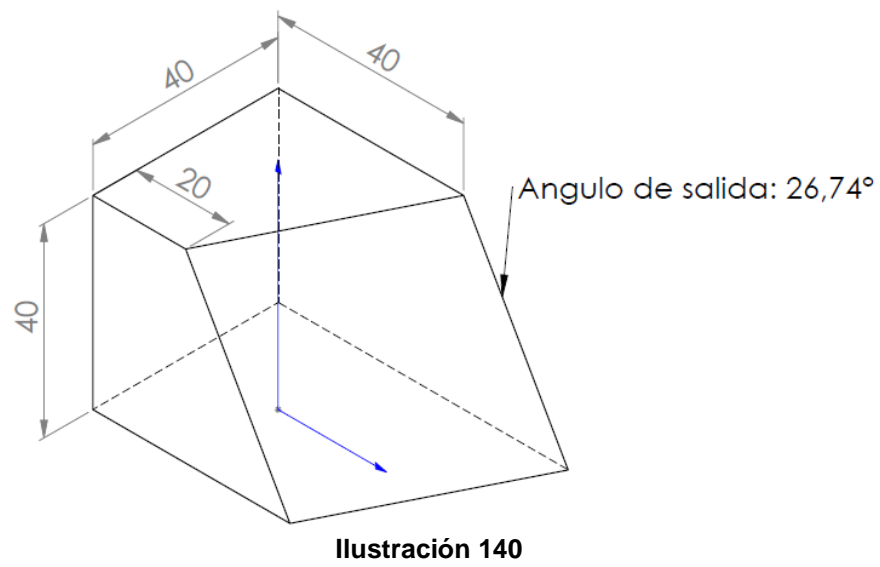

**Fuente: Los Autores**

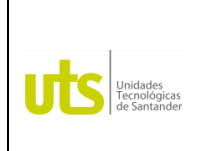

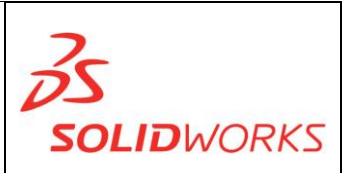

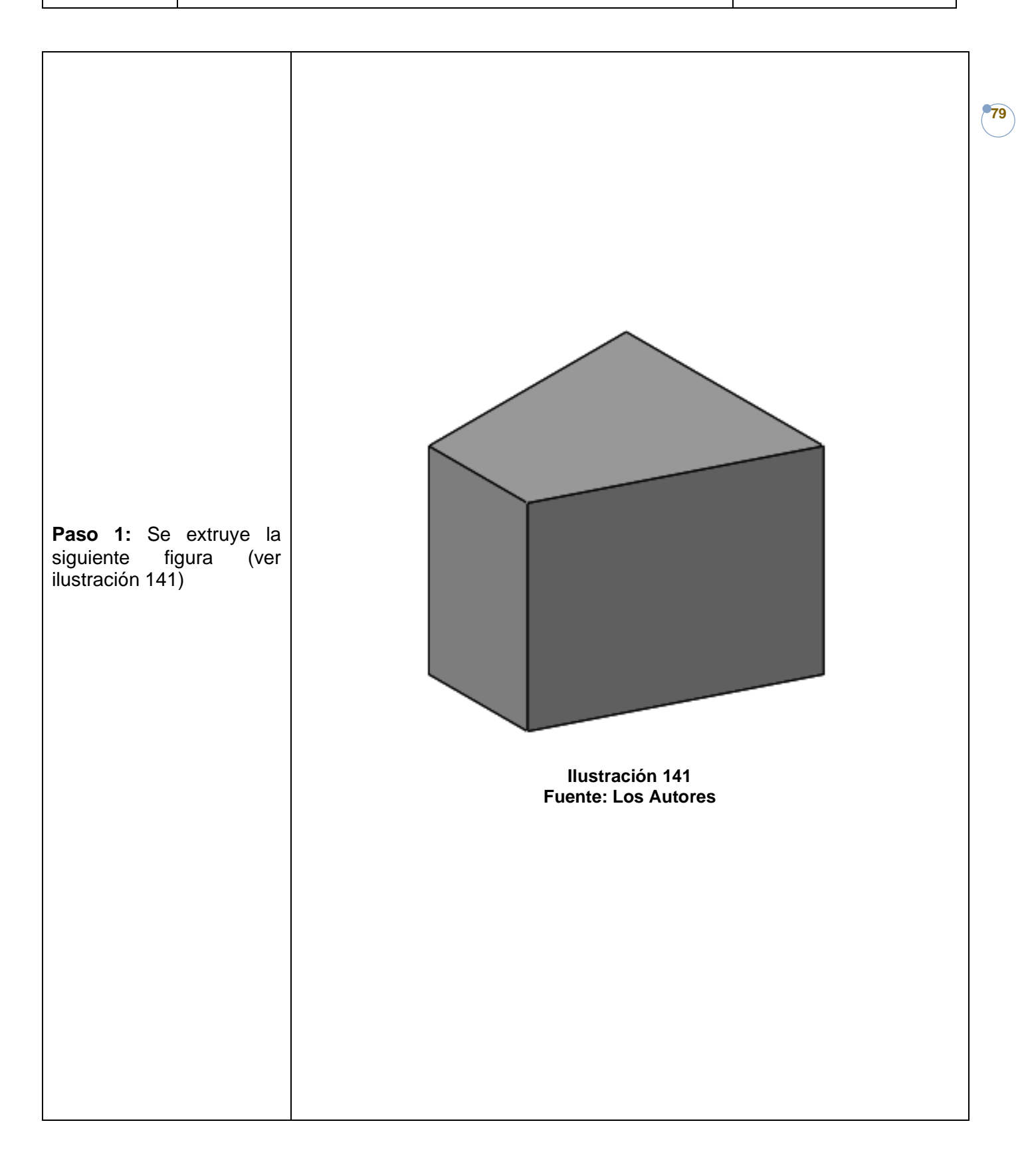

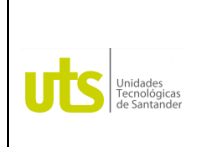

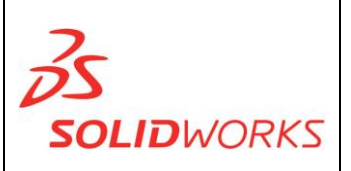

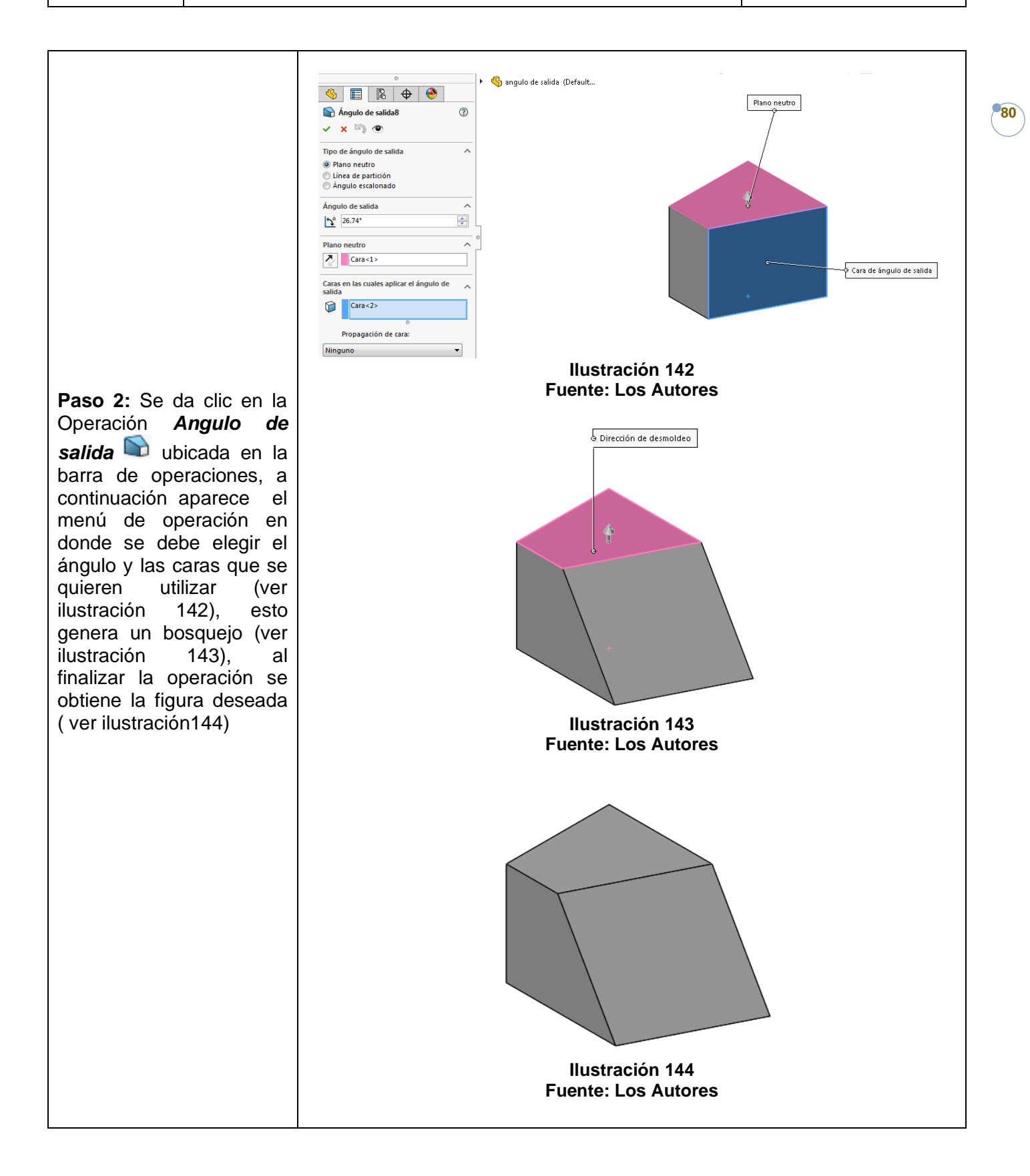

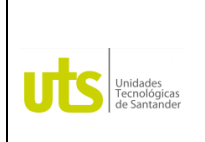

*Tecnología en Operación y Mantenimiento Electromecánico*

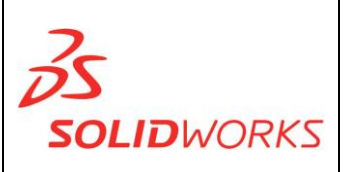

**Escala:** Permite modificar la escala de su modelo respecto a su centro de gravedad u origen, además de escalarlo respecto de un sistema de coordenadas.

 $D \cdot D \cdot E \cdot B \cdot D$ \* Insertar Herramientas Ventana ? Simetría de entidades Le. Saliente/Base  $\mathbf{b}$ Visualizar/Eli Matriz lineal de croquis relacion Cortar  $\mathbf{b}$ Mover entidades  $\sim$ Operaciones b.  $\mathcal{P} \boxtimes \mathcal{L} \text{ on } \mathbb{F}$ Matriz/Simetría Operación Cierre b. FeatureWorks Superficie k. Cara  $\mathbf{b}$ Curva Geometría de referencia þ. Chapa metálica  $\mathbf{p}$ **Paso 1:** Con la figura Piezas soldadas anterior se da clic en  $\mathbf{b}$ *Insertar*, *Moldes* y Moldes  $\bar{\mathbf{r}}$ Insertar carpetas de moldes finalmente *Escala* (ver ← Línea de separación... <sup>o</sup> Vista explosionada... ilustración 145) § Superficies desconectadas... Croquis con líneas de explosión Superficie de separación... 图 Vista de rotura de modelo... Núcleo/Cavidad... <sup>5</sup><sup>8</sup> Pieza... Núcleo... Pieza simétrica... 图 Escala...  $\Box$  Croquis Radiar superficie... 3D Croquis 3D Superficie reglada... Croquis 3D sobre plano Partir... Croquis derivado Cavidad... Croquis desde dibujo DXF/DWG... Personalizar el menú Estudio de diseño  $\mathbf{b}$ **Ilustración 145 Fuente: Los Autores**

**81**

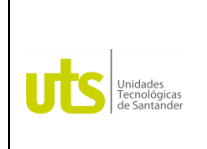

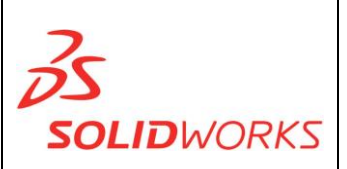

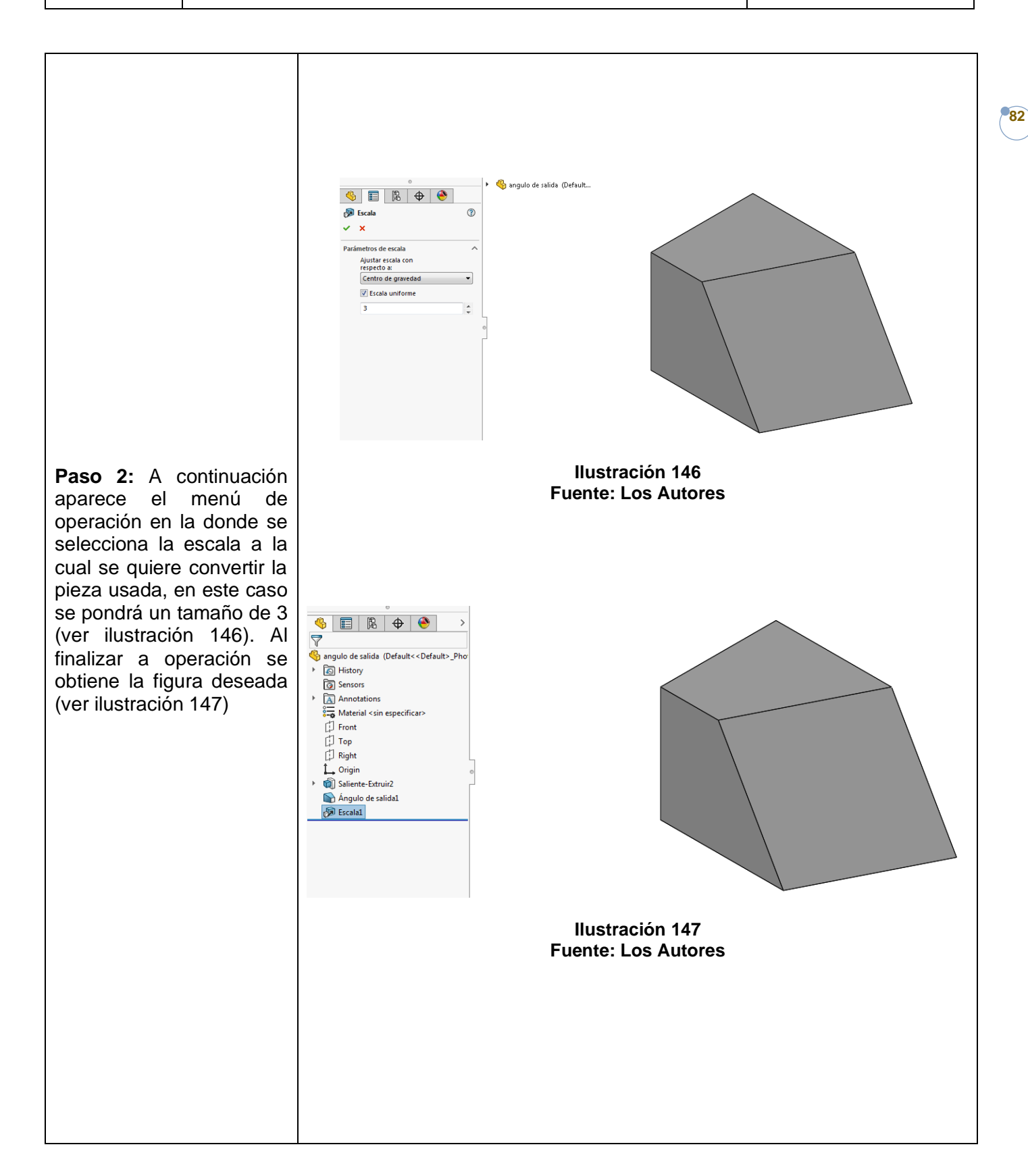

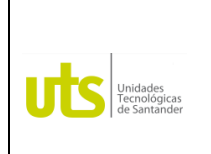

*Tecnología en Operación y Mantenimiento Electromecánico*

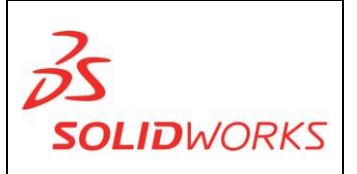

**83**

**CÚPULA:** permite crear una de cúpula cóncava o convexa y con formas elípticas o esféricas en la cara de un modelo seleccionado, sin importar la forma de este. **Ejercicio:** Pag 903 Manija

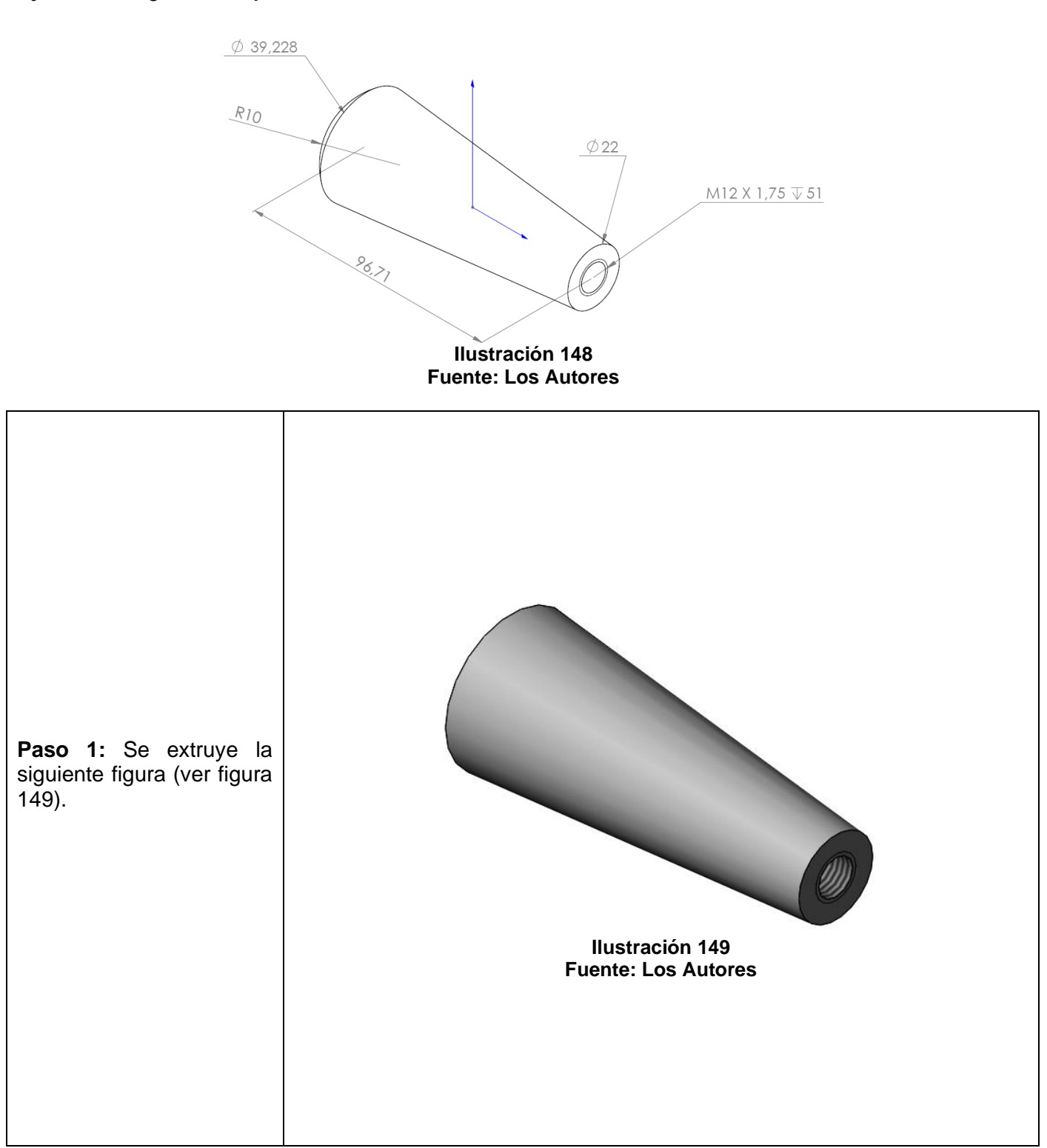

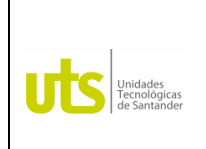

*Tecnología en Operación y Mantenimiento Electromecánico*

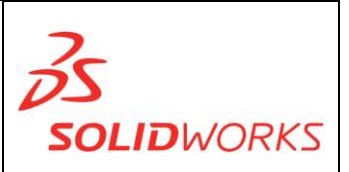

**84**

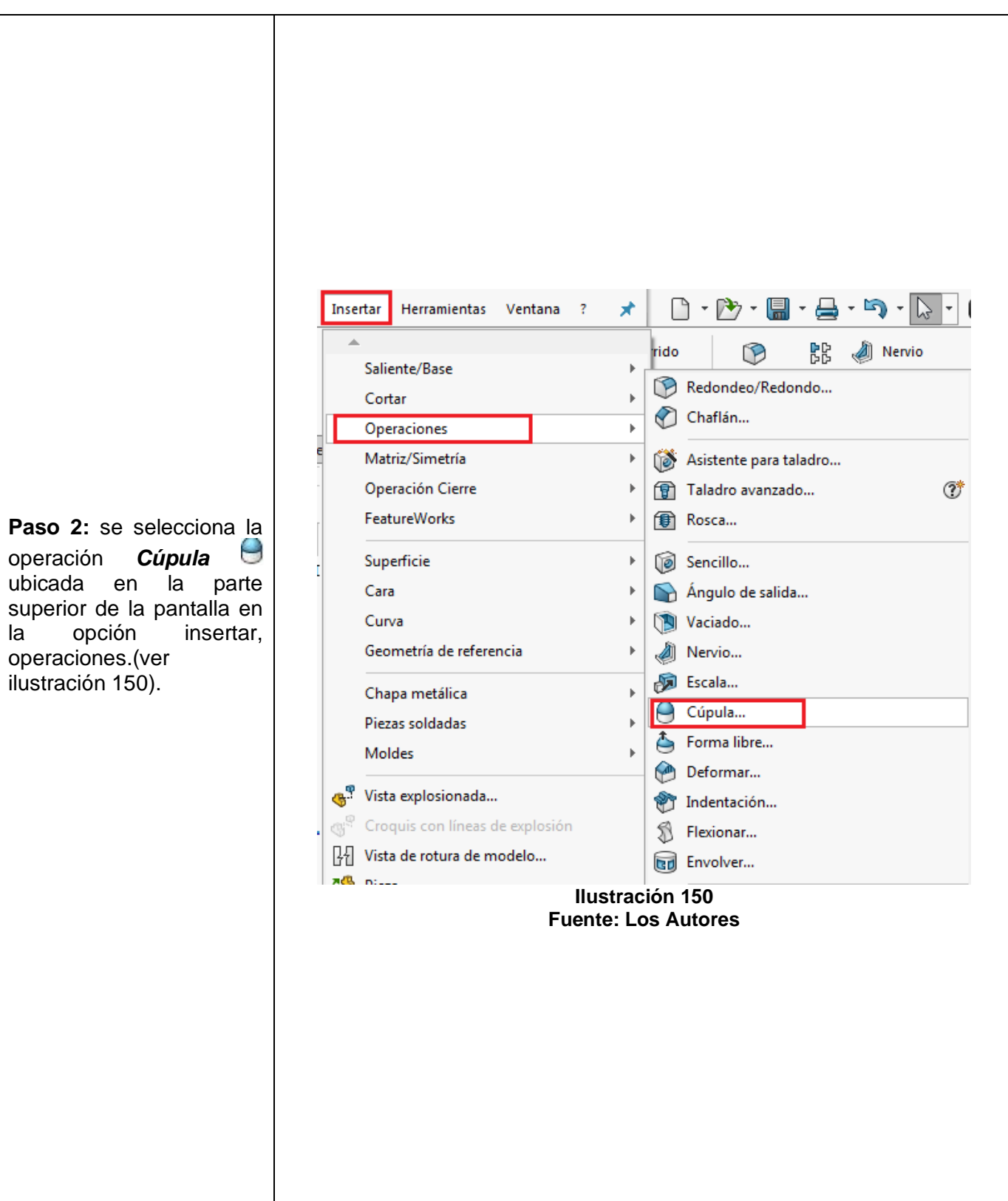

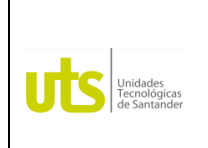

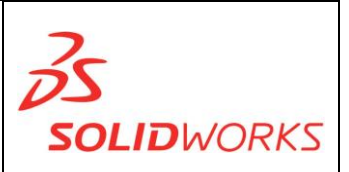

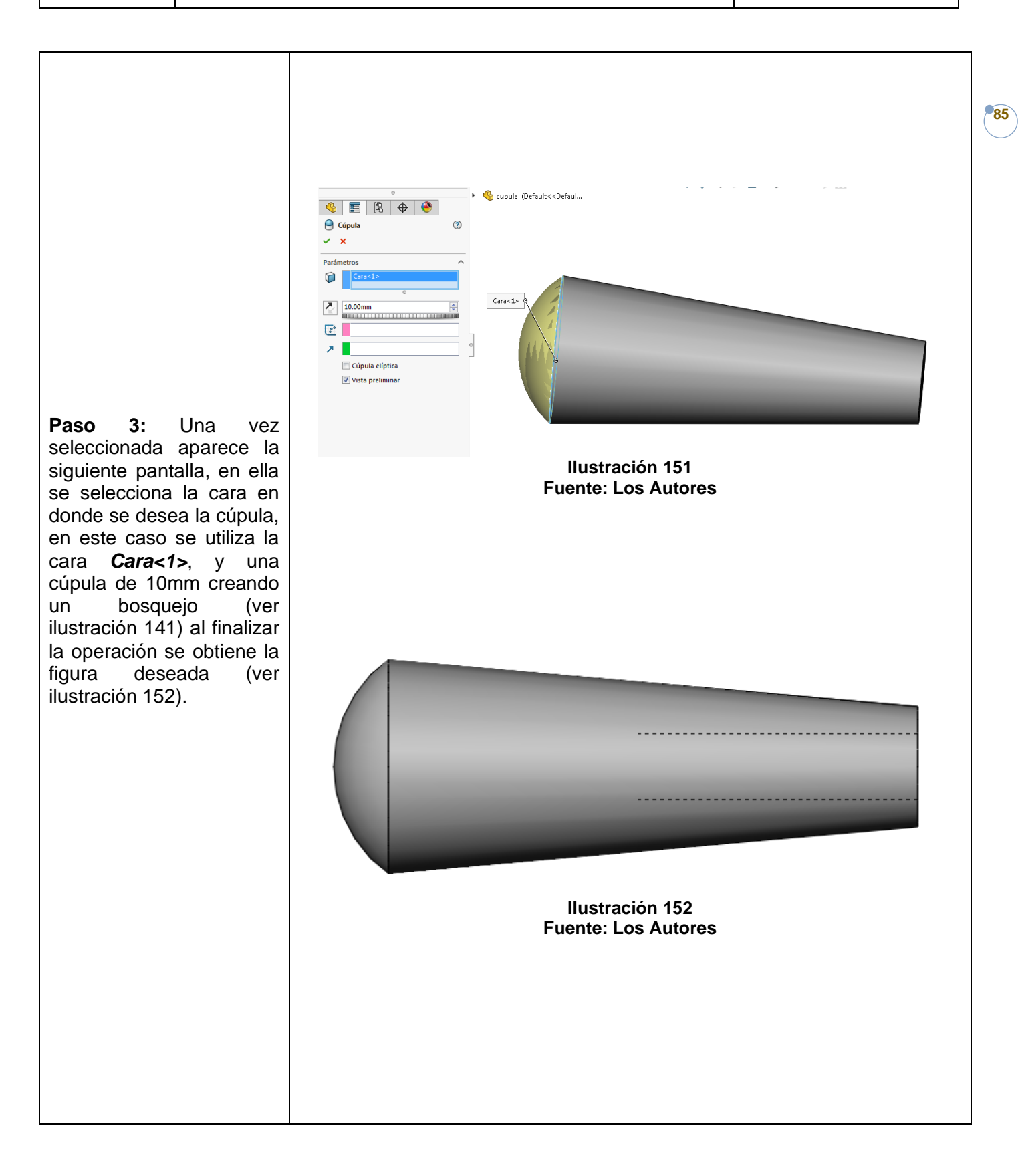

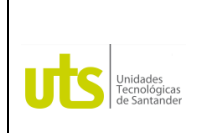

*Tecnología en Operación y Mantenimiento Electromecánico*

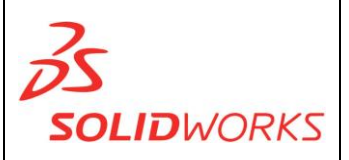

**86**

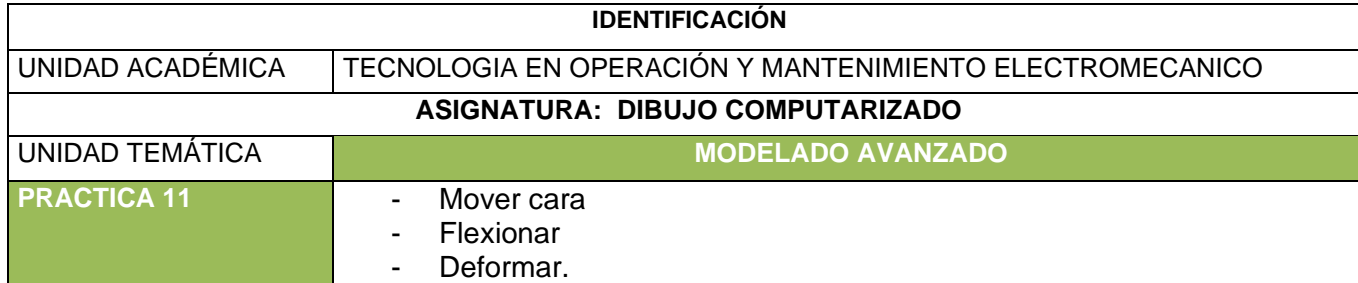

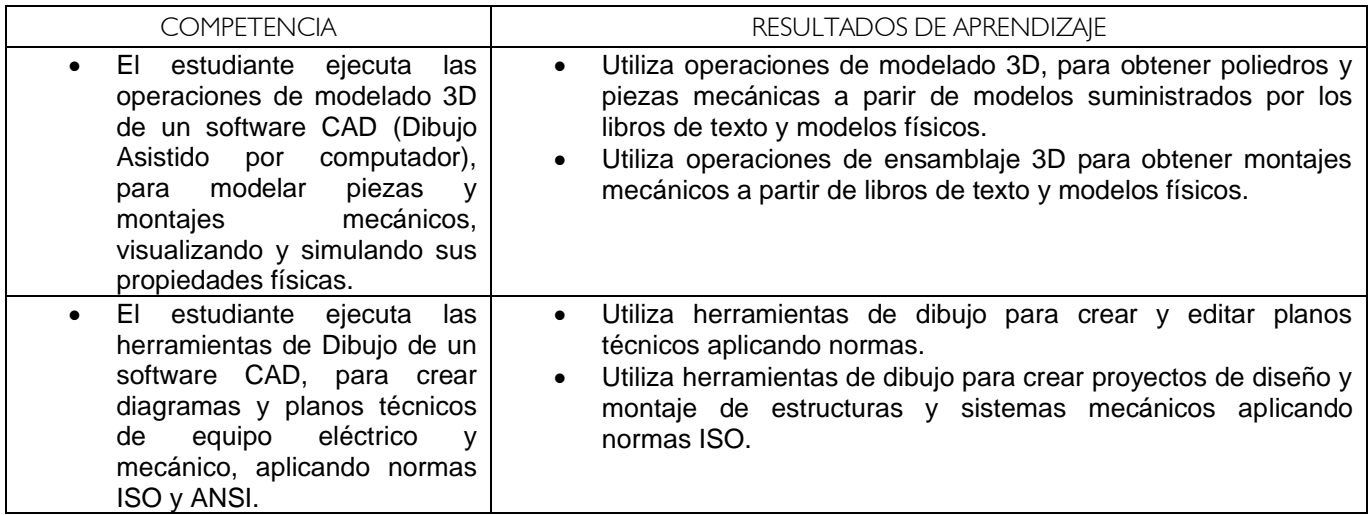

**FLEXIONAR:** Permite deformar cualquier modelo mediante flexión, torsión, conicidad y estiramiento **Ejercicio:** Pag 902 anillo complementario B

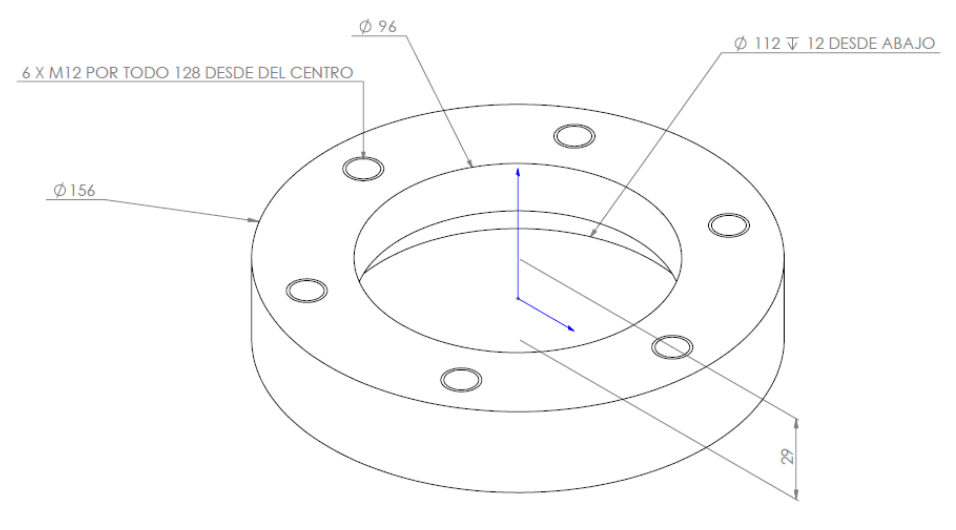

**Ilustración 153 Fuente: Los Autores**

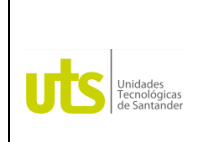

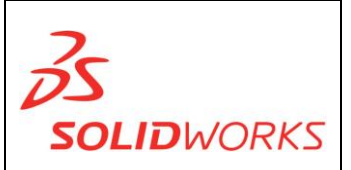

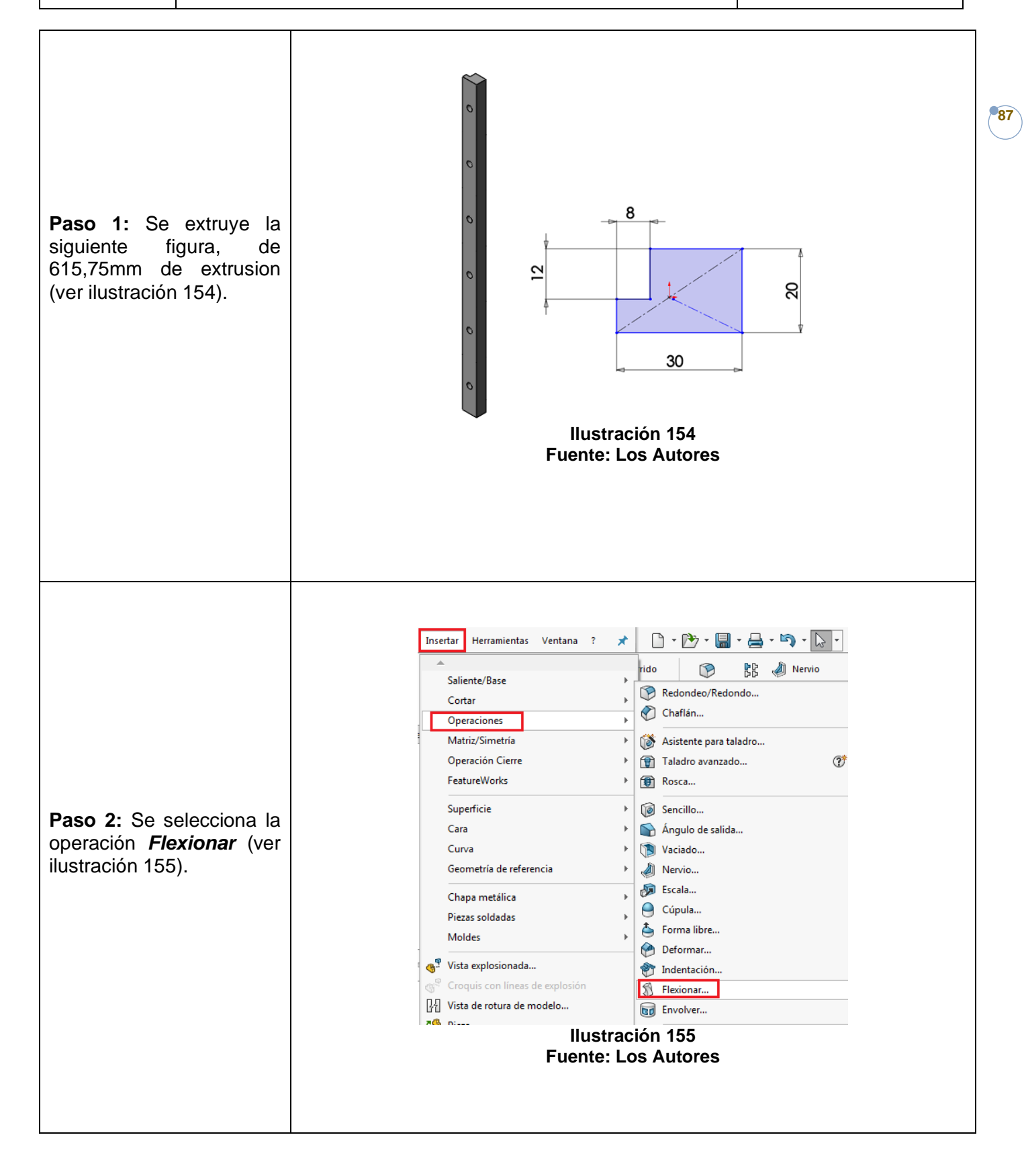

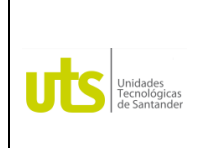

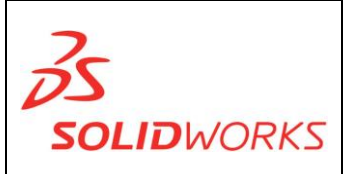

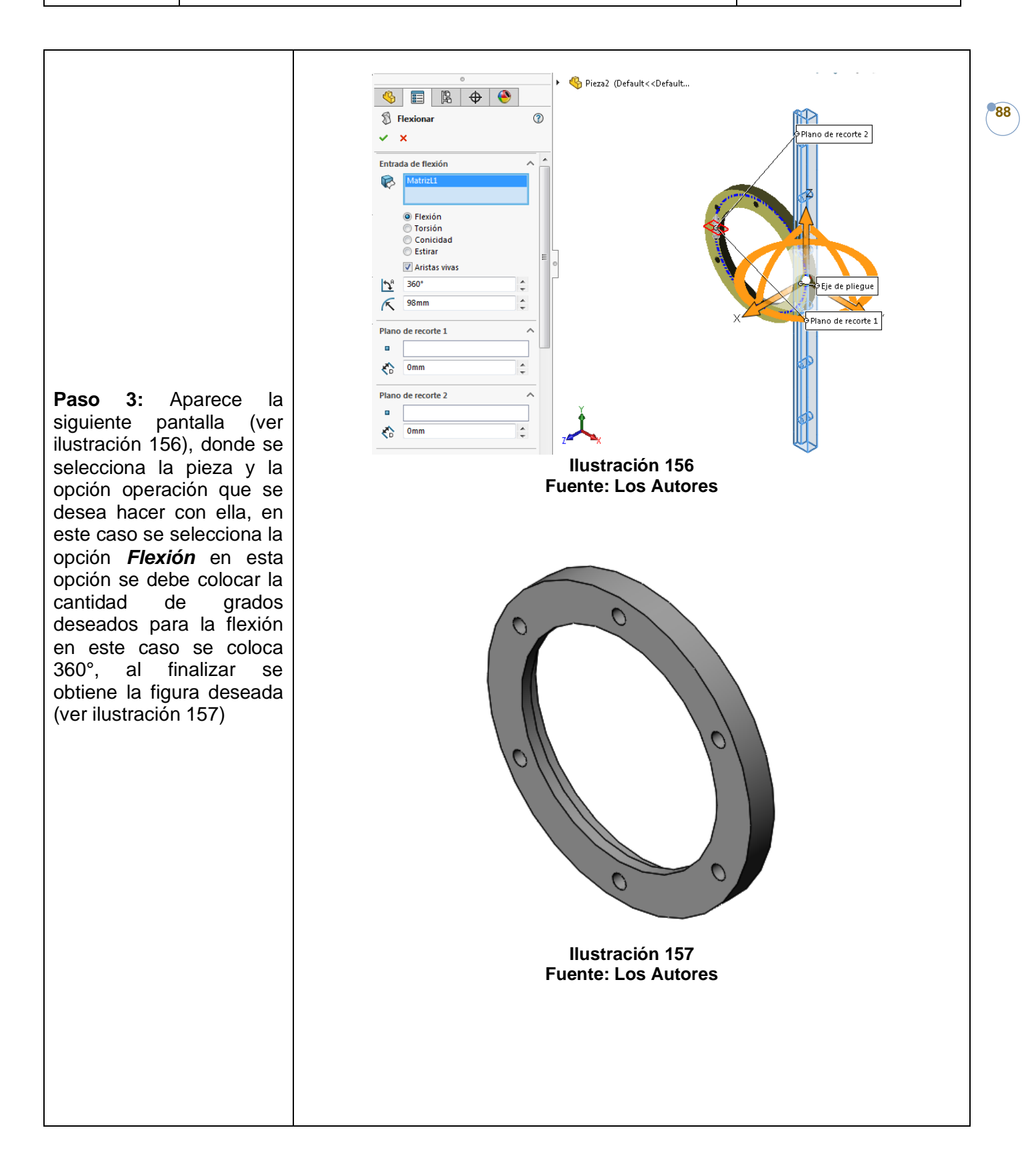

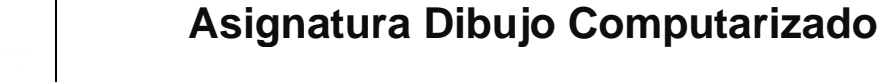

*Tecnología en Operación y Mantenimiento Electromecánico*

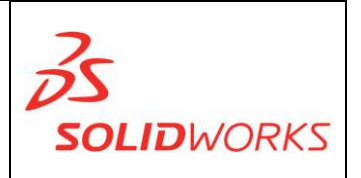

**MOVER CARA:** Permite equidistanciar, trasladar y girar caras y operaciones en modelos solidos o de superficie.

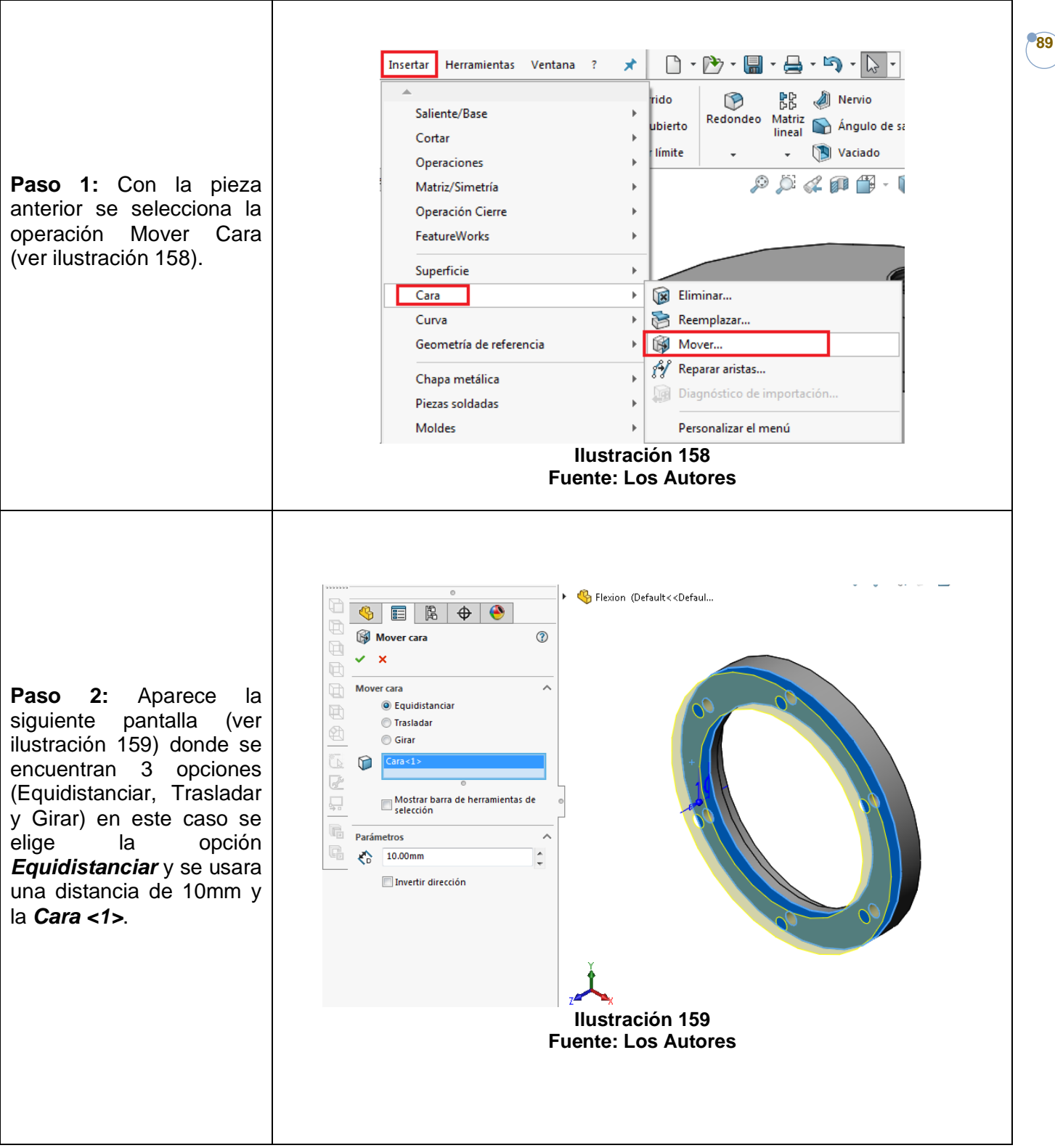

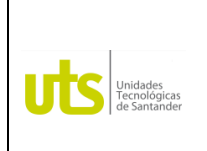

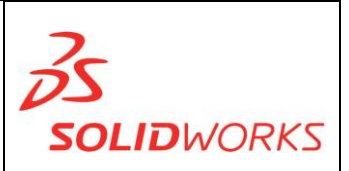

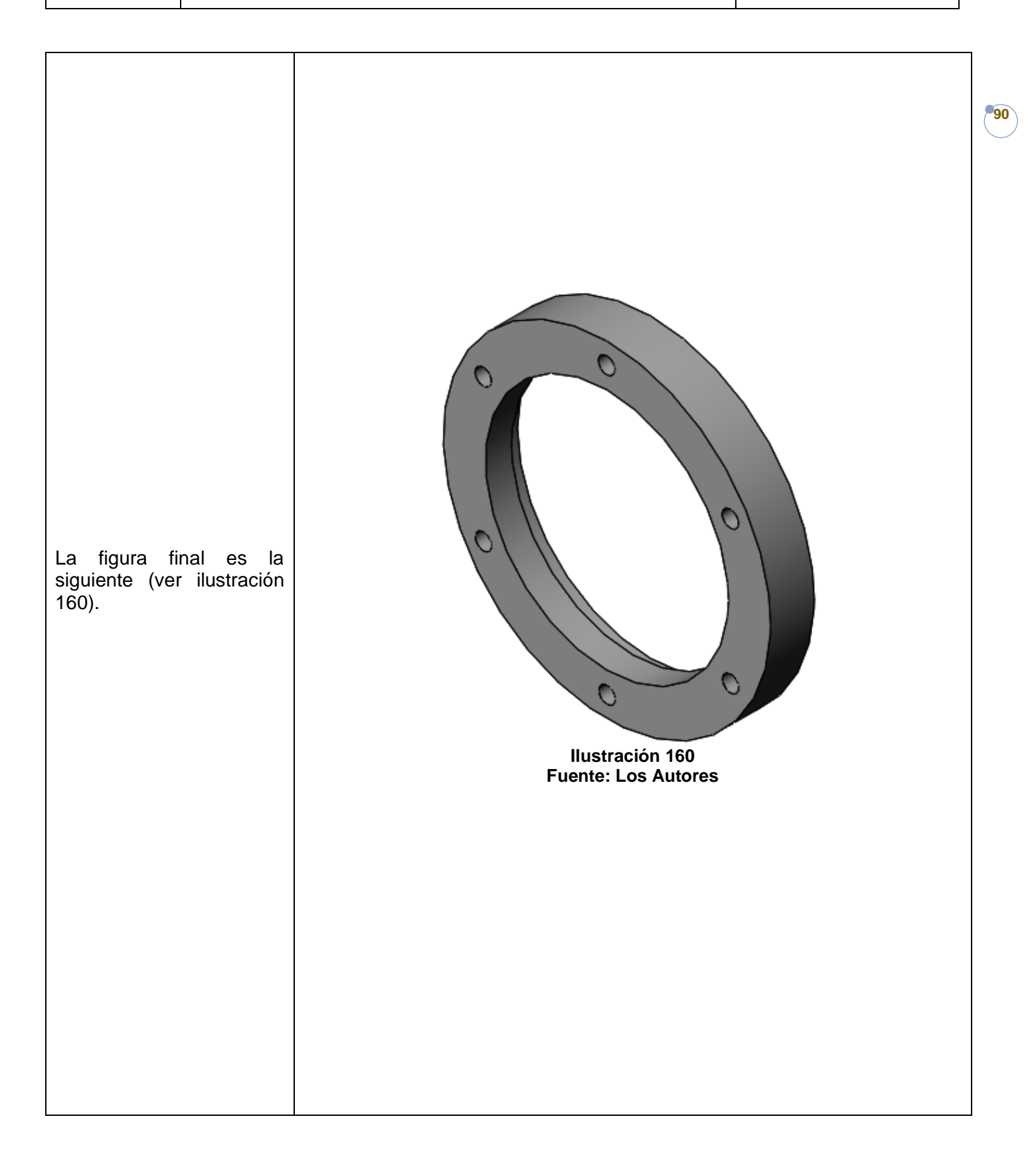

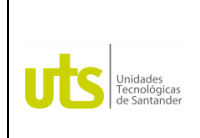

*Tecnología en Operación y Mantenimiento Electromecánico*

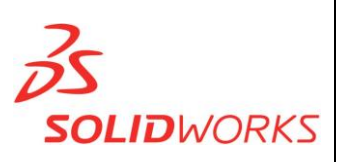

**91**

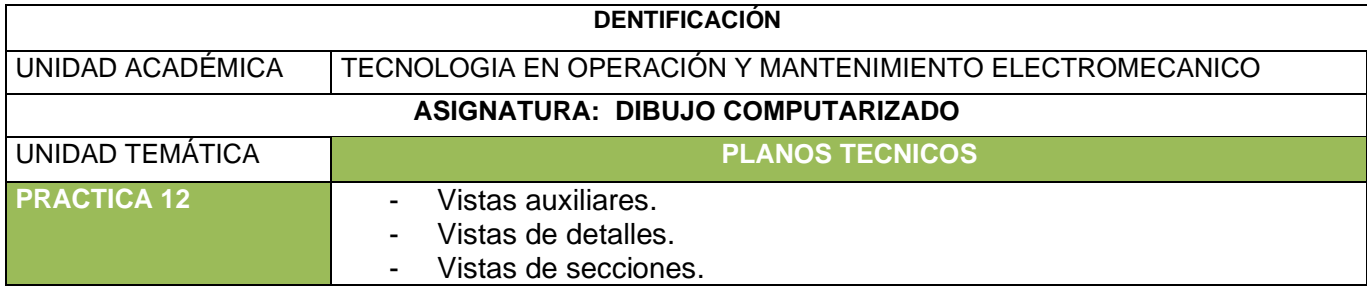

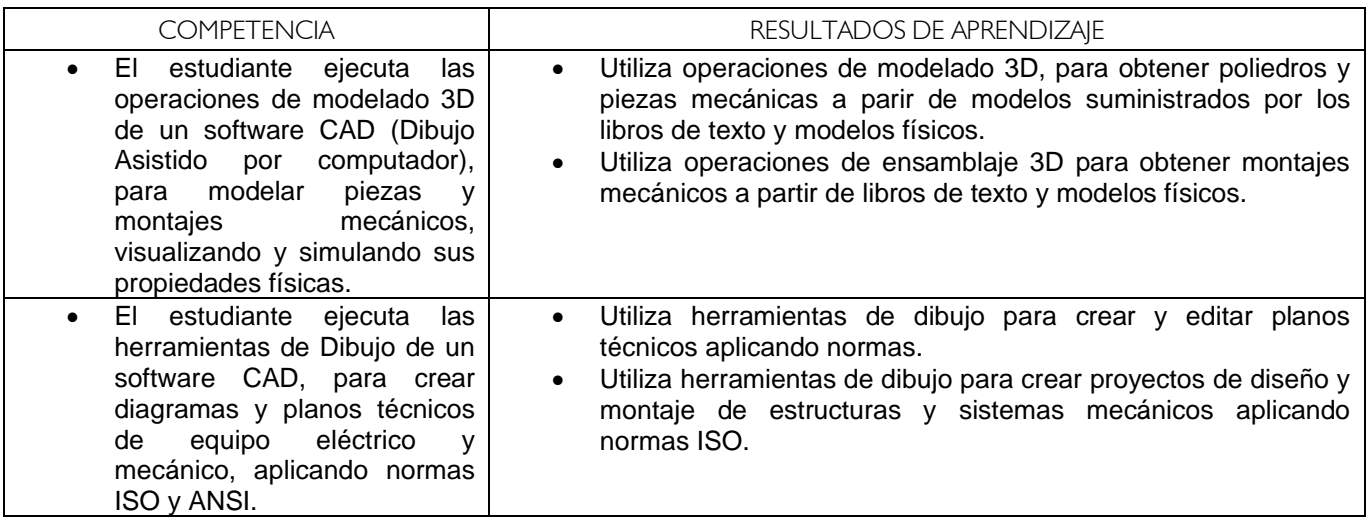

**VISTAS AUXILIARES:** Es aquella **vista** obtenida sobre un plano de proyección distinto a los planos principales y a los planos de corte, con la finalidad de mostrar en verdadera dimensión una cara inclinada u oblicua. (Blas)

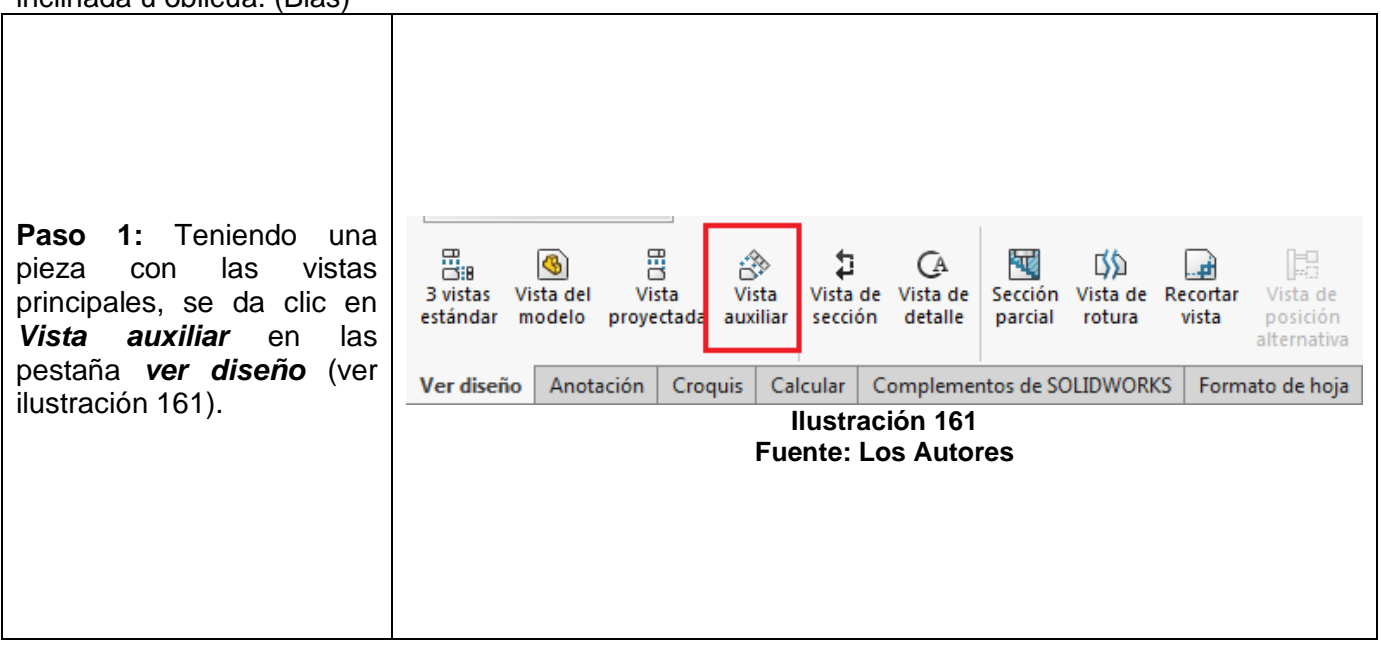

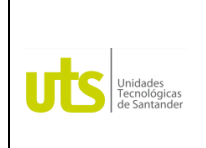

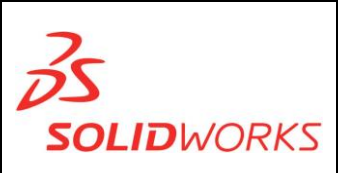

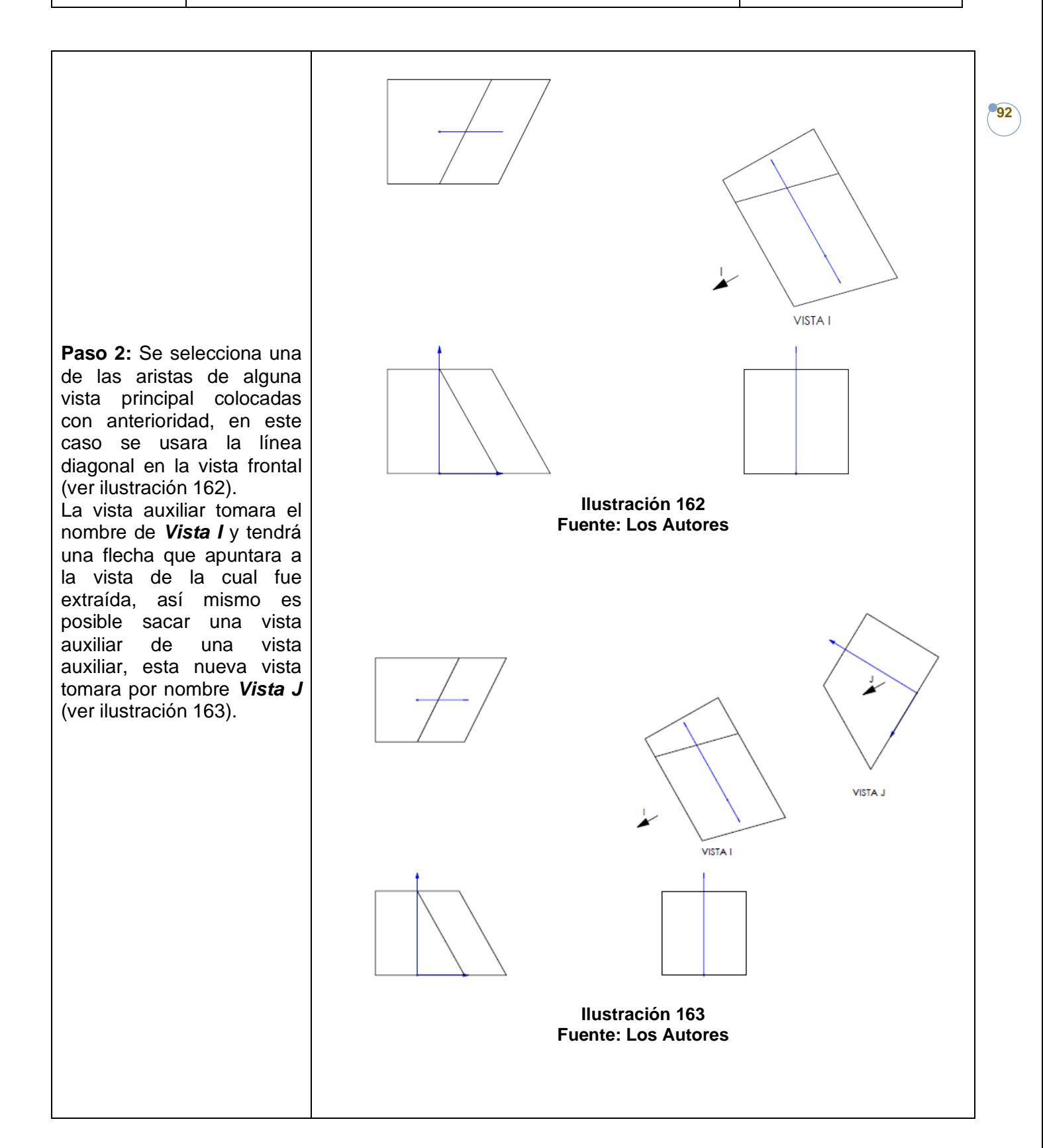

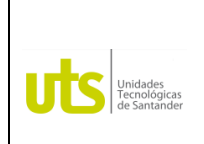

*Tecnología en Operación y Mantenimiento Electromecánico*

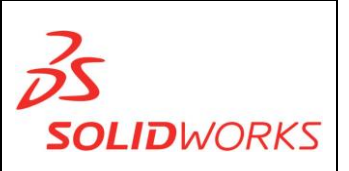

**93**

#### **VISTAS DE DETALLE:**

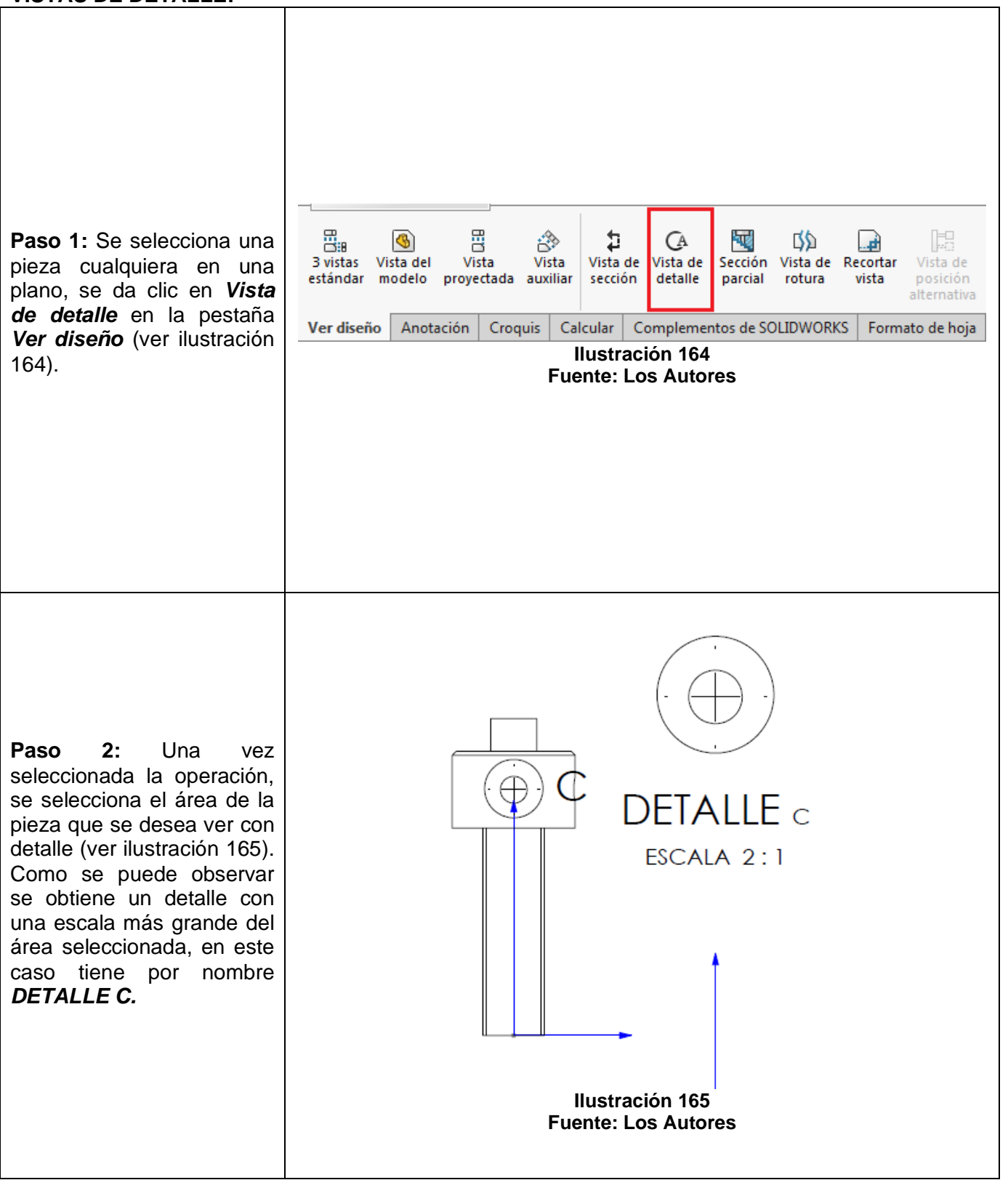

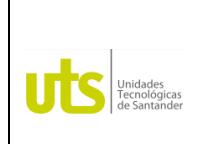

*Tecnología en Operación y Mantenimiento Electromecánico*

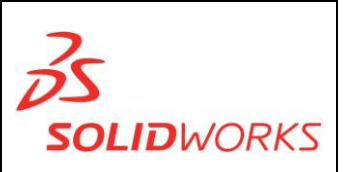

**94**

#### **VISTAS DE SECCIONES:**

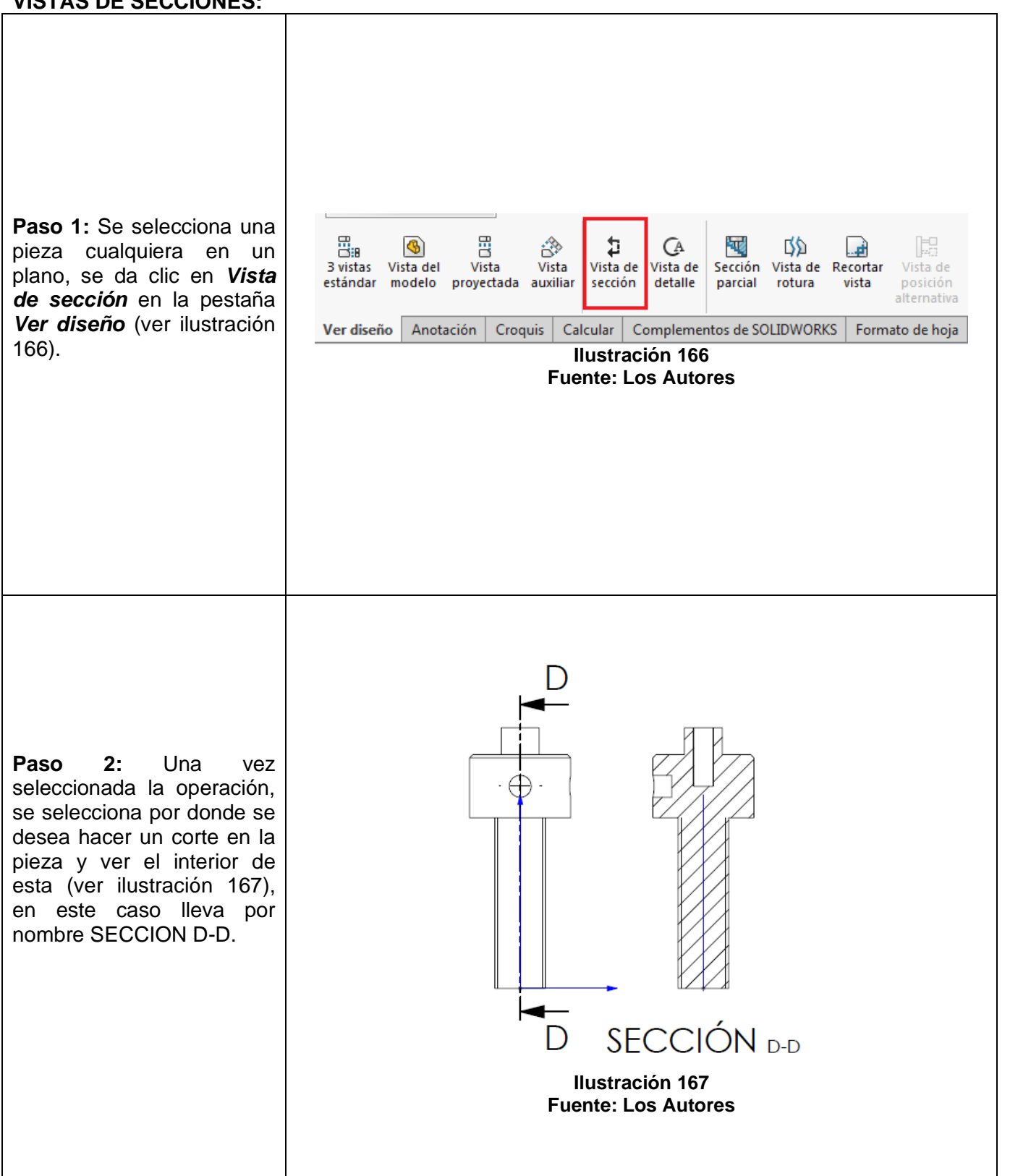

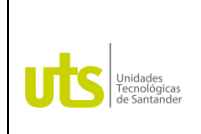

*Tecnología en Operación y Mantenimiento Electromecánico*

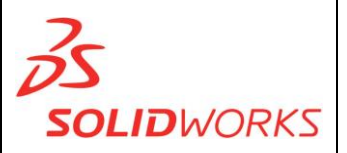

**95**

#### **IDENTIFICACIÓN**

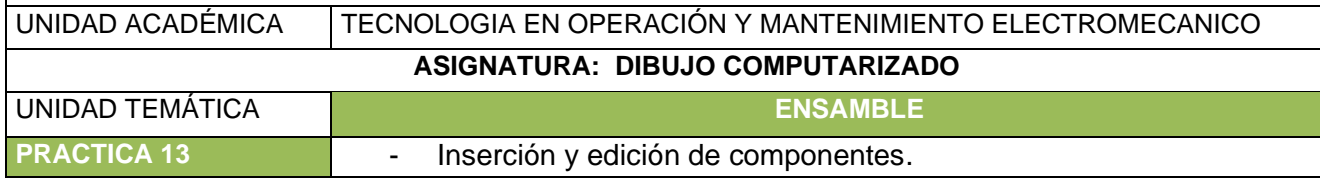

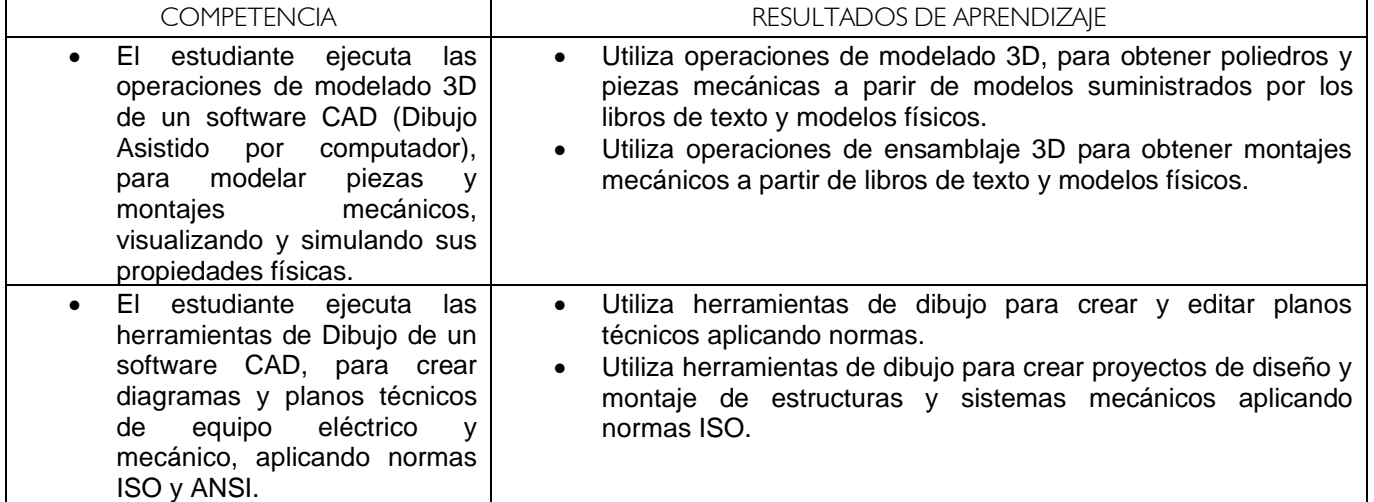

**INSERCIÓN Y EDICIÓN DE COMPONENTES:** Insertar un componente es el primer paso para el desarrollo de un ensamble.

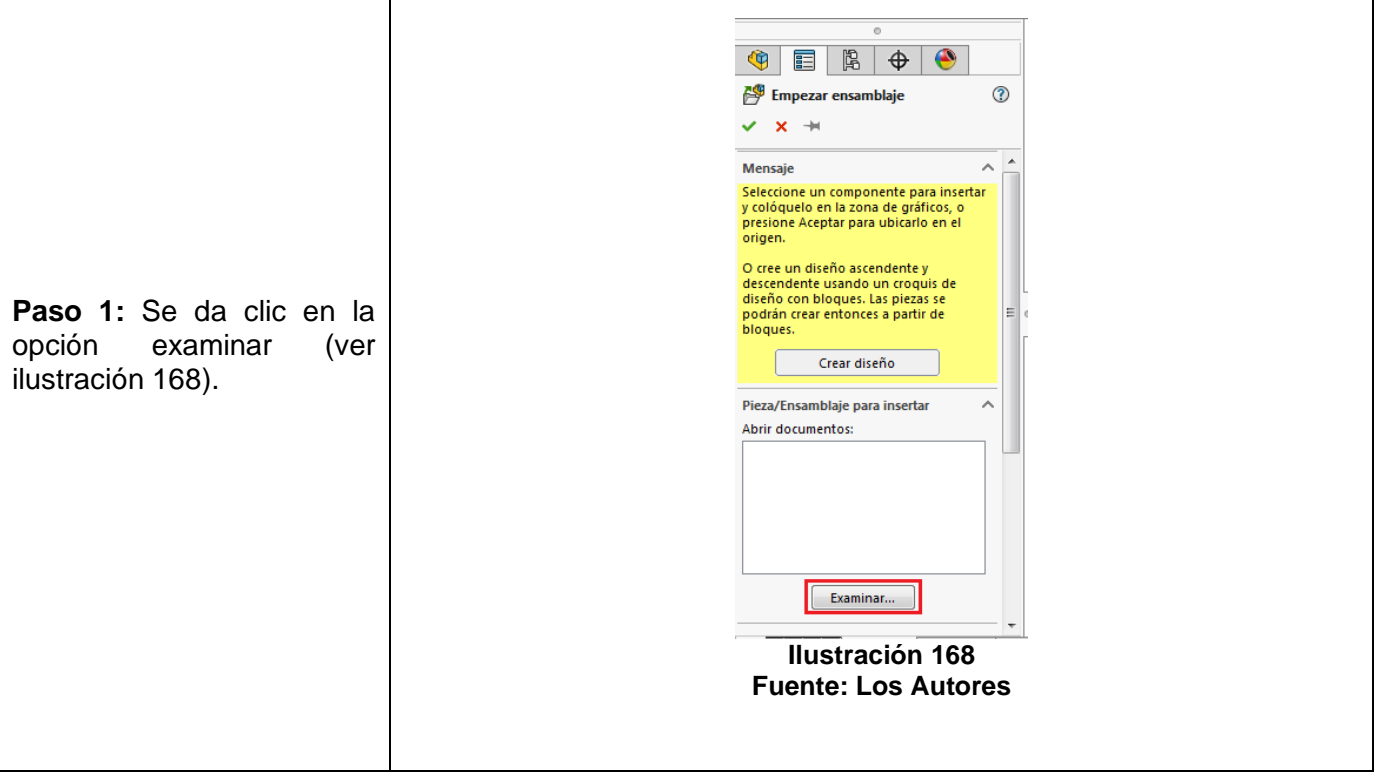

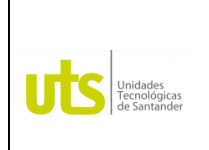

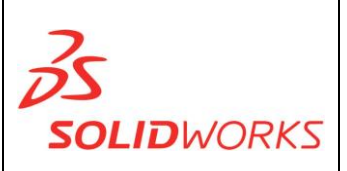

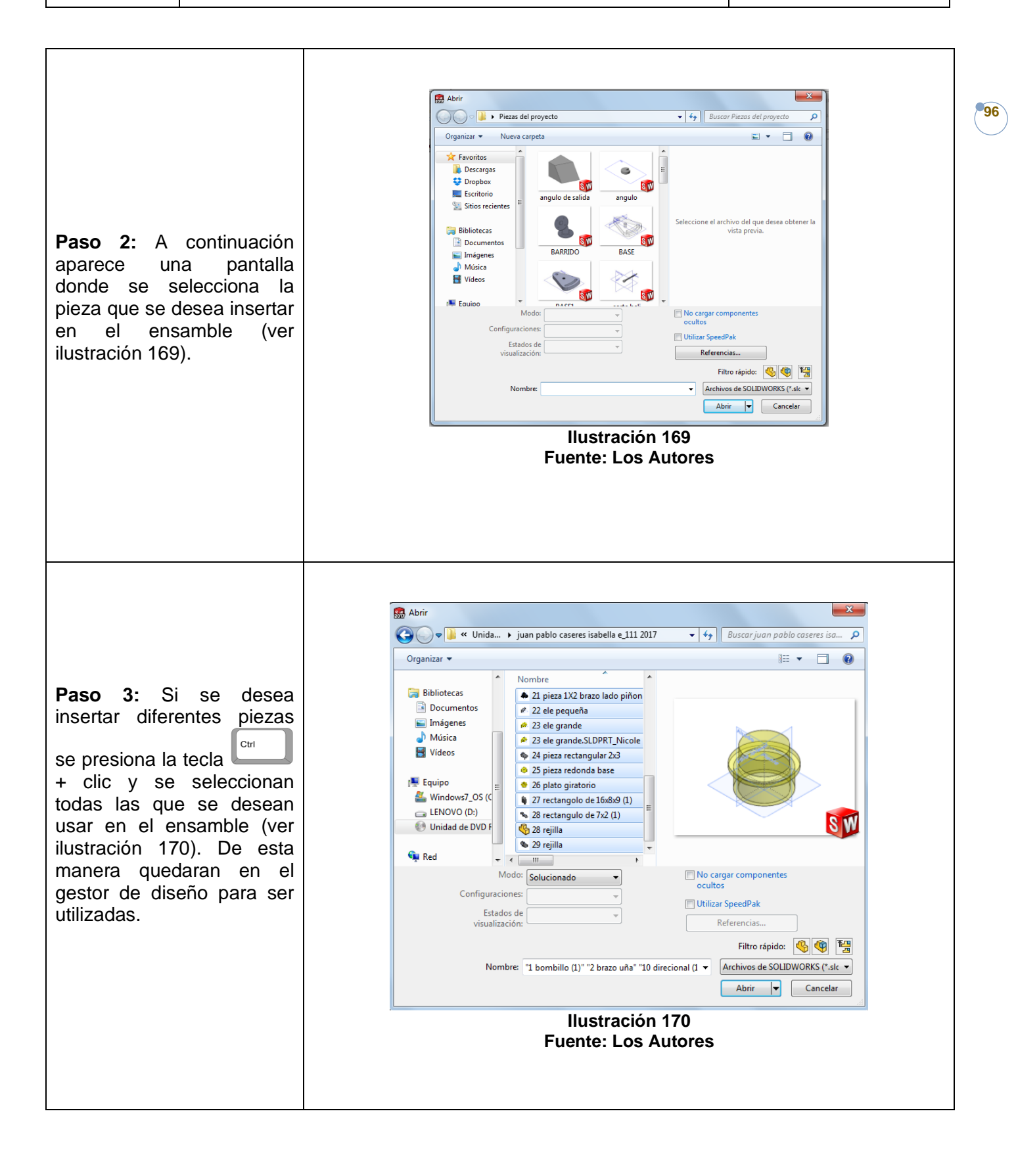

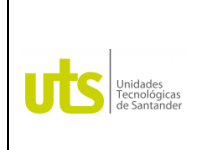

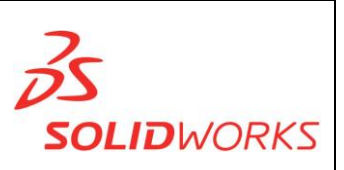

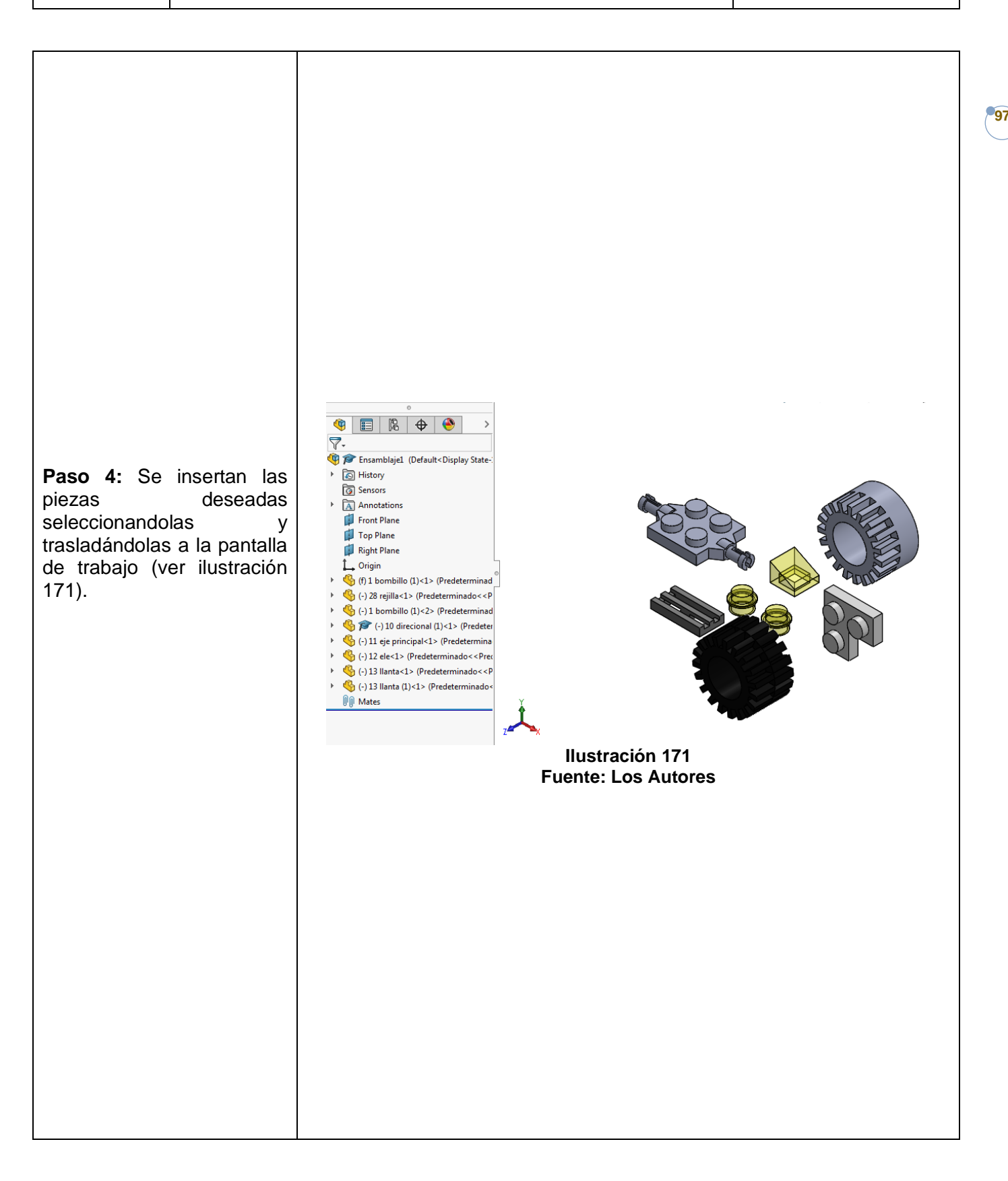

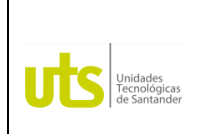

*Tecnología en Operación y Mantenimiento Electromecánico*

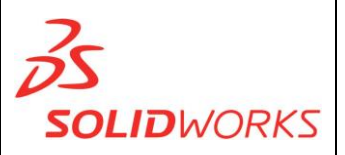

**98**

#### **IDENTIFICACIÓN**

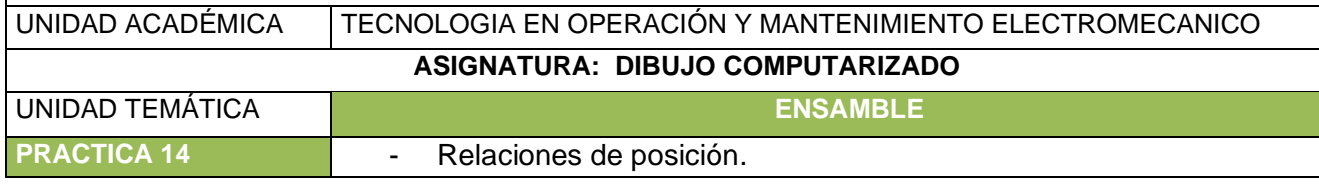

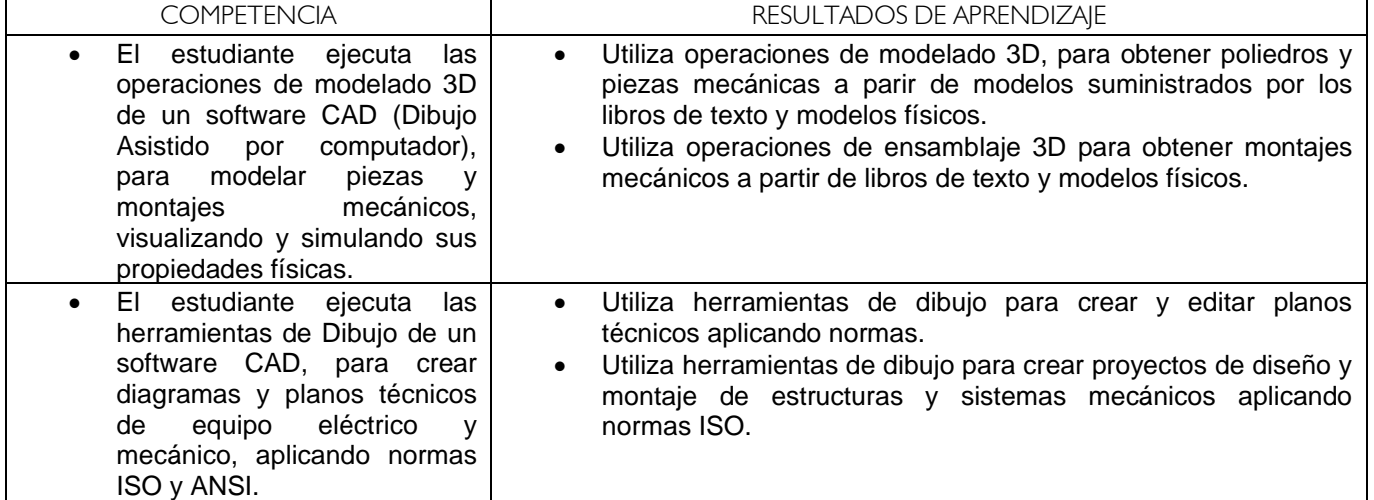

**RELACIONES DE POSICION:** Las relaciones de posición como su nombre lo dice son la relación de una pieza con respecto a la otra, con el fin de realizar un ensamble.

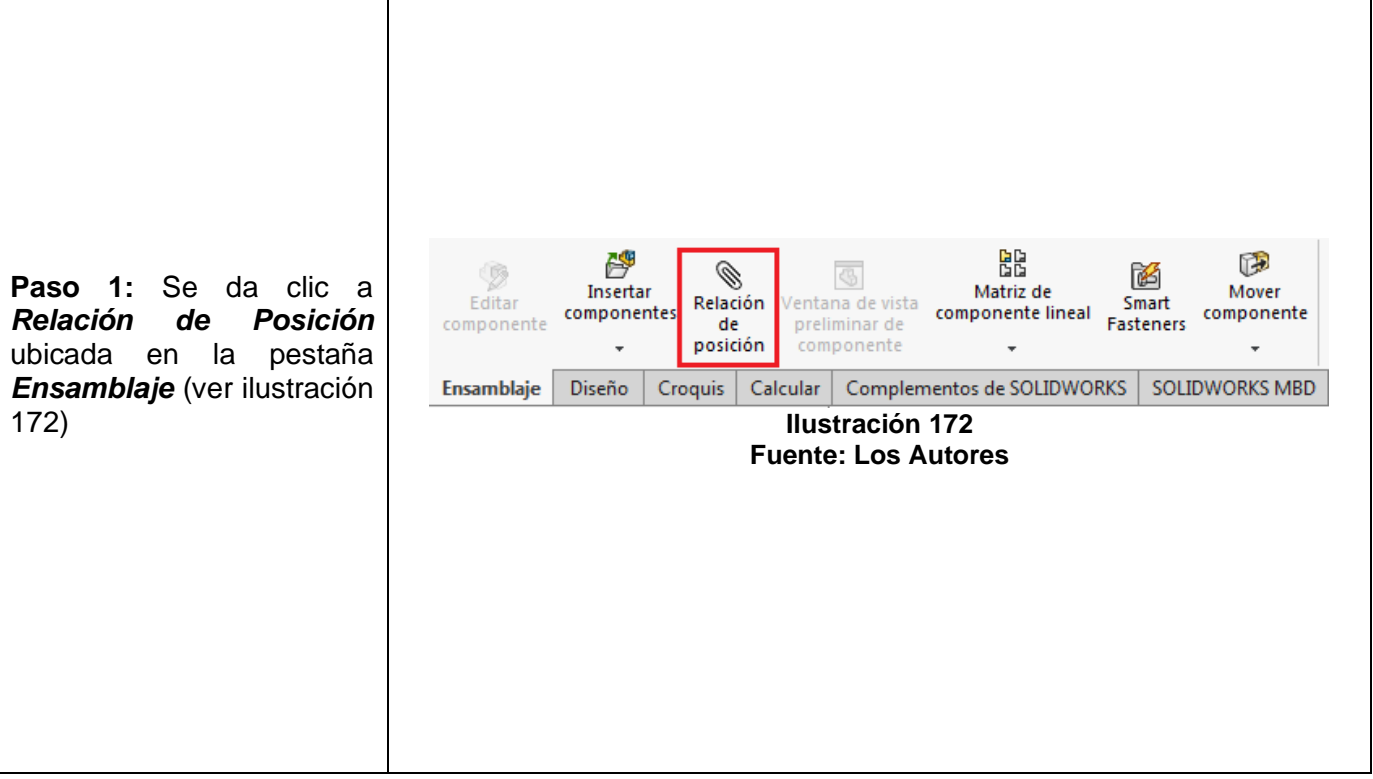

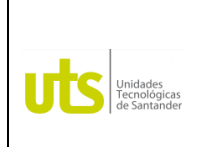

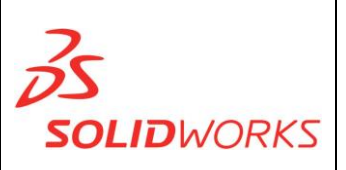

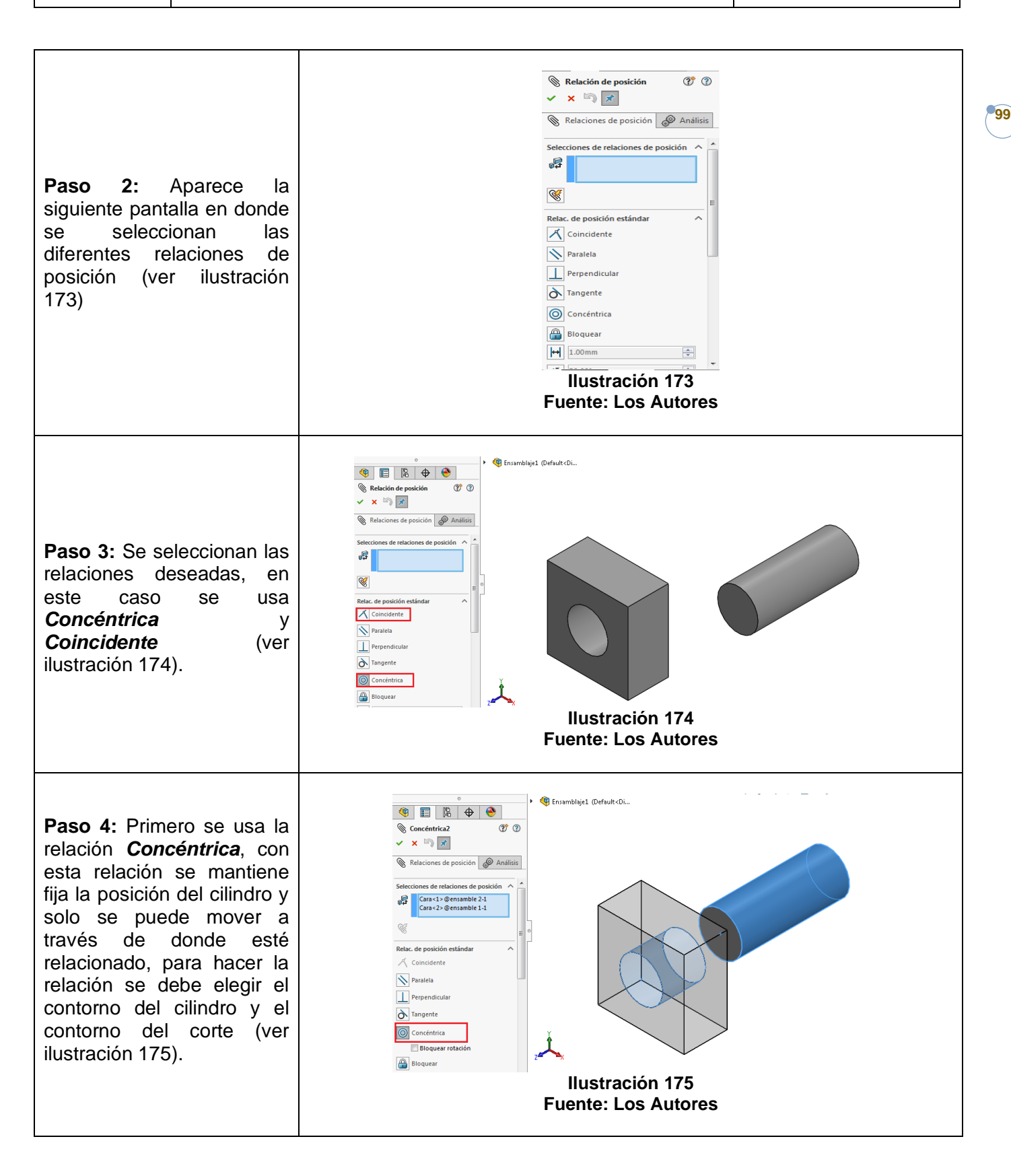

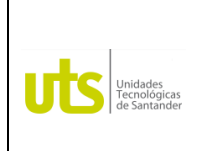

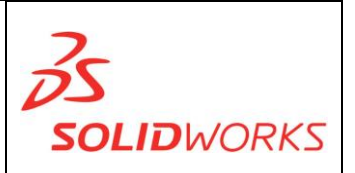

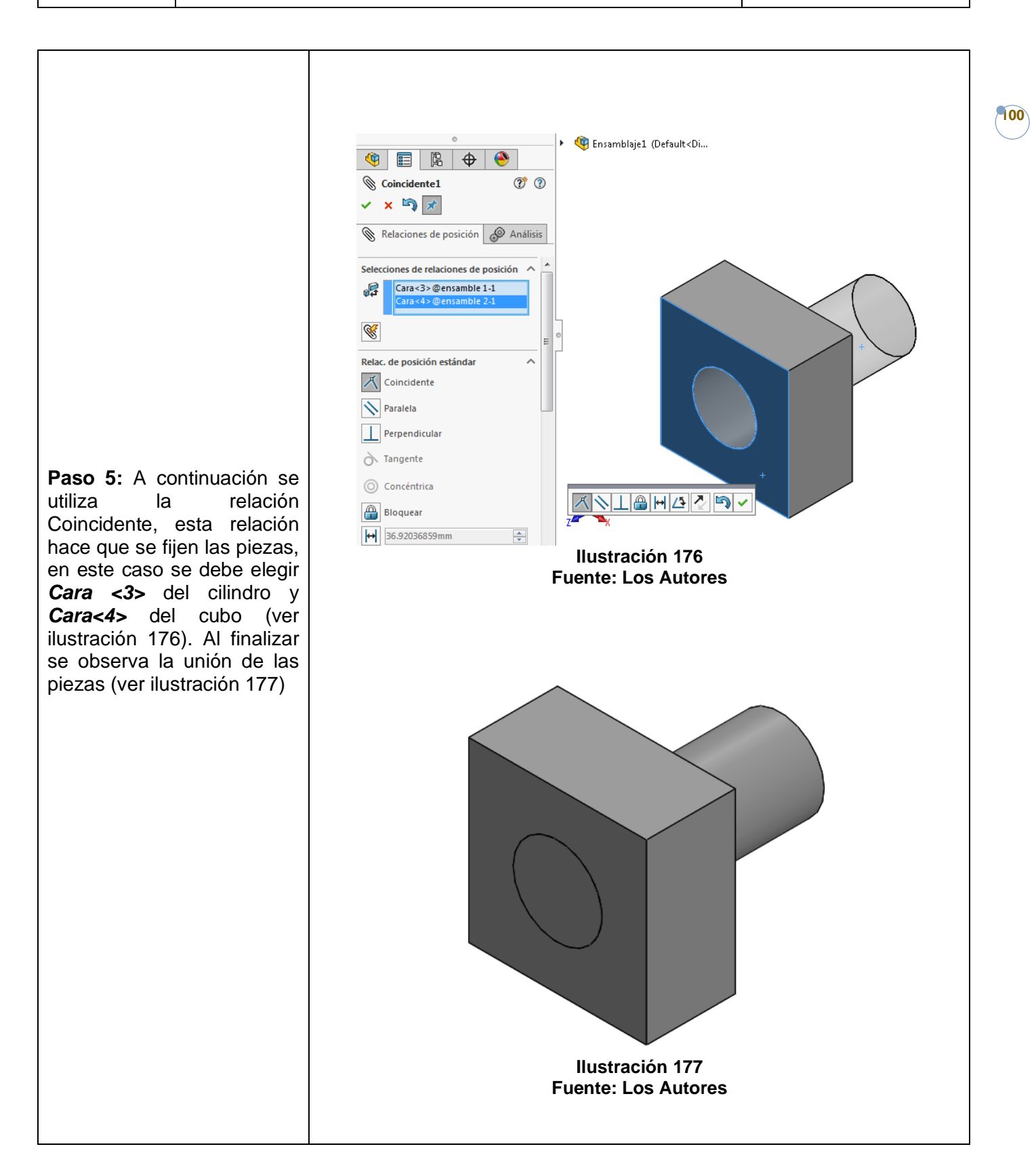

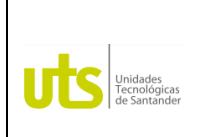

*Tecnología en Operación y Mantenimiento Electromecánico*

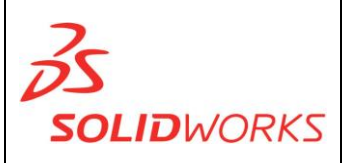

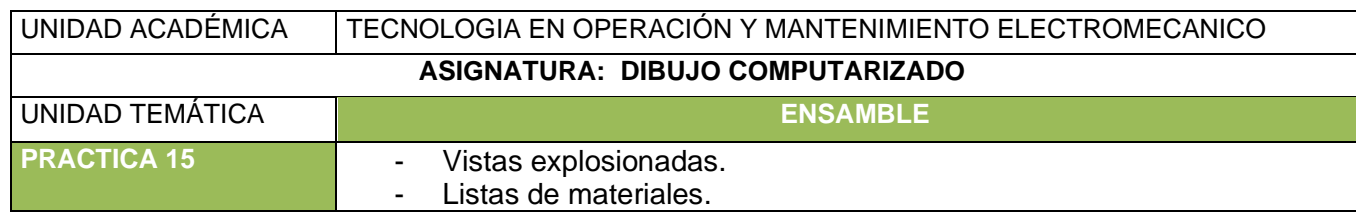

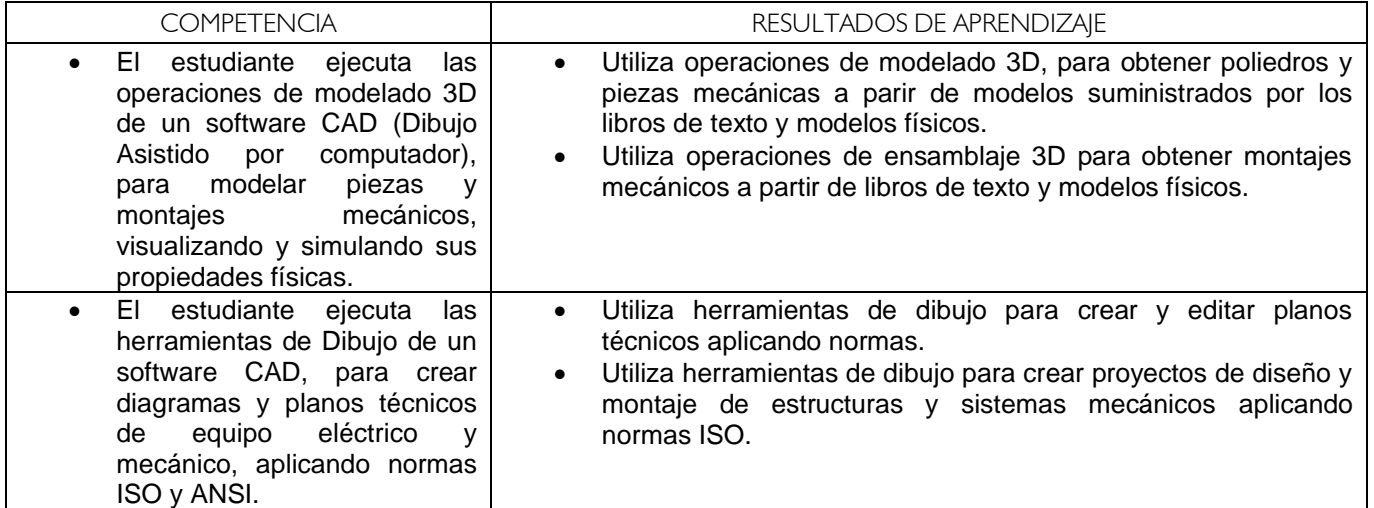

**VISTAS EXPLOSIONADAS:** La vista explosionada es una manera de representar un ensamble y todas sus piezas en un solo plano.

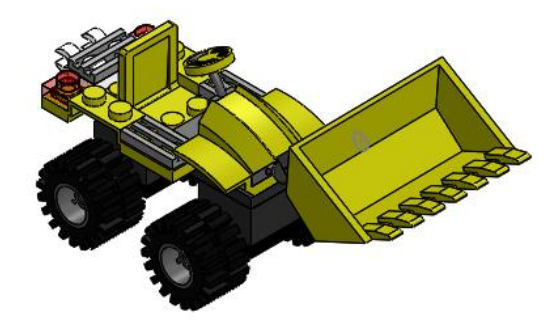

**Ilustración 178 Fuente: Los Autores**

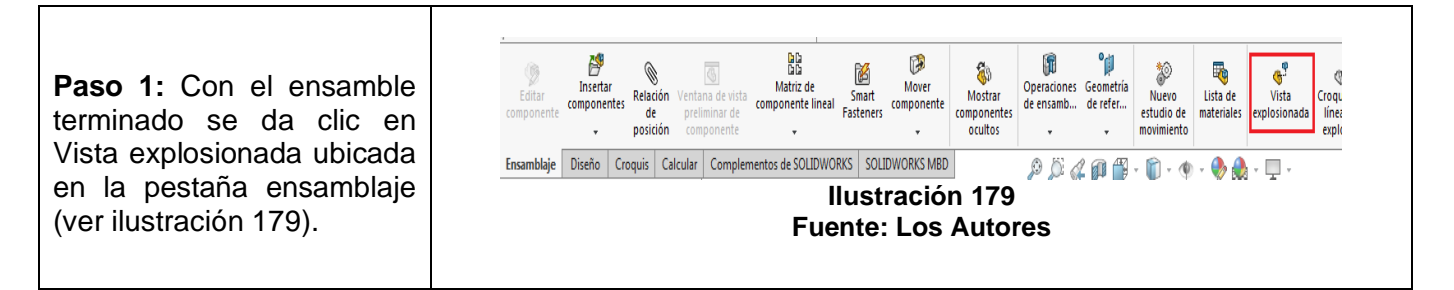

**101**

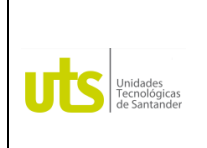

*Tecnología en Operación y Mantenimiento Electromecánico*

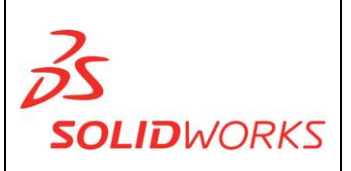

**102**

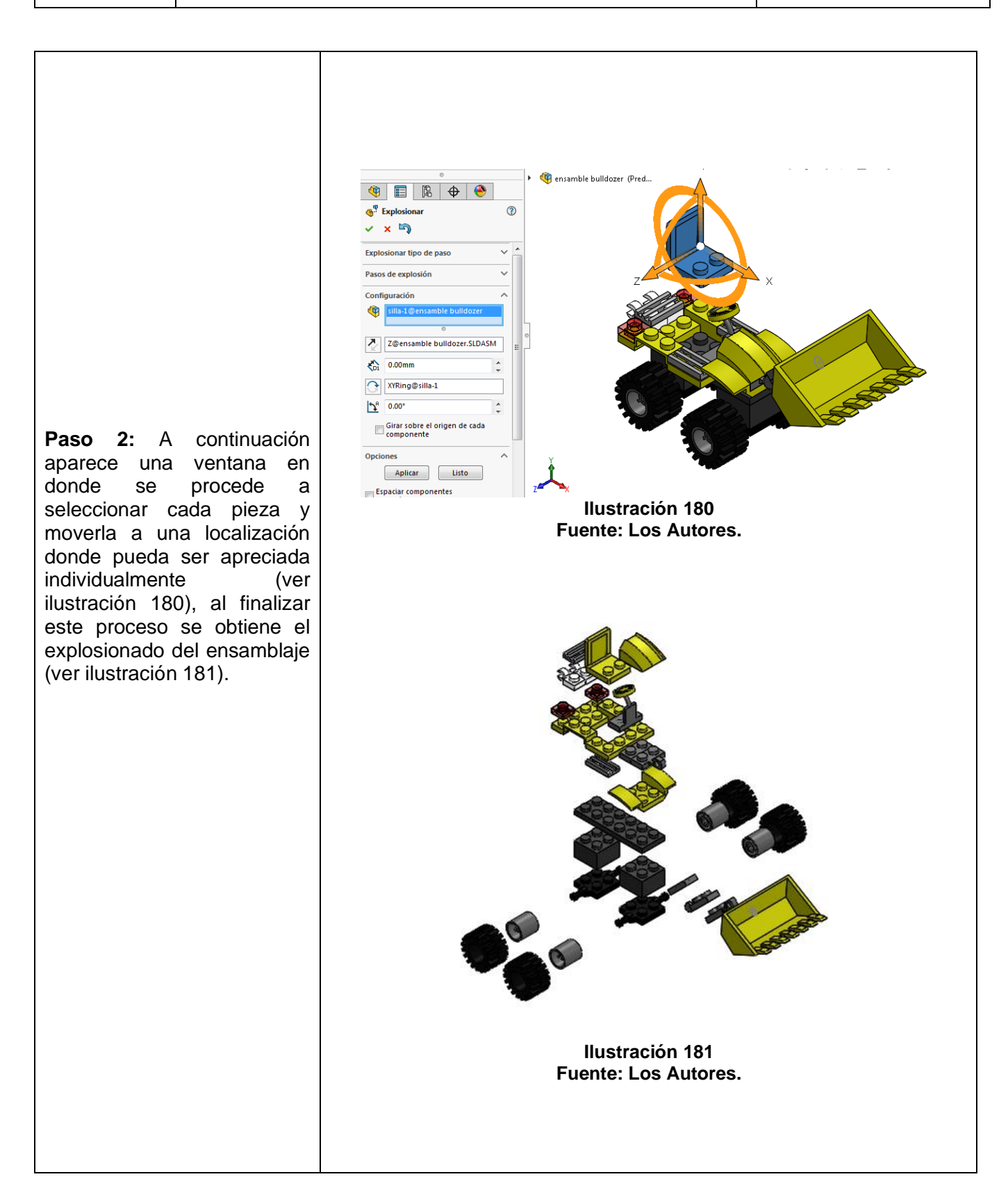

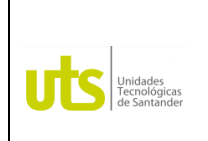

*Tecnología en Operación y Mantenimiento Electromecánico*

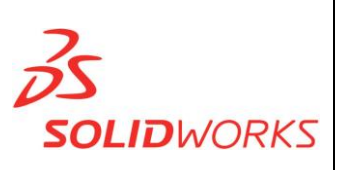

**103**

#### **Vista explosionada en el plano:**

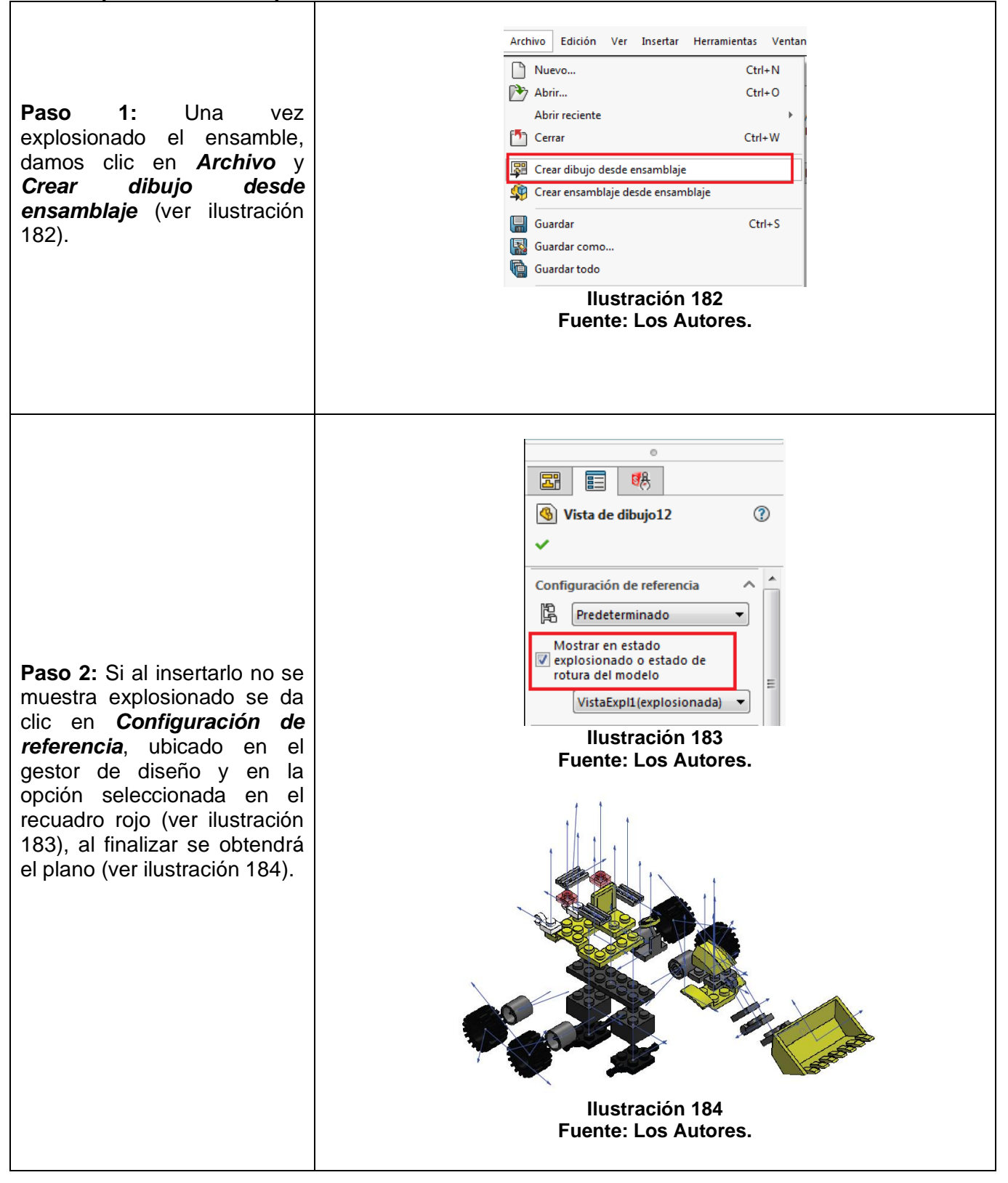

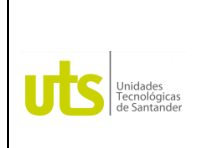

*Tecnología en Operación y Mantenimiento Electromecánico*

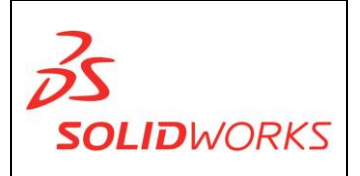

**104**

**LISTAS DE MATERIALES:** Es una tabla utilizada en los planos de un ensamble para definir el material de cada pieza y así mismo conocer su nombre.

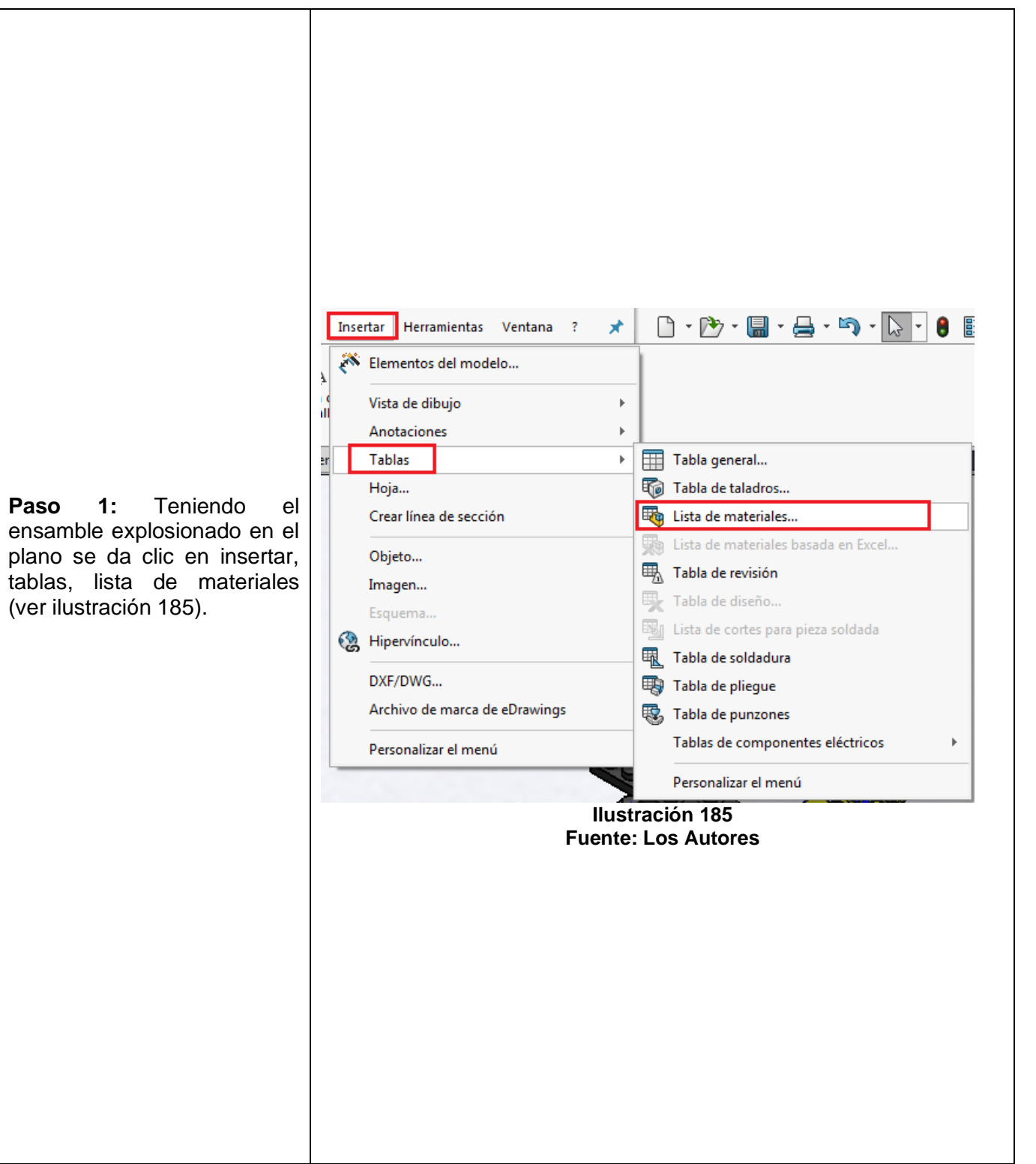

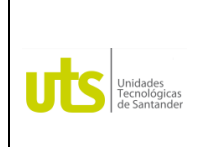

*Tecnología en Operación y Mantenimiento Electromecánico*

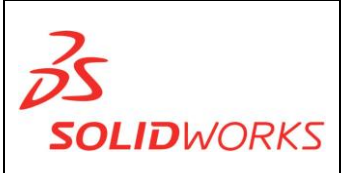

**105**

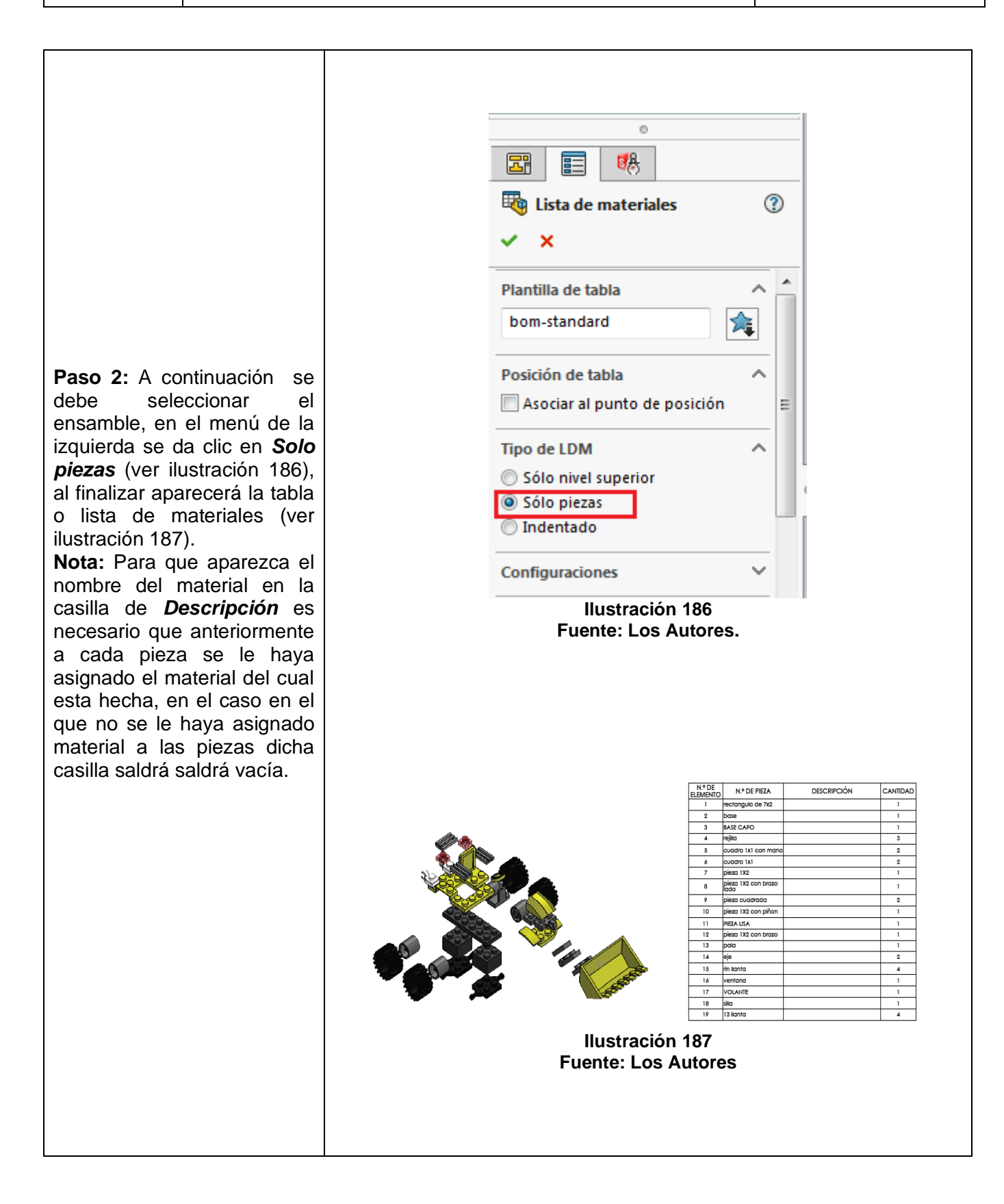

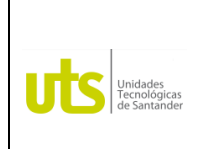

*Tecnología en Operación y Mantenimiento Electromecánico*

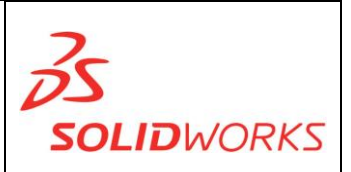

**106**

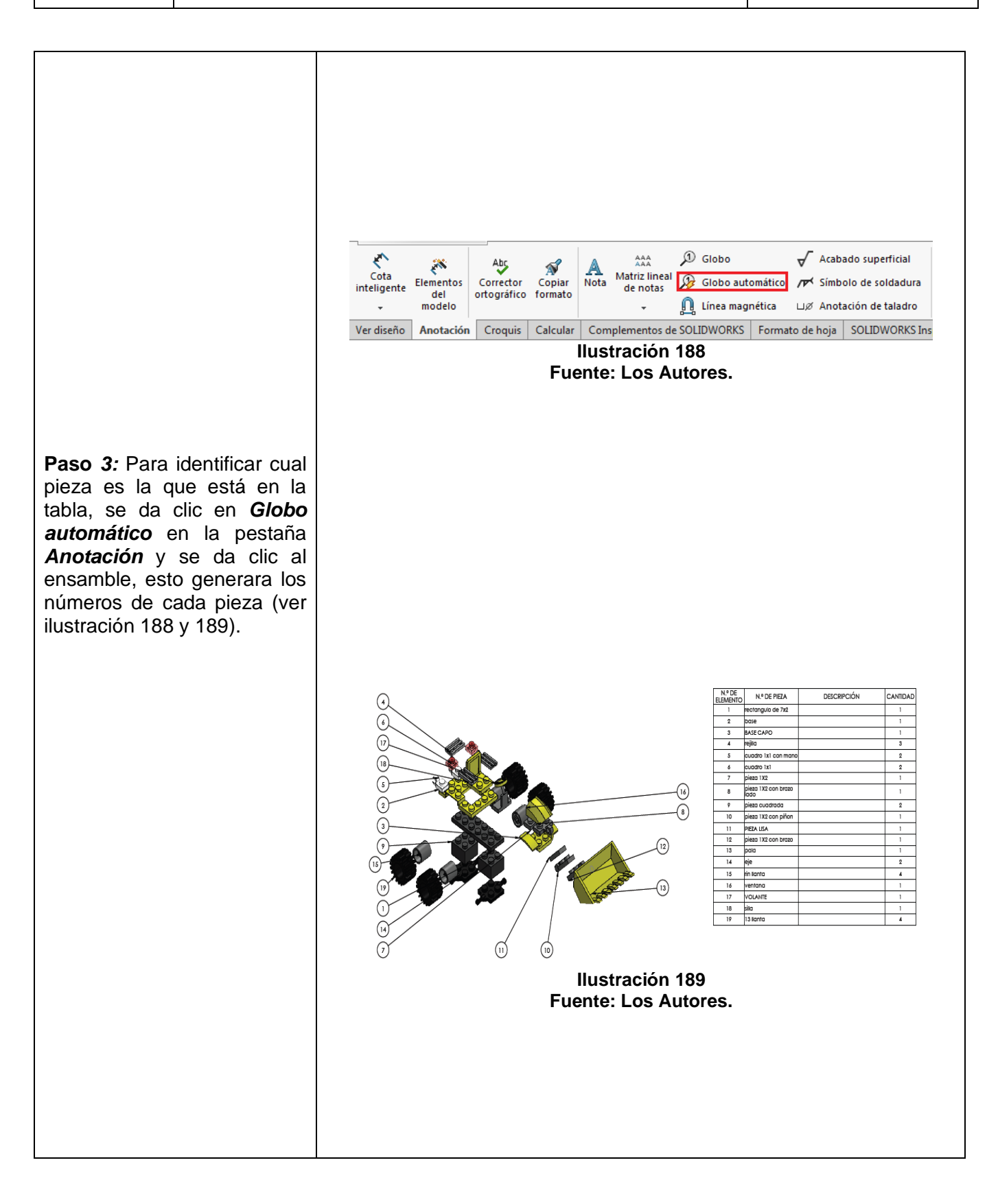

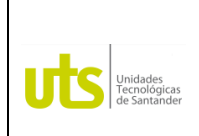

*Tecnología en Operación y Mantenimiento Electromecánico*

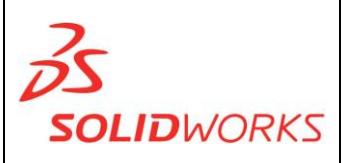

**107**

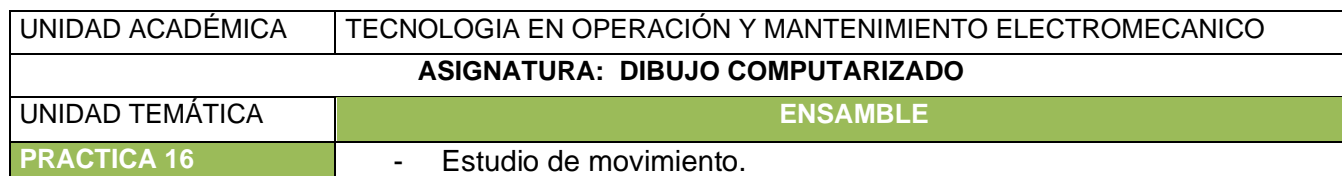

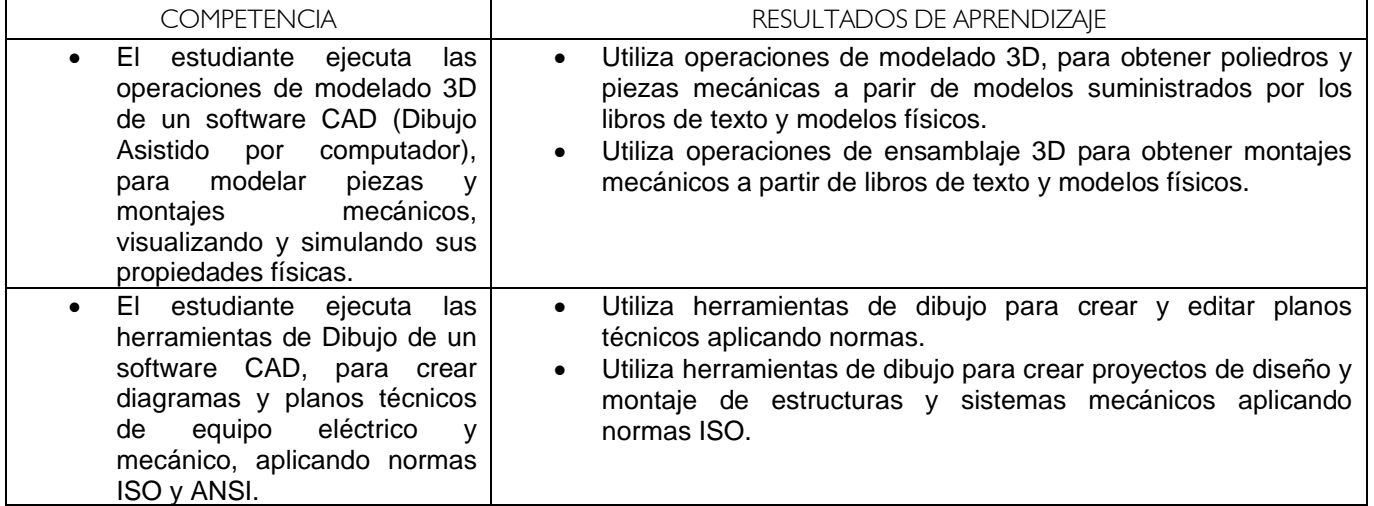

**ESTUDIO DE MOVIMIENTO:** El estudio de movimiento, es una de las opciones principales de Ensamblaje, debido que permite ver el movimiento que tendría el ensamble, respecto a cierto número de revoluciones y ver el funcionamiento del diseño antes de pasarlo a lo material.

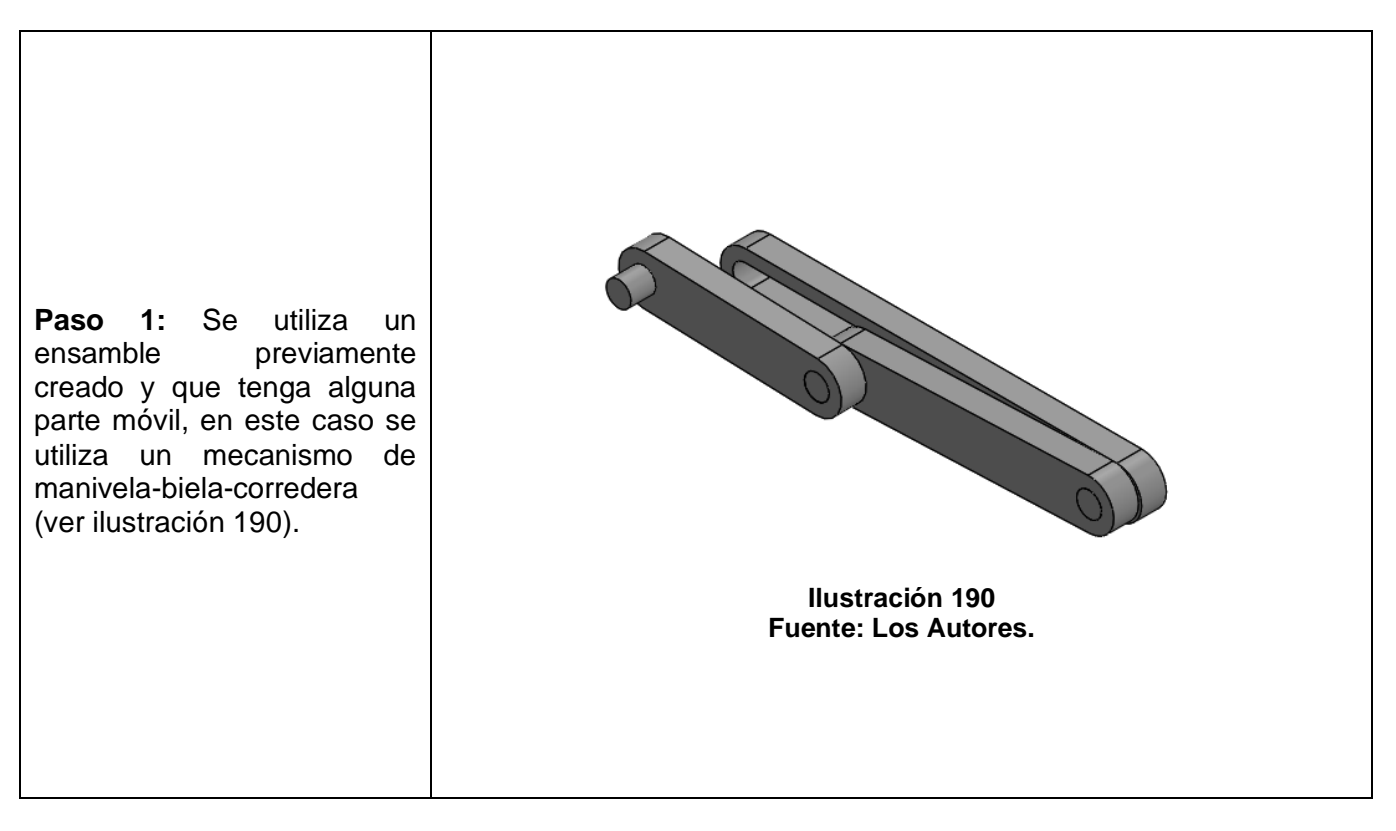

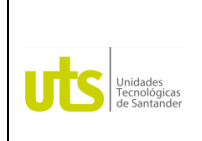

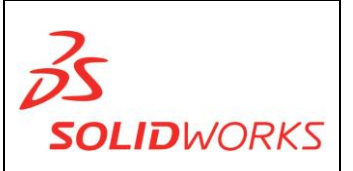

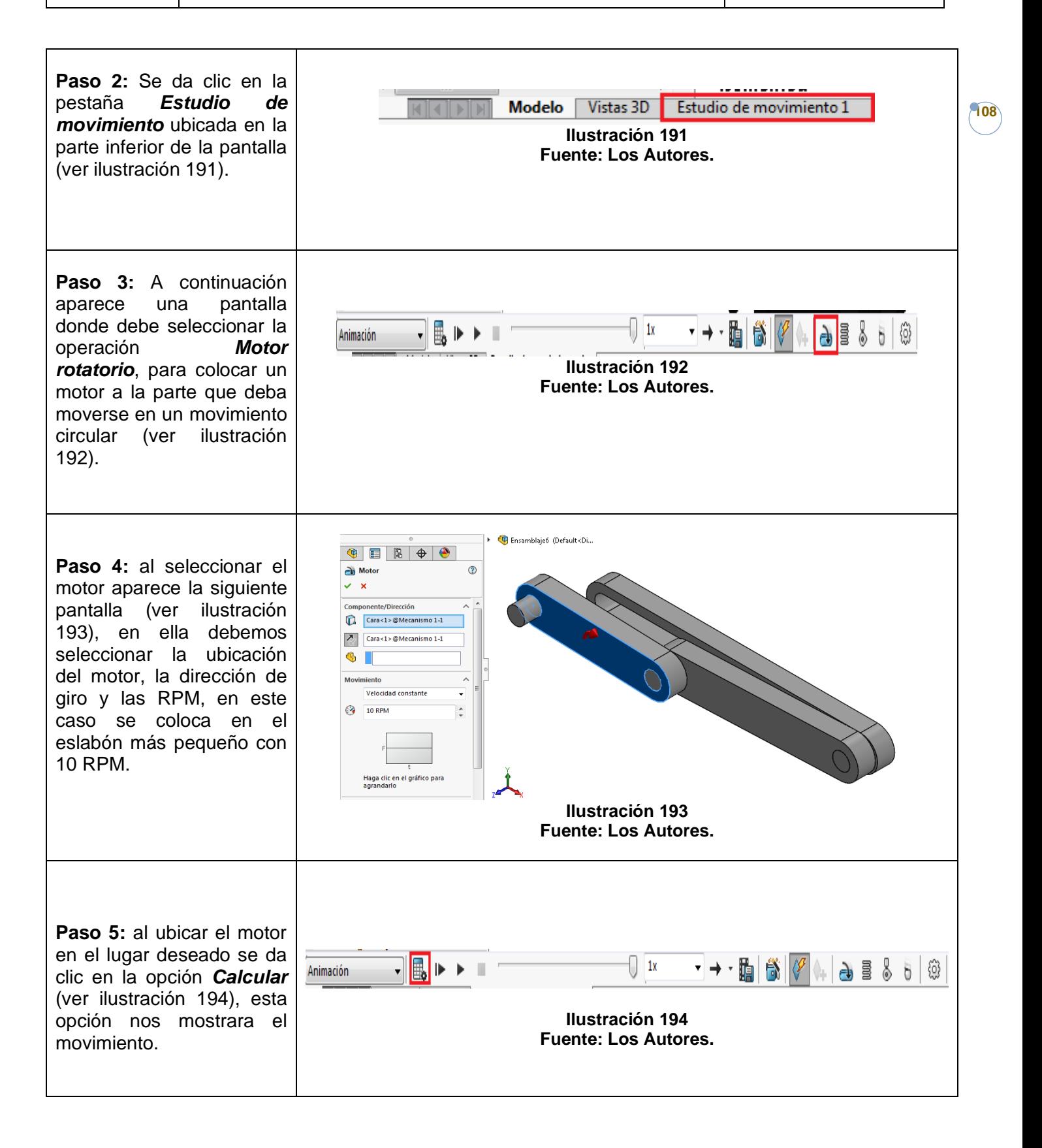
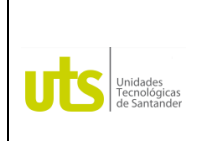

*Tecnología en Operación y Mantenimiento Electromecánico*

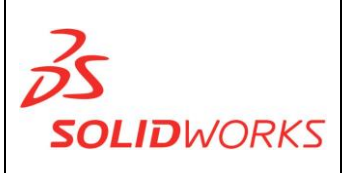

**109**

Es muy importante en el estudio de movimiento la obtención de gráficas, las principales son las gráficas de velocidad, desplazamiento y de aceleración.

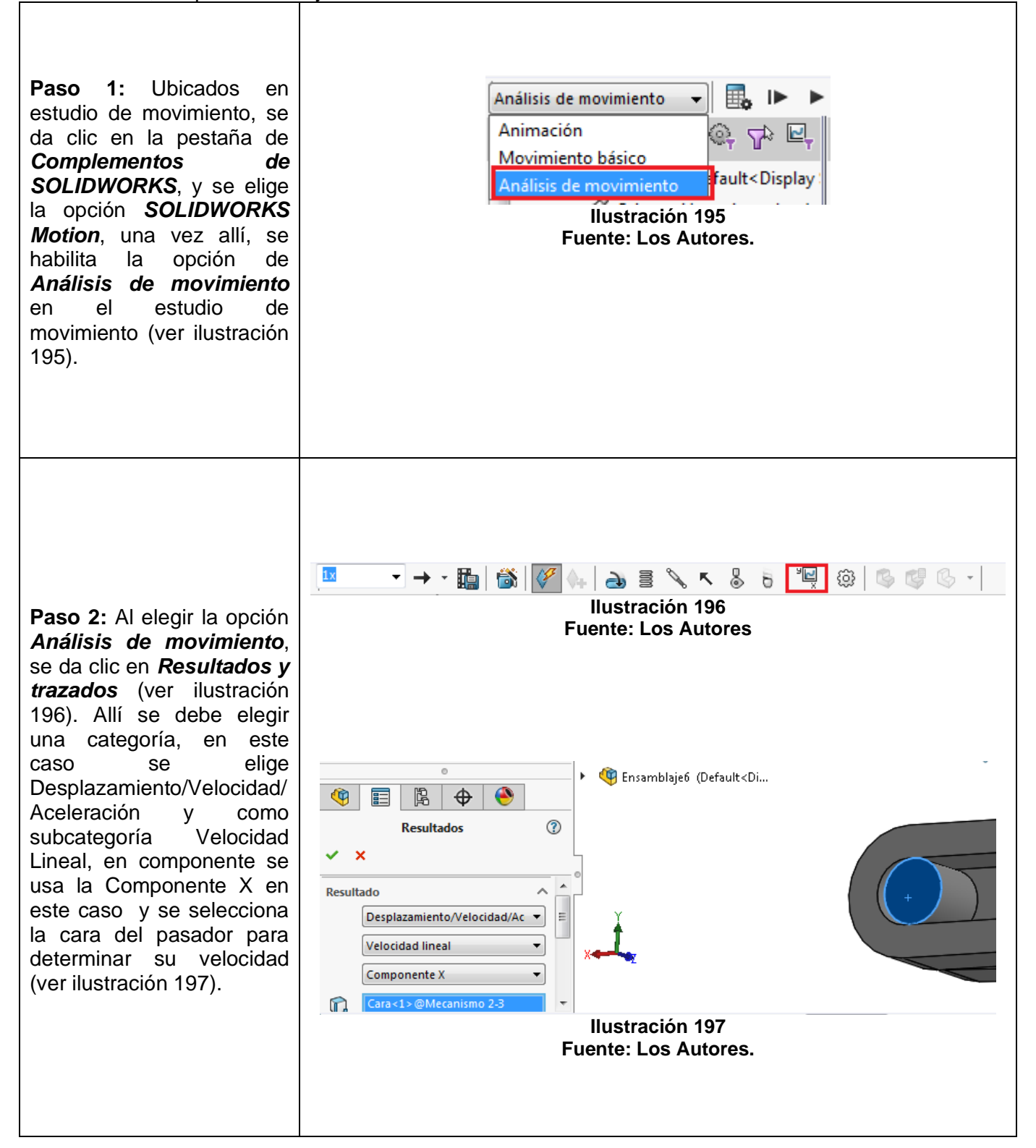

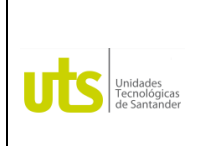

*Tecnología en Operación y Mantenimiento Electromecánico*

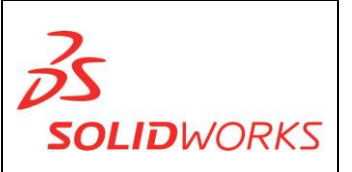

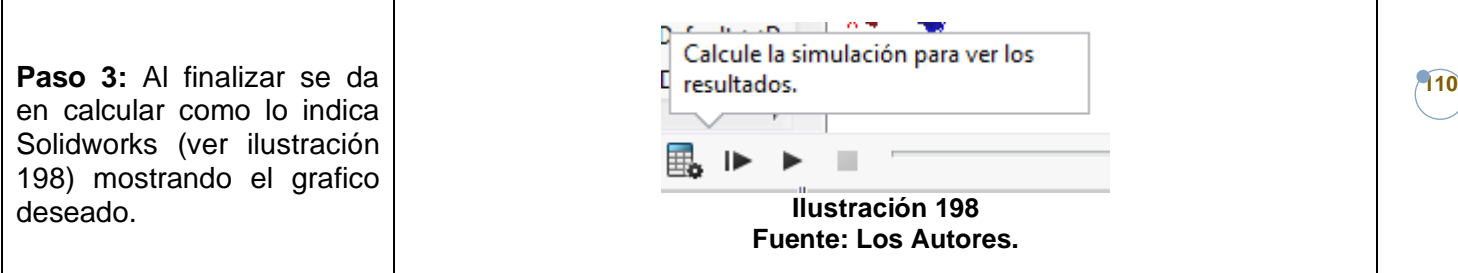

**Grafica de velocidad:** (ver ilustración 199).

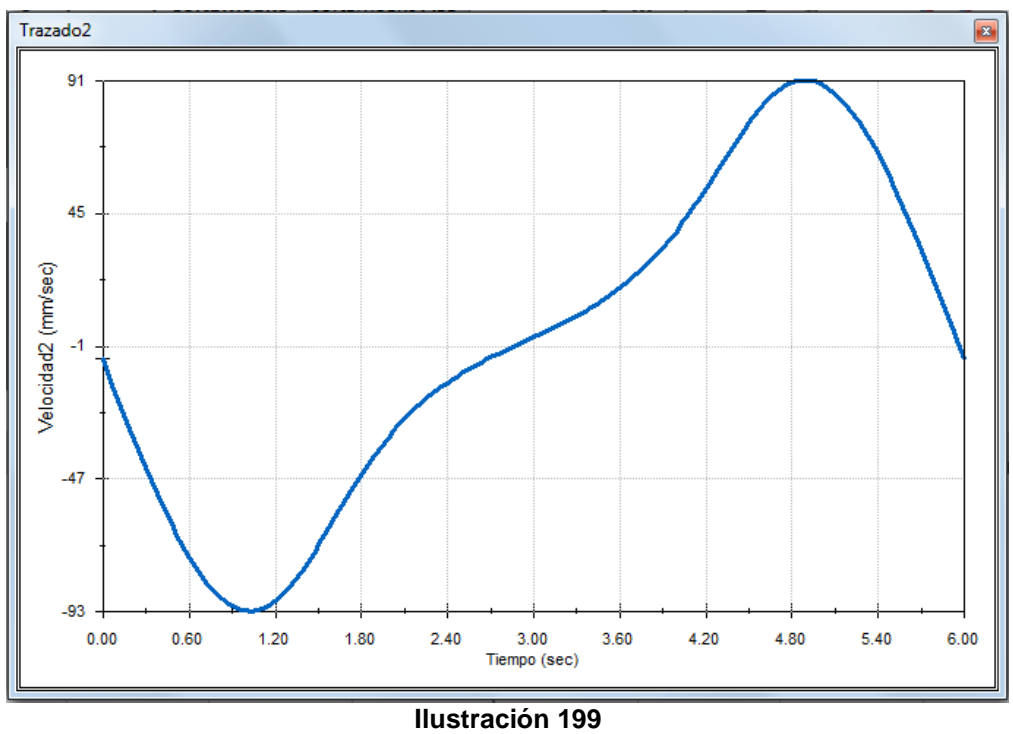

**Fuente: Los Autores.**

**NOTA:** *Para hacer el cálculo de las diferentes graficas simplemente se cambia la sub categoría en el menú de opciones mostrado en la ilustración 197*

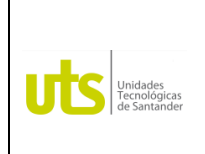

*Tecnología en Operación y Mantenimiento Electromecánico*

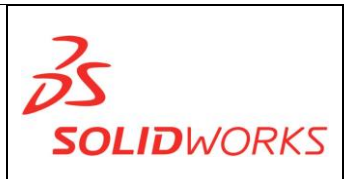

**Grafica de desplazamiento:** (ver ilustración 200).

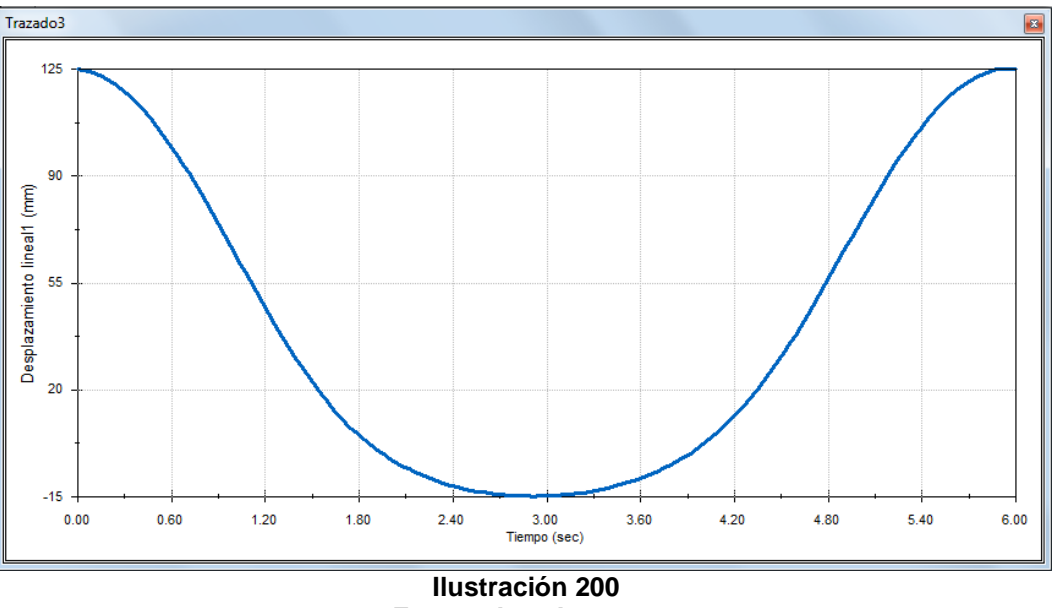

**Fuente: Los Autores.**

**Grafica de aceleración:** (ver ilustración 201).

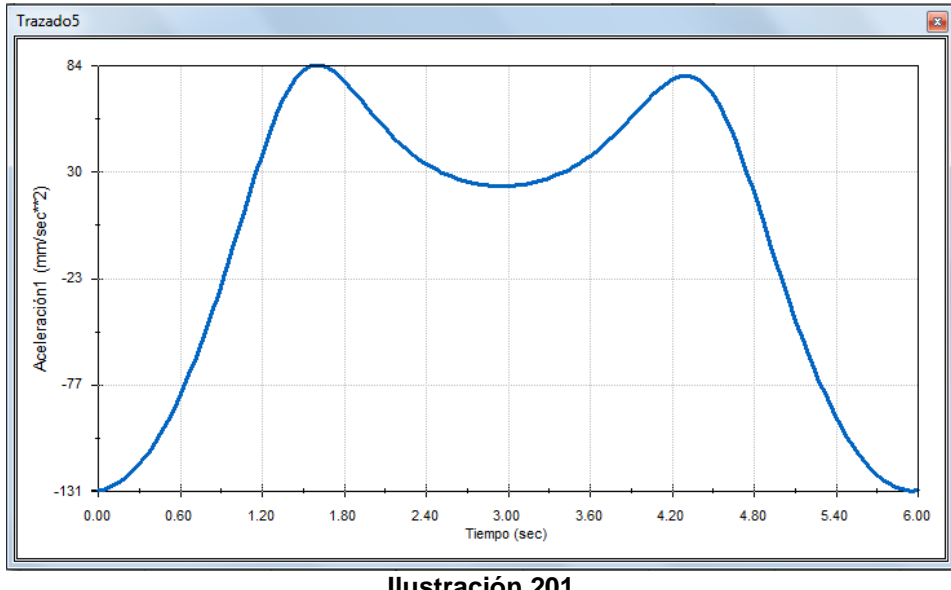

**Ilustración 201 Fuente: Los Autores.**

**111**

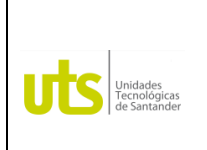

*Tecnología en Operación y Mantenimiento Electromecánico*

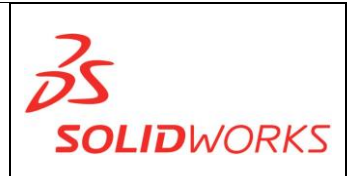

**112**